# sera

# Van software naar webbased product

# Externe bijlagen

Het in kaart brengen van de belangrijkste functionaliteiten van het softwarepakket Sera en de user needs van de gebruikers voor de overgang van een software- naar webbased pakket.

Auteur: Jasper den Neijsel Studentnummer: 10030689

Examinatoren: J. Oosting M. Hopman

Bedrijf Sera Business Design Bedrijfsmentor J. Schravendeel Plaats, datum Alphen aan den Rijn, 6 juni 2014

# Inhoudsopgave

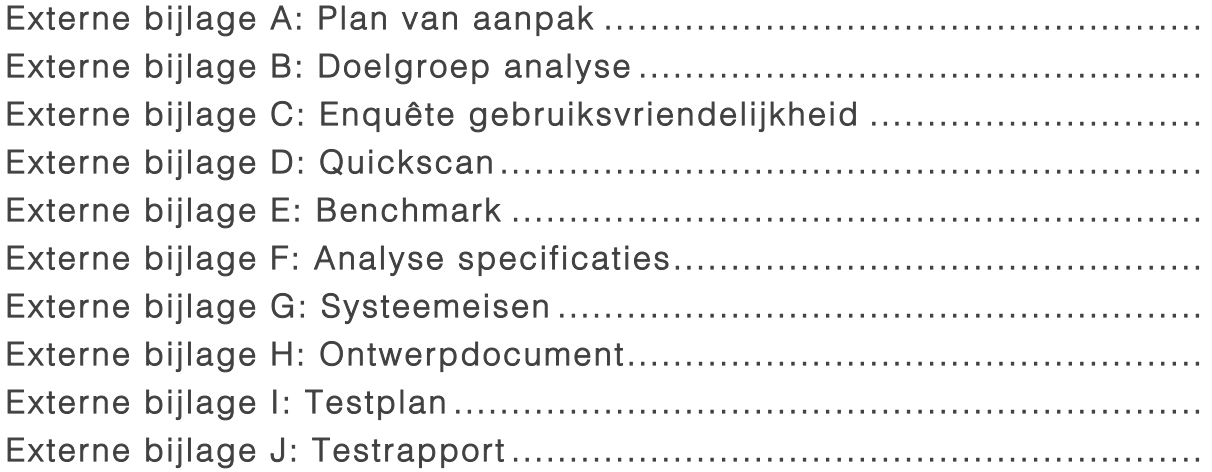

Bijlage A: Plan van aanpak

# Plan van aanpak

Beschrijving van de aanpak van het in kaart brengen van de belangrijkste functionaliteiten van het softwarepakket en user needs van de gebruikers voor de overgang van software- naar webbased pakket van Sera Business Design.

Jasper den Neijsel Sera Business Design Alphen aan den Rijn 14-02-2014 Versie 1.7

# Inhoudsopgave

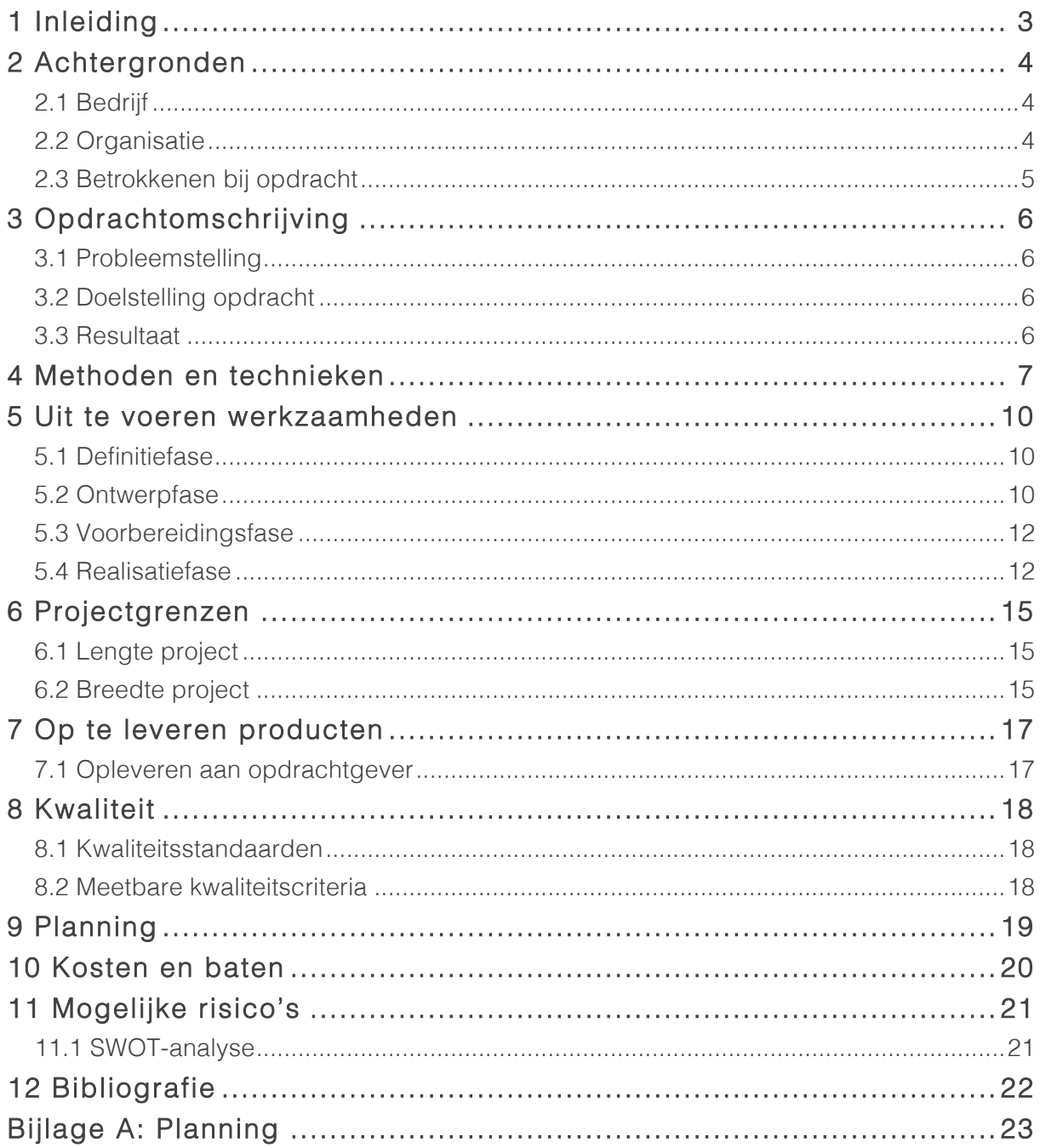

# 1 Inleiding

Dit plan van aanpak is geschreven om inzicht te krijgen in het project wat uitgevoerd zal gaan worden voor de opdrachtgever Sera Business Design. Dit plan van aanpak is gebaseerd op het projectplan, waar de afstudeeropdracht uit af te leiden is. Dit document is geschreven met behulp van de projectmanagementmethode uit het boek van Hans Hummel (Hans Hummel, 2003).

In hoofdstuk twee worden de achtergronden van het afstudeerbedrijf beschreven, gevolgd door hoofdstuk drie waar de opdracht omschreven wordt. Hierna in hoofdstuk vier worden de te gebruiken methoden en technieken beschreven. Vervolgens in hoofdstuk vijf worden de werkzaamheden beschreven. Hierna in hoofdstuk zes worden de projectgrenzen vastgesteld, gevolgd door een overzicht van de op te leveren producten in hoofdstuk zeven. Hierna in hoofdstuk acht worden de kwaliteitseisen vastgesteld. In hoofdstuk negen wordt de planning ontworpen en in hoofdstuk tien de kosten en baten beschreven. In hoofdstuk elf worden de mogelijke risico's in kaart gebracht en tot slot in hoofdstuk twaalf wordt de bibliografie opgenomen.

# 2 Achtergronden

Om een beeld te krijgen in wat voor omgeving de student terecht komt, is er onderzocht wat voor bedrijf Sera Business Design is, hoe de organisatiestructuur eruit ziet en welke personen van het bedrijf invloed hebben op de afstudeeropdracht.

# 2.1 Bedrijf

Sera Business Design is een bedrijf dat al 25 jaar zorgt voor rendement door efficiënte automatisering, webdevelopment, mobiele applicaties en (online) marketing. Naast Business Design is Sera gespecialiseerd in het bouwen van webshops, het aanbieden van software voor offertes en facturatie, het inzetten van social media en boekhoudingspakketten. Deze zaken worden beheerd in het gelijknamige softwarepakket Sera Business Design.

Dit pakket wordt aangeboden aan klanten als ABN AMRO, Bilderberg Hotels en Restaurants, Hydrotec, IMS en vele andere lokale en (inter)nationale bedrijven uit allerlei werkvelden. Deze bedrijven gebruiken modules als het boekhoudingspakket, het beheren van social media kanalen en het opstellen van een relatie bestand.

## 2.2 Organisatie

Het bedrijf Sera Business Design zit op dit moment op een tijdelijke locatie, namelijk het ondernemingshuis iFlow. Dit wegens een verbouwing van het eigen kantoor. Na deze verbouwing zal er terugverhuisd worden naar het vernieuwde kantoor.

De bedrijfslocatie is een leerzame en informele werkomgeving waar ongeveer 20 werknemers gevestigd zijn. De werkplek waar de student zal gaan werken, is net zo ingericht als de overige werknemers van het bedrijf. Deze overige werknemers zitten op een HBO werk- en denkniveau. De directeur Joost Schravendeel is van oorsprong een interface- en webdesigner. De heer Schravendeel zal tijdens de afstudeerstage de begeleider zijn van de student. De student kan op een informele wijze overleggen omtrent de opdracht met de directeur en de collega's.

### 2.3 Betrokkenen bij opdracht

Het is van belang te weten wie de betrokkenen zijn bij het project en welke mensen het project als toegevoegde waarde zien, omdat deze personen uiteindelijk met de resultaten van het project gaan werken. Daarnaast wordt er een contactpersoon gekozen, om ervoor te zorgen dat er altijd iemand van het bedrijf is waar je op terug kan vallen.

De betrokkenen bij de afstudeerstage zijn de verschillende programmeurs waar mee gesproken zal worden over de te verbeteren functionaliteiten.

De contactpersoon en tevens de bedrijfsmentor is Joost Schravendeel. De achtergronden van de heer Schravendeel liggen bij interface- en interactie ontwerp en daarom is de heer Schravendeel de ideale contactpersoon.

Tot slot is er naast het bedrijf Sera Business Design ook een ander bedrijf die gebruik maakt van de werkplekken van Sera. Dit bedrijf is Alphens.nl, een lokale nieuwswebsite in de regio Alphen aan den Rijn. Er wordt voor Alphens.nl personeel van Sera ingezet, om technische gebreken van de website op te pakken en uitbreidingen te verwerken.

# 3 Opdrachtomschrijving

Op basis van het afstudeerplan is er een opdrachtomschrijving opgesteld. Deze is onderverdeeld in een omschrijving van het bedrijf, een probleemstelling, een doelstelling van de opdracht en het verwachtte resultaat.

### 3.1 Probleemstelling

Op dit moment is het bedrijf bezig het software pakket Sera Business Design om te zetten naar een webbased pakket. Deze situatie is ontstaan vanwege de behoefte van het verbeteren van de gebruiksvriendelijkheid van het softwarepakket. Het softwarepakket is gedateerd en bevat functies als "faxen" en andere oude, overbodige tools. Het webbased pakket wordt nu door een aantal klanten gebruikt, alleen mist het webbased pakket nog functionaliteiten die wel in het softwarepakket zitten. Daarnaast is er op dit moment bij Sera Business Design niet duidelijk wat de user needs van haar gebruikers zijn die met het oude software pakket werken, waardoor het bedrijf het webbased pakket niet optimaal kan afstemmen op de gebruiker.

#### Probleemstelling in één zin

Het huidige softwarepakket sluit qua functionaliteit niet meer aan bij de user needs van de gebruiker.

### 3.2 Doelstelling opdracht

De doelstelling van de opdracht is het webbased pakket functioneel laten aansluiten bij de user needs van de gebruiker.

### 3.3 Resultaat

Het resultaat van het project wat opgeleverd zal worden aan de opdrachtgever is een op user needs gebaseerd clickable prototype van het webbased pakket om de overgang van het softwarepakket naar het webbased pakket te ondersteunen.

# 4 Methoden en technieken

Om de doelstelling te behalen en tot het resultaat te komen, dient er een projectmanagementmethode gebruikt te worden. Deze methode zorgt ervoor dat er structuur in het project komt door het project op te delen in verschillende fasen. Daarnaast dient er een ontwikkelmethode gekozen te worden om tot een eindproduct te komen.

### 4.1 Projectmanagementmethode

Naar aanleiding van een gesprek met de opdrachtgever naar management-, onderzoeks- en ontwerpmethoden is gebleken dat het bedrijf hier geen gebruik van maakt. Daarom is er voor dit project een eigen projectmanagementmethode gekozen.

De methode dient gebaseerd te zijn op een opdracht die binnen 14 weken behaald kan worden. Daarnaast dient de methode doorlopen te kunnen worden door een zelfstandig persoon, zonder dat er bijvoorbeeld vergaderingen gepland dienen te worden om door te kunnen gaan naar een volgende fase.

De methode die bij deze criteria aansluit, is de methode van Hans Hummel (Hans Hummel, 2003). De methode van Hummel bestaat uit zes fasen, namelijk het initiatief, de definitie, het ontwerp, de voorbereiding, de realisatie en de nazorg.

De initiatiefase is doorlopen bij het opstellen van het eerder opgestelde projectplan. De nazorg fase zal bij dit project niet aan bod komen, omdat deze fase ingaat op het presenteren van het eindproduct. Het eindproduct van het project zal niet een vernieuwd webbased pakket zijn, maar een ontwerpdocument en een clickable prototype die hiervoor alleen de basis leggen. Deze producten zijn de eindproducten van het doorlopen van de ontwerp-, voorbereidings- en realisatiefase.

### 4.2 Ontwerpmethode

Het ontwerpdocument beschrijft de analyse en het ontwerp van clickable prototype. De analyse zal gedaan worden in de ontwerp- en voorbereidingsfase. Het ontwerp zal worden gedaan in de realisatiefase. Om tot deze eindproducten te komen, zal er in deze fasen gebruik worden gemaakt van een ontwerpmethode. Deze methode zal de gebruiker centraal moeten hebben staan en het mogelijk moeten maken een clickable prototype als resultaat te krijgen.

Er is gekozen voor de ontwikkelmethode van Jesse James Garrett (Garrett, 2002), omdat deze methode ingaat op de gebruikersbehoefte en gebruikersverwachtingen en hoe deze in functionaliteiten zijn om te zetten. Garrett maakt bij het ontwikkelen van een nieuw systeem gebruik van verschillende lagen, vanaf hier planes genoemd, voor de indeling van de uit te voeren activiteiten. Deze planes zijn:

- Strategy plane
	- o Het opstellen van site objectives en user needs
- Scope plane
	- o Het opstellen van functional specifications en content requirements
- Structure plane
	- o De interaction design en Information Architecture
- Skeleton plane
	- o Het opstellen van interface- navigation- en information design
- Surface plane
	- o Het opstellen van visual design

De surface plane zal bij het project niet aan bod komen, omdat het eindproduct een clickable prototype is, welke geen visuele eisen heeft. Het clickable prototype is het skelet van het webbased pakket.

Bij de ontwerpfase zullen de strategy en de scope plane worden doorlopen. De structure plane zal aan bod komen in de voorbereidingsfase en de skeleton plane in de realisatiefase.

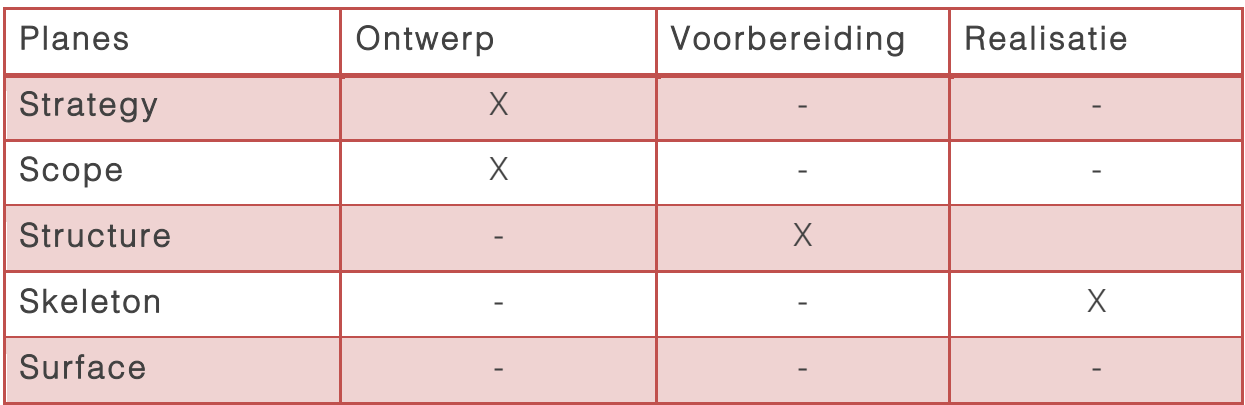

#### Tabel 1 Onderverdeling planes per fase

Deze verdeling zal gebruikt worden bij het opstellen van de uit te voeren werkzaamheden.

# 5 Uit te voeren werkzaamheden

Nu bekend is welke projectmanagement- en ontwerpmethode er gebruikt zal worden, is het mogelijk de uit te voeren werkzaamheden per fase en plane onder te verdelen.

### 5.1 Definitiefase

De definitiefase is de fase waarin het project zich op dit moment bevind. In de definitiefase wordt volgens Hummel dit document geschreven. Na het schrijven van dit document zal naar de volgende fase, de ontwerpfase, gegaan worden.

### 5.2 Ontwerpfase

De ontwerpfase bestaat uit het bepalen van de strategie en het bepalen van de functionele specificaties van het clickable prototype. Er worden analyses gedaan die input geven aan het ontwerpdocument.

#### 5.2.1 Strategy plane

In de strategy plane worden activiteiten uitgevoerd en producten opgeleverd die te maken hebben met de strategie van de ontwerpfase.

#### Business goals opstellen

Om te bepalen wat er met het webbased pakket bereikt dient te worden, zal er achter de business goals gekomen moeten worden. Deze business goals zullen verkregen worden door een interview te houden met de opdrachtgever. Bij het houden van dit interview zal er ook gevraagd worden naar een globale doelgroepomschrijving, wat de input zal worden bij de doelgroep analyse.

#### Doelgroep analyse opstellen

Voordat er gekeken kan worden wat de user needs zijn, dient er een doelgroep analyse gemaakt te worden. Deze analyse heeft als doel de globale doelgroepomschrijving, verkregen uit het interview met de opdrachtgever, specifiek te maken.

#### Enquête gebruiksvriendelijkheid uitvoeren

Er zal een enquête worden uitgegeven, welke als doel heeft de user needs te vergaren. De respondenten zullen gezocht worden op basis van de gespecificeerde doelgroep. Met de enquête zal de gebruiksvriendelijkheid van het softwarepakket gemeten worden en gevraagd worden naar de user needs van de functionele,

technische en contextuele specificaties van het softwarepakket. De resultaten hiervan zullen gebruikt worden bij de analyse van de te verbeteren functionaliteiten in de volgende plane.

#### 5.2.2 Scope plane

Nadat bekend is wat de business goals en de user needs zijn, kunnen de functionele, technische en contextuele specificaties worden opgesteld. Dit wordt gedaan door deze specificaties te vergaren middels een quickscan en een benchmark. Tot slot zullen deze resultaten met de resultaten van de enquête samengesteld worden tot een overzichtelijke lijst aan functionaliteiten. Van deze functionaliteiten worden systeemeisen gemaakt, welke gebruikt worden bij de structure plane.

#### Quickscan uitvoeren

Om een indruk te krijgen van de huidige werking van het softwarepakket van Sera, zal er een quickscan worden uitgevoerd. Deze quickscan wordt gedaan om functionele, technische en contextuele specificaties te verkrijgen die verbeterd dienen te worden. Deze resultaten zullen gebruikt worden bij de analyse van de te verbeteren functionaliteiten.

#### Benchmark uitvoeren

Er zullen gelijksoortige ERP pakketten onderzocht worden om de functionaliteiten van concurrerende pakketten in kaart te brengen, met als doel functionaliteiten te vergaren die gebruikt kunnen worden voor het webbased pakket.

#### Analyse functionaliteiten

Er zal een analyse gedaan worden, waarin de functionele, technische en contextuele specificaties die voortkomen uit de quickscan, enquête en benchmark, gestructureerd worden tot één overzichtelijke lijst aan te verbeteren specificaties. Er zal gekeken worden naar welke specificaties het meest genoemd worden, zodat deze bij het opstellen van systeemeisen geprioriteerd kunnen worden.

#### Systeemeisen opstellen

Naar aanleiding van de analyse van functionaliteiten, kunnen er systeemeisen opgesteld worden. Deze zullen worden geprioriteerd door middel van de MoSCoWmethode.

Dit is tevens het eindproduct van de strategy plane en de voorbereidingsfase. Dit eindproduct zal worden gebruikt bij de volgende fase.

### 5.3 Voorbereidingsfase

In de voorbereidingsfase zullen de geprioriteerde systeemeisen gebruikt worden om een ontwerp te maken van het clickable prototype.

#### 5.3.1 Structure plane

In de structure plane wordt de structuur van het clickable prototype beschreven. Dit wordt gedaan door interaction design en information architecture op te stellen. Deze plane wordt in het tweede deel van het ontwerpdocument toegevoegd en zijn dus niet aparte producten.

#### Interaction Design

Er wordt interaction design opgesteld inzicht te krijgen in hoe de gebruikers met het webbased pakket gaan werken en hoe het webbased pakket reageert op bepaalde keuzes van de gebruiker.

#### Information Architecture

Het opstellen van information architecture wordt gedaan om te bepalen op welke wijze de gebruiker door het webbased product heen zal navigeren. Dit wordt ontworpen om de gebruiker informatie te laten vinden volgens een logische manier. Daarnaast zal deze architectuur bijdragen aan het leerproces van de gebruiker om te herkennen waar andere informatie binnen het webbased pakket te vinden zal zijn.

#### Visual Vocabulary Diagrams

Het is van belang te ontwerpen wat voor stappen de gebruiker moet doen om tot een bepaald punt in het softwarepakket te komen. Dit wordt gedaan in de vorm van Visual Vocabulary Diagrams.

### 5.4 Realisatiefase

In de realisatiefase worden de genomen voorbereidingen vanuit de vorige fase uitgevoerd om tot het clickable prototype te komen. De beschrijving van de gebruikte technieken om deze voorbereidingen uit te kunnen voeren, omvat het laatste deel van het ontwerpdocument. Vervolgens zal het ontworpen clickable prototype getest worden onder experts binnen Sera Business Design. De testresultaten zullen gebruikt worden om het ontwerpdocument en het clickable prototype te verbeteren.

#### 5.4.1 Skeleton plane

De laatste plane die bij het project wordt doorlopen is de skeleton plane. In deze plane wordt er een interface, navigation en information design gemaakt. Met deze drie ontwerpen kunnen wireframes gemaakt worden.

#### Interface Design

Volgens de methode van Jesse James Garrett is een interface succesvol als de gebruikers direct herkennen waar de belangrijke elementen binnen een interface te vinden zijn. Dit interface ontwerp zal ook opgesteld worden voor het webbased pakket. Daarnaast zorgen deze interfaces dat de elementen die minder belangrijk zijn ook minder opvallen. Dit zal ook ontworpen moeten worden voor het clickable prototype van het webbased pakket.

#### Navigation Design

Naast het ontwerpen van elementen voor een succesvolle interface, is het volgens Jesse James Garrett van belang dat er een navigatieontwerp gemaakt dient te worden. Dit is een ontwerp waarin de navigatie voor het gehele webbased pakket ontworpen wordt. Het linken naar een pagina moet een logische verbinding zijn en de link moet beschrijven wat een gebruiker op de vervolg pagina kan verwachten.

#### Information Design

Nadat de interface en navigation design zijn opgesteld, dient er een information design gemaakt te worden. Dit wordt gemaakt om te begrijpen hoe informatie gepresenteerd gaat worden aan de gebruiker, met als doel de gebruiker informatie sneller en gemakkelijker te laten begrijpen. Dit zal ontworpen worden in de vorm wayfindings en wireframes

#### Wayfindings opstellen

Wayfindings is een samenstelling van information design en navigation design. Een stuk informatie wat een als functie heeft de gebruiker te laten navigeren naar andere plekken in het webbased pakket. De wayfindings hebben hierbij als functie de gebruiker op de hoogte te stellen op welke plek binnen het webbased pakket hij of zij zich bevindt.

#### Wireframes ontwerpen

Het belangrijkste deel van de skeleton plane is het ontwerpen van wireframes. Hierbij wordt het informatie-, interface- en navigatie ontwerp samengevoegd tot een skelet van het webbased pakket.

In dit skelet krijgen de interface elementen, elke vorm van navigatie een plek en zal laten zien worden hoe elke vorm van het informatie ontwerp wordt gebruikt. Na het ontwerpen van de wireframes is het ontwerpdocument afgerond.

#### Clickable prototype maken

Op basis van het ontwerpdocument kan er een clickable prototype gemaakt worden. Het clickable prototype is een deel van het eindproduct.

#### Testplan opstellen

Om de kwaliteit van het ontwerpdocument en het clickable prototype te verhogen, zullen deze getest worden op de gebruiksvriendelijkheid van de verbeterde functionaliteiten en verwerking van user needs. Hiervoor zal een testplan opgesteld worden. Voor dit testplan zal een onderzoeksvraag worden bedacht, testtaken worden opgesteld en taakscenario's worden ontworpen.

#### Clickable prototype testen

Het clickable prototype zal getest worden bij experts binnen Sera Business Design, met als doel de kwaliteit van de functionaliteiten en de verwerking van de user needs te verbeteren. Er zullen kwalitatieve tests worden uitgevoerd door middel van één-op-één testsessies met de expert.

#### Testrapport opstellen

De resultaten die voortkomen uit het testen van het clickable prototype worden samengevoegd en zullen resulteren tot een kwalitatieve conclusie met verbetervoorstellen van het uiteindelijk op te leveren ontwerpdocument en clickable prototype.

#### Definitief clickable prototype ontwerpen

Eventuele aanpassingen naar aanleiding van het testrapport zullen worden doorgevoerd bij de verbetering van het clickable prototype. Dit verbeterde clickable prototype is tevens een deel van het eindproduct.

#### Definitief ontwerpdocument opstellen

Het eerder opgestelde ontwerpdocument zal worden verbeterd door middel van de kwalitatieve resultaten die voortgekomen zijn uit de testsessies.

# 6 Projectgrenzen

Om in kaart te brengen welke werkzaamheden wel en juist niet bij het project horen, dienen er projectgrenzen te worden opgesteld. Als dit niet gedaan wordt, is het onmogelijk een goede planning te maken. Deze grenzen worden aangegeven door de lengte en de breedte van het project aan te geven.

### 6.1 Lengte project

Volgens de projectmanagementmethode van Hummel (Hans Hummel, 2003) kan de lengte van het project worden beschreven door te bepalen wanneer de begin- en einddatum van het project is en tot hoever de activiteiten reiken.

Het project is afgerond indien het resultaat tot stand is gekomen. Dit resultaat is als volgt:

*Het resultaat van het project wat opgeleverd zal worden aan de opdrachtgever is een op user needs gebaseerd clickable prototype van het webbased pakket om de overgang van het softwarepakket naar het webbased pakket te ondersteunen.*

De begindatum van het project is 10 februari 2014. De eerste fase zal direct van start gaan. De einddatum tot het behalen van het project is 16 mei. Na dit moment is er nog drie weken de ruimte om aan het afstudeerverslag te werken.

De activiteiten reiken door tot verschillende fasen. Per fase dienen er activiteiten uitgevoerd te worden en producten afrond te worden. Producten uit bepaalde fasen worden gebruikt bij andere fasen. Ook dit staat beschreven bij de werkzaamheden.

## 6.2 Breedte project

Hummel stelt een aantal vragen om de breedte van het project in kaart te brengen.

- Welke afdelingen vallen er binnen het project?
- Wat zijn de randvoorwaarden van het project?
- Wat is het maximale budget?

#### Welke afdelingen vallen er binnen het project?

Zoals bij de bedrijfsomschrijving vermeld staat, zijn er binnen het bedrijf niet echt afdelingen. Er is een ontwerp- en programmeursteam en beiden worden aangestuurd door een assistent van de directeur. Deze teams werken intensief met elkaar samen. De stagiair zal wat verder van deze teams af staan. Als Interaction Designer zal de stagiair zelf zijn onderzoek gaan uitvoeren. De belanghebbenden zijn uiteindelijk wel de teams. Deze zullen het ontwerpdocument en het clickable prototype gebruiken om het webbased pakket te verbeteren.

#### Wat zijn de randvoorwaarden van het project?

De randvoorwaarden die opgesteld kunnen worden is dat het project naast andere projecten van het bedrijf kan blijven uitgevoerd worden. Daarnaast dient de bedrijfsmentor tijd vrij te hebben om de stagiair te kunnen begeleiden bij de afstudeeropdracht. De middelen die beschikbaar dienen te zijn is het oude software pakket en het nieuwe webbased pakket van Sera Business Design. Deze twee pakketten zijn essentieel voor het project en indien hier geen toegang voor is, kan het project niet voltooid worden.

#### Wat is het maximale budget?

Er is geen budget vastgesteld voor het project.

# 7 Op te leveren producten

Aan het einde van de afstudeerstage worden er projecten opgeleverd aan de opdrachtgever en aan de opleiding. Om helder te krijgen welke producten aan wie worden opgeleverd, wordt dit in dit hoofdstuk beschreven.

### 7.1 Opleveren aan opdrachtgever

De volgende documenten die voortkomen uit de werkzaamheden, dienen opgeleverd te worden aan de opdrachtgever.

- Definitief ontwerpdocument
- Definitief clickable prototype

# 8 Kwaliteit

In dit hoofdstuk zal de kwaliteit van het project en het eindresultaat worden beschreven. Deze kwaliteit wordt gewaarborgd door bepaalde standaarden in te brengen, bepalen welke criteria er gehanteerd zal worden en welke controleprocedure er aan een product hangt om deze kwaliteit te waarborgen. De kwaliteit van de op te leveren producten is belangrijk, omdat er aan de verwachting, die gewekt is bij het oriëntatiegesprek met de opdrachtgever, van het eindproduct voldaan dient te worden. Ook wordt hiermee bereikt dat er teruggevallen kan worden op de vooraf opgestelde kwaliteit, zodat er geen producten tot stand komen die niet aan de verwachting van de opdrachtgever voldoen.

### 8.1 Kwaliteitsstandaarden

Het werken met een projectmanagementmethode zal bijdragen aan de kwaliteit van het eindproduct, omdat er door deze methode in fasen gewerkt kan om zo het overzicht te bewaren wanneer wat gedaan moeten worden en afgerond dient te zijn.

Daarnaast zal een ontwerpmethode ervoor zorgen dat de op te leveren producten volgens ontwerprichtlijnen van experts opgesteld kunnen worden. Deze ontwerpmethode zal de kwaliteit van de op te leveren producten omhoog brengen.

Een deel van het eindproduct dient een clickable prototype te zijn. Om deze van een hoge kwaliteit te laten zijn, wordt er gebruik gemaakt van de ontwikkelsoftware Balsamiq. Dit is een webbased pakket waar een clickable prototype kan worden ontworpen en gebouwd kan worden. Daarnaast heeft Balsamiq als voordeel dat het te ontwikkelen prototype makkelijk aan te passen is.

### 8.2 Meetbare kwaliteitscriteria

De volgende criteria zijn opgesteld om te bepalen f de kwaliteit behaald is:

- Per fase zal er een GO/NO-GO moment zijn. Deze GO of NO-GO zal in overleg met de bedrijfsmentor besloten worden. Dit wordt gedaan door de op te stellen producten per fase voor te leggen aan de bedrijfsmentor en te laten beoordelen.
- Per afgerond product zal er gecontroleerd worden of deze conform de ontwerpmethode is opgesteld.

# 9 Planning

Om zicht te houden op wanneer producten opgeleverd dienen te worden en fases afgerond dienen te zijn, is er een planning gemaakt. Gekozen is voor een Garret Chart. Deze vorm van plannen is geschikt voor het project, aangezien hier overzichtelijk fases afgerond kunnen worden.

De planning is te vinden in bijlage A: Planning.

# 10 Kosten en baten

Er zijn geen verwachte kosten om tot het eindresultaat te kunnen komen. De opdrachtgever heeft wel baat bij het eindresultaat.

Het eindresultaat bestaat uit een clickable prototype en een ontwerpdocument. Deze producten geven Sera Business Design inzicht in de user needs en hoe deze user needs gebruikt kunnen worden om functionaliteiten van het webbased pakket te verbeteren. Deze producten helpen het bedrijf de overgang van het softwarepakket naar webbased pakket zo optimaal mogelijk te laten verlopen.

# 11 Mogelijke risico's

Voorafgaand aan het project worden er mogelijke risico's in kaart gebracht. Deze risico's kunnen invloed hebben op het verloop van het project. Deze risico's zijn in kaart gebracht doormiddel van een SWOT-analyse.

### 11.1 SWOT-analyse

Deze vorm van analyseren is nuttig om in kaart te brengen wat de sterktes, zwaktes, kansen en bedreigingen zijn die bij een project komen kijken. Deze zijn opgesteld naar inschattingen vanuit de stagiair.

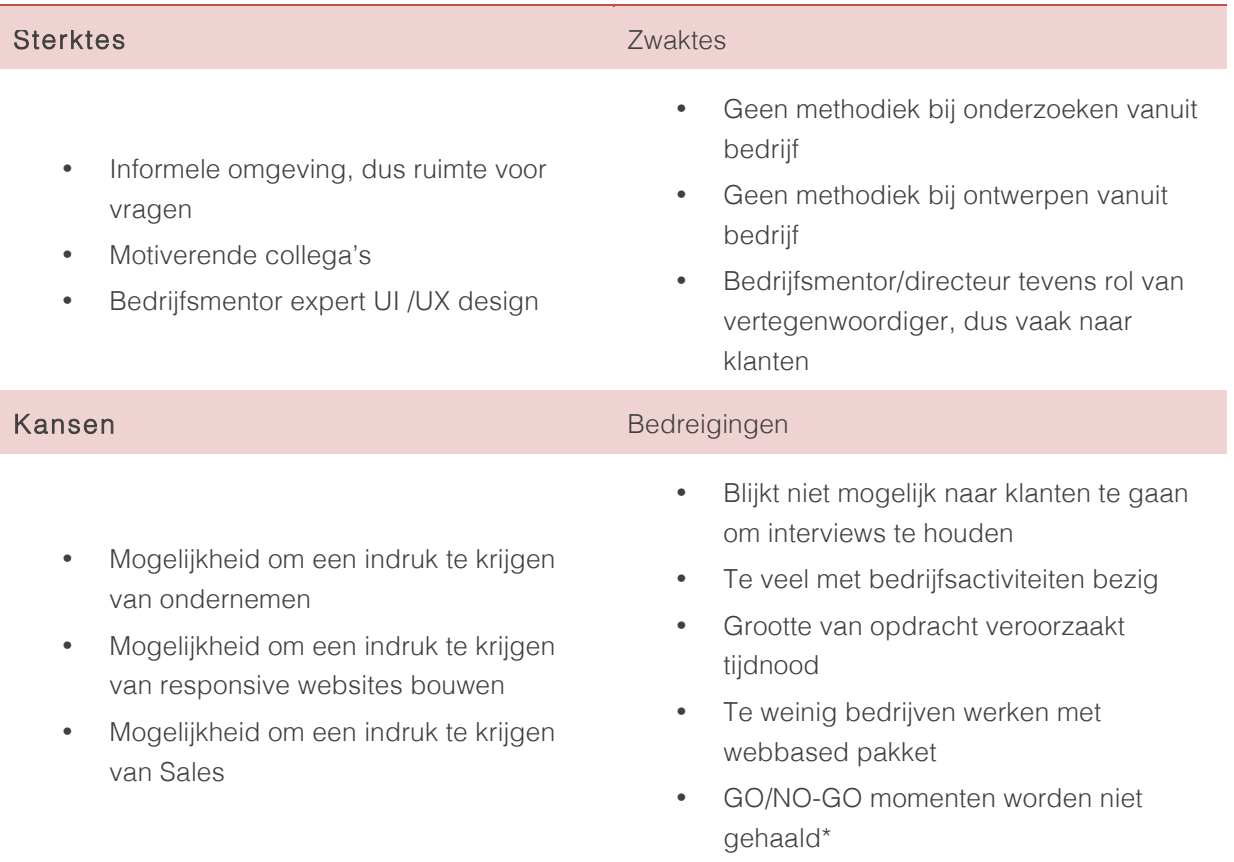

Hieruit kan geconcludeerd worden dat er een aantal bedreigingen zijn. Bij het opstellen van de planning is er rekening gehouden met een uitloop van drie weken voor het succesvol afronden van het project. Dit is gedaan om de bedreigingen om te kunnen vangen.

De kansen zijn mogelijkheden die het bedrijf bij het oriëntatiegesprek genoemd heeft.

\* = Er worden GO/NO-GO momenten per afronding van fasen gepland. Deze GO of NO-GO wordt besloten in overleg met de bedrijfsmentor.

# 12 Bibliografie

Garrett, J. J. (2002). *The Elements of the User Experience.* New Yrok: AIGA.

Hans Hummel, A. S. (2003). *Projectwijzer.* Heerlen: Wolters-Noordhoff.

# Bijlage A: Planning

Om inzicht te houden wanneer producten opgeleverd dienen te worden en fases afgerond dienen te zijn, is er een planning gemaakt. Gekozen is voor een Garret Chart. Deze vorm van plannen is geschikt voor het project, aangezien hier overzichtelijk fases afgerond kunnen worden.

Weekt:

13 / Plan Actual Scomplete Actual (beyond plan) % Complete (beyond plan)

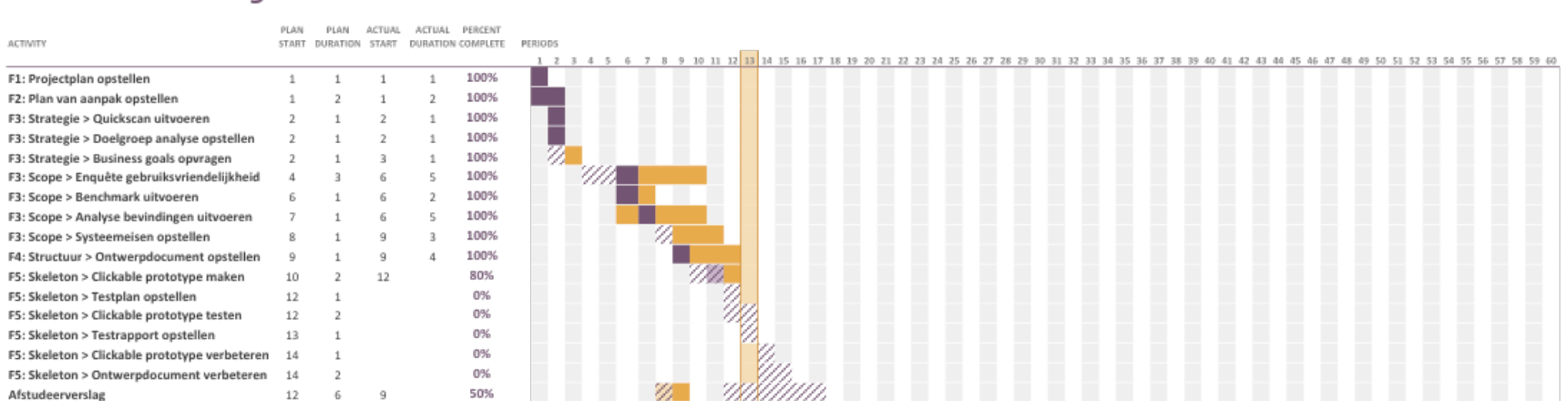

#### **Sera Business Design**

Bijlage B: Doelgroep analyse

# Doelgroep analyse

Bepalen van de doelgroep van het webbased pakket Sera Business Design

Jasper den Neijsel Sera Business Design Alphen aan den Rijn 19-02-2014 Versie 1.4

# Inhoudsopgave

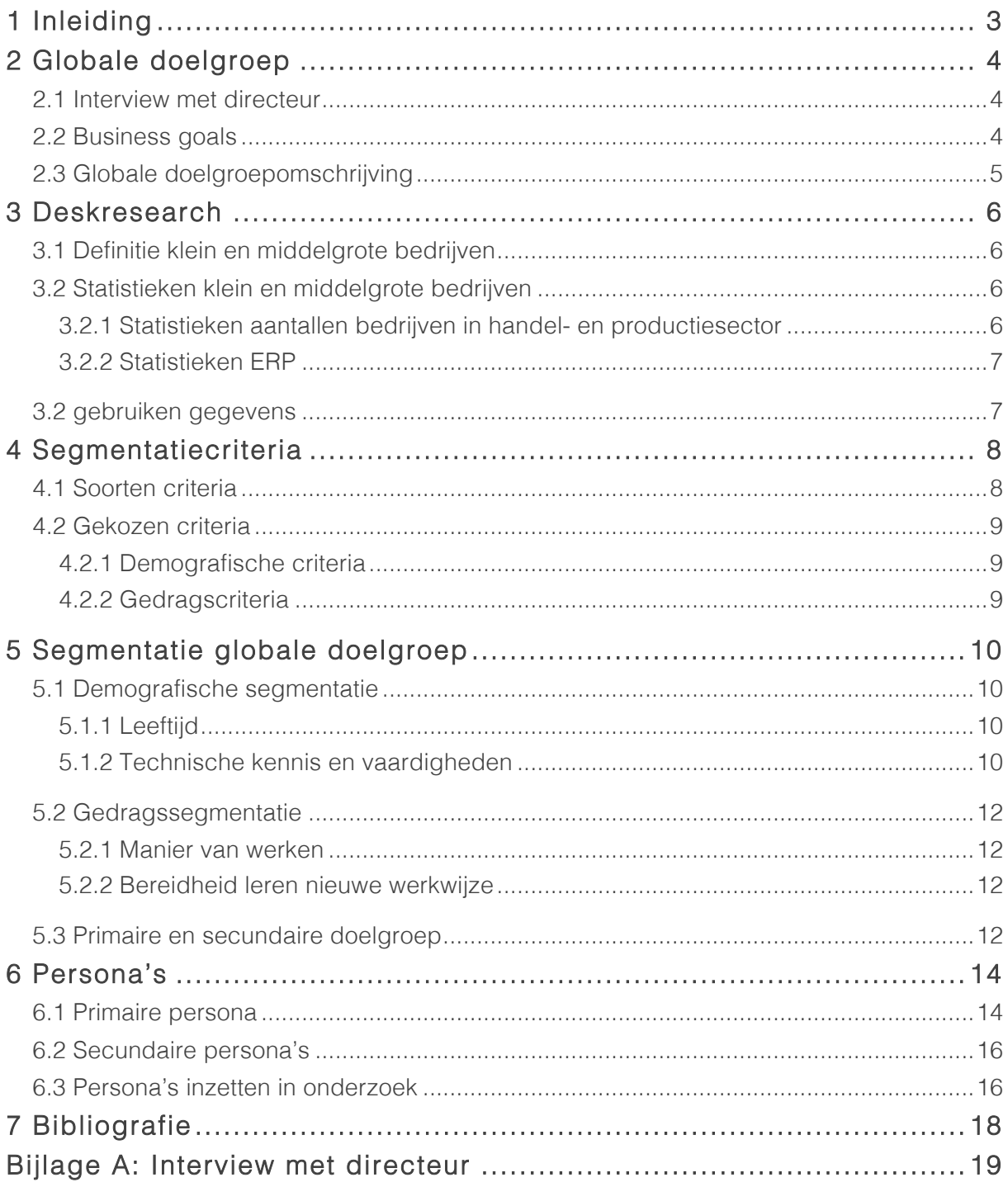

# 1 Inleiding

In het kader van het bepalen voor welke doelgroep dit project wordt uitgevoerd, is het van belang dat er een analyse wordt gedaan. Deze analyse treft u in dit document.

Door middel van een doelgroep analyse wordt het mogelijk de doelgroep in kaart te brengen. Dit is van belang, omdat het ontwerp van het eindproduct, een clickable prototype, gebaseerd is op de user needs van de gebruikers die binnen de doelgroep vallen.

In hoofdstuk twee zal de globale doelgroep beschreven worden, in hoofdstuk drie wordt er deskresearch uitgevoerd. Vervolgens in hoofdstuk vier wordt er segmentatiecriteria opgesteld. Hierna in hoofdstuk vijf zal de doelgroep worden gesegmenteerd aan de hand van deze criteria. Door deze segmentatie is het mogelijk om in hoofdstuk zes persona's op te stellen. Tot slot vindt u in hoofdstuk zeven de gebruikte bibliografie.

# 2 Globale doelgroep

Om de globale doelgroep vast te stellen, wordt er een kort interview gehouden met de directeur. Met behulp van dit interview kan er een globale doelgroepomschrijving gemaakt worden.

### 2.1 Interview met directeur

Om in kaart te brengen wat volgens Sera Business Design de doelgroep van het softwarepakket is, wordt er een interview gehouden met de directeur. In dit interview zullen ook de business goals worden opgevraagd. Deze business goals beschrijven wat volgens Sera de doelstelling van het softwarepakket is. Dit zal tevens als controle dienen om de doelgroep in kaart te brengen. De resultaten van dit interview zijn te vinden in bijlage A: Interview met directeur. De volgende vragen zijn gesteld:

- Wat is Sera Business Design voor soort bedrijf?
- Wat zijn de bedrijfsdoelstellingen van Sera Business Design
- Wat is de doelstelling van het softwarepakket van Sera Business Design?
- Wat voor soort klanten werken met het softwarepakket van Sera Business design?
- Wat is de primaire doelgroep van het softwarepakket van Sera Business Design?

Deze vragen leveren als resultaat een globale doelgroepomschrijving op.

### 2.2 Business goals

Nadat het interview gehouden is, zijn naar aanleiding van de antwoorden op eerste drie vragen business goals opgesteld. Deze business goals worden gebruikt om te controleren of de doelstelling van het project aansluit bij de business goals van Sera Business Design.

De business goals zijn als volgt:

- Sera Business Design streeft er naar het nieuwe webbased ERP pakket te optimaliseren op gebied van gebruiksvriendelijkheid, zodat de effectiviteit en efficiëntie van het webbased ERP pakket omhoog gaat.
- Sera Business Design streeft er naar het nieuwe webbased pakket te gebruiken als onderdeel van de gehele marketingstrategie.

De doelstelling van het project is als volgt geformuleerd:

*De doelstelling van de opdracht is het webbased pakket functioneel laten aansluiten bij de user needs van de gebruiker.*

Bij dit project staat centraal dat de gemaakte keuzes voor de te verbeteren functionaliteiten van het webbased pakket gebaseerd zijn op de user needs van de gebruikers. Het doel is het webbased pakket te optimaliseren, om de overgang van het software- naar webbased pakket zo optimaal mogelijk te laten lopen. De business goals sluiten op deze doelstelling aan, omdat het doel van Sera Business Design is dat het webbased pakket gebruiksvriendelijker wordt voor de gebruiker.

Met deze informatie kan worden vastgesteld dat het bedrijf de uitvoering van het project als een mogelijke toegevoegde waarde ziet.

### 2.3 Globale doelgroepomschrijving

De laatste twee vragen zijn opgesteld om een globale doelgroepomschrijving te krijgen. Naar aanleiding van het interview is kan de globale doelgroep van het Sera Business Design softwarepakket als omschreven worden:

*Het personeel van kleine en middelgrote handels- en productiebedrijven die haar bedrijfsprocessen heeft geautomatiseerd met behulp van het softwarepakket van Sera Business Design.* 

Genoemde voorbeelden van zulke bedrijven zijn:

- 1. Kornelis: een doppenfabriek die de processen als inkoop, productie, verpakken, verkoop, transport en meer heeft ondersteunt met ICT.
- 2. P&S producties: een staalbewerkingsbedrijf die een deel van de bovengenoemde processen heeft ondersteunt met ICT.

Deze doelgroepomschrijving vat de bedrijven samen die gebruik maken van het Sera softwarepakket. Er zijn nog geen daadwerkelijke gebruikers beschreven. In het volgende hoofdstuk wordt door middel van deskresearch onderzocht wat voor soort gebruiker van de globaal omschreven bedrijven werkt met het Sera softwarepakket.

# 3 Deskresearch

De globale doelgroepomschrijving beschrijft dat er kleine en middelgrote handelsen productiebedrijven gebruik maken van het Sera softwarepakket. In dit hoofdstuk zal deskresearch worden gedaan om te begrijpen wat de definitie van deze soorten bedrijven is.

### 3.1 Definitie klein en middelgrote bedrijven

Uit de globale doelgroepomschrijving kan gehaald worden dat er twee soorten bedrijven gebruik maken van het Sera softwarepakket. Deze twee soorten bedrijven zijn kleine en middelgrote bedrijven. De volgende definities kunnen worden naar aanleiding van deskresearch worden gegeven:

#### Definitie kleine bedrijven

De definitie van een klein bedrijf is een klein bedrijf een onderneming welke tussen 10 en 49 werknemers in dienst heeft. Zij moeten een jaaromzet hebben van minder dan 7 miljoen euro of een balanstotaal dat de 5 miljoen euro niet overschrijdt (Europese Unie, 2003).

#### Definitie middelgrote bedrijven

Daarnaast is een middelgroot bedrijf een onderneming welke tussen 50 en 249 werknemers in dienst heeft. Hun omzet moet minder dan 40 miljoen euro of hun jaarbalans minder dan 27 miljoen euro bedragen (Europese Unie, 2003).

De financiële gegevens zijn niet relevant voor dit project. Het aantal werknemers per bedrijf wel. Met deze aantallen kan in kaart gebracht worden hoeveel kleine en middelgrote bedrijven binnen de doelgroep vallen die gebruik maken ICT automatisering.

### 3.2 Statistieken klein en middelgrote bedrijven

Nu er in kaart is gebracht wat de definitie van kleine en middelgrote bedrijven is, kan er deskresearch gedaan worden naar het aantal bedrijven dat binnen de handels- en productiesector gebruik maakt van een ERP pakket.

#### 3.2.1 Statistieken aantallen bedrijven in handel- en productiesector

Het Centraal Bureau voor de Statistiek heeft onderzoek gedaan naar het aantal bedrijven dat in 2013 per sector geregistreerd staat.

Gegeven is dat binnen de handelssector 204.415 bedrijven actief zijn. Binnen de productiesector is dit aantal 54.123 (Centraal Bureau voor de Statistiek, 2013).

#### 3.2.2 Statistieken ERP

Om te weten hoeveel kleine en middelgrote handels- en productiebedrijven gebruik maken van ERP pakketten, wordt ook naar deze gegevens deskresearch gedaan.

Er is gevonden dat onder kleine bedrijven 20% gebruik maken van een ERP-pakket. Bij middelgrote bedrijven ligt dit percentage op 50% (Centraal Bureau voor de Statistiek, 2013).

### 3.2 gebruiken gegevens

Deze vergaarde kennis uit verschillende bronnen is bruikbaar bij het gehele project. Er is nu meer kennis opgedaan over wat voor soort bedrijf er gebruik maakt van het Sera ERP pakket. Deze kennis wordt gebruikt om bij het in kaart brengen van de daadwerkelijke gebruiker een specifieke doelgroepomschrijving op te stellen.

# 4 Segmentatiecriteria

Om te bepalen wie daadwerkelijk met het webbased pakket gaat werken, zal er segmentatiecriteria moeten worden opgesteld, met als doel een primaire en secundaire doelgroep op te stellen. Deze segmentatiecriteria is opgesteld met behulp van de theorie van het boek "Marketing, de essentie" (2009).

### 4.1 Soorten criteria

De theorie van dit boek geeft weer dat je op de volgende criteria kan segmenteren:

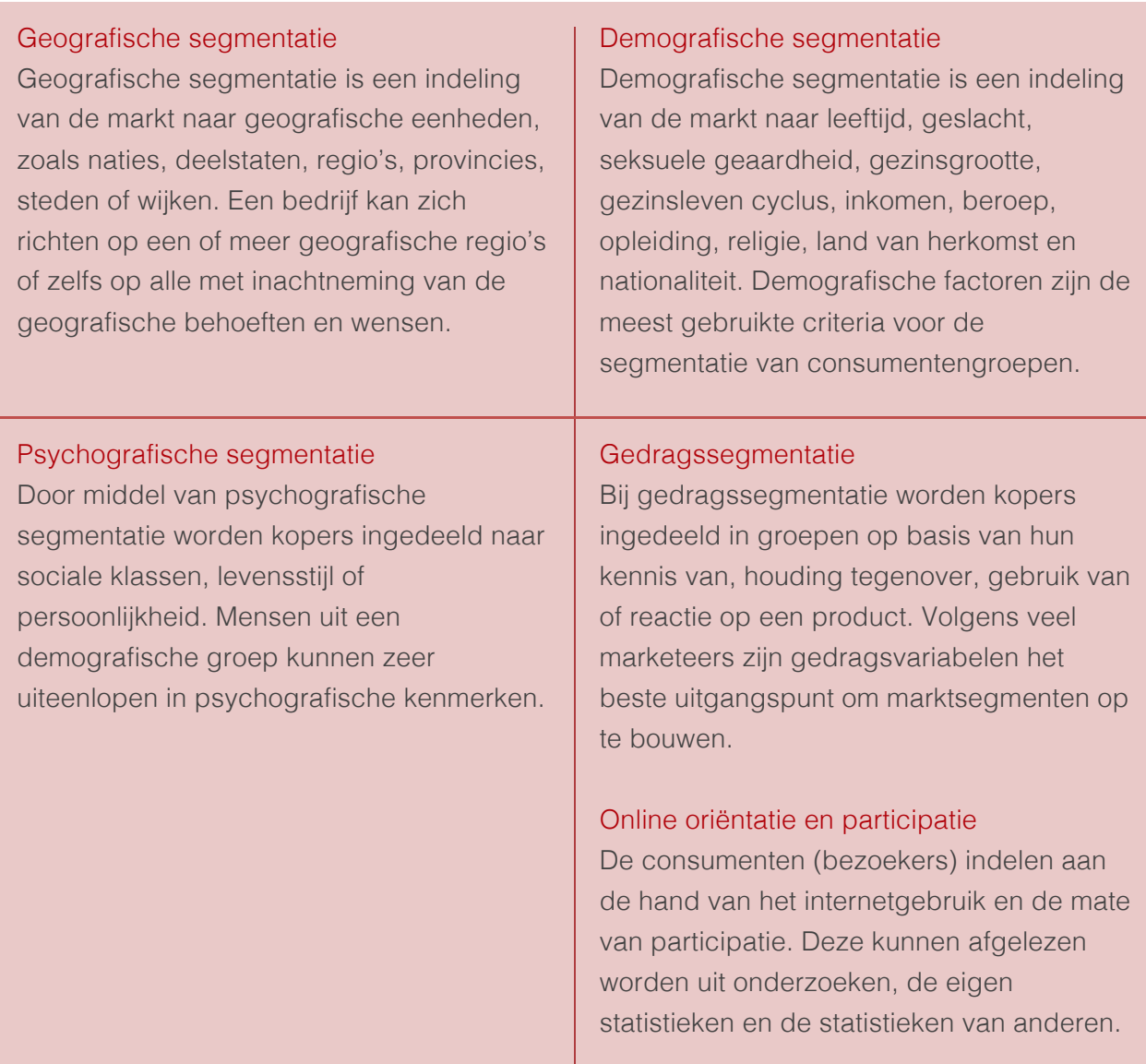

Bron: "Marketing, de essentie" van Philip Kotler en Gary Armstrong

### 4.2 Gekozen criteria

Er is gekozen om te segmenteren op demografische en gedragscriteria. Deze zijn gekozen, omdat er gekeken dient te worden wat voor type werknemers er gebruik maken van het Sera softwarepakket, wat voor leeftijd zij hebben en wat voor technische skills zij hebben. Aangezien het doel van het project het ontwerpen van een nieuw op user needs gebaseerd webbased pakket is, dient er onderzocht te worden of de doelgroep snel met dit nieuwe pakket kan werken en of de doelgroep bereid is met een nieuw pakket te werken.

#### 4.2.1 Demografische criteria

Er is gekozen om de globale doelgroep te segmenteren op leeftijd. Er zal onderzocht moeten worden of leeftijd invloed heeft op de mate waarin de gebruiker zal leren om te gaan met het nieuwe webbased pakket. Er zal onderzocht moeten worden wat de gemiddelde leeftijd van de gebruikers van Sera zijn, zodat de learnability voor het nieuwe webbased pakket vastgesteld kan worden.

Daarnaast dient er onderzocht te worden wat voor technische kennis de gebruiker heeft, om te bepalen in welke mate de gebruiker met technische webbased pakketten kunnen werken.

#### 4.2.2 Gedragscriteria

De tweede criteria is het beoordelen van het gedrag van de gebruiker. Er dient onderzocht te worden in welke mate de gebruiker werkt met elektronische automatisering en of de gebruiker bereid is een nieuw webbased pakket te gebruiken.
# 5 Segmentatie globale doelgroep

In dit hoofdstuk zal de doelgroep worden gesegmenteerd. Als resultaat zal er een primaire en een secundaire doelgroep opgesteld worden. De globaal omschreven doelgroep is als volgt geformuleerd:

*Het personeel van kleine en middelgrote handels- en productiebedrijven welke haar bedrijfsprocessen heeft geautomatiseerd met behulp van het softwarepakket van Sera Business Design.* 

Er valt uit deze omschrijving te halen dat de gebruikers het personeel van kleine en middelgrote handels- en productiebedrijven zijn. Dit personeel zal in dit hoofdstuk gesegmenteerd worden.

# 5.1 Demografische segmentatie

Als eerste wordt de doelgroep gesegmenteerd om demografisch niveau. Deze bestaat uit segmentatie op leeftijd, welke gebruikt zal worden bij de gedragssegmentatie.

## 5.1.1 Leeftijd

Volgens de Monitor Technische Arbeidsmarkt 2013 is gegeven dat de gemiddelde leeftijd in de technische sector 40,7 jaar is. In de niet technische sector ligt dit op bijna hetzelfde, 40,4. Gesteld kan worden dat de gemiddelde leeftijd bij handels- en productiebedrijven 40 jaar is (seo.nl, 2013).

## 5.1.2 Technische kennis en vaardigheden

94% van de personen binnen de technische en niet-technische sector, waar handels- en productiebedrijven onder vallen, heeft een computer thuis staan waarmee gewerkt wordt (Centraal Bureau voor de Statistiek, 2012). De kennis van een 40 jarige verschilt per bedrijfstak.

Er is onderzoek gedaan naar de kennis en vaardigheid van een werknemer betreft het werken met computers. 95% van de werknemers die werken bij handels- en productiebedrijven heeft de afgelopen drie maanden gewerkt met computers (Hoksbergen, 2009).

Geconcludeerd kan worden dat de kennis aanwezig is. Om computervaardigheden te kunnen vaststellen, is door het CBS aan respondenten gevraagd naar activiteiten die zij al eens hebben uitgevoerd bij het gebruiken van een computer en op internet. In totaal gaat het om zes computer gerelateerde activiteiten. Deze activiteiten zijn als volgt:

- Een map of folder kopiëren of verplaatsen
- Het kopiëren of plakken van informatie in een document
- Eenvoudige formules gebruiken in een spreadsheet
- Mappen of bestanden comprimeren met behulp van bijvoorbeeld Winzip
- Een computerprogramma schrijven met een programmeertaal
- Gebruik van muis (enkel in 2005) / het installeren van nieuwe apparatuur, zoals een printer of een modem (vanaf 2006)

Uit dit onderzoek zijn de belangrijkste beroepssectoren die passen bij de algemene doelgroep gekozen en verwerkt in statistische data. Deze zijn:

- 1. Technisch
- 2. Transprort
- 3. Administratief
- 4. Bestuurlijk
- 5. Management

De vaardigheid is de som van het aantal activiteiten waarvan men aangeeft deze ooit te hebben uitgevoerd. Individuele respondenten kunnen op computervaardigheid een score tussen nul en zes behalen. Ook kan de sterkte van de samenhang tussen een aantal achtergrondkenmerken, zoals geslacht, leeftijd en opleidingsniveau, en de vaardigheden worden bepaald.

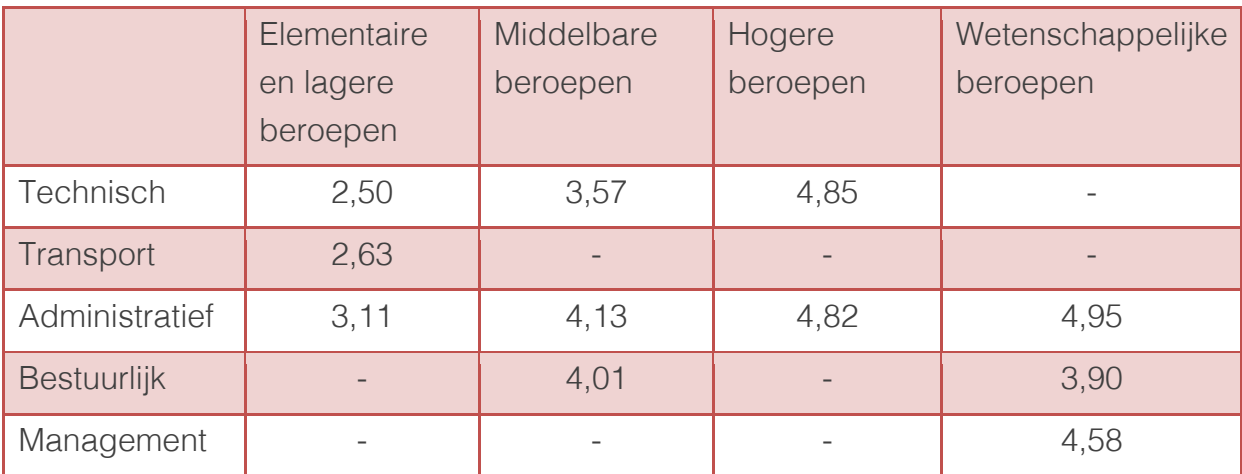

Bron: Sterke samenhang tussen beroep en computer- en internetvaardigheden

Hieruit kan geconcludeerd worden dat de technische sector het minst scoort op computervaardigheden. De hoogst scorende sector is de administratieve sector, die tevens binnen alle beroepsniveaus voorkomt. Aangezien deze onderzochte beroepssectoren binnen de handels- en productiebedrijven vallen, kan er geconcludeerd worden dat de deze beroepssectoren in staat is met computers te werken. Met deze en de eerder opgedane kennis naar leeftijd en technische kennis, kan geconcludeerd worden dat de learnability voldoende is en men het te ontwerpen ERP pakket kan aanleren.

# 5.2 Gedragssegmentatie

Naast dat het van belang is te weten hoe de learnability scoort onder de doelgroep, is het tevens van belang te weten hoe de doelgroep zich gedraagt ten opzichte van het ERP softwarepakket en bereid is een nieuw pakket te gebruiken.

## 5.2.1 Manier van werken

Nu bekend is dat de algemene doelgroep gemiddelde computervaardigheden heeft, is het van belang te weten op welke wijze de algemene doelgroep met elektronische systemen werkt. 33% van de bedrijven binnen de sector van de doelgroep werkt met een elektronische manier van bestellen van goederen en diensten. 21% gebruikt een elektronische wijze van orderontvangst. Hieruit blijkt dat de bedrijven waar de doelgroep binnen valt niet volledig gebruik maken van innovatieve en slimme technologie, terwijl de doelgroep wel de capaciteit heeft dit aan te leren.

## 5.2.2 Bereidheid leren nieuwe werkwijze

De eerder gevonden gemiddelde leeftijd van de doelgroep biedt geen belemmering om een nieuwe werkwijze te leren. Veertigers zijn in staat in een vrij snelle manier haar werkwijze aan te passen.

# 5.3 Primaire en secundaire doelgroep

Op basis van de segmenteerde gegevens is het mogelijk van een algemene doelgroep naar een primaire en secundaire doelgroep te gaan. voor deze twee groepen kunnen persona's gemaakt worden.

De primaire doelgroep kan nu als volgt worden omschreven:

*Medewerkers van handels- en productiebedrijven die computervaardigheden hebben en intensief gebruik maken van het Sera softwarepakket.*

### Kenmerken en eigenschappen:

- Gemiddeld 40 jaar
- Beschikt over gemiddelde computervaardigheden
- Bereid nieuwe technieken aan te leren
- Gemiddelde technische learnability
- Werkt niet met de nieuwste technieken
- Werkt dagelijks met het ERP pakket van Sera

De secundaire doelgroep kan als volgt worden omschreven:

*Medewerkers van handels- en productiebedrijven die computervaardigheden hebben, maar weinig kennis hebben van het Sera softwarepakket. Deze medewerkers gaan wel met het webbased pakket werken.* 

### Kenmerken en eigenschappen:

- Gemiddeld 40 jaar
- Beschikt over gemiddelde computervaardigheden
- Bereid nieuwe technieken aan te leren
- Gemiddelde technische learnability
- Werkt niet met de nieuwste technieken
- Werkt soms met het ERP pakket van Sera

# 6 Persona's

Om een beeld te vormen van wat voor type werknemers er binnen de doelgroep vallen, zijn er persona's gemaakt. Deze persona's zijn niet-bestaande figuren die de doelgroep vertegenwoordigen. Persona's krijgen een identiteit en brengen daarmee de factor "mens" terug bij het later uit te voeren ontwerpproces (Frankwatching - Raymond Klompsma, 2009).

Aangezien er een primaire en een secundaire doelgroep is vastgesteld, zijn er voor beiden groepen persona's gemaakt.

## 6.1 Primaire persona

Een persona van de primair doelgroep vertegenwoordigt de grootste groep gebruikers van de doelgroep. Dit zijn medewerkers van handels- en productiebedrijven die kennis hebben en gebruik maakt van het Sera softwarepakket. Hieronder zijn twee persona's van de primaire doelgroep beschreven.

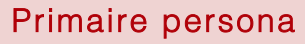

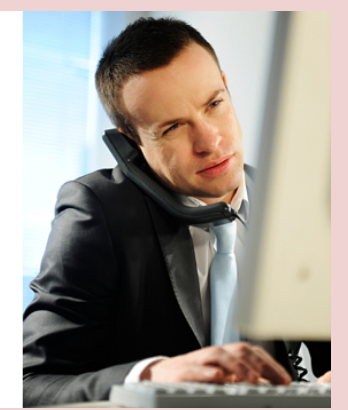

Naam: Gabriel de Jong **Beroep:** Hoofd inkoop staalfabriek Leeftijd: 41

## Bedrijf:

G. de Jong werkt al 10 jaar bij een staalfabriek waar ongeveer 200 mensen werken. Dit bedrijf heeft een aantal afdelingen, waaronder een inkoop-, verkoop en productie afdeling. Ook is er een officemanagement waar de heer de Jong werkt. Hij is verantwoordelijk voor de inkoop van grondstoffen om staalplaten te produceren. De gegevens die hierbij komen kijken worden ingevuld in het Sera Software pakket.

Dit doet de heer De Jong met een eigen computer met het besturingssysteem

Windows 7. De heer De Jong logt in op het Sera softwarepakket en gaat naar de module "inkoop/voorraad". Hier ziet hij het complete overzicht van de voorraad staal en kan hij beslissen of er ingekocht dient te worden. Voor deze handelingen dient de heer De Jong te kunnen omgaan met computers en weten hoe een toetsenbord werkt. Het Sera pakket is namelijk volledig te bedienen met een toetsenbord.

Wat de heer De Jong lastig vindt, is dat hij altijd naar zijn kantoor moet en alleen op deze plek deze voorraadoverzichten in kan zien. Dit kan dus niet op de bouwplaats. Ook vindt de heer De Jong het lastig dat hij geen acties of taken kan invoeren vanuit overzichten van de voorraad.

### Primaire persona 2

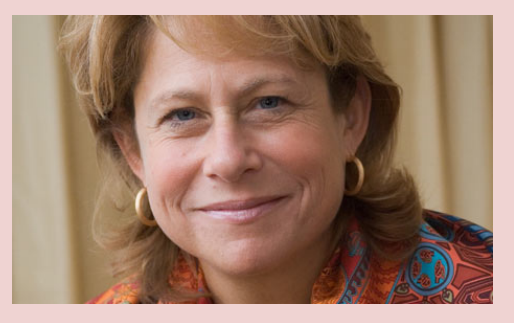

Naam: Lisa Brink Beroep: Directrice doppenfabriek Leeftijd: 44

### Bedrijf:

Lisa Brink werkt bij dezelfde doppenfabriek als Pieter Koninck. Zij is directrice van het bedrijf en geeft leiding aan de verschillende afdelingen. Zij heeft een computer op haar bureau waar zij dagelijks werkt met het Sera softwarepakket.

Lisa bekijkt elke dag de inkoop/verkoop orders, keurt deze goed of af en ziet hoe het bedrijf er financieel voorstaat. Dit, samen met haar andere werkzaamheden, is nu een dagtaak. Lisa vindt het lastig dat de eerder genoemde overzichten niet in één keer bij binnenkomst in het Sera pakket te zien zijn, zodat dit mindert tijd kost om te bekijken.

# 6.2 Secundaire persona's

Een secundaire persona wordt opgesteld om de overige groep gebruikers in beeld te brengen en een gezicht te geven. Hieronder de secundaire persona.

### Secundaire persona 1

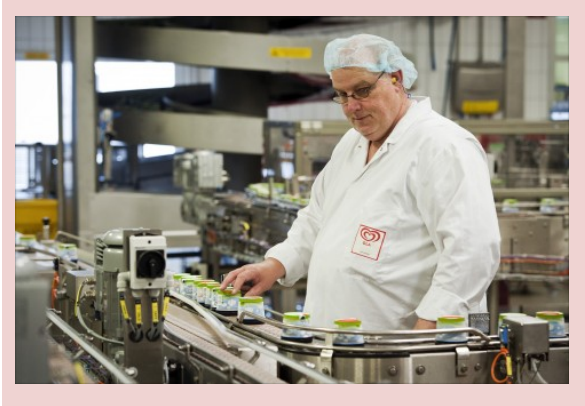

Naam: Pieter Koninck **Beroep: Productiemedewerker** doppenfabriek Leeftijd: 48

### Bedrijf:

Pieter Koninck is een productiemedewerker van het bedrijf die werkt aan de lopende band van een doppenfabriek. Pieter werkt bij de afdeling productie, één van de vier verschillende afdelingen die af en toe werken met het Sera softwarepakket.

Pieter heeft een computer waar Windows XP op draait naast zich staan. Op deze computer krijgt Pieter de doppenorders binnen. Zodra de doppen geproduceerd zijn, voert Pieter in hoeveel doppen er gemaakt worden en binnen hoeveel tijd dit gebeurd is. Omdat Pieter geen vaste gebruiker van Sera is (gemiddeld twee keer per week), moet Pieter een hoop uitzoekwerk verrichten voordat de juiste gegevens eindelijk in het systeem staan. Pieter vind het lastig dat dit niet automatisch gebeurd.

# 6.3 Persona's inzetten in onderzoek

Nu het duidelijk is wat de gesegmenteerde primaire en secundaire doelgroep is, kan er gestart worden met het opstellen van een enquête. Deze enquête wordt gemaakt op basis en van de persona's en gebruikt om de user needs betreft het Sera webbased pakket in kaart te brengen. Hier wordt tevens gemeten wat de gewenste manier van werken met het pakket is.

# 7 Bibliografie

Armstrong, P. K. (2009). *Marking, de essentie.* Pearson Benelux B.V. Centraal Bureau voor de Statistiek. (2013, Juli 3). *Bedrijven; grootte, rechtsvorm, bedrijfstak/branche (SBI 2008), 1 januari.* Opgeroepen op Februari 20, 2014, van http://statline.cbs.nl/StatWeb/publication/?DM=SLNL&PA=81588NED&D1=0- 10&D2=0,3,9,13,52,54,59,63,70,77,80,90,94,98,108,117,119,121,127,132,136,139& D3=l&VW=T Centraal Bureau voor de Statistiek. (2003, Februari). *Determinantenonderzoek.* (V. F. Veen, Red.) Opgeroepen op Februari 2014, 2014, van http://www.cbs.nl/NR/rdonlyres/5C173CFC-7CF0-4E5F-8D0E-6D58D1823F8E/0/determinantenonderzoekpcbezit.pdf Centraal Bureau voor de Statistiek. (2012). *ICT, kennis en economie 2012.* Opgeroepen op Februari 19, 2014, van http://www.cbs.nl/NR/rdonlyres/130F8419- 05C1-43AE-B5ED-4C373F34EC82/0/2012i78pub.pdf Centraal Bureau voor de Statistiek. (2013, Februari 15). *ICT-gebruik bij bedrijven naar bedrijfsgrootte, 2012*. Opgeroepen op Februari 17, 2014, van http://statline.cbs.nl/StatWeb/publication/?DM=SLNL&PA=81934NED&D1=81- 123&D2=0-4&HDR=G1&STB=T&VW=T Europese Unie. (2003, Juni 6). *Definitie van kleine en middelgrote ondernemingen (MKB)*. Opgeroepen op Februari 14, 2014, van http://europa.eu/legislation\_summaries/other/n26001\_nl.htm Frankwatching - Raymond Klompsma. (2009, April 1). *Hoe persona's en user stories bijdragen aan een succesvol designproces*. Opgeroepen op Februari 19, 2014, van http://www.frankwatching.com/archive/2009/04/01/hoe-personas-en-user-storiesbijdragen-aan-een-succesvol-designproces/ Hoksbergen, M. (2009). *Sterke samenhang tussen beroep en computer- en internetvaardigheden.* Opgeroepen op Februari 20, 2014, van http://www.cbs.nl/NR/rdonlyres/BFE5EB4D-E7BF-448C-A97D-FABF51566862/0/SET\_20094\_Pag4953.pdf Logistiek.nl. (2013, September 1). *Wat is ERP?* Opgeroepen op Februari 17, 2014, van http://www.logistiek.nl/Supply-Chain/algemeen/2013/9/2-Wat-is-ERP-LOGDOS112430W/ MarketingTermen.nl. (2014). *MoSCoW-methode*. Opgeroepen op 03 30, 2014, van marketingtermen.nl: http://www.marketingtermen.nl/begrip/moscow-methode seo.nl. (2013, Oktober). *Monitor Technische Arbeidsmarkt 2013 .* Opgeroepen op Februari 19, 2014, van http://www.seo.nl/uploads/media/2013- 61\_Monitor\_Technische\_Arbeidsmarkt\_01.pdf

Smart test. (2012). *Kwaliteitsmodel ISO 25010*. Opgeroepen op 04 14, 2014, van http://www.smartest.nl/verdieping/kwaliteitsmodellen/iso\_25010 Verhoeff, G. (2012, Februari 22). *Online doelgroep segmentatie*. Opgeroepen op Februari 18, 2014, van http://geertverhoeff.blogspot.nl/2012/02/online-3-doelgroepsegmentatie.html

# Bijlage A: Interview met directeur

De volgende vragen zijn voorgelegd aan de directeur

## *V: Wat is Sera Business Design voor soort bedrijf?*

A: Sera Business design is onderdeel van het bedrijf Sera Software, een bedrijf dat software aanbiedt welke helpt bedrijven efficiënter te draaien door middel van automatisering. Sera Business Design is opgezet om de data die nu als functie alleen heeft inzicht te krijgen in bijvoorbeeld voorraden en personeelsadministratie te gaan gebruiken om omzet te gaan genereren. Een voorbeeld:

Een wasmachine fabriek maakt gebruik van het Sera software pakket voor al haar bedrijfsprocessen om bijvoorbeeld een wasmachine vanaf productie af te leveren bij een klant. Zodra deze wasmachine is afgeleverd, is het proces klaar en wordt dit afgerond in het softwarepakket. Nu laat het softwarepakket kansen liggen. Nu vraag je je af welke kansen dit zijn. Denk eens na over servicebeurten, economische en technische waarde van de wasmachine en meer.

Op deze zaken kan geld verdiend worde. Hoe dan? Als er een aanvulling in het Sera software pakket komt met en automatische mailing naar haar klanten betreft een servicebeurt of een vervanging, wordt een klant getriggerd en er op attent gemaakt dat de klant bijvoorbeeld een nieuwe wasmachine moet gaan kopen. Maar dan ben je er nog niet. Het product werkt vaak nog, dus willen klanten er geen afstand van doen. Daarom kan de wasmachine fabriek vragen de oude wasmachine in te ruilen om zo een korting te krijgen op een nieuwe. Wat gebeurt er met de oude? Deze worden afgescheept naar lagere landen. Dit gehele proces wordt geautomatiseerd en aangegeven door het softwarepakket.

## *V: Wat zijn de bedrijfsdoelstellingen van Sera Business Design*

A: Sera Business Design streeft er naar het Sera softwarepakket te optimaliseren en het softwarepakket in te zetten als marketingstrategie. Verder heeft Sera Business Design niet als streven marktleider of iets dergelijks te worden.

### *V: Wat is de doelstelling van het softwarepakket Sera Business Design?*

A: Eigenlijk samenhangend met wat er net genoemd is. Het pakket inzetten als marketingstrategie. Het pakket bereikt dit door een database aan te leggen met gegevens die geanalyseerd worden in plaats van alleen verwerkt.

## *V: Wat voor soort klanten werken met het softwarepakket Sera Business design?*

A: Dat zijn kleine en middelgrote handels- en productiebedrijven. Hierbij valt te denken aan een bedrijf als HIVA, Kornelis (een doppenfabriek) en P&S producties. Dit zijn allemaal bedrijven die een productieproces draaien en vallen onder de categorie middelgrote bedrijven. Wat interessant is om naar te kijken, is welke mensen nou welke productieprocessen doorlopen. Zij moeten allemaal met het Sera softwarepakket om kunnen gaan en er moet onderzocht worden wat de snelste werkwijze is voor deze mensen. Op deze wijze moet het systeem dan ook gaan werken.

## *V: Wat is de primaire doelgroep van Sera Business Design?*

A: Kleine en middelgrote handels- en productiebedrijven, waar onderscheid gemaakt wordt op de verschillende afdelingen als inkoop, productie, verkoop en directie. Al deze afdelingen werken met het Sera pakket en moeten zo efficiënt mogelijk kunnen werken.

-- aanvullende vragen --

## *V: Wat zijn concurrerende partijen voor Sera Software?*

Een aantal voorbeelden zijn Navision, accountview, SHP, exact, Baan

Bijlage C: Enquête gebruiksvriendelijkheid

# Enquête gebruiksvriendelijkheid

Het meten van de gebruiksvriendelijkheid van het softwarepakket Sera

Jasper den Neijsel Sera Business Design Alphen aan den Rijn 16-03-2014 Versie 1.3

# Inhoudsopgave

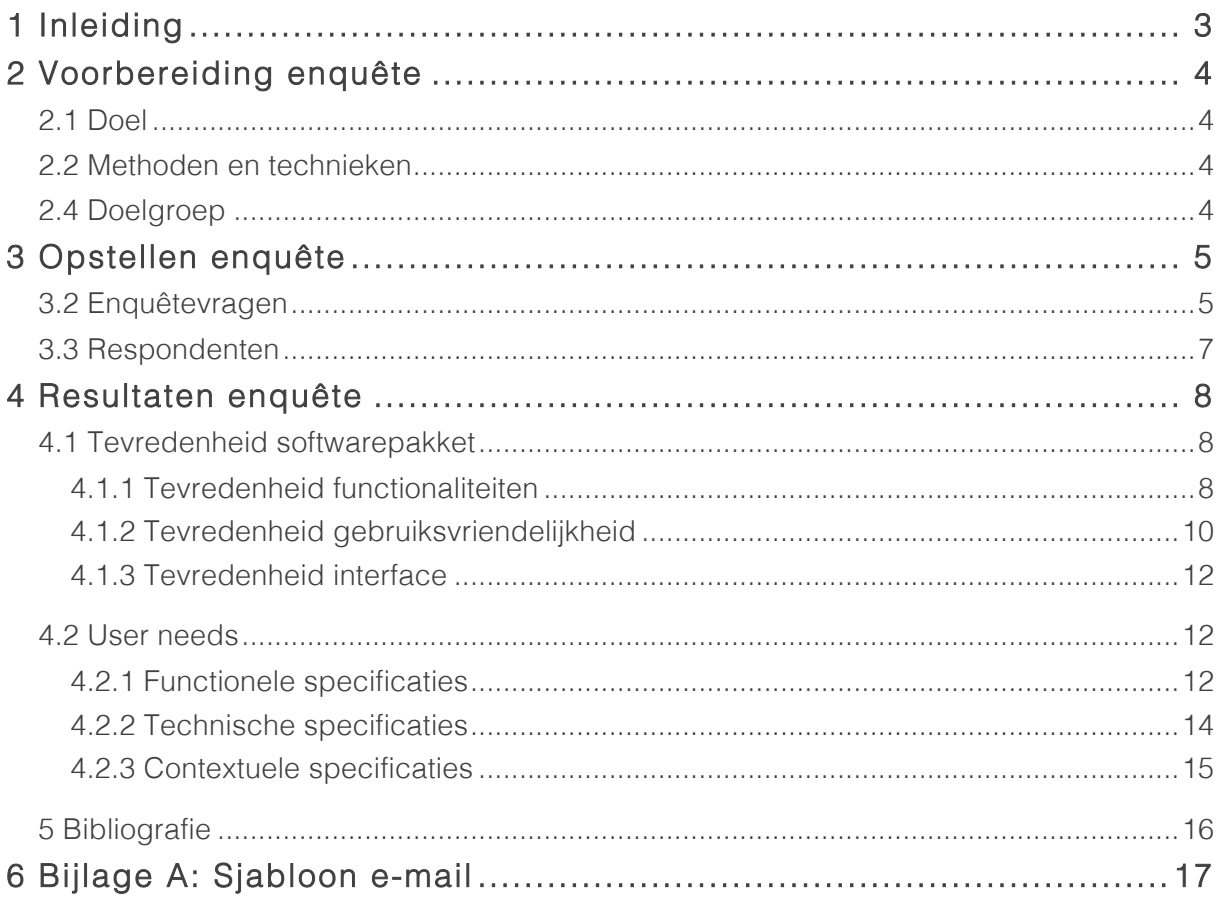

# Externe bijlage A: Resultaten enquête

# 1 Inleiding

Voor u ligt het document dat de voorbereiding en de uitvoering van een enquête onder de doelgroep beschrijft. Dit document is geschreven om inzicht te geven in de stappen die gemaakt dienen te worden tot het succesvol uitvoeren van de enquête.

In hoofdstuk twee leest u de voorbereidingen die getroffen dienen te worden bij het opstellen van de enquête. Vervolgens worden in hoofdstuk drie de enquêtevragen voorgelegd en in hoofdstuk vier de weergave van resultaten besproken.

# 2 Voorbereiding enquête

Een enquête kan op allerlei manieren tot stand komen en in verschillende vormen gehouden worden. Hieronder worden de methoden en technieken beschreven die gebruikt worden bij het opstellen van de enquête. Daarnaast zal de doelgroep omschreven worden waaronder de enquête wordt uitgevoerd.

# 2.1 Doel

Het doel van het houden van de enquête is om de tevredenheid over het huidige softwarepakket van Sera te onderzoeken. Daarnaast wordt er in de enquête naar de gebruikersbehoefte gevraagd, die gebruikt zal worden bij het opstellen van het eindproduct.

# 2.2 Methoden en technieken

Er zijn verschillende soorten methoden die gebruikt kunnen worden om vragen op te stellen die gesteld worden aan de respondenten. Voor deze enquête is er gekozen de vragen te baseren op eerder opgestelde enquêtes door onder andere Nielsen, Lewis en Chin. (Schneider, 2011).

Daarnaast zal Google Docs gebruikt worden om een enquête op te stellen. Google Docs heeft als voordeel dat nadat de looptijd van de enquête voorbij is, er een resultatenpagina gegenereerd kan worden. Op deze resultatenpagina verschijnen de meerkeuzeantwoorden als diagrammen en taartpunten. De open antwoorden worden onder elkaar opgesomd. Daarnaast kunnen deze resultaten geëxporteerd worden naar diverse spreadsheets zoals Excel.

# 2.4 Doelgroep

De doelgroep komt voort uit de doelgroep analyse en is als volgt:

## De primaire doelgroep:

Medewerkers van handels- en productiebedrijven die computervaardigheden hebben en intensief gebruik maken van het Sera softwarepakket.

## De secundaire doelgroep:

Medewerkers van handels- en productiebedrijven die computervaardigheden hebben, maar weinig kennis hebben van het Sera softwarepakket. Deze medewerkers gaan wel met het webbased pakket werken.

# 3 Opstellen enquête

In dit hoofdstuk zullen de enquêtevragen worden opgesteld die gebaseerd zijn op de eerder opgestelde enquêtes van onder andere Nielsen en Lewis. (Schneider, 2011) .

# 3.2 Enquêtevragen

De enquêtevragen zijn onderverdeeld in zes onderwerpen. Deze onderwerpen zijn:

- Beschrijving respondent
- Beschrijving werkzaamheden met Sera
- Tevredenheid functionaliteiten
- Tevredenheid gebruiksvriendelijkheid
- Tevredenheid uiterlijk interface
- Eigen suggesties beoordelen

De onderwerpen zijn gekozen op basis van het doel van de enquête. Onderzoek doen naar de tevredenheid over de functionaliteiten, de gebruiksvriendelijkheid en de interface zal resultaten opleveren waar de doelgroep ontevreden over is. Daarnaast worden suggesties vanuit Sera aangedragen die de gebruiker zal beoordelen. Tot slot kan de gebruiker bij dit onderwerp zijn of haar eigen suggesties aandragen.

### Beschrijving respondent

- Naam tekstveld
- Werkzaam bij bedrijf tekstveld
- Functie binnen bedrijf tekstveld
- Kunt u uw werkzaamheden binnen het bedrijf in het kort omschrijven? tekstveld

### Beschrijving werkzaamheden met Sera

- Hoe vaak maakt u gebruik van Sera? meerkeuze
- Van welke modules maakt u gebruik? selectievakjes

### Tevredenheid functionaliteiten

- Welke functionaliteit(en) is/zijn voor u het meest belangrijk? tekstveld
- Hoe tevreden bent u over deze functionaliteit(en)? meerkeuze
- Passen deze functionaliteit(en) bij uw gewenste manier van werken? meerkeuze
- Wat zou in uw ogen verbeterd kunnen worden aan deze functionaliteit(en)? tekstveld
- Overige opmerkingen/suggesties betreft functionaliteiten van Sera waar u graag wat over kwijt wilt – tekstveld

### Tevredenheid gebruiksvriendelijkheid

- Vindt u het ERP pakket van Sera makkelijk aan te leren? meerkeuze
- Opmerkingen/suggesties betreft moeilijkheidsgraad van het aanleren van Sera – tekstveld
- Vindt u het ERP pakket van Sera effectief binnen uw bedrijf? meerkeuze
- Opmerkingen/suggesties betreft effectiviteit van Sera tekstveld
- Vindt u het ERP pakket van Sera efficiënt? meerkeuze
- Opmerkingen/suggesties betreft efficiëntie van Sera tekstveld
- Vindt u dat het ERP pakket van Sera u voldoende op de hoogte stelt van een gemaakte fout? – meerkeuze
- Opmerkingen/suggesties betreft foutafhandelingen binnen Sera tekstveld

### Tevredenheid uiterlijk interface

- Bent u tevreden over het uiterlijk van Sera? meerkeuze
- Wat vindt u goed en/of niet goed aan het uiterlijk van Sera? tekstvlak
- Opmerkingen/suggesties betreft het uiterlijk van Sera tekstvlak

### Eigen suggesties beoordelen

- Welke van de volgende suggesties zijn in uw ogen een toegevoegde waarde voor het nieuwe ERP pakket van Sera - meerkeuze
	- o Pakket beschikbaar voor mobiel
	- o Pakket beschikbaar voor tablet
	- o Pakket gericht op besturing met muis
	- o Soort Excelweergave in plaats van standaard dataoverzichten (direct data kunnen aanpassen vanuit overzicht)
	- o Dashboard met eigen gekozen data overzichten (zoals cashflow, voorraad etc.)
	- o Visualiseren van data door charts (grafieken, taartpunten, diagrammen)
- o Zoekfunctie waar naast zoekcodes ook zoektermen in kwijt kunnen
- o Modules krijgen eigen kleurenpalet
- o Taken/acties direct invoeren op gevisualiseerde data charts
- o Interne communicatiemogelijkheid met medewerkers
- o Medewerkers aan een taak/project koppelen en door middel van notificaties elkaar op de hoogte houden

# 3.3 Respondenten

De respondenten van deze enquête moeten binnen de opgestelde doelgroep vallen. De looptijd van de enquête is vastgesteld op twee weken. Daarnaast is het minimale aantal respondenten vastgesteld op 20. Om deze 20 respondenten te krijgen, heeft de opdrachtgever een lijst met namen en emailadressen overhandigd. Aan de hand van de namen is er gezocht op LinkedIn naar respondenten die binnen de doelgroep vielen. Vervolgens is er een mailing uitgegaan naar 65 gekozen respondenten. Het e-mailbericht wat gebruikt is deze respondenten te benaderen is te vinden in de bijlage A: Sjabloon e-mail.

De looptijd voor het invullen van de enquête is twee weken.

# 4 Resultaten enquête

Het aantal respondenten die de enquête volledig hebben ingevuld is 20. De resultaten van de respondenten zijn ingevuld en opgeslagen in Google Docs. Google Docs biedt twee verschillende manieren van het verwerken van resultaten. Er kan data geëxporteerd worden en er kunnen door Google Docs zelf grafieken en diagrammen gegenereerd worden. Gegenereerde dataoverzichten worden automatisch geüpdatet bij een nieuw resultaat en zijn dus betrouwbaar.

De resultaten zijn te vinden in de externe bijlage A: Resultaten enquête. Deze resultaten bestaan uit de tevredenheid over het softwarepakket van Sera en wat de user needs voor de nieuwe webbased versie van het Sera pakket zijn.

# 4.1 Tevredenheid softwarepakket

In het vorige hoofdstuk zijn er drie onderwerpen vastgesteld die onder andere de tevredenheid over het softwarepakket kunnen meten. Deze drie onderwerpen zijn functionaliteit, gebruiksvriendelijkheid en interface. De tevredenheid is gebaseerd op het gebruik van verschillende modules.

## 4.1.1 Tevredenheid functionaliteiten

Om de tevredenheid over de gebruikte functionaliteiten te meten, zijn er drie vragen gesteld. Deze vraag zijn:

- 1. Welke functionaliteiten gebruikt u het meest?
- 2. Hoe tevreden bent u over de functionaliteiten?
- 3. Passen de functionaliteiten bij de gewenste manier van werken?

Op de volgende pagina is het overzicht te vinden van de meest gebruikte functionaliteiten.

Van welke modules maakt u gebruik?

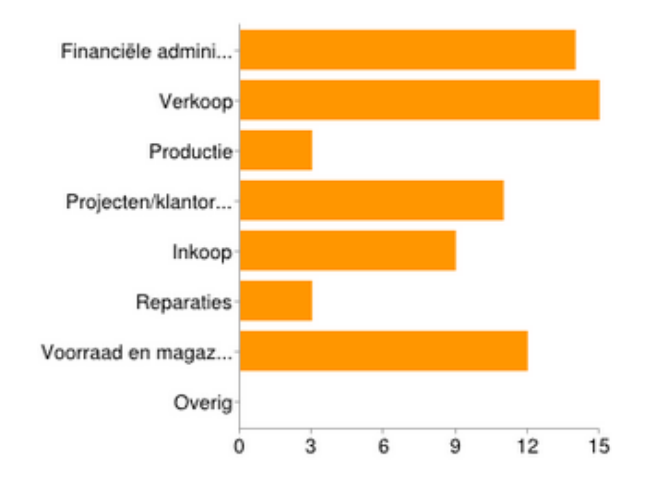

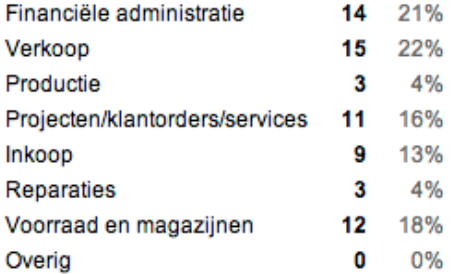

#### Afbeelding 1 Verdeling werkzaamheden onder respondenten

Uit de afbeelding is te halen dat de meest gebruikte functionaliteiten de verkoopmodule, projecten/klantenorders/services module voorraad en magazijnmodule en financiële administratiemodule zijn. Door middel van de volgende vragen is er gevraagd naar de tevredenheid van de respondenten over de aangegeven modules.

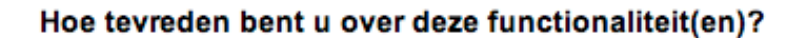

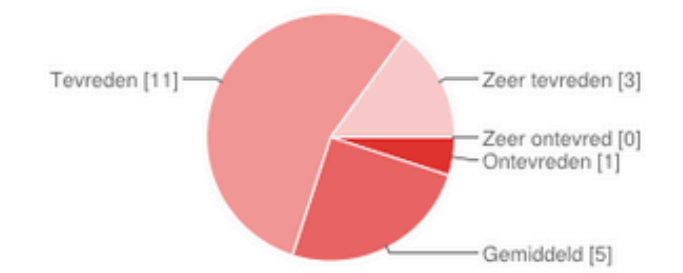

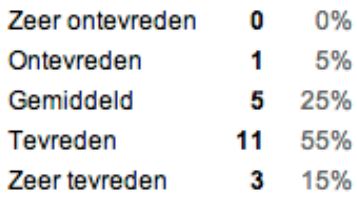

#### Passen deze functionaliteit(en) bij uw gewenste manier van werken?

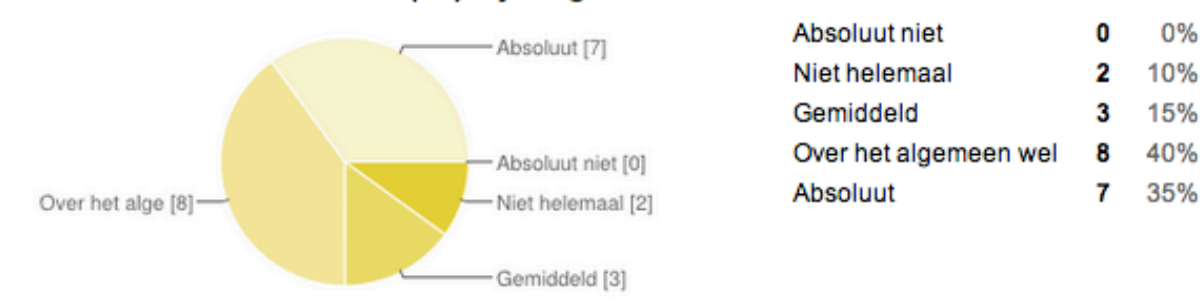

Afbeelding 2 Resultaten uit enquête over de tevredenheid van de gebruikte functionaliteiten

Er kan uit deze antwoorden geconcludeerd worden dat de respondenten over het algemeen tevreden zijn over de functionaliteiten van het softwarepakket. Daarnaast geeft de gebruiker aan dat de functionaliteiten passen bij de gewenste manier van werken.

## 4.1.2 Tevredenheid gebruiksvriendelijkheid

Als tweede onderwerp is er naar de tevredenheid over de gebruiksvriendelijkheid van het softwarepakket van Sera gevraagd. De volgende vragen zijn opgesteld om hier een antwoord op te vinden:

- 1. Vindt u het ERP pakket van Sera makkelijk aan te leren?
- 2. Vindt u het ERP pakket van Sera effectief binnen uw bedrijf?
- 3. Vindt u het ERP pakket van Sera efficiënt?
- 4. Vindt u dat het ERP pakket van Sera u voldoende op de hoogte stelt van een gemaakte fout?

De antwoorden op deze vragen zijn als volgt:

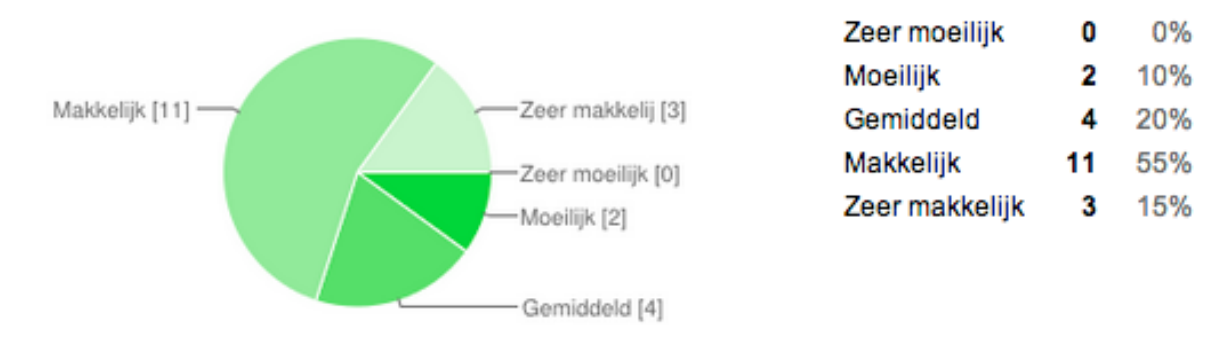

### Vindt u het ERP pakket van Sera makkelijk aan te leren?

#### Afbeelding 3 Sera is gemiddeld tot gemakkelijk aan te leren

Uit de diagram is te halen dat het grootste gedeelte van de respondenten vindt dat het ERP pakket van Sera makkelijk aan te leren is.

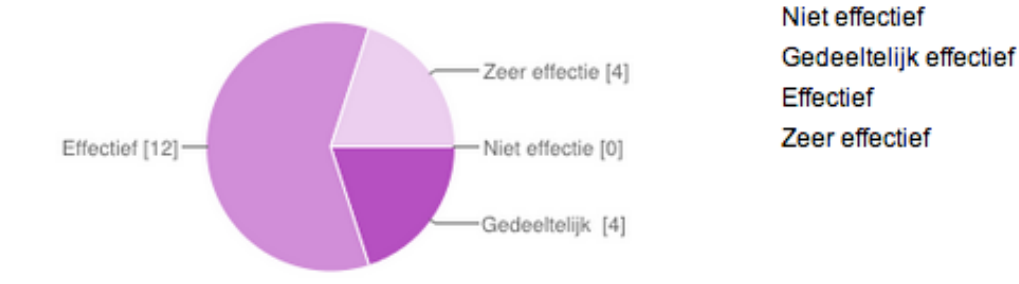

#### Vindt u het ERP pakket van Sera effectief binnen uw bedrijf?

#### Afbeelding 4 Sera is effectief binnen bedrijven

Uit de diagram is te concluderen dat het ERP pakket van Sera als effectief wordt beschouwd. Ook zijn er vier respondenten die het ERP pakket als gedeeltelijk effectief beschouwen. Vier respondenten vinden het Sera pakket zeer effectief.

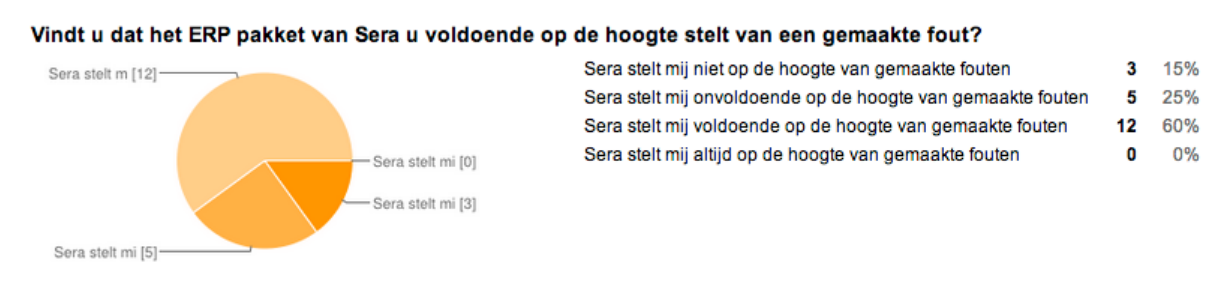

#### Afbeelding 5 Sera stelt gebruikers niet altijd de gebruikers op de hoogte van een gemaakte fout

Uit de diagram is te halen dat het ERP pakket van Sera de gebruiker over het algemeen op de hoogte stelt van een gemaakte fout. Ook zijn er vijf mensen die aangeven dat dit onvoldoende gebeurt. Bij drie gebruikers gebeurt dit helemaal niet. Er zijn geen gebruikers die aangeven dat Sera altijd de gebruiker op de hoogte stelt van een gemaakte fout.

 $0%$ 

20%

60%

20%

n

4

12

# 4.1.3 Tevredenheid interface

Tot slot is er gevraagd naar de tevredenheid over het uiterlijk van de interface.

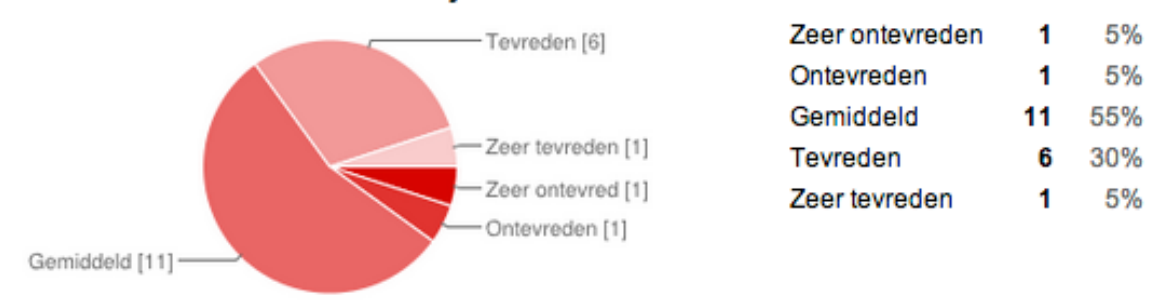

#### Bent u tevreden over het uiterlijk van Sera?

#### Afbeelding 6 Respondenten zijn gemiddeld tevreden over het uiterlijk va Sera

Uit de diagram kan geconcludeerd worden dat men over het algemeen gemiddeld tevreden is over het uiterlijk van Sera. Zes mensen zijn tevreden.

## 4.2 User needs

De bevonden user needs zijn onderverdeeld in functionele, technische en contextuele specificaties. Deze onderverdeling wordt ook gebruikt bij de resultaten van de quickscan en van de benchmark.

## 4.2.1 Functionele specificaties

Functionele specificaties zijn specificaties die een functionaliteit beschrijven. Naar aanleiding van de resultaten van de enquête kunnen de volgende functionele specificaties worden opgesteld:

- De gebruiker geeft aan de behoefte te hebben overal bij de dataoverzichten te kunnen.
- Het systeem dient een agendafunctie te hebben.
- Gebruikers geven aan dat er behoefte is aan een intern communicatiemiddel waarbij overlegd kan worden over bepaalde beslissingen binnen het ERP pakket.
- Gebruikers geven aan de behoefte te hebben naar het openen van meerdere modules en programma's tegelijkertijd.
- Modules en programma's dienen in één keer of per programma afgesloten te kunnen worden.
- De gebruiker heeft de behoefte om gegevens te kunnen kopiëren.
- De gebruiker heeft de behoefte aan een zoekfunctie waarbij gezocht kan worden op zoektermen en programmacodes.
- De gebruiker wil bij het eerste gebruik van het pakket de gepersonaliseerde instellingen kunnen opgeven.
- De gebruiker heeft behoefte aan hulpdocumenten, gespecificeerd per scherm.
- De gebruiker heeft behoefte aan een structuurherkenningsmogelijkheid.
- Het moduleoverzicht (soort dashboard) is te beperkt.
- De gebruiker geeft aan behoefte te hebben aan een rolebased pakket. Gebruikers krijgen een eigen account met eigen gekozen data.
- De gebruiker geeft aan een duidelijke menustructuur te willen gebruiken.
- De gebruiker geeft aan behoefte te hebben om data direct vanuit dataoverzichten te kunnen aanpassen.
- De gebruiker geeft aan de behoefte te hebben aan eigen gepersonaliseerde dataoverzichten, waarbij zelf gekozen kan worden welke dataoverzichten getoond worden.
- De gebruiker geeft aan behoefte te hebben om door middel van diagrammen en taartpunten data gevisualiseerd te kunnen inzien.
- De gebruiker geeft aan behoefte te hebben acties en taken direct te kunnen invoeren op data charts en data overzichten.
- De gebruiker geeft aan behoefte te hebben aan een notificatie systeem.
- Gebruikers geven aan het pakket ook met een muis te willen bedienen.

## 4.2.2 Technische specificaties

Technische specificaties zijn de technische eisen die gesteld dienen te worden om de functionele specificaties te kunnen realiseren. Naar aanleiding van de resultaten van de quickscan kunnen de volgende technische specificaties worden opgesteld:

- Het systeem dient ingevulde gegevens te kunnen onthouden. Als er nu gegevens worden ingevuld in een formulier, kan er niet terug gebladerd worden, om vervolgens daarna weer naar het formulier te gaan en de gegevens verder in te vullen.
- Het pakket dient snel dataoverzichten te kunnen laden.
- Er wordt aangegeven dat er behoefte is aan het optimaal benutten van schermgroottes. Dit is zowel het geval op een desktop als op mobiel en tablet. Op dit moment kan er niet gewerkt worden met Sera vanaf een telefoon of tablet.
- Overzichten van data kunnen niet vanuit het overzicht aangepast worden. Daarnaast worden deze lijsten te langzaam gegenereerd in het programma zelf.
- De export van deze lijsten dient gepersonaliseerd te kunnen worden.
- De filtering in lijsten werkt niet efficiënt.
- De gebruiker geeft aan behoefte te hebben om dataoverzichten op een mobiel in te kunnen zien.
- De gebruiker geeft aan de behoefte te hebben om het webbased pakket op een tablet te kunnen gebruiken.
- De gebruiker geeft aan dat de invoervelden in formulieren gelimiteerd zijn op het aantal tekens. Hierdoor passen sommige e-mailadressen niet.
- Het systeem toont soms de verkeerde dataoverzichten.
- Soms worden gebruikers zomaar uit Sera gegooid. Dit kan te maken hebben met achterstallige techniek.

## 4.2.3 Contextuele specificaties

Contextuele specificaties zijn specificaties die functionele en technische eisen contextueel kunnen ondersteunen. Naar aanleiding van de resultaten van de quickscan kunnen de volgende contextuele specificaties worden opgesteld:

- De hulpdocumentatie is bij klanten vaak niet of amper beschikbaar. Daarnaast is deze te algemeen en gaat deze dus niet in op de module waarmee op dat moment gewerkt word.
- Het webbased pakket dient een hedendaags uiterlijk te hebben.
- Niet duidelijk wat alle functionaliteiten binnen het softwarepakket zijn.
- De gebruiker geeft aan dat de inhoud van de foutmeldingen onduidelijk zijn.
- De gebruiker geeft aan dat fouten met een technische inhoud niet zelf opgelost kunnen worden.
- Niet alle modules hebben een bijpassende titel. De indruk wordt gewekt dat de functionaliteiten een andere functie hebben.
- Er dient gebruik te worden gemaakt van een hedendaagse terminologie.
- Het is niet duidelijk dat er een Customer Relations Management module gebruikt kan worden.

# 5 Bibliografie

Nielsen, J. (1995, 1 1). *10 Usability Heuristics for User Interface Design*.

Opgeroepen op 02 11, 2014, van NN Group: http://www.nngroup.com/articles/tenusability-heuristics/

Schneider, D. K. (2011, 3 14). Opgeroepen op 4 16, 2014, van Usability and user experience surveys:

http://edutechwiki.unige.ch/en/Usability\_and\_user\_experience\_surveys

# 6 Bijlage A: Sjabloon e-mail

## *Uw mening betreft redesign Sera ERP pakket*

*Geachte <NAAM>,*

*Op dit moment is Sera bezig met het redesign van het Sera ERP pakket. Dit pakket wordt volledig beschikbaar vanaf uw webbrowser, tablet en mobiel. Dit alles in combinatie met de nieuwste technieken van het web. Toen de beslissing viel om het*  pakket volledig te gaan herontwerpen, is er besloten onze relaties te betrekken bij *enkele zaken van het ontwerpproces. Dit met als doel de gebruiker, dus ook u en uw werknemers, invloed te laten hebben op de werking van het nieuwe Sera.*

*Wij vragen u in de vorm van een enquête om uw mening te geven over het huidige softwarepakket, waarbij het van belang is dat u als relatie zoveel mogelijk feedback en suggesties geeft over de gewenste werking, functionaliteiten en ontwerp van Sera. Deze informatie wordt vervolgens gebruikt bij het verbeteren van onze functionaliteiten, zodat deze nog beter op de gebruiker zijn afgestemd.*

*De link naar de enquête vindt u hieronder en zal ongeveer 10-15 minuten in beslag nemen. Aangezien meer respondenten meer informatie oplevert, zouden wij het zeer op prijs stellen als u de enquête door meerdere gebruikers van het Sera ERP pakket binnen uw bedrijf laat invullen.*

*https://docs.google.com/forms/d/1MpF3Ur9MhPJ9XSdht-9RWwK6vSPajdkOBhtktsMHPdc/viewform*

*Wij hopen dat u wilt bijdragen aan het nieuwe Sera.*

*Met vriendelijke groet,*

*Jasper den Neijsel*

*Sera Software* jasper@serasoft.com

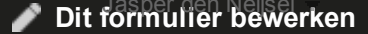

# **20 reacties**

Alle reacties [weergeven](https://docs.google.com/spreadsheet/ccc?key=0Ak6-yNzxSHiUdDM0dXZOMlRId1E0RVhoaExMcF9BZWc#gid=form) Analyse [publiceren](https://docs.google.com/forms/d/1MpF3Ur9MhPJ9XSdht-9RWwK6vSPajdkOBhtktsMHPdc/edit#start=publishanalytics)

# **Overzicht**

## **Algemene informatie**

#### **Volledige naam**

Moniek Oldenburg Jan Tinge Joost Schravendeel Jan Willem Ebink Ytsen de Boer Arjan Schonewille Geert ter schure Henk van Zegveld Jurre van Eyndhoven Steffen van Esch Claudy Marc Bomas Marcel Koning Ruud van Heusden Leon Prins Robin Kroon Fred Blinksma Daniella Prinsen Gerard Broeks Eddie Hooiveld

#### **Werkzaam bij bedrijf**

MH Hydraulics Eurotrade-Ireland ARLEDO LIchtpunt Vifor pharmac SERA Allsystems BV GB Edam Alphens.nl Maas CPS Kornelis caps & closures b.v. Sera Business Design Rubbabu BV KMT + SBW + vele andere Kornelis Caps & Closures Icob Technamics BV JOLODA BV

#### **Functie binnen het bedrijf**

Regional director north europe Chef kok o.a. office manager Sales Manager Commercieel manager Administrateur/ Inkoop / ICT Dir. Eigenaar Project administratie Directeur medewerker binnendienst Administratief Medewerkster Operations Manager Manager Verkoop Financial Manager ERP manager

#### **Kunt u uw werkzaamheden binnen het bedrijf in kort omschrijven?**

Al 20 jaar implementaties gedaan met SERA en vanuit die rol verantwoordelijk voor SERA en derhalve ook voor alle processen die daar mee te maken hebben. Voornamelijk allemaal productie bedrijven. Hoofdtaak: Administratie - o.a. Bankboeken via C301/A303. /Debiteuren manen via T691/ Inboeken inkoopfacturen via A304. Incidenteel: verkoop Zeer Divers, van produkt ontwikkeling tot tevreden houden bestaande klanten. verkoop internationaal algemen leiding voor Noord Europa en P&L verantwoordlijk Werken op de zaak, vanuit huis en onderweg. Klant contact, offerte's, orders en advies. Tevens veel technical support. Alle ERP gerelateerde onderwerpen Manager van het financiële proces binnen Kornelis Administratie Facturatie Verkoop Productie organiseren, zo ook de techniek en de logistiek die nodig is om de productie zo efficiënt mogelijk te regelen.

Het dagelijks runnen van het bedrijf Ik werk met sera, voornamelijk de boekhoud functies. ben ook applicatiebeheerder voor groot deel van het pakket. Ik hou me bezig met de processen binnen het bedrijf, met de marketing, de ict , enz. Kortom bedrijfsvoering in brede zin. Commerciele activiteiten. Dagelijkse leiding van het bedrijf. Voor Sera Business Design ben ik een Software Ontwikkelaar. Verder ben ik project manager van verschillende projecten. Hiervoor doe ik de klanten contacten, planningen, na zorg etc. Aansturen van personeel, binnenhalen van klanten, financieel overzicht. Alle administratieve handelingen. debiteuren,crediteuren. Van magazijnmedewerker tot direkteur Inkoop, verkoop, administratie, aansturen personeel, van alles dus eigenlijk. Alle werkzaamheden die horen bij het runnen van een groothandel. We zijn een klein bedrijf met (maar) 2 mens personeel, en doen met z'n tweeën álle voorkomende werkzaamheden, van plee poetsen en magazijn vegen, tot orderverwerking, boekhouding, verkoop, etc. Stukslijsten in SERA zetten, artikelen in SERA aanmaken, tekeningen in backoffice inladen en pinpointen, gehele app controleren. Offertes maken, bestellingen plaatsen, levernota's maken, goederen versturen, factureren. Visa's aanvragen

# **[Afbeelding]**

# **Werkzaamheden Sera ERP pakket**

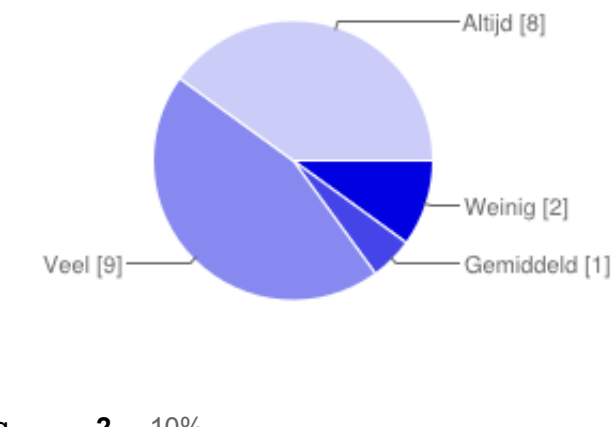

#### **Hoe vaak maakt u gebruik van Sera?**

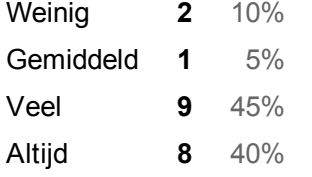

#### **Van welke modules maakt u gebruik?**

#### 16-5-2014 Onderzoek gebruiksvriendelijkheid Sera - Google Formulieren

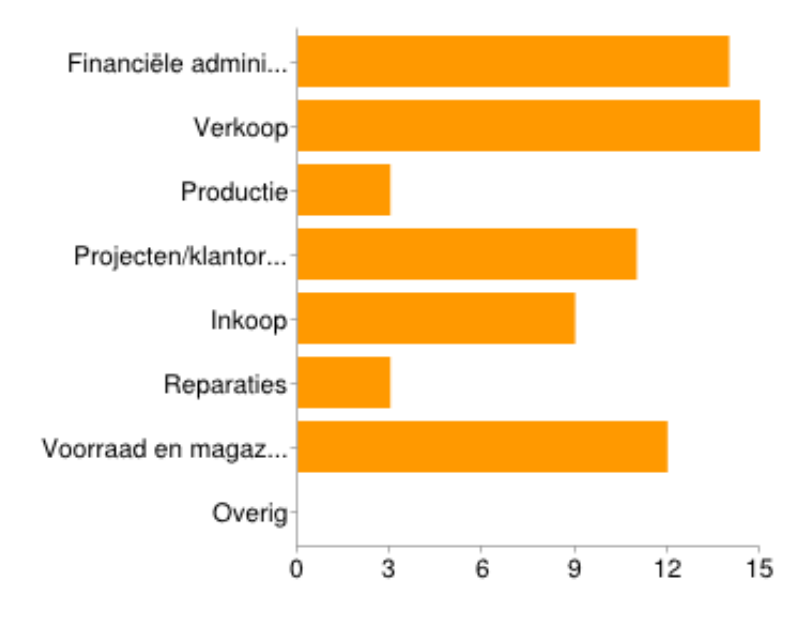

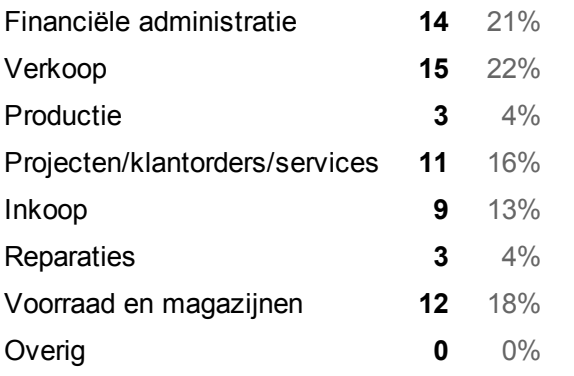

# **[Afbeelding]**

# **Functionaliteiten en gebruiksvriendelijkheid Sera ERP pakket**

#### **Welke functionaliteit(en) is/zijn voor u het meest belangrijk?**

Overzicht over offerte's, openstaande orders en historie Overzichtelijk CRM sales raportage Productie! SQL queries. Analyses in Excel Boekhouding, Inkoop, Verkoop Financial reports. Die werken als een raket. Bankboeken - Debiteurenlijsten - Financiele gegevens - Voorraad administratie Financiele gedeelte. order module, zowel invoer als wijzigen facturatie crm a751 - directe facturering b968 - factureren losse verkoop b341 - herprinten facturen a111 - invoeren klanten a750 - corrigeren foutieve facturen a311 - openstaande posten b961 - invoeren service contracten b960 - factureren service contracten Geen idee Offerte systeem. Historie van facturen per klant of per kenteken. Aanmaken van reparatieorders. Factureren van reparatieorders. CMS systeem. zie de lijst die ik aangegeven heb van de lijst : van welke maakt U gebruik facturering artikelbestand Alles wat met voorraad beheer te maken heeft. Is er voldoende, waar staat het, is er nog ruimte? Daarnaast staan alle producten (artikel) in het systeem met diverse productie parameters, die op zijn tijd weer worden geverifieerd met de actuele meetwaarden. Hier wordt volledig productie op gestuurd. debiteuren, crediteuren, grootboek, kas, bank, betalingen. Maar ik zou graag meer willen gebruiken. alle functionaliteiten m.b.t. orderverwerking, voorraad, verkoop Grootboek, financiële cijfers, voorraden en orders. Artikelen aanmaken en koppelen naar de juiste stukslijst ik gebruik heel veel functies.

#### **Hoe tevreden bent u over deze functionaliteit(en)?**

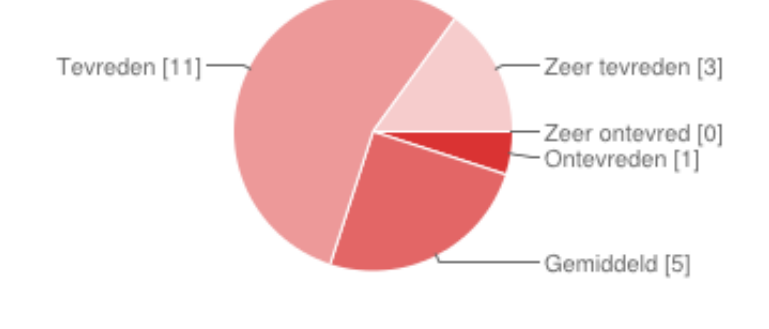

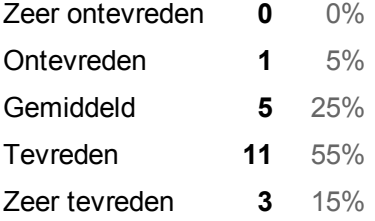

#### **Passen deze functionaliteit(en) bij uw gewenste manier van werken?**

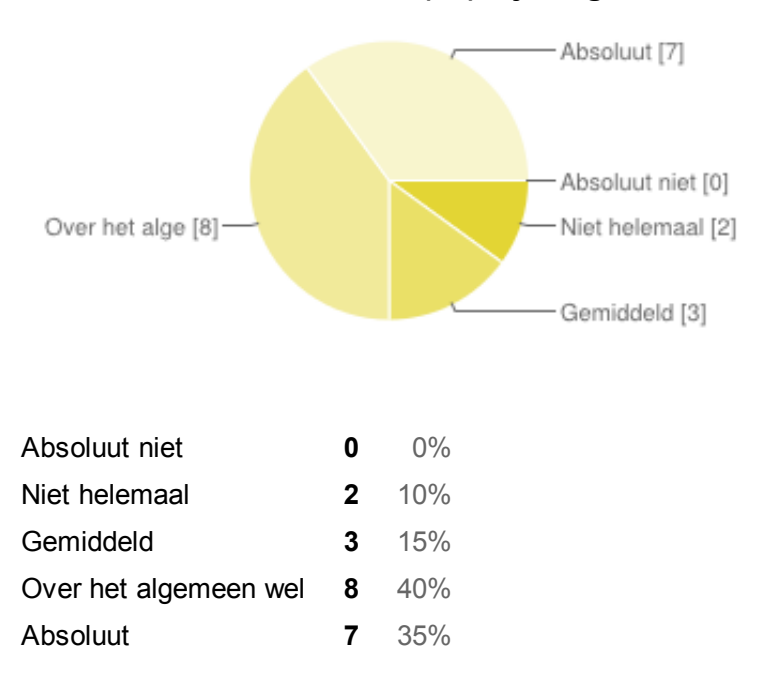

#### **Wat zou in uw ogen verbeterd kunnen worden aan deze functionaliteit(en)?**

Er zou wat makkelijker gebladerd moeten kunnen via sera. als je nu ergens in zit en je gaat een stapje te ver moet je alles weer opnieuw intikken. je kan dus niet even terug bladeren.

Omslachtig manier van werken, veel dubbel werk op dit moment. Als er door omstandigheden na controle bijvoorbeeld een hoeveelheid afval is ontstaan, moeten aantal worden verminderd. Dit wordt ook op pallet plakkaat geprint. Echter om deze te printen, moet je weer ander functionaliteit opstarten. Met name in CRM zou een goede agenda functie welkom zijn De snelheid. Rapportages kunnen aanpassen zodat ik slechts op 1 knop hoef te drukken om elke dag het resultaat te zien. Niet kwa functionaliteit maar wel kwa look en feel die is niet meer anno 2014. Daarnaast moet het 64bits geschikt zijn (server level) Sommige regels zijn te kort waardoor ik bijvoorbeeld bij A111 (klant invoeren) niet de volledige naam van het bedrijf kan noteren. Daarnaast vul ik tegenwoordig bij administratie een e-mailadres in waardoor we de factuur digitaal kunnen sturen. Ook deze regel is soms te kort om een volledig emailadres te kunnen noteren. Voor mijn bedrijf loopt het prima. Vooral aan CRM zijde kan veel verbeterd worden Daarnaast onderweg toegang tot de info. Eenvoudiger exportmogelijkheden vanuit alle programma's. Ten behoeve na de controle op de tussenrekeningen vinken wij bedragen op papier af t/m een bepaalde maand. Dat zou ik liever in het systeem doen waardoor ik de historie vasthoud. Dat scheelt werk. Het zou handig zijn als we alle schermen binnen Sera in iedere volgorde kunnen afsluiten of in een keer. Bij het aanmaken van artikelen zouden een aantal regels verwijderd kunnen worden welke niet van toepassing zijn voor MH. Ingegratie Crm

#### **Overige opmerkingen/suggesties betreft functionaliteiten van Sera**

Doordat wij nog niet zo lang met Sera werken zijn er wellicht opties/functionaliteiten die wel in Sera zitten maar wij misschien nog niet hebben ontdekt. geen wordt vaak uit het systeem gegooid om wat voor reden dan ook. mogelijkheid te knippen en plakken in de diverse modules Mag meer van de schermgrootte gebruikt worden. Op grotere schermgrootte lijsten met data kunnen tonen (grid view). Een aantal functionaliteiten werkte ineens "zomaar" niet meer helemaal naar behoren (bijv. probleem met (ordening in) adresboek, onjuiste info op backorderoverzichten voor de klant). We hebben dit bij herhaling gemeld (eerste keer bijna een jaar geleden), maar is tot nu toe niet opgelost.

# **Gebruiksvriendelijkheid**

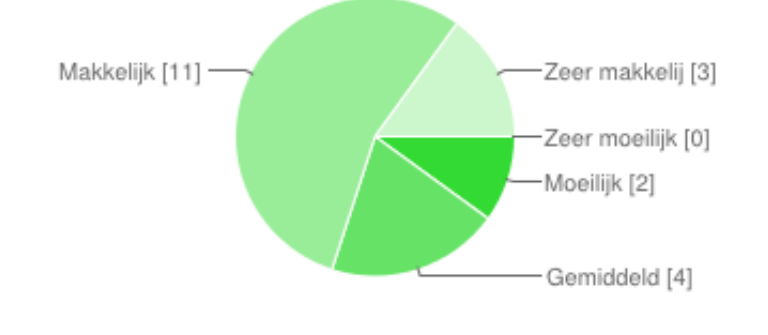

#### **Vindt u het ERP pakket van Sera makkelijk aan te leren?**

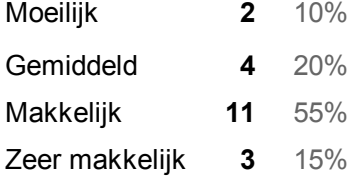

#### **Opmerkingen/suggesties betreft moeilijkheidsgraad van het aanleren van Sera**

Als een gebruiker alle opties heeft is het soms lang zoeken waar iets stond, wellicht een snelzoek functie zodat je 1 woord in kan typen. Heb gemerkt dat het pakket vooral bij mensen die ERP ervaring hebben tot weerstand leidt door de ouderwetse manier van inrichten. Ikzelf vind het heerlijk :) maar ben dan ook geen standaard gebruiker. Omdat het nu allemaal nog DOS georiënteerd is, kun je mensen niet heel eenvoudig uitleggen waar alles te vinden is. Alleen al de persoonlijke instellingen zijn niet altijd zichtbaar, terwijl deze wel tot vele onhandigheden kunnen leiden. Kortom het is niet "normale" windows omgeving en het is soms lastig zoeken naar gewenste zaken. geen Ik ontdek weinig structuur in de opbouw van de schermen. de helpschermen helpen me daar ook niet veel verder in. De inhoud van de helpschermen zou afhankelijk moeten zijn van de plaats in het systeem waarin ik het oproep.

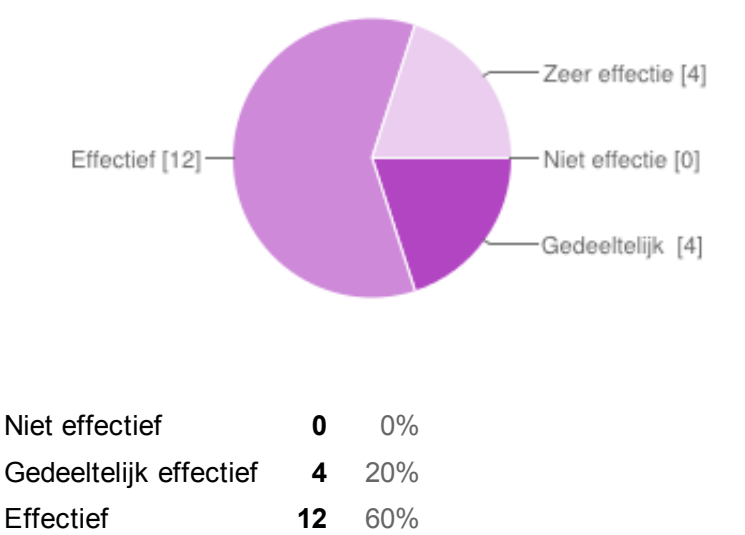

#### **Vindt u het ERP pakket van Sera effectief binnen uw bedrijf?**

#### **Opmerkingen/suggesties betreft effectiviteit van Sera**

geen Op dit moment kunnen de meeste mensen zich redelijk redden met het pakket. Niet heeft iedereen het juiste totaal overzicht, waardoor er wel eens keuze wordt gemaakt om een handeling te plegen, die achteraf nogal verkeerd uitpakt. Het mag wat sneller werken en grafischer kan het ook beter. Zijn nog verder met Implementatie gegaan door drukke werkzaamheden. Als gevolg van de matige kwaliteit van de organisatie van Serasoft is er te weinig ondersteuning naar de gebruikers toe. Hierdoor weinig tot geen opleidingen, weinig tot geen helpdesk, weinig tot geen documentatie. De kwaliteit van de organisatie moet

Zeer effectief **4** 20%

omhoog anders raken jullie klanten kwijt..

#### **Vindt u het ERP pakket van Sera efficiënt?**

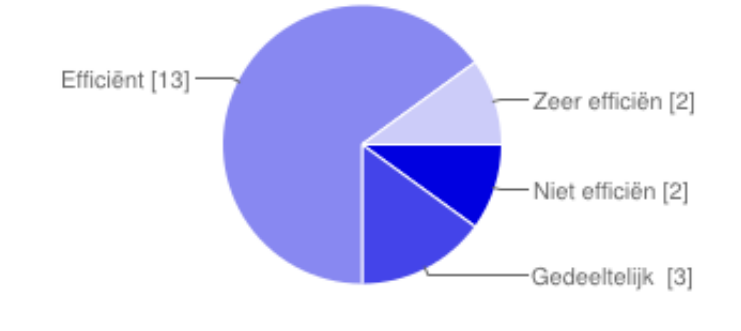

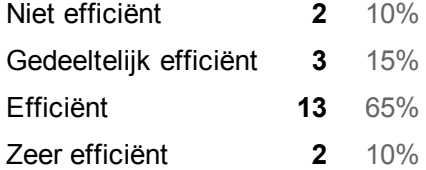

#### **Opmerkingen/suggesties betreft efficiëntie van Sera**

Zie mijn vorige opmerking, als er te weinig kennis is van het pakket sluit het niet goed aan op de processen. geen Zoals eerder gezegd, veel handelingen moeten repeterend worden uitgevoerd, wat best veel tijd met zich meebrengt.

#### **Vindt u dat het ERP pakket van Sera u voldoende op de hoogte stelt van een gemaakte fout?**

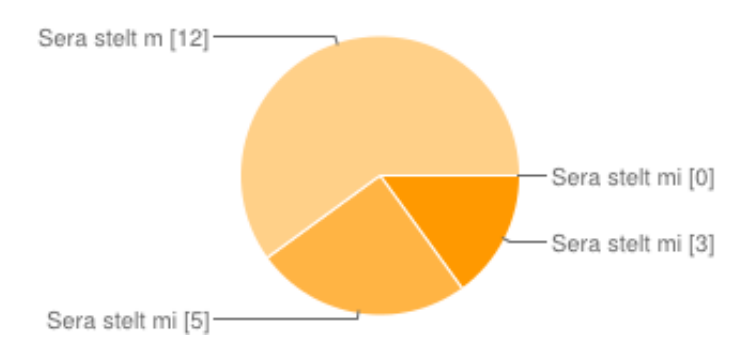

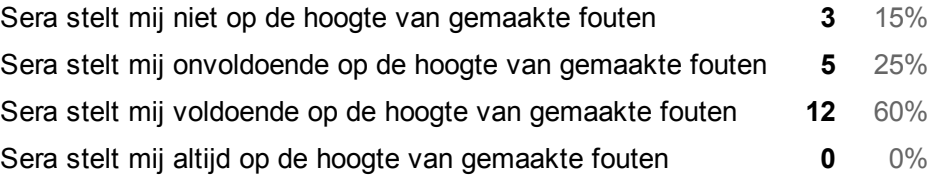

#### **Opmerkingen/suggesties betreft foutafhandelingen binnen Sera**

De meldingen zijn wel beperkt, maar dat komt omdat je bijna geen fouten kan maken omdat je pas naar de volgende stap kan als je alles gedaan hebt. Dit zorgt ervoor dat je niet aan het eind opeens een aantal velden nog moet doen. Ik maak geen fouten. als je een
foutmelding krijgt van sera weet je niet wat er aan de hand is omdat er een soort code wordt gebruikt en deze dien je dan door te sturen naar sera en dan lossen zij het op. fouten worden direct gekorrigeerd Zoals vermeld, Sera geeft mij geen melding als ik fout maak. Behalve als ik echt domme dingen doe. Foutmeldingen worden haast niet gegeven. Sera gooit ons gemiddeld 1 x per week uit het pakket zonder dat wij weten waarom. Je ziet soms wel een foutmelding, maar de code of de omschrijving die erbij staat is soms onbekend bij mij.

## **[Afbeelding]**

## **Uiterlijk van het ERP pakket Sera**

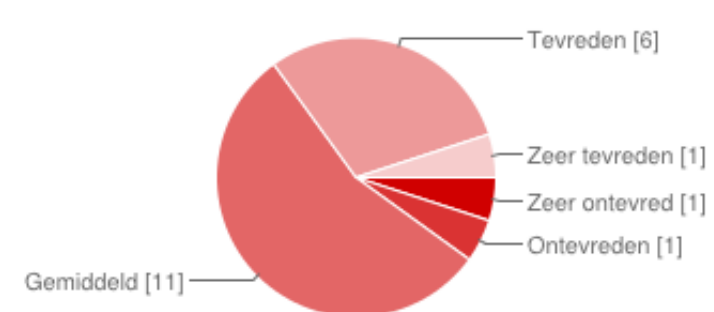

#### **Bent u tevreden over het uiterlijk van Sera?**

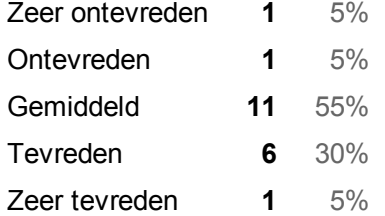

#### **Wat vindt u goed en/of niet goed aan het uiterlijk van Sera?**

Duidelijk. Niet veel op je scherm. Alleen het noodzakelijke. Simpele knoppen, niet teveel keuze in het scherm. Niet full screen. en webbased zou het niet weten, vindt het prima zo. Kan niet fullscreen en ziet er ouderwets uit. Fletse kleuren. Onduidelijke lettertekens. the interface is gedateerd mogelijk meer info in scherm houden, bijv. bij openen contactpersoon ook de bedrijfsgegevens in beeld houden Ik tevreden maar ik kan ook niks anders :) Nieuwe gebruikers zijn ontevreden zo eerlijk moet ik ook zijn. Wordt als ouderwets gezien. Dit gaat over smaak en dat is nogal discutabel en dat kun je volgens mij niet snel goed doen. Zorg voor een goed uiterlijk, waarbij je gevoel hebt met iets vernieuwend bezig te zijn. Wat ook niet goed is dat sommige menu's die worden geopend een titel heeft waarbij je niet echt het idee hebt de juiste te gebruiken (misleidende info zeg maar). Te somber en donker, de menustructuur is volgens mij niet logisch.

#### **Opmerkingen/suggesties betreft het uiterlijk van Sera**

Het mag allemaal wel een 2014 uitstraling krijgen. Tja wat wil men een outlook look en feel..... rolbased alla navision..... Ziet er wellicht wat verouderd uit, is nog gemaakt voor kleine schermen. Alles dus groter. Zorg dat je zoveel mogelijk aansluit wat tegenwoordig wordt toegepast bij veel gebruikte software (word, exel, etc), maar denk ook aan apps op smartphones. Lichtere en meer bij de tijd presentatie en logischer menu structuur. De terminologie is verouderd. Bijvoorbeeld rond de gebruikers en functie mogelijkheden lets grotere lettertekens/ beter contrast.

## **[Afbeelding]**

## **Suggesties voor het nieuwe webbased ERP pakket van Sera**

**Pakket beschikbaar voor mobiel [Welke van de volgende suggesties zijn in uw ogen een toegevoegde waarde voor het nieuwe ERP pakket van Sera]**

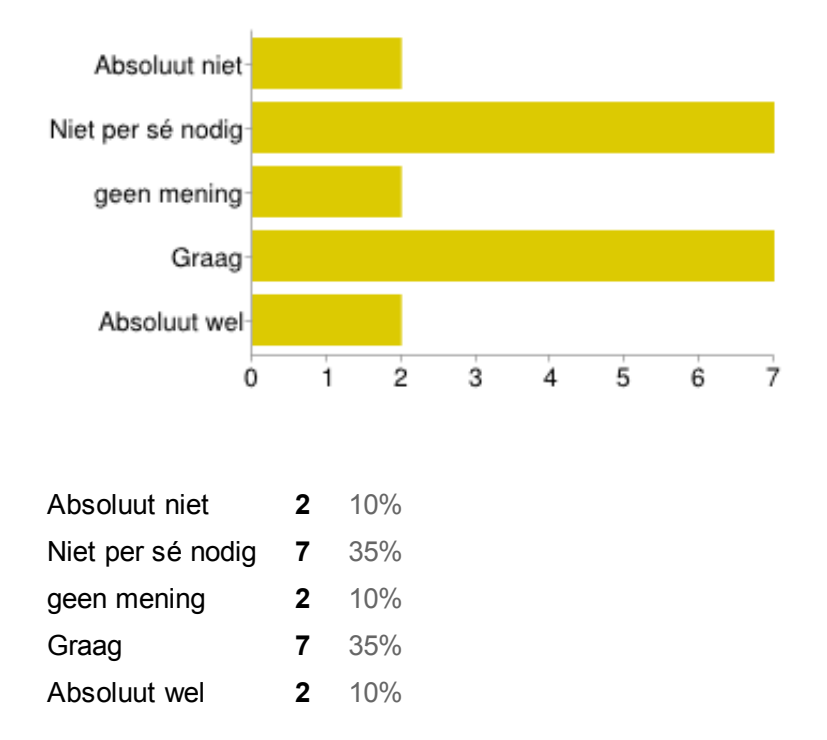

**Pakket beschikbaar voor tablet [Welke van de volgende suggesties zijn in uw ogen een toegevoegde waarde voor het nieuwe ERP pakket van Sera]**

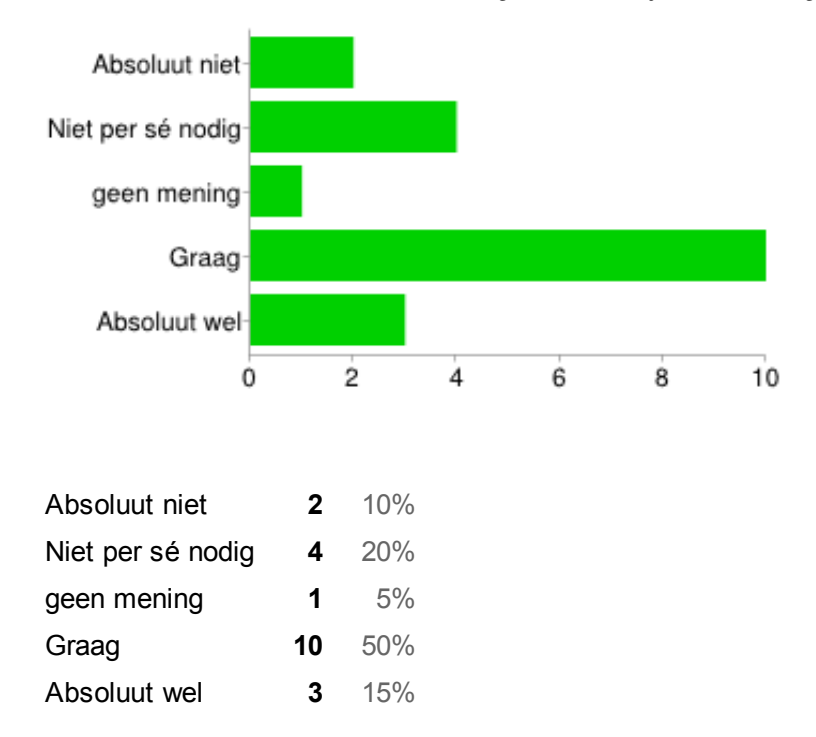

#### **Pakket gericht op besturing met muis [Welke van de volgende suggesties zijn in uw ogen een toegevoegde waarde voor het nieuwe ERP pakket van Sera]**

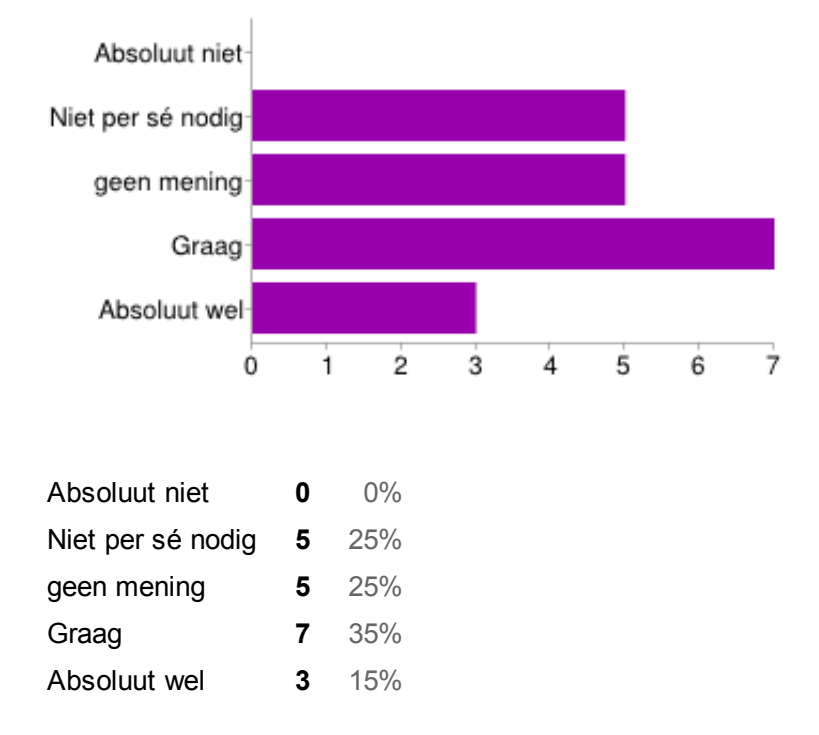

**Soort Excelweergave in plaats van standaard dataoverzichten. (direct data kunnen aanpassen vanuit overzicht) [Welke van de volgende suggesties zijn in uw ogen een toegevoegde waarde voor het nieuwe ERP pakket van Sera]**

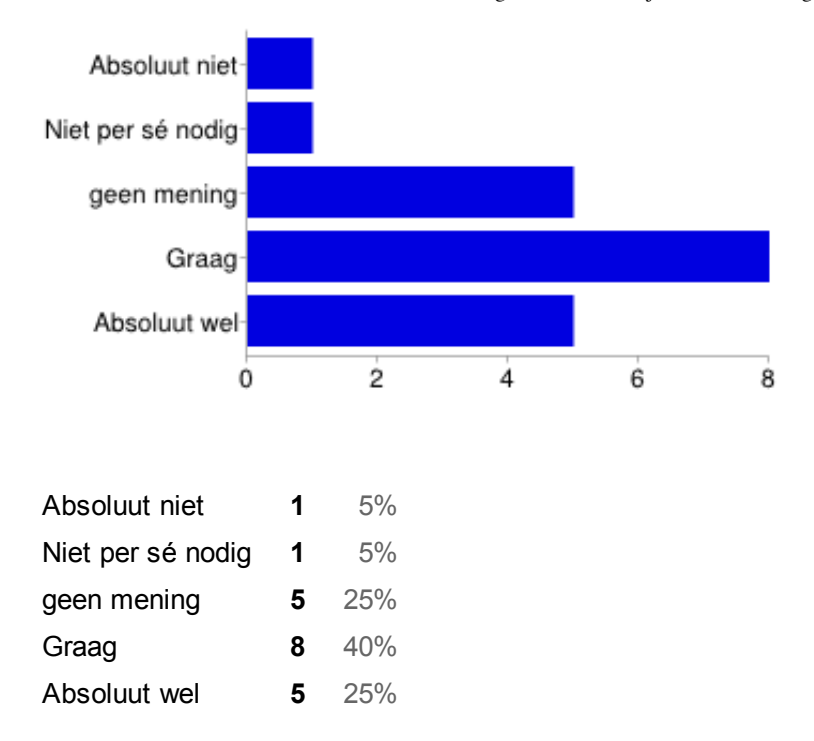

#### **Dashboard met eigen gekozen data overzichten (zoals cashflow, voorraad etc.) [Welke van de volgende suggesties zijn in uw ogen een toegevoegde waarde voor het nieuwe ERP pakket van Sera]**

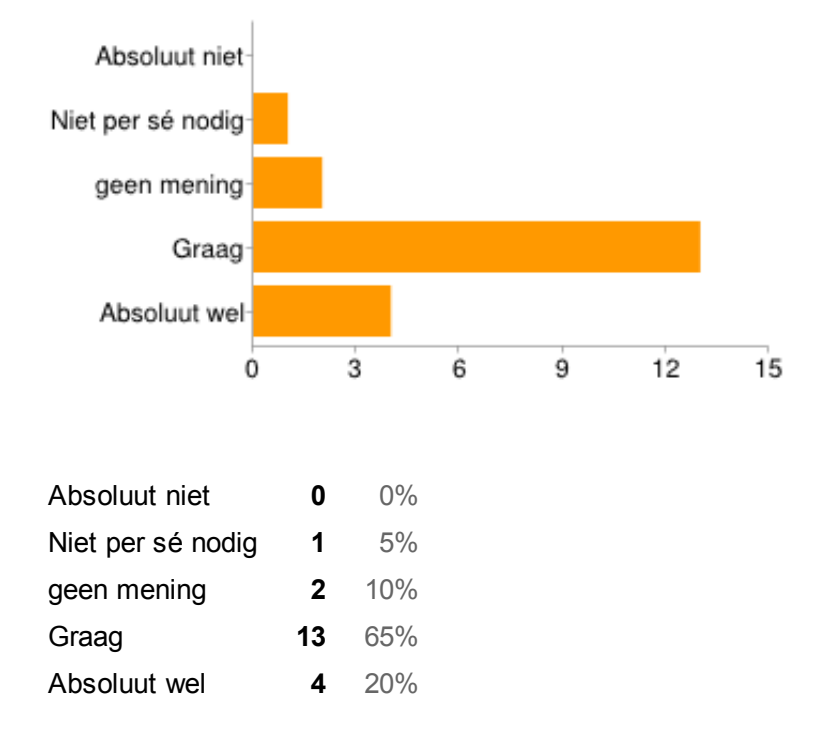

#### **Visualiseren van data door charts (grafieken, taartpunten, diagrammen) [Welke van de volgende suggesties zijn in uw ogen een toegevoegde waarde voor het nieuwe ERP pakket van Sera]**

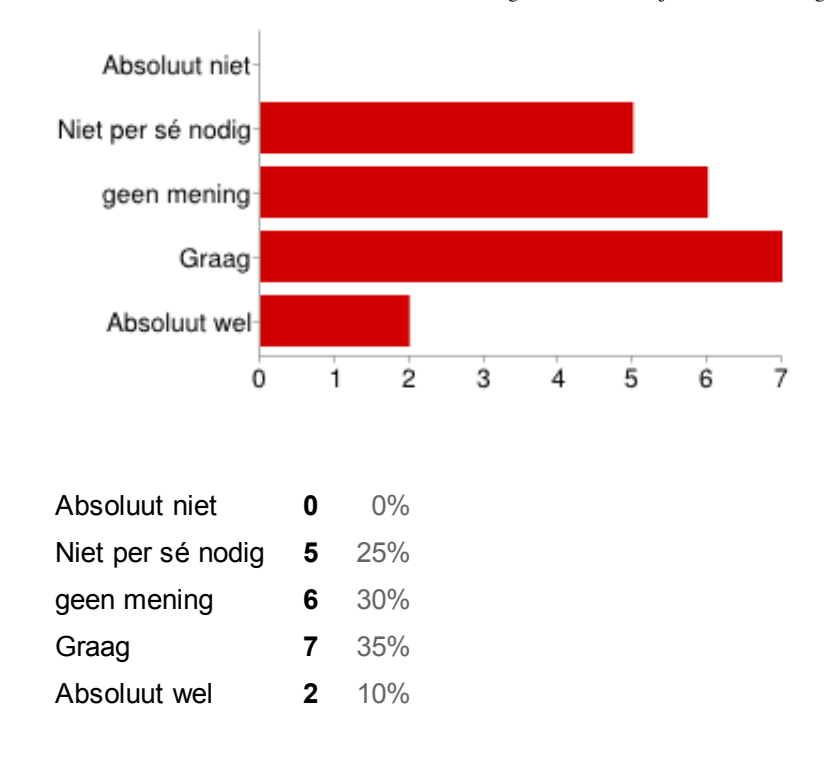

#### **Zoekfunctie waar naast zoekcodes ook zoektermen in kwijt kunnen [Welke van de volgende suggesties zijn in uw ogen een toegevoegde waarde voor het nieuwe ERP pakket van Sera]**

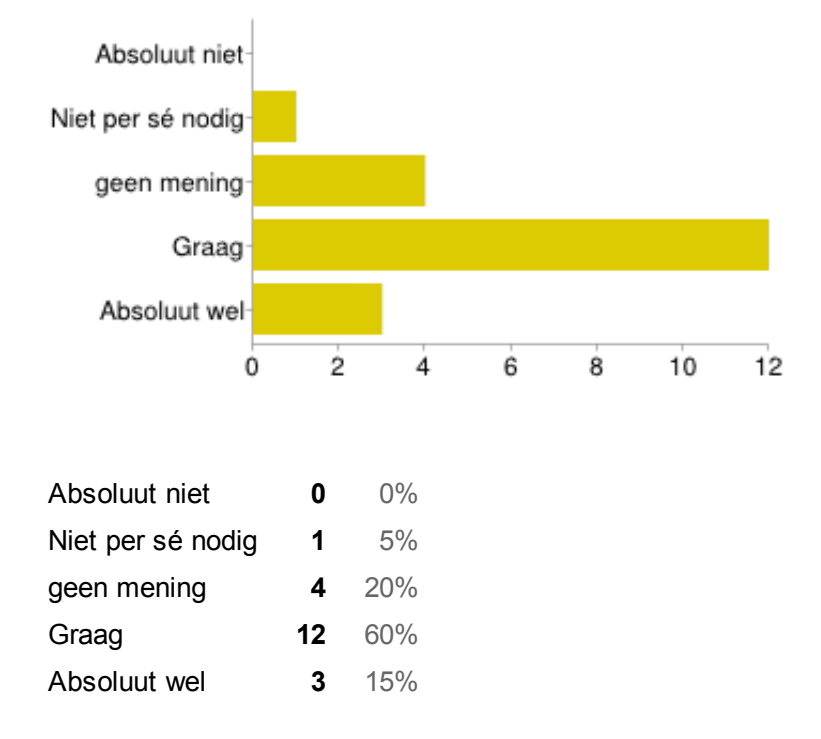

#### **Modules krijgen eigen kleurenpalet [Welke van de volgende suggesties zijn in uw ogen een toegevoegde waarde voor het nieuwe ERP pakket van Sera]**

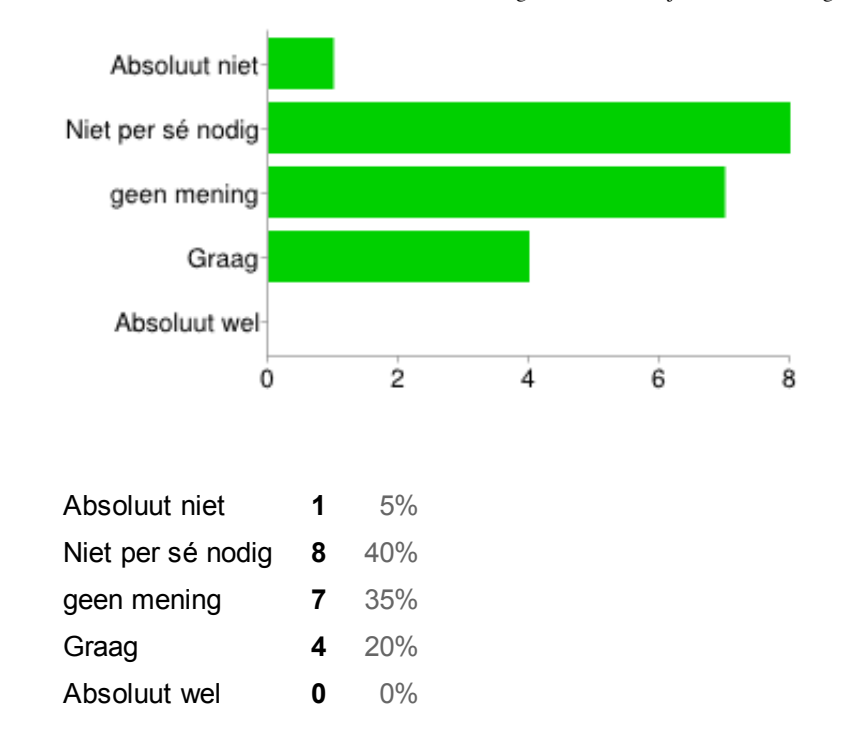

#### **Taken/acties direct invoeren op gevisualiseerde data charts [Welke van de volgende suggesties zijn in uw ogen een toegevoegde waarde voor het nieuwe ERP pakket van Sera]**

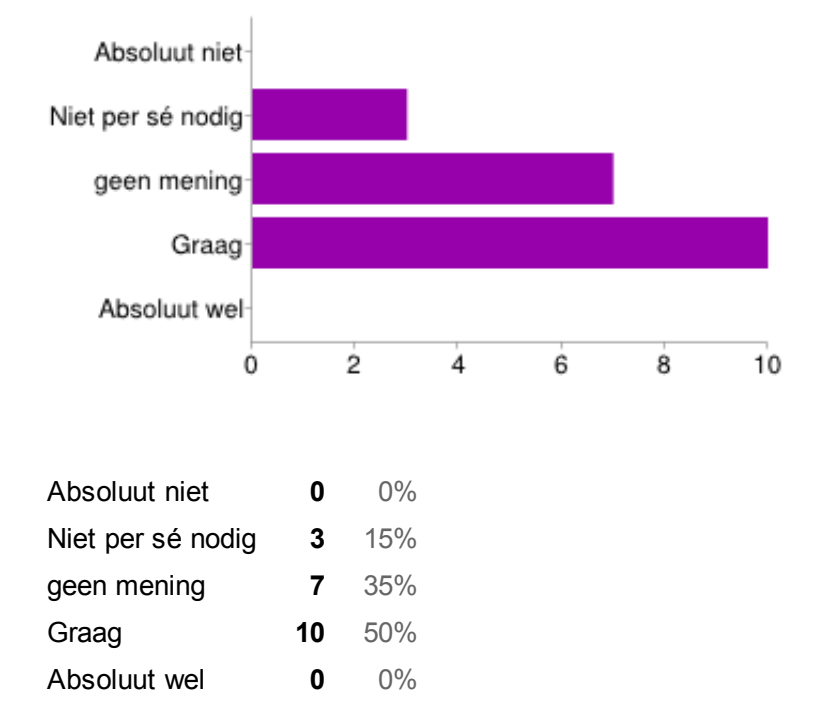

#### **Interne communicatiemogelijkheid met medewerkers [Welke van de volgende suggesties zijn in uw ogen een toegevoegde waarde voor het nieuwe ERP pakket van Sera]**

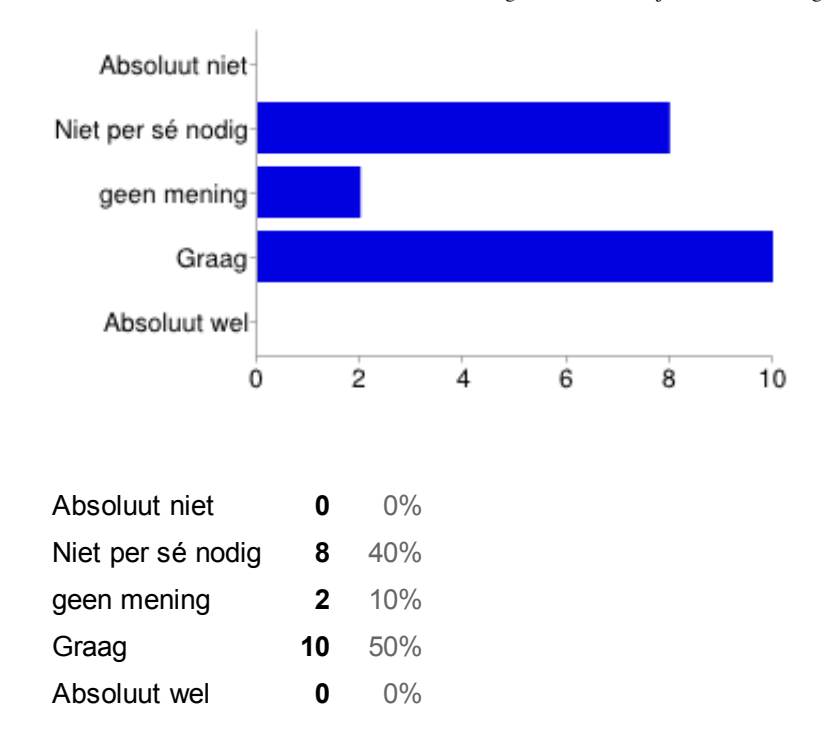

**medewerkers aan een taak/project koppelen en door middel van notificaties elkaar op de hoogte houden [Welke van de volgende suggesties zijn in uw ogen een toegevoegde waarde voor het nieuwe ERP pakket van Sera]**

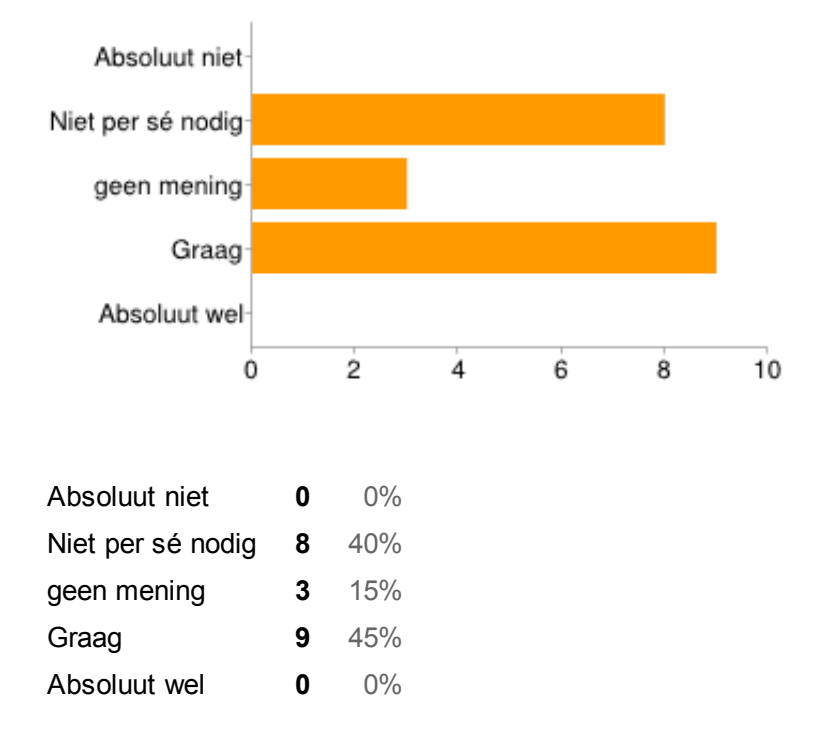

#### **Overige opmerkingen of suggesties over de bovenstaande punten**

Die laatste 2 opmerkingen laat zien, dat we nog geen echte 'goede' gebruikers zijn :) De antwoorden die ik heb gegeven vanuit de boekhoud achtergrond. Vanuit een voorraad achtergrond zouden die er anders uitzien. Een agenda zou mogelijk handig zijn om te kunnen integreren in SERA. Exporteren naar Excel is belangrijk voor ons, werken wij zeer veel mee en wil graag snel lijsten/overzichten kunnen maken.

## **[Afbeelding]**

## **Aantal dagelijkse reacties**

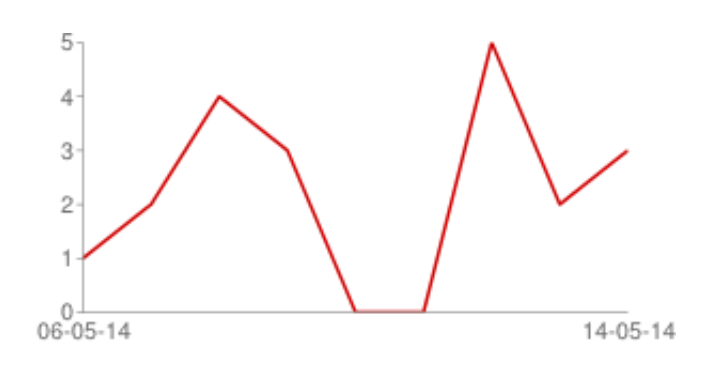

Bijlage D: Quickscan

# **Quickscan**

Een algemene eerste indruk van het softwarepakket Sera Business Design

Jasper den Neijsel Sera Business Design Alphen aan den Rijn 20-02-2014 Versie 1.3

# Inhoudsopgave

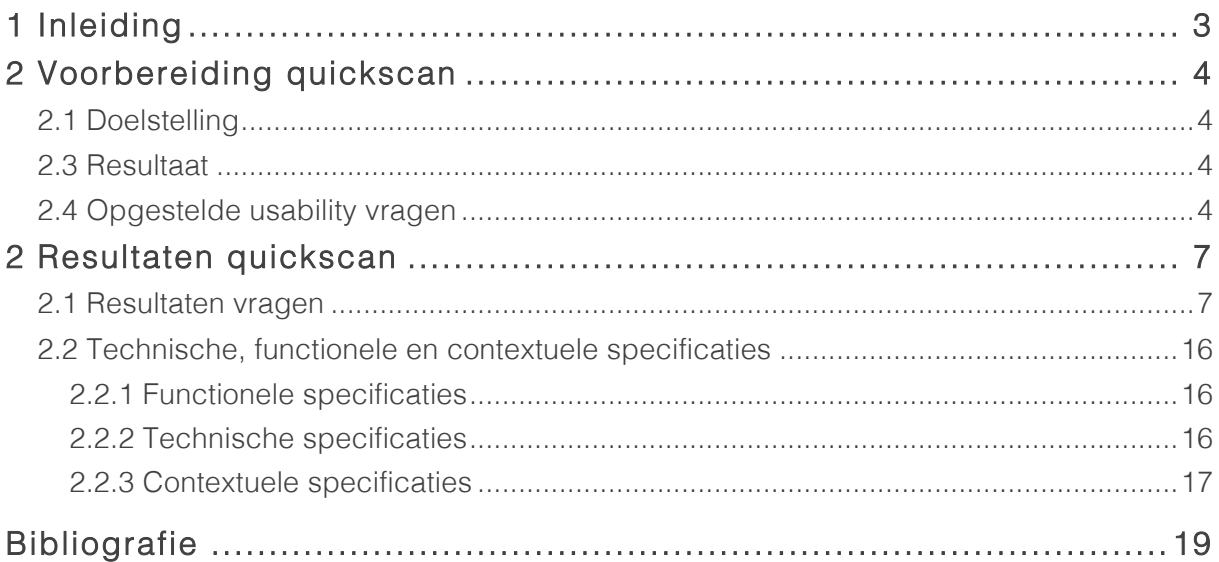

# 1 Inleiding

Sera Business Design heeft de opdracht gegeven de user needs van het ERP softwarepakket Sera te vergaren en het softwarepakket te toetsen op de gebruiksvriendelijkheid van de functionaliteiten. Dit laatste is in de vorm van een quickscan gedaan. Deze quickscan heeft als doel een indruk van de gebruiksvriendelijkheid van de functionaliteiten van het softwarepakket pakket te krijgen. Deze bevindingen zullen gebruikt worden bij de analyse van functionaliteiten, later in dit project.

In hoofdstuk twee zal de voorbereiding van de quickscan beschreven worden. Vervolgens worden in hoofdstuk drie de resultaten van deze scan getoond.

# 2 Voorbereiding quickscan

Bij het voorbereiden van de quickscan van het ERP softwarepakket van Sera Business Design, wordt er een doelstelling opgesteld, het resultaat omschreven en worden er vragen opgesteld die helpen het resultaat te behalen.

## 2.1 Doelstelling

Het uitvoeren van de quickscan heeft de volgende doelstelling:

Het verkrijgen van functionele, technische en contextuele specificaties van het softwarepakket van Sera, die niet gebruiksvriendelijk zijn.

## 2.3 Resultaat

Het resultaat van de quickscan is een overzicht van de functionele, technische en contextuele specificaties die verbeterd dienen te worden. Het resultaat zal gebruikt worden bij de analyse van de verschillende uitkomsten van de te houden enquête en benchmark later in het project.

## 2.4 Opgestelde usability vragen

Om de doelstelling en daarmee het resultaat te behalen en te verkrijgen, dienen er een vragen bedacht te worden, warmee de usability van het softwarepakket gemeten kan worden. Deze vragen zijn gebaseerd op de usability principes van Jacob Nielsen (1995). Deze usability principes zijn:

## *Visibility of system status*

*The system should always keep users informed about what is going on, through appropriate feedback within reasonable time.*

## *Match between system and the real world*

*The system should speak the users' language, with words, phrases and concepts*  familiar to the user, rather than system-oriented terms. Follow real-world *conventions, making information appear in a natural and logical order.*

## *User control and freedom*

*Users often choose system functions by mistake and will need a clearly marked "emergency exit" to leave the unwanted state without having to go through an extended dialogue. Support undo and redo.*

#### *Consistency and standards*

*Users should not have to wonder whether different words, situations, or actions mean the same thing. Follow platform conventions.*

#### *Error prevention*

*Even better than good error messages is a careful design which prevents a problem from occurring in the first place. Either eliminate error-prone conditions or check for them and present users with a confirmation option before they commit to the action.*

## *Recognition rather than recall*

*Minimize the user's memory load by making objects, actions, and options visible. The user should not have to remember information from one part of the dialogue to another. Instructions for use of the system should be visible or easily retrievable whenever appropriate.*

## *Flexibility and efficiency of use*

*Accelerators -- unseen by the novice user -- may often speed up the interaction for the expert user such that the system can cater to both inexperienced and experienced users. Allow users to tailor frequent actions.*

## *Aesthetic and minimalist design*

*Dialogues should not contain information which is irrelevant or rarely needed. Every extra unit of information in a dialogue competes with the relevant units of information and diminishes their relative visibility.*

## *Help users recognize, diagnose, and recover from errors*

*Error messages should be expressed in plain language (no codes), precisely indicate the problem, and constructively suggest a solution.*

## *Help and documentation*

*Even though it is better if the system can be used without documentation, it may be necessary to provide help and documentation. Any such information should be easy to search, focused on the user's task, list concrete steps to be carried out, and not be too large.*

Op basis van deze usability principes zijn de volgende vragen bedacht voor de uit te voeren quickscan:

- 1. Op welke wijze toont het softwarepakket de status van het systeem?
- 2. Op welke wijze matcht het softwarepakket met de echte wereld?
- 3. Op welke wijze heeft de gebruiker de controle en de vrijheid?
- 4. Maakt het softwarepakket gebruik van consistente functionaliteiten?
- 5. Op welke wijze maakt het softwarepakket gebruik van error preventie?
- 6. Hoe zorgt het softwarepakket voor herkenning in plaats van herinnering?
- 7. Op welke wijze is het softwarepakket flexibel en efficiënt?
- 8. Bevat het softwarepakket alleen de benodigde informatie?
- 9. Op welke wijze maakt het softwarepakket gebruik van foutafhandelingen?
- 10.Maakt het softwarepakket gebruik van documentatie en hulpmiddelen?

De verwerking van de resultaten wordt uitgelegd in het volgende hoofdstuk.

# 2 Resultaten quickscan

In het vorige hoofdstuk zijn de vragen opgesteld die gebruikt zijn bij de quickscan. In dit hoofdstuk zullen de resultaten van de gestelde vragen naar voren komen.

## 2.1 Resultaten vragen

Per vraag zal er een beschrijving gegeven worden op welke wijze Sera aandacht geeft aan de gebruiksvriendelijkheid van het softwarepakket, gebaseerd op de usability principes van Jacob Nielsen.

## Op welke wijze toont het softwarepakket de status van het systeem?

De eerste richtlijn is "*Visibility of system status"*. Bij het opstarten van het softwarepakket van Sera, wordt er een eerste scherm geopend. Dit is het login scherm. Indien je hier je login en wachtwoord goed invoert, wordt je doorverwezen naar een nieuw scherm. Indien er een onbekende loginnaam wordt ingevuld, geeft het systeem geen melding. Het lijkt alsof het systeem geen verbinding heeft of dat je een andere handeling moet verrichten om je gebruikersnaam te valideren. Hetzelfde geldt voor het invoeren van je wachtwoord. Het is niet duidelijk dat je door de tabtoets naar het volgende veld moet gaan om daadwerkelijk je login en wachtwoord te laten valideren door het systeem. Er is geen verzendknop om met de besturing met een muis in te loggen. Dit kan alleen door te tabben.

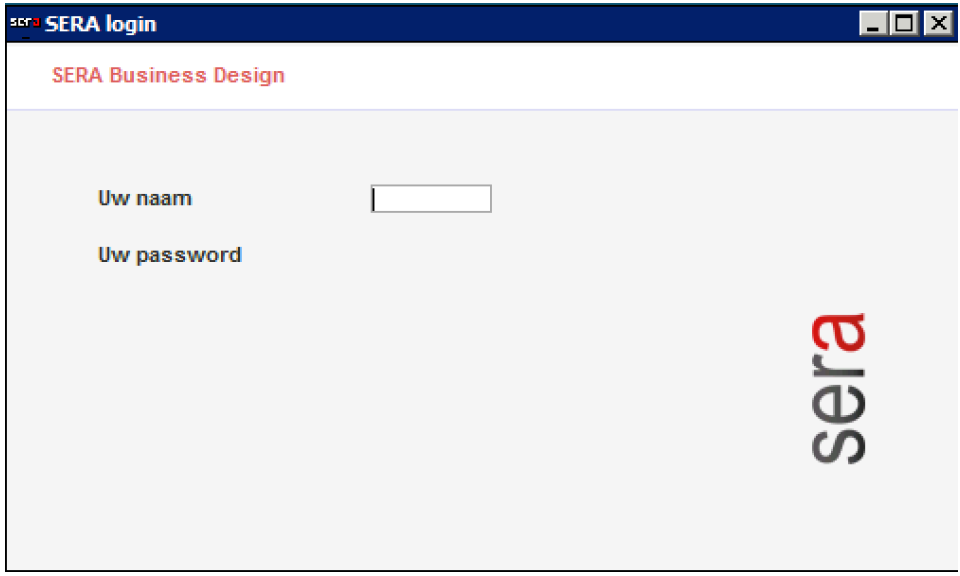

Afbeelding 1 Sera login scherm: geen bevestigingsknop

Bij binnenkomst zijn er verschillende modules in de vorm van knoppen zichtbaar. Deze knoppen wekken de indruk dat er op een soort dashboard gewerkt wordt.

Daarnaast wordt er weergegeven als welke user je bent ingelogd. Als je als gebruiker een module start, opent deze als een nieuw programma. Dit wordt getoond middels een moduletitel. Dit werkt zo door het hele softwarepakket.

## Op welke wijze matcht het softwarepakket met de echte wereld?

De tweede richtlijn is "*Match between system and the real world".* Het ontwerp van het softwarepakket van Sera is gedateerd. Het pakket is gebaseerd op een Windows 95 stijl, wat niet overeenkomt met hedendaagse softwarepakketten. Het softwarepakket richt zich grotendeels op de eindgebruiker. Er worden vaktermen gebruikt als "invoeren dagboeken", "invoeren inkoopfacturen" en "online urenregistratie". Toch is dit niet in het gehele systeem consistent. Er wordt namelijk gebruik gemaakt van zowel Nederlandse als Engelse termen. Hierbij valt te denken aan "set color", "parts book" en dergelijke.

Het softwarepakket maakt gebruik van een zoekfunctie. Een zoekfunctie zorgt ervoor dat de gebruiker sneller zijn of haar doel kan behalen. Dit wordt gedaan door deze zoekfunctie zo uitgebreid mogelijk te maken. De zoekfunctie van het softwarepakket van Sera is geen uitgebreide zoekfunctie. Er kan diep in de structuur van het pakket gezocht worden, maar alleen op een module- of programmacode. Elke module of programma heeft een eigen code (bijvoorbeeld A102 of D130) om gebruikers te helpen bij het zoeken naar de modules en programma's die alleen relevant zijn voor hun bedrijf. Namen van modules, zoals "inkoop", "verkoop", "magazijn" kunnen niet worden opgegeven. Als een gebruiker deze codes niet weet, is de zoekfunctie niet bruikbaar.

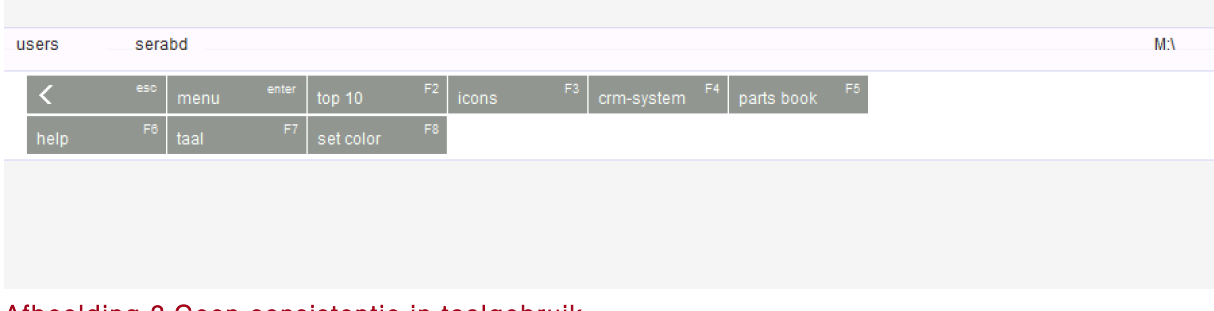

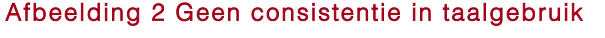

Daarnaast wordt er geen gebruik gemaakt van een hedendaags iconenset welke te herkennen is. Deze iconenset draagt nu niet bij aan de usability van het softwarepakket. Er wordt getracht met behulp van labels bij de iconen de module te identificeren, maar deze zijn niet duidelijk genoeg om dit ook te doen, omdat de iconen niet passen bij de module of functionaliteit.

| sera Hoofdmenu                                                                                |                                                                                           |                                                        |                                                                     |                                                                                  |                            | EDX         |
|-----------------------------------------------------------------------------------------------|-------------------------------------------------------------------------------------------|--------------------------------------------------------|---------------------------------------------------------------------|----------------------------------------------------------------------------------|----------------------------|-------------|
| <b>SERA Business Design</b>                                                                   |                                                                                           |                                                        | sera                                                                | <b>User START</b>                                                                |                            |             |
| einvoices<br>versturen<br><b>B861</b><br>invoeren<br>projecten                                | A301<br>invoeren<br>dagboeken vast<br><b>B875</b><br>factureren<br>projecten op nacalcul. | A303<br>doorboeken<br>dagboeken<br>S811<br>uren boeken | A304<br>invoeren<br>inkoopfakturen<br>S812<br>taken<br>gereedmelden | A751<br>directe<br>facturering creditering<br>S813<br>on line<br>urenregistratie | up<br>pg up<br>dn<br>pg dn |             |
| Directe keus                                                                                  |                                                                                           | Week 14<br>Vrijdag, April 4, 2014                      |                                                                     |                                                                                  |                            | sera        |
| serabd<br><b>users</b><br>esc<br>$\overline{\left( \right. }%$<br>menu<br>F6.<br>taal<br>help | enter<br>top 10<br>F7<br>set color                                                        | ${\sf F}2$<br>icons<br>F8                              | F3<br>crm-system                                                    | F5<br>F4<br>parts book                                                           |                            | $M:\Lambda$ |

Afbeelding 3 Iconenset is niet hedendaags

## Op welke wijze heeft de gebruiker de controle en de vrijheid?

Met de derde richtlijn, "*user control and freedom",* wordt bedoeld in welke mate de gebruiker de vrijheid heeft bij het werken met de verschillende modules en functionaliteiten.

De gebruiker is niet altijd vrij in het werken met het softwarepakket van Sera. Via een hoofdmenu kan er genavigeerd worden naar de verschillende modules en functionaliteiten. Dit hoofdmenu verdwijnt zodra er een module geopend wordt. De module wordt daarnaast in een nieuw scherm geopend, wat de gebruiker wel het gevoel geeft dat deze in een module werkt, maar niet de controle heeft om terug te gaan naar een vorige pagina of module. Er wordt geen "nooduitgang" geboden om vanuit een verkeerd gekozen module terug te keren naar het hoofdmenu of beginpagina van het softwarepakket.

Bij het invoeren van een factuur in het softwarepakket is het mogelijk om door middel van het toetsenbord door de invoervelden te "tabben". Dit werkt efficiënt, maar elke invoerveld dient geselecteerd te worden om door te kunnen gaan naar het volgende invoerveld. Het is dus niet mogelijk om in één keer naar het laatste invoerveld te gaan. Dit werkt zo in het hele softwarepakket en beperkt de vrijheid van de gebruiker.

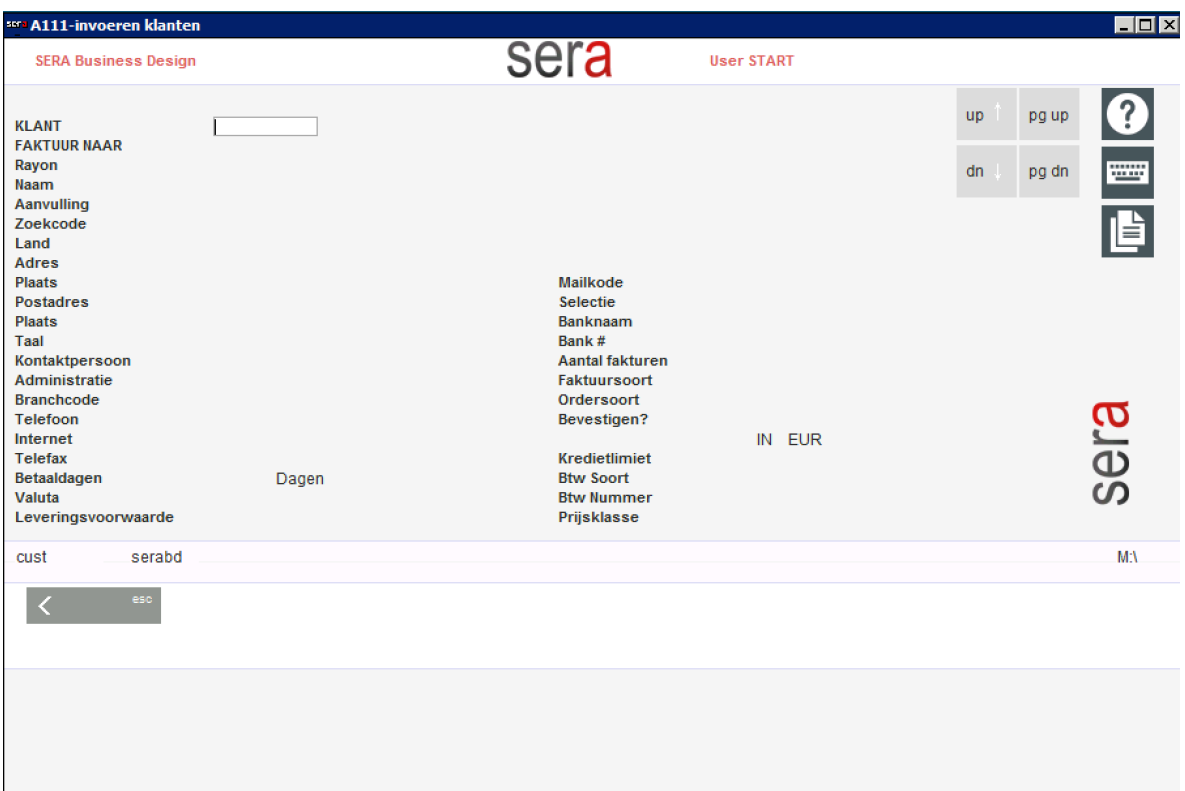

#### Afbeelding 4 Invoeren klanten: elk veld dient te worden geopend

Daarnaast is het lastig gemaakte handelingen ongedaan te maken. Er wordt geen melding gegeven op welke plek gegevens veranderen bij bijvoorbeeld het opslaan van een urenregistratie. Er zijn geen overzichten van gemaakte handelingen die ongedaan kunnen worden gemaakt.

#### Maakt het softwarepakket gebruik van consistente functionaliteiten?

*"Consistency and standards"* is de vierde richtlijn van Nielsen. Met deze richtlijn wordt bedoeld: Is het softwarepakket consistent in de manier van werken en zijn de functionaliteiten herkenbaar?

Het Sera pakket is in grote lijnen consistent. De manier van het invullen van data is bij elke module hetzelfde. Overzichten van data wordt in alle modules op dezelfde manier gecreëerd. Een gevaar is dat er achter de navigatie, die qua uiterlijk consistent is, soms direct uitvoerende functionaliteiten zitten in plaats van een link naar een functionaliteit. Dit wordt niet als herkenbaar verschil aangeduid.

#### Op welke wijze maakt het softwarepakket gebruik van error preventie?

"*Error prevention",* oftewel het voorkomen van fouten, is beter dan het ontwerpen van foutmeldingen. Het softwarepakket maakt hier onvoldoende gebruik van. Er wordt, zoals hiervoor beschreven, niet gewaarschuwd dat er functionaliteiten vanuit de navigatie gestart worden. Er wordt bij het invullen van zoekcodes in de zoekfunctie, geen aanvulling getoond van de code die ingetypt wordt. Dus als er bijvoorbeeld "A1" wordt ingevuld, worden er geen suggesties als "A100" getoond.

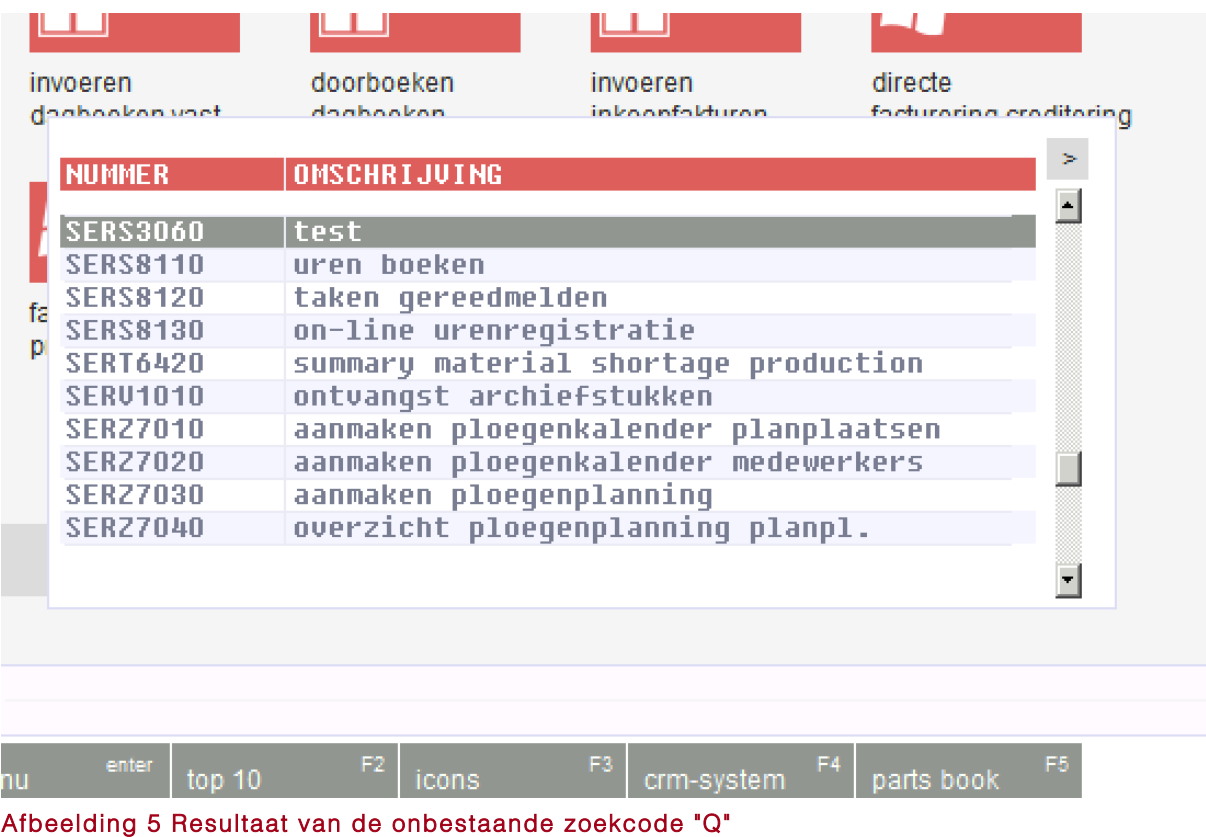

Bij het intypen van een foutieve code, wordt een willekeurig overzicht getoond, die geen relatie heeft met de zoekcode. Hierdoor weet de gebruiker niet of deze zoekcode foutief is of dat deze niet bestaat.

Daarnaast kan er weinig geëxperimenteerd worden, aangezien elke wijziging of handeling definitief is. Een voorbeeld is dat de module "einvoices versturen" geen feedback teruggeeft aan de gebruiker wat er gebeurd en of deze verzonden is. Deze actie kan tevens niet ongedaan worden gemaakt.

Ook bij het wijzigen van data vanuit een data detailoverzicht, maakt Sera geen gebruik van het autofocussen op het eerste formulierveld. Dit kan irritatie opwekken, bijvoorbeeld als de gebruiker het Sera pakket bedient met een toetsenbord.

#### Hoe zorgt het softwarepakket voor herkenning in plaats van herinnering?

De zesde richtlijn is "*recognition rather than recall*", oftewel: hoe zorgt het softwarepakket voor herkenning in plaats van herinnering?

Het pakket is niet zo opgezet om er alles aan te doen de gebruiker functionaliteiten te laten herkennen. Er is aandacht aan besteed door bijvoorbeeld het mogelijk te maken het softwarepakket met een keyboard bedienbaar te maken. Alle toetsen en snelkoppelingen werken zoals de gebruiker gewend is van andere programma's. Hierbij valt te denken aan het sluiten van een programma met de escape toets, het navigeren door invoerveldjes met de tab toets en het openen van programma's met de enter toets. Ook kan er in dataoverzichten gescrold worden met de pijltjestoetsen. Dit staat ook aangegeven in het programma.

Overige herkenningen worden niet gebruikt. De interface maakt visueel geen onderscheid in het soort module waar de gebruiker in werkt.

Daarnaast wordt er geen verschil in het interactie ontwerp van invoerveldtypes gemaakt. Een veld waar je tekst kan intypen of door op tab te drukken een popup met invoerkeuzes krijgt, zien er bijvoorbeeld hetzelfde uit.

Hieronder is te zien dat een veld waar in getypt kan worden er precies hetzelfde uitziet als een overzicht waar door middel van de tab-toets een popup met datakeuzes gecreëerd worden.

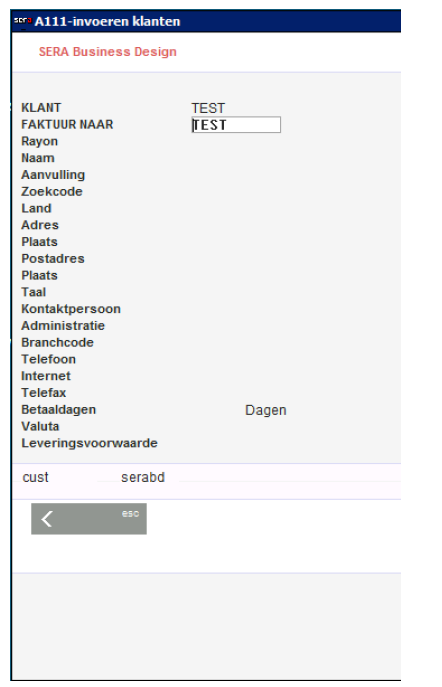

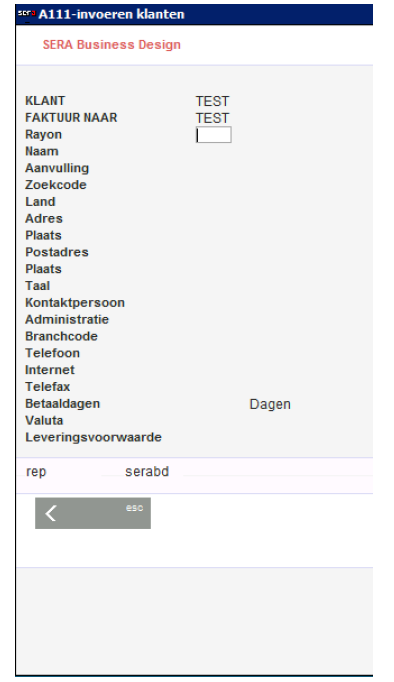

Afbeelding 6 Data invoeren als tekst Afbeelding 7 Data invoeren vanuit overzicht

## Op welke wijze is het softwarepakket flexibel en efficiënt?

De zevende richtlijn is "*Felxibility and efficiency of use".* Met deze richtlijn wordt bedoeld dat het softwarepakket flexibel en efficiënt dient te zijn. Zoals eerder genoemd, heeft het softwarepakket een zoekfunctie die gedeeltelijk efficiënt is. Deze zoekfunctie is alleen niet effectief als de gebruiker de zoekcodes niet uit zijn/haar hoofd weet.

Bij binnenkomst worden acht modules getoond die bijna allemaal als shortcut dienen. Sommige modules activeren direct functionaliteiten, waar visueel geen onderscheid in gemaakt is. Er is dus geen rekening gehouden om verschil te maken in het linken naar of het activeren van een functionaliteit.

Ook bij het aanpassen van gegevens geeft het softwarepakket niet aan wat de invloed van deze aanpassing is. Er wordt bijvoorbeeld geen suggestie gedaan om de voorraad van een bepaald product uit te breiden als er door klanten meer besteld wordt dan in voorraad is.

## Bevat het softwarepakket alleen de benodigde informatie?

De achtste richtlijn, "*Aesthetic and minimalist design",* richt zich op content. Hoe laat het softwarepakket content zien en hoe is deze content zo ontworpen dat deze nodig is? Daarnaast wordt afgevraagd of er alleen benodigde content op wordt weergegeven.

Het softwarepakket toont niet altijd alleen de benodigde informatie. Dataoverzichten bestaan bijvoorbeeld uit een onduidelijke, voor de gebruiker niets zeggende nummering. En zo zijn er meer velden in dataoverzichten die onnodig worden getoond, wat de laadtijd van een overzicht vergroot. Daarnaast worden de dataoverzichten binnen het kleine kader van het softwarepakket getoond en zijn hierdoor slecht te lezen. Het softwarepakket zelf maakt ook geen gebruik van de grootte van het scherm. Daardoor zijn andere benodigde content onderdelen beperkt in ruimte.

|                                                                                | sers A114-overzicht klanten op nummer kort                                                                                                    |                                                                                                    |                     | $\Box$ olxi |
|--------------------------------------------------------------------------------|----------------------------------------------------------------------------------------------------|----------------------------------------------------------------------------------------------------|---------------------|-------------|
| <b>SERA Business Design</b>                                                    | sera                                                                                                    | <b>User START</b>                                                                                                    |                     |             |
|                                                                                |                                                                                                    |                                                                                                    | pg up<br><b>up</b>  |             |
|                                                                                |                                                                                                    |                                                                                                    | dn<br>pg dn         | W           |
|                                                                                |                                                                                                    |                                                                                                    |                     |             |
| <b>NUMMER</b>                                                                  | <b>NAAM</b>                                                                                                    | <b>PLAATS</b>                                                                                                    | $\geq$              | 喧           |
| 0016<br>0003<br>0006<br>0031<br>0023<br>1009<br>0033<br>0037<br>$\blacksquare$ | <b>Aerial Work Platforms B.U.</b><br>ALLSYSTEMS All Systems BU<br>ALPHENINTO Alphen intoBusiness<br>Alphen.nu<br>Alphens.nl<br>American Piledriving Equipment Inc.<br>Audio Service GmbH<br>Stichting Bataviahaven<br>Beter Horen<br>Brikz Software BU | 2404 HC<br>ALPHEN AAN D<br>2404 CD<br>ALPHEN AAN D<br>2408 PR<br>ALPHEN AAN D<br>ALPHEN AAN D<br>2406 AH<br>ALPHEN AAN D<br>2406 AC<br>98032 786-99<br><b>KENT WA</b><br><b>BOXTEL</b><br>5282 WU<br>LELYSTAD<br>8242 KH<br><b>DOESBURG</b><br>6983 BP<br>1812 RR, ALKMAAR | $\frac{1}{1}$<br>▣₫ | sera        |
| cust                                                                           | serabd                                                                                                    |                                                                                                    |                     | $M:\Lambda$ |
| esc                                                                            | F3<br>info<br>wild card aan<br>filialen<br>postcode aan                                                                                                    | F6                                                                                                    |                     |             |
|                                                                                |                                                                                                    |                                                                                                    |                     |             |
|                                                                                |                                                                                                    |                                                                                                    |                     |             |
|                                                                                |                                                                                                    |                                                                                                    |                     |             |

Afbeelding 8 Dataoverzicht "klanten" is zeer beperkt door een kleine ruimte

## Op welke wijze maakt het softwarepakket gebruik van foutafhandelingen?

De negende richtlijn is "*Help user recognize, diagnose and recover from errors".* Hiermee wordt bedoeld wat het softwarepakket eraan doet het pakket te laten herkennen, constateren en oplossen van fouten. Hoe is de foutafhandeling van het softwarepakket?

Dit is een belangrijk punt op het gebied van gebruikersvriendelijkheid. De gebruiker dient zijn handelingen tot op zekere hoogte terug te kunnen draaien. Het is bijvoorbeeld bij de urenregistratie mogelijk een foutief ingevoerde registratie ongedaan te maken, op te slaan of te verwijderen. Maar als een gebruiker bijvoorbeeld het invoeren van een datum wilt veranderen en vult deze foutief in, dan dient eerst het gehele veld leeg gemaakt te worden, voordat hier de juiste datum ingevuld kan worden. Bij het opslaan van niet herkende tekens in het datum invoerveld, komt er een foutmelding in beeld.

De foutmelding wordt onderaan het programma weergegeven en de inhoud van de melding is niet relevant en biedt geen suggestie of alternatief. Tevens wordt de foutmelding soms in een andere taal weergegeven. Ook staan er soms in de foutmelding technische termen, die een gebruiker niet altijd zal begrijpen.

Tot slot is niet duidelijk wanneer een veld verplicht ingevuld dient te worden. Wanneer er nu een verplicht veld leeg wordt gelaten, blokkeert Sera de mogelijkheid naar een ander veld te gaan. Sera stelt de gebruiker hierbij dus niet op de hoogte van het verplicht invullen en belemmert de gebruiker om de vrijheid te hebben te kiezen welke velden de gebruiker eerst invult.

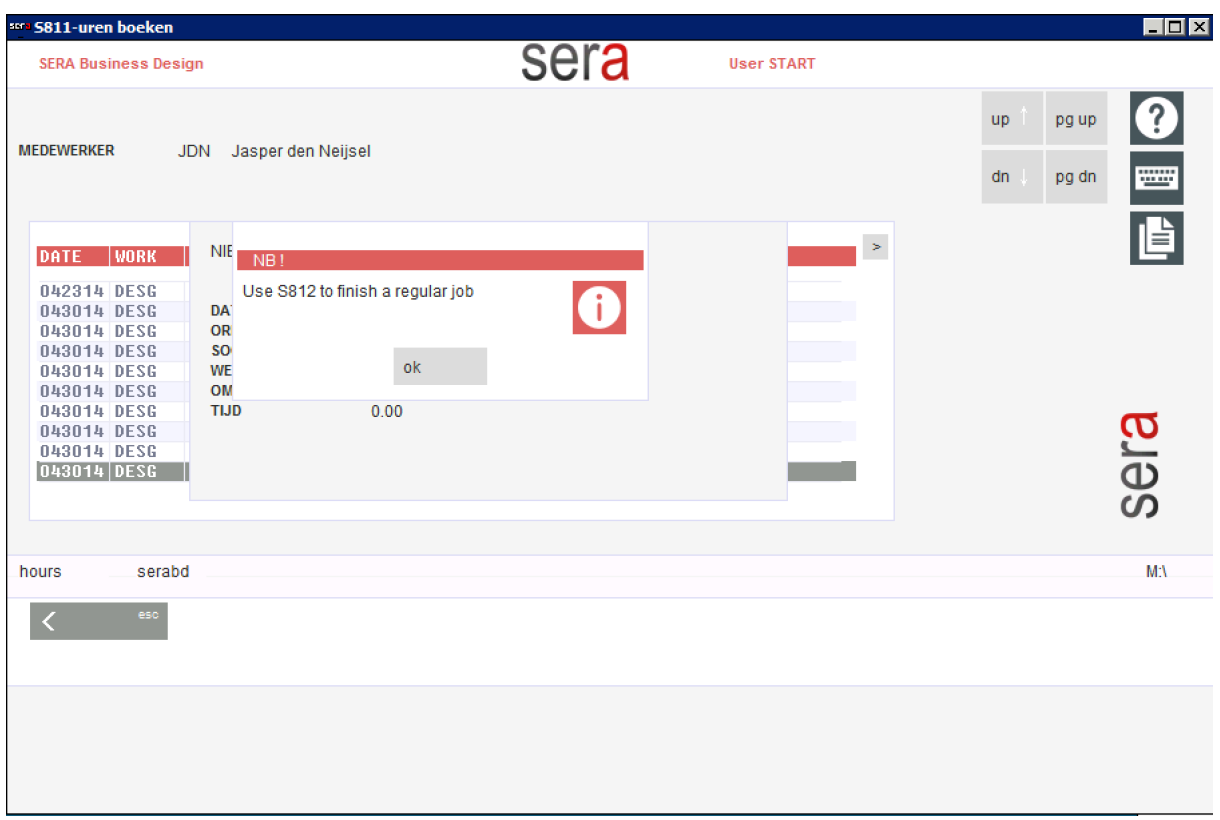

Afbeelding 9 Invoeren van uren, foutieve waarde geeft onduidelijke foutmelding

## Maakt het softwarepakket gebruik van documentatie en hulpmiddelen?

Tot slot de tiende richtlijn. "*Help and documentation".* In welke mate biedt het softwarepakket hulpmiddelen en documentatie aan?

Het softwarepakket heeft een PDF die intern in het programma geopend kan worden. Deze kan geopend worden middels het "vragenteken"-icoon (zie afbeelding 9 hiervoor). Deze handleiding is alleen de algemene handleiding en dient dus niet als hulpmiddel bij de huidige module of functionaliteit. Daarnaast is de handleiding verouderd en niet bij elke module opvraagbaar. Daarnaast biedt sera geen tooltips met een korte extra uitleg. De documentatie en hulpmiddelen zijn dus onvoldoende.

## 2.2 Technische, functionele en contextuele specificaties

De resultaten uit de vorige paragraaf kunnen kort beschreven en onderverdeeld worden in de toe te voegen of te verbeteren technische, functionele en contextuele specificaties.

## 2.2.1 Functionele specificaties

Functionele specificaties zijn specificaties die een functionaliteit beschrijven. Naar aanleiding van de resultaten van de quickscan kunnen de volgende functionele specificaties worden opgesteld:

- Er kan middels de zoekfunctie gezocht worden op zowel module- en programmacodes als zoektermen.
- Het hoofdmenu dient als globale navigatie door het gehele pakket ten allen tijde beschikbaar te zijn.
- Indien mogelijk dient er een herstel optie te zijn bij een gemaakte fout.
- Er kan zowel met een muis als met een keyboard door formulieren heen genavigeerd worden.
- Er dient ten allen tijde teruggekeerd te kunnen worden naar het beginscherm
- De gebruiker dient vrij te zijn in het kiezen in welke volgorde formuliervelden worden ingevuld.
- Bij het invullen van formuliervelden doet het systeem waar mogelijk suggesties van invulwaarde.
- Het systeem doet zoeksuggesties op basis van de zoekterm.
- Wanneer een order groter is dan de voorraad, geeft het systeem een inkoopsuggestie weer.
- Het systeem toont wat de invloed van een bepaalde datawijziging is.
- Het systeem biedt per module en programma specifieke hulpdocumentatie aan.
- Het systeem heeft een breadcrumb om de gebruiker te ondersteunen in het herkennen van de positie in het Sera pakket.

## 2.2.2 Technische specificaties

Technische specificaties zijn de technische eisen die gesteld dienen te worden om de functionele specificaties te kunnen realiseren. Naar aanleiding van de resultaten van de quickscan kunnen de volgende technische specificaties worden opgesteld:

- Het valideren van gegevens wordt visueel duidelijk gemaakt door bij een fout een gekleurde rand om een invoerveld te plaatsen
- Er wordt gebruik gemaakt van foutmeldingen bij het foutief invoeren van data
- Fout ingevulde formulierdata kan hersteld worden door een redo sneltoets.
- Formulieren kunnen verzonden worden middels een submit button
- Formuliervelden zijn zichtbaar en kunnen willekeurig worden ingevuld
- De invoerdata bij het intypen van formulieren wordt, indien mogelijk, automatisch aangevuld.
- Verplichte velden krijgen een ster(\*) als verplichte aanduiding
- Door middel van op het logo te drukken, kan er teruggekeerd worden naar het beginscherm
- Linkjes in het hoofdmenu welke direct een functionaliteit hebben dienen een icoon te hebben
- Bij het invullen van zoektermen worden suggesties door middel van een dropdown onder het zoekveld getoond.
- Het invullen van zoektermen wordt "live" gevalideerd
- In het wijzigen van data in een dataoverzicht, zal het eerst veld automatisch de focus hebben.
- Een inkoopsuggestie wordt als notificatie weergegeven
- Het systeem dient gebruik te maken van de volledige schermgrootte
- Dataoverzichten dienen gebruik te maken van de volledige schermgrootte
- Een foutmelding dient getoond te worden op de plek waar de fout is gemaakt

## 2.2.3 Contextuele specificaties

Contextuele specificaties zijn specificaties die functionele en technische eisen contextueel kunnen ondersteunen. Naar aanleiding van de resultaten van de quickscan kunnen de volgende contextuele specificaties worden opgesteld:

- Er dient gebruik gemaakt te worden van consistente vaktermen die passen bij de kennis van de gebruiker.
- Er dient gebruik gemaakt te worden van één taal door het gehele softwarepakket.
- Een foutmelding geeft altijd een suggestie of alternatief aan
- Er dient van een hedendaagse schrijfwijze van de ingestelde taal gehanteerd worden.
- Er wordt een hedendaags iconenset met ondersteunende labels toegevoegd, om modules te identificeren.
- Bi het invullen van formulieren worden iconen gebruikt om het type invoerveld te beschrijven.
- Bij het wijzigen van data dient er aangegeven te worden wat de wijziging voor invloed heeft.
- Bij foutieve zoektermen in de zoekfunctie wordt getoond dat er geen resultaten gevonden zijn. We h
- Verwijzingen naar programma's en modules dienen klikbaar te zijn.
- Aangeboden documentatie en hulpmiddelen dienen specifiek in te gaan op de inhoud waar de documentatie of het hulpmiddel is aangevraagd.
- Documentatie en andere hulpmiddelen dienen begrijpelijk te zijn voor de gebruiker.

# **Bibliografie**

Nielsen, J. (1995, 1 1). *10 Usability Heuristics for User Interface Design*. Opgeroepen op 02 11, 2014, van NN Group: http://www.nngroup.com/articles/tenusability-heuristics/

Bijlage E: Benchmark

# **Benchmark**

Concurrentieanalyse van het Sera softwarepakket

Jasper den Neijsel Sera Business Design Alphen aan den Rijn 31-03-2014 Versie 1.2

# Inhoudsopgave

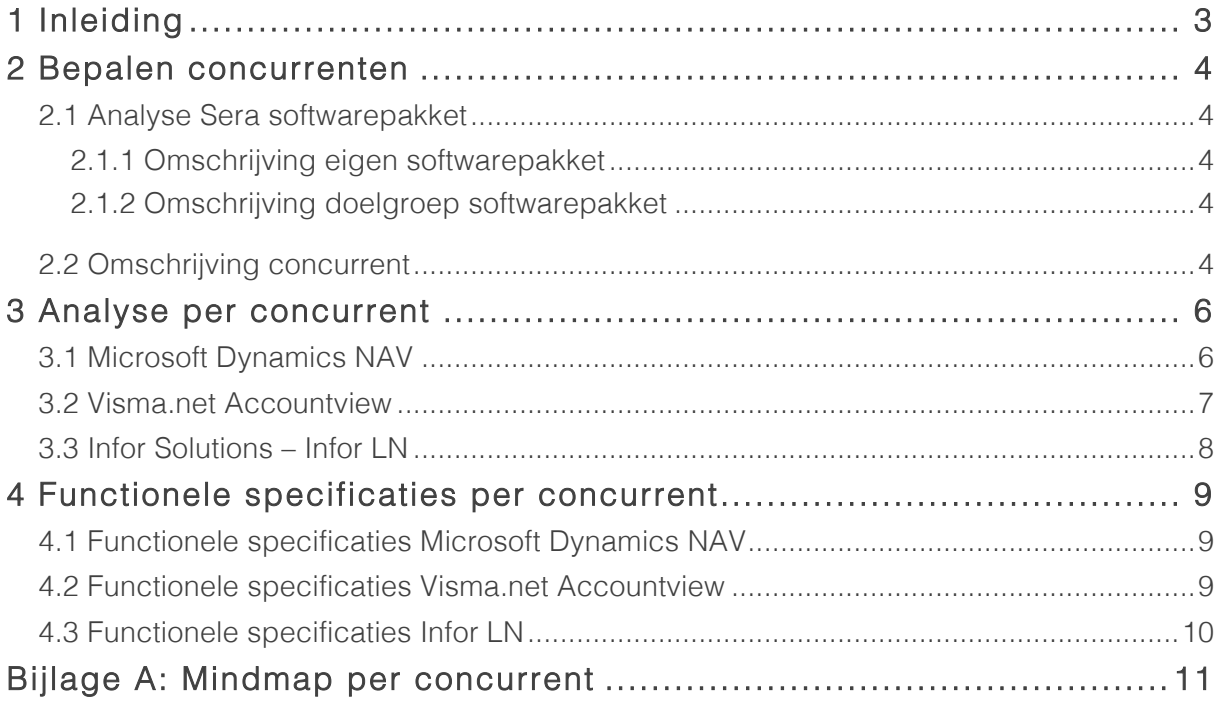

# 1 Inleiding

Het bedrijf Sera Business Design heeft een gedateerd ERP softwarepakket die omgezet wordt in een verbeterd webbased pakket. Dit wordt bereikt door de functionaliteiten van het softwarepakket te verbeteren. Deze verbeteringen zijn gebaseerd op user needs, een eigen expertise en op een benchmark. In deze benchmark wordt onderzoek gedaan naar de sterke functionaliteiten van concurrerende ERP pakketten.

In hoofdstuk twee zal er een definitie worden gegeven van een concurrent van Sera. In hoofdstuk drie wordt er een beschrijving gemaakt van sterke punten per concurrent en tot slot in hoofdstuk vier wordt er een conclusie gevormd.

## 2 Bepalen concurrenten

Om pakketten van concurrenten te analyseren, wordt eerst het eigen softwarepakket geanalyseerd. Er wordt een omschrijving gegeven van het eigen softwarepakket en er wordt in kaart gebracht wat de doelgroep van het softwarepakket is.

## 2.1 Analyse Sera softwarepakket

Voor dit document is het van belang eerst te kijken naar de belangrijkste functionaliteiten van het eigen pakket van Sera en later in deze analyse dit te vergelijken met concurrerende pakketten.

## 2.1.1 Omschrijving Sera softwarepakket

Het Sera softwarepakket is een Enterprise Resource Planning pakket dat de bedrijfsprocessen ondersteunt. Het Sera softwarepakket bestaat uit verschillende modules als een boekhoud-, inkoop/verkoop- en productiemodule. Het softwarepakket zorgt ervoor dat deze bedrijfsprocessen zo veel mogelijk geautomatiseerd worden, wat tijd en geld bespaard.

Een voorbeeld is dat er met behulp van dit pakket de volledige loonadministratie afgehandeld kan worden, zonder dat er handmatig gegevens ingevuld of loonstroken verstuurd moeten worden.

## 2.1.2 Omschrijving doelgroep softwarepakket

De bedrijven die gebruik maken van dit pakket zijn kleine tot middelgrote productieen handelsbedrijven. Uit de doelgroep analyse is voorgekomen dat de eindgebruikers binnen deze bedrijven als volgt beschreven kunnen worden:

- 1. Medewerkers van handels- en productiebedrijven die computervaardigheden hebben en intensief gebruik maken van het Sera softwarepakket.
- 2. Medewerkers van handels- en productiebedrijven die computervaardigheden hebben, maar daarentegen weinig kennis hebben van het Sera softwarepakket. Deze medewerkers gaan wel met het webbased pakket werken.

## 2.2 Omschrijving concurrent

Een concurrent is een bedrijf dat een soortgelijk ERP pakket aanbiedt voor eenzelfde doelgroep. In de vorige paragraaf is er een beschrijving gemaakt van een ERP pakket en wat de doelgroep is die dit ERP pakket gebruiken.

Met deze informatie is het mogelijk een omschrijving van een concurrent van Sera te geven.

## Omschrijving concurrent Sera

Een softwareontwikkelaar die een ERP pakket aanbiedt aan kleine en middelgrote handels- en productiebedrijven.

## Keuze concurrenten

Bij de uitgevoerde doelgroep analyse eerder in dit project, is er een interview gehouden met de directeur, de heer Schravendeel. Deze is de vraag voorgelegd welke concurrenten Sera heeft. De heer Schravendeel antwoorde met de volgende concurrenten:

- 1. Microsoft Dynamics NAV
- 2. Visma.net Accountview
- 3. Infor Solutions Infor LN

Er is besloten om deze drie concurrerende pakketten te gebruiken benchmark. Deze drie pakketten zijn vergeleken met de analyse van het eigen pakket en hebben hetzelfde doel en dezelfde doelgroep.

Per pakket zal in hoofdstuk drie een uitgebreide beschrijving gegeven worden en de belangrijkste functionaliteiten zullen in grote lijnen worden opgesomd.

## 3 Analyse per concurrent

Nu de concurrenten van Sera bekend zijn, is het mogelijk om per concurrent de sterke functionaliteiten in kaart te brengen. Dit is gedaan door een mindmap per concurrent te maken. Deze mindmaps zijn te vinden in bijlage A: Mindmaps. Deze techniek is gebruikt om sterke punten aan elkaar te kunnen koppelen op basis van relevantie en waarde voor het webbased pakket.

## 3.1 Microsoft Dynamics NAV

Dit programma is één van de grootste op het gebied van Enterprise Resource Planning. Bij binnenkomst wordt er een zogeheten Role Centre getoond. Dit geeft de mogelijkheid gebruikers aan te maken met verschillende toegankelijkheden. Dit kan variëren van president tot salesmanager en andere niveaus in toegankelijkheid. Vervolgens wordt de bijbehorende informatie getoond. Bij een president hoort bijvoorbeeld het financiële overzicht en een inzicht op personele zaken. Een salesmanager vindt het klantenbestand het belangrijkste en krijgt dit bij binnenkomst te zien. Hierna kan de salesmanager alles op het gebied van sales gerelateerde zaken inzien en invoeren.

De data die de president bijvoorbeeld kan inzien en invoeren, wordt getoond door middel van "insights". Dit zijn visuele overzichten in de vorm van diagrammen en curven waar informatie naar Excel geëxporteerd kan worden. Deze informatie kan in dit bewuste Excel document ververst worden, waardoor het mogelijk is altijd beschikking te hebben over de meest recente data. Deze zogeheten insights bieden ook de mogelijkheid om in één overzicht een vergelijking met bijvoorbeeld een andere datum, product en meer te zien. Hierdoor is het gemakkelijk data te vergelijken en biedt het zelfs de mogelijkheid om aan de hand van deze vergelijkingen data te voorspellen.

Microsoft Dynamics NAV heeft ook een web applicatie uitgebracht, waarbij de gebruiker vanaf alle apparaten toegang heeft tot zijn of haar data. Indien er een internetverbinding is, kan de gebruiker vanaf zijn mobiel of tablet data inzien, wijzigen en exporteren. Deze web applicatie heet Dynamics Anywhere.

Daarnaast heeft Microsoft Dynamics NAV een snelle installatiemethode ontwikkeld, om ervoor te zorgen dat het gehele pakket maar één keer volledig geïnstalleerd dient te worden. Daarna kan het softwarepakket met dezelfde instellingen op meerdere computers geïnstalleerd worden. Deze snelle installatie wordt ook wel RapidStart genoemd.

Microsoft Dynamics NAV maakt gebruik van haar communicatiesoftware Skype, om de interne communicatie met de medewerkers te faciliteren. Medewerkers kunnen chatten, bellen en videogesprekken voeren over alle bedrijfsprocessen.

Tot slot heeft Microsoft Dynamics NAV het interface en interactieontwerp van haar ERP pakket gebaseerd op het bekende Office pakket. De manier van werken komt overeen met programma's zoals Microsoft Word en Microsoft Excel.

## 3.2 Visma.net Accountview

Visma.net heeft een ERP-pakket genaamd Accountview ontikkeld. Dit pakket is volledig webbased, beschikbaar voor tablet en mobiel en geoptimaliseerd voor touch devices. Hierbij valt te denken aan onderweg de laatste cijfers realtime naar boven halen tot het accorderen van betalingen.

Bij binnenkomst in Accountview worden automatische dashboards gecreëerd, gebaseerd op de KPI's of eigen voorkeuren. Een ander voorbeeld van een zogeheten widget is het overzicht van de omzet die binnenkomt vanuit de top tien klanten van je eigen bedrijf. Deze gegevens worden gevisualiseerd in onder andere grafieken en taartpunten. Door het visualiseren van deze gegevens kan direct gezien worden hoe het bedrijf er voor staat. Hierbij valt te denken aan het visualiseren van de cashflow.

Een andere toegevoegde waarde is het creëren van lijsten van deze gevisualiseerde grafieken en taartpunten. Deze lijsten kunnen "inline" aangepast worden, waardoor er snel data veranderd kan worden. Deze lijsten zijn net als alle invoervelden in te vullen door middel van snel-toetsen op het toetsenbord. Dit soort lijsten kunnen uiteindelijk geëxporteerd worden in allerlei layouts. Indien de gewenste layout er niet bij zit, is het mogelijk zelf een layout te ontwerpen met de gewenste data op de gewenste postitie binnen het overzicht. Dit wordt gezien als een sjabloon en elke keer wanneer dit sjabloon wordt gebruikt zal die gevuld worden met nieuwe data. Het zijn dus dynamische sjablonen. Dit kan handig zijn als er in een ander formaat papier een rapport opgemaakt dient te worden

Met het webbased pakket van Visma.net kan de planning ook beheerd worden. Er worden bijvoorbeeld op naam van de werknemer taken gepland. Hier valt te denken aan het automatisch versturen van een offerte op een bepaalde dag op een bepaald tijdstip. Of het gepland betalen van een rekening en dergelijke.
Dit soort taken zijn vaak onderdeel van een groter project uit te planning. Een functionaliteit is dat er bij dit soort projecten een werknemer automatisch kan worden toegevoegd als er een budgetoverschrijding is of als er een hoge rekening betaald dient te worden. Dit kan bijvoorbeeld de algemeen directeur zijn die dan het gehele project in kan zien en een definitieve beslissing kan nemen.

### 3.3 Infor Solutions – Infor LN

Infor Solutions is een bedrijf dat allerlei softwarepakketten aanbiedt voor verschillende werkzaamheden. Zo is Infor LN een ERP pakket dat bij deze analyse bekeken is. Bij binnenkomst wordt er een dashboard weergegeven, waar notificaties, laatste nieuws en de locaties van bijvoorbeeld pakhuizen op getoond wordt. Er komt veel overeen met andere pakketten. Iets wat vaak terugkeert zijn de lijstweergaves met data die "inline" aangepast kunnen worden. Een functionaliteit van infor LN is het automatisch berekenen van routes die bijvoorbeeld vrachtwagens van magazijn A naar magazijn B rijden. Dit wordt gedaan door een begin- en eindpunt op te geven van een te vervoeren product. De gebruiker hoeft dus niet na te denken over hoe dit product van A naar B komt.

Ook is het mogelijk berichten met dit verplaatsingsverzoek mee te sturen en deze automatisch te laten vertalen naar de taal van het land waar het product heen verplaatst dient te worden.

De Interne communicatie kan ook via dit pakket verlopen, namelijk met de interne applicatie Ming.le. Dit is een "Social Business Network" van Infor LN, waar alle personeelsleden een eigen account hebben. Hier kan een taak of opdracht aan iemand toegewezen worden en kan er met medewerkers over diverse projecten en opdrachten gecommuniceerd worden.

## 4 Functionele specificaties per concurrent

Na het onderzoeken van deze drie ERP pakketten is het mogelijk functionele specificaties op te sommen die zijn opgevallen tijdens het analyseren van de ERP pakketten. Dit zijn specificaties die een toegevoegde waarde zouden kunnen hebben voor het ERP pakket van Sera.

Functionele specificaties zijn specificaties die een functionaliteit beschrijven. Naar aanleiding van de resultaten van de quickscan kunnen per concurrent de volgende functionele specificaties worden opgesteld:

### 4.1 Functionele specificaties Microsoft Dynamics NAV

- Het systeem biedt een role centre aan, waarmee gebruikers specifieke modules, menukopjes en content wordt getoond.
- Elke gebruiker heeft een eigen keuze in welke modules op het dashboard getoond worden.
- Het systeem visualiseert data door middel van diagrammen, taartpunten en grafieken.
- Het systeem doet suggesties naar aanleiding van bepaalde taken of handelingen.
- Het systeem biedt de functionaliteit het pakket één keer volledig te laten installeren en biedt daarna een snellere installatie voor andere computers.
- Het systeem maakt gebruik van Skype om met medewerkers te kunnen communiceren.
- Het systeem kan exports maken van data uit het pakket en een live koppeling behouden met de spreadsheetgenerator waar de data naartoe is geëxporteerd.
- Het systeem heeft een hoofdmenu die ten allen tijde beschikbaar is.

### 4.2 Functionele specificaties Visma.net Accountview

- Het systeem is geoptimaliseerd voor alle schermgroottes.
- Het systeem heeft realtime data updates.
- Het systeem biedt een eigen keuze voor widgets op het dashboard.
- Het systeem kan datalijsten creëren met de mogelijkheid direct vanuit deze overzichten data te kunnen aanpassen.
- Naast het "tabben" door de invoervelden is het in dit systeem ook mogelijk om invoervelden te selecteren met de muis om aanpassingen te doen.
- Het systeem geeft de gebruiker de mogelijkheid een gefilterd dataoverzicht te exporteren.
- Het systeem kan gepland offertes laten versturen.
- Het systeem heeft een hoofdmenu die ten allen tijde beschikbaar is.

### 4.3 Functionele specificaties Infor LN

- Het systeem heeft een gepersonaliseerd dashboard.
- Het systeem heeft een notificatiesysteem om bijvoorbeeld orders en magazijntekorten aan te geven.
- Het systeem heeft datalijsten waar direct vanuit het overzicht data gewijzigd kan worden.
- Het systeem heeft een Social Business Network: al het personeel heeft een eigen account en kan via het ERP pakket communiceren over bijvoorbeeld voorraden en productieprocessen.
- Het systeem heeft een hoofdmenu die ten allen tijde beschikbaar is.

# Bijlage A: Mindmap per concurrent

Per concurrent is een mindmap gemaakt om de meest opvallende en waardevolle functionaliteiten aan elkaar te koppelen.

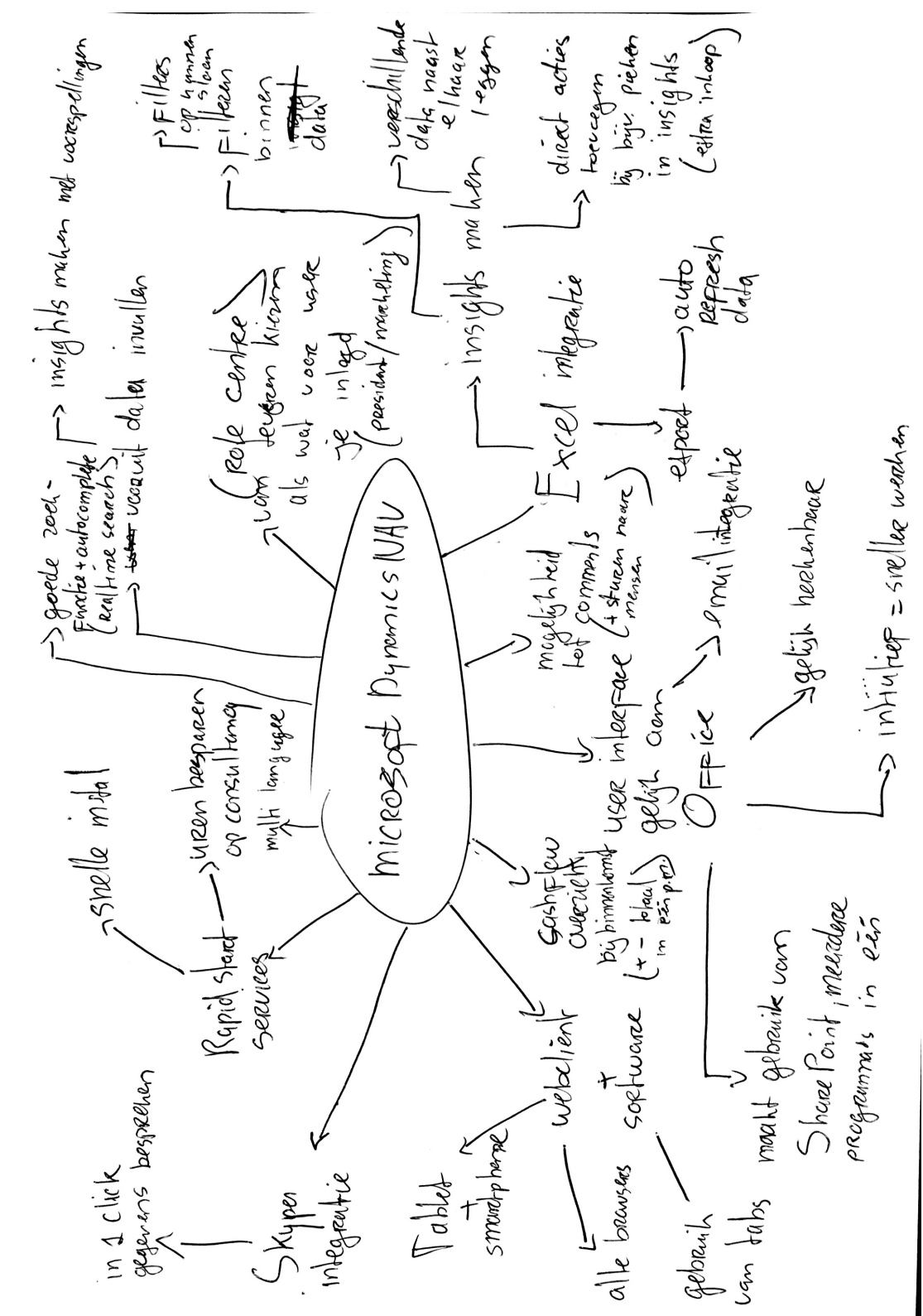

#### Opvallende sterke punten Microsoft Dynamics NAV

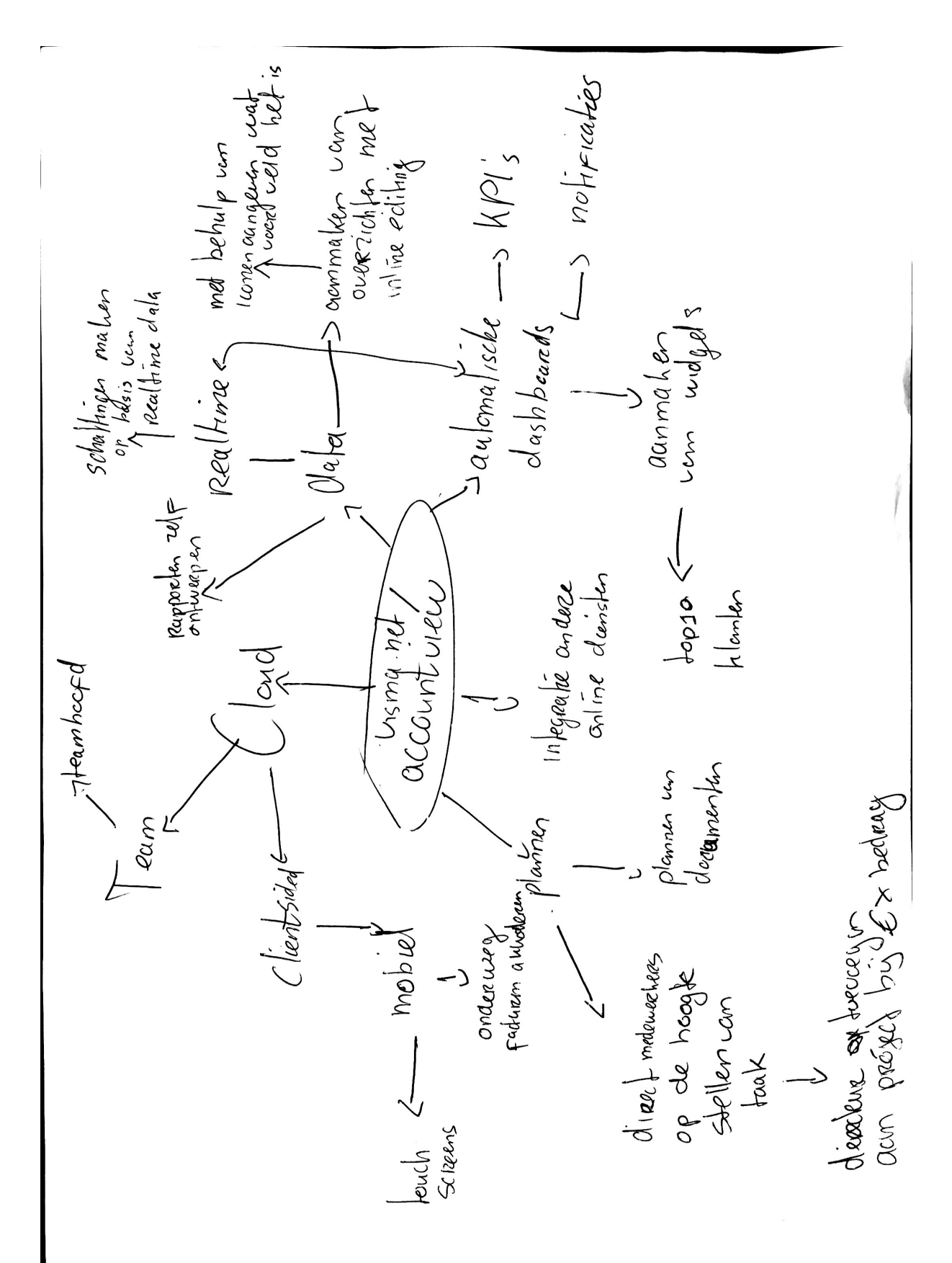

#### Opvallende sterke punten Visma.NET Accountview

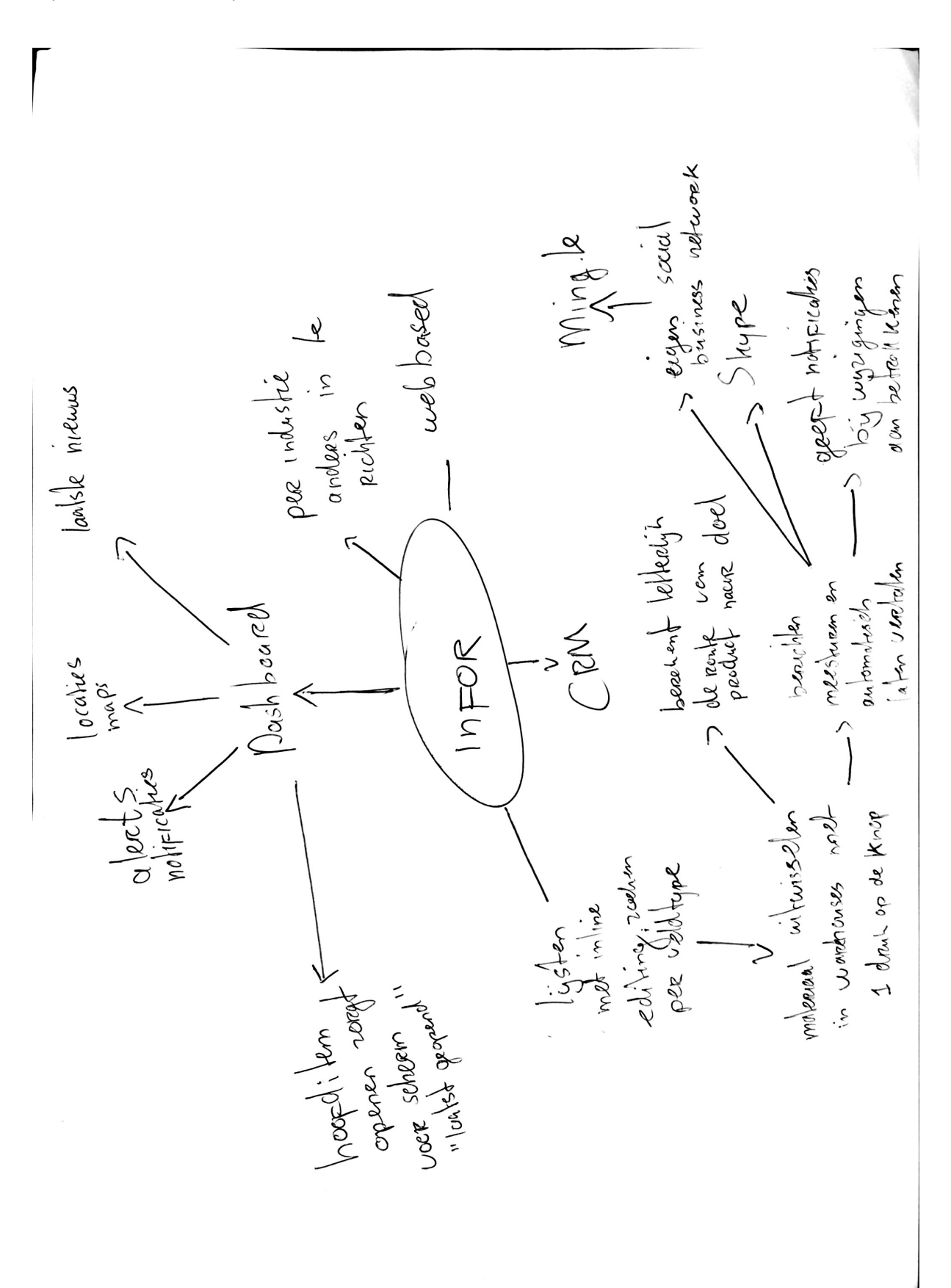

#### Opvallende sterke punten Infor LN

Bijlage F: Analyse specificaties

# Analyse specificaties

Analyse van de tot stand gekomen functionele, technische en contextuele specificaties uit de quickscan, de enquête en de benchmark.

Jasper den Neijsel Sera Business Design Alphen aan den Rijn 02-04-2014 Versie 1.1

# Inhoudsopgave

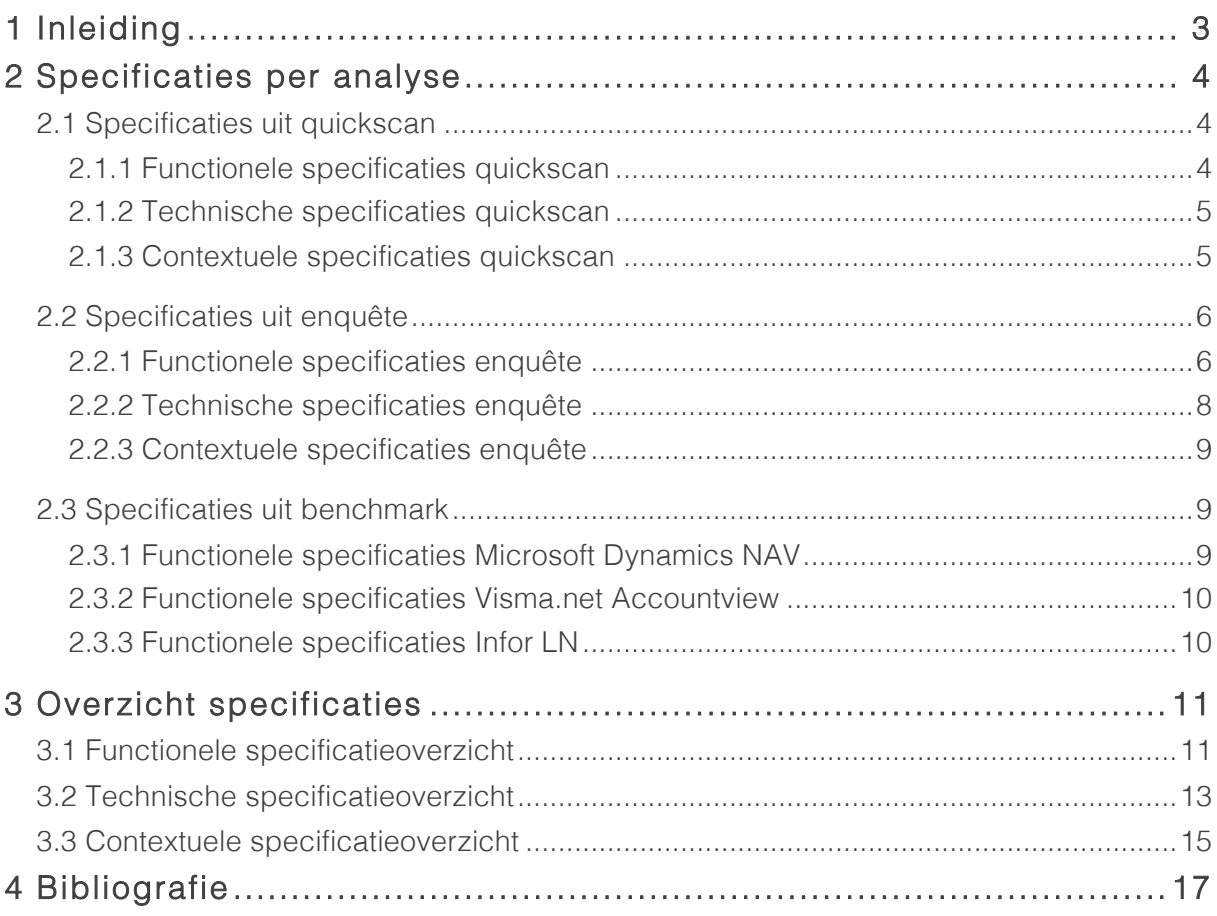

# 1 Inleiding

In deze analyse van functionaliteiten worden de resultaten en conclusies uit de quickscan, de enquête en de benchmark samengevoegd tot één overzicht van functionele, technische en contextuele specificaties. Deze specificaties zullen gebruikt worden bij het opstellen van de systeemeisen.

In hoofdstuk twee worden de specificaties per analyse in willekeurige volgorde opgesomd. Tot slot worden deze specificaties in hoofdstuk drie tot één overzicht gebracht.

# 2 Specificaties per analyse

In dit hoofdstuk zijn per analyse de functionele, technische en contextuele specificaties opgesomd. Deze specificaties komen voort uit de quickscan, de enquête en de benchmark.

### 2.1 Specificaties uit quickscan

De specificaties uit de quickscan zijn onderverdeeld in functionele, technische en contextuele specificaties. Deze specificaties zijn tot stand gekomen door het softwarepakket van Sera te onderzoeken en te beoordelen op basis van de usability principes van Nielsen (1995).

#### 2.1.1 Functionele specificaties quickscan

Functionele specificaties zijn specificaties die een functionaliteit beschrijven. Naar aanleiding van de resultaten van de quickscan zijn de volgende functionele specificaties opgesteld:

- Er kan door middel van de zoekfunctie gezocht worden op zowel module- en programmacodes als zoektermen.
- Het hoofdmenu dient als globale navigatie door het gehele pakket ten allen tijde beschikbaar te zijn.
- Indien mogelijk dient er een herstel optie te zijn bij een gemaakte fout.
- Er kan zowel met een muis als met een keyboard door formulieren heen genavigeerd worden.
- Er dient ten allen tijde teruggekeerd te kunnen worden naar het beginscherm.
- De gebruiker kan zelf bepalen in welke volgorde formuliervelden worden ingevuld.
- Bij het invullen van formuliervelden geeft het systeem waar mogelijk suggesties.
- Het systeem doet zoeksuggesties op basis van de zoekterm.
- Wanneer een order groter is dan de voorraad, geeft het systeem een inkoopsuggestie weer.
- Het systeem toont wat de invloed van een bepaalde datawijziging is.
- Het systeem biedt per module en programma specifieke hulpdocumentatie aan.
- Het systeem dient een breadcrumb te hebben.

### 2.1.2 Technische specificaties quickscan

Technische specificaties zijn de technische eisen die gesteld dienen te worden om de functionele specificaties te kunnen realiseren. Naar aanleiding van de resultaten van de quickscan zijn de volgende technische specificaties opgesteld:

- Het valideren van gegevens wordt visueel duidelijk gemaakt door bij een fout een gekleurde rand om een invoerveld te plaatsen.
- Er wordt gebruik gemaakt van foutmeldingen bij het foutief invoeren van data.
- Fout ingevulde formulierdata kan hersteld worden door een redo sneltoets.
- Formulieren kunnen verzonden worden door middel van een submit button.
- Formuliervelden zijn zichtbaar en kunnen willekeurig worden ingevuld.
- De invoerdata bij het intypen van formulieren wordt, indien mogelijk, automatisch aangevuld.
- Verplichte velden krijgen een ster(\*) als verplichte aanduiding.
- Er kan teruggekeerd worden naar het beginscherm door op het logo te drukken.
- Linkjes in het hoofdmenu die direct een functionaliteit hebben, dienen een icoon te hebben.
- Bij het invullen van zoektermen worden suggesties door middel van een dropdown onder het zoekveld getoond.
- Het invullen van zoektermen wordt "live" gevalideerd.
- Bij het wijzigen van data in een dataoverzicht, zal het eerste veld automatisch de focus hebben.
- Een inkoopsuggestie wordt als notificatie weergegeven.
- Het systeem dient gebruik te maken van de volledige schermgrootte.
- Dataoverzichten dienen gebruik te maken van de volledige schermgrootte.
- Een foutmelding dient getoond te worden op de plek waar de fout is gemaakt.

#### 2.1.3 Contextuele specificaties quickscan

Contextuele specificaties zijn specificaties die functionele en technische eisen contextueel kunnen ondersteunen. Naar aanleiding van de resultaten van de quickscan zijn de volgende contextuele specificaties opgesteld:

- Er dient gebruik gemaakt te worden van consistente vaktermen die passen bij de kennis van de gebruiker.
- Er dient gebruik gemaakt te worden van één taal door het gehele softwarepakket.
- Een foutmelding geeft altijd een suggestie of alternatief aan
- Er dient een hedendaagse schrijfwijze van de ingestelde taal gehanteerd te worden.
- Er wordt een hedendaags iconenset met ondersteunende labels toegevoegd, om modules te identificeren.
- Bij het invullen van formulieren worden iconen gebruikt om het type invoerveld te beschrijven.
- Bij het wijzigen van data dient er aangegeven te worden wat de wijziging voor invloed heeft.
- Bij foutieve zoektermen in de zoekfunctie, wordt er getoond dat er geen resultaten gevonden zijn.
- Verwijzingen naar programma's en modules dienen klikbaar te zijn.
- Aangeboden documentatie en hulpmiddelen dienen specifiek in te gaan op de inhoud waar de documentatie of het hulpmiddel is aangevraagd.
- Documentatie en andere hulpmiddelen dienen begrijpelijk te zijn voor de gebruiker.

### 2.2 Specificaties uit enquête

Naast het uitvoeren van een quickscan, is er een enquête onder de doelgroep gehouden. Ook het resultaat van de enquête heeft functionele, technische en contextuele specificaties opgeleverd. Deze specificaties zijn als volgt omschreven:

#### 2.2.1 Functionele specificaties enquête

Uit de uitgevoerde enquête zijn de volgende functionele specificaties naar voren gekomen:

- De gebruiker geeft aan de behoefte te hebben overal bij de dataoverzichten te kunnen.
- Het systeem dient een agendafunctie te hebben.
- Gebruikers geven aan dat er behoefte is aan een intern communicatiemiddel waarbij overlegd kan worden over bepaalde beslissingen binnen het ERP pakket.
- Gebruikers geven aan de behoefte te hebben naar het openen van meerdere modules en programma's tegelijkertijd.
- Modules en programma's dienen in één keer of per programma afgesloten te kunnen worden.
- De gebruiker heeft de behoefte om gegevens te kunnen kopiëren.
- De gebruiker heeft de behoefte aan een zoekfunctie waarbij gezocht kan worden op zoektermen en programmacodes.
- De gebruiker wil bij het eerste gebruik van het pakket de gepersonaliseerde instellingen kunnen opgeven.
- De gebruiker heeft behoefte aan hulpdocumenten, gespecificeerd per scherm.
- De gebruiker heeft behoefte aan een structuurherkenningsmogelijkheid.
- Het moduleoverzicht (soort dashboard) is te beperkt.
- De gebruiker geeft aan behoefte te hebben aan een rolebased pakket. Gebruikers krijgen een eigen account met eigen gekozen data.
- De gebruiker geeft aan een duidelijke menustructuur te willen gebruiken.
- De gebruiker geeft aan behoefte te hebben om data direct vanuit dataoverzichten te kunnen aanpassen.
- De gebruiker geeft aan de behoefte te hebben aan eigen gepersonaliseerde dataoverzichten, waarbij zelf gekozen kan worden welke dataoverzichten getoond worden.
- De gebruiker geeft aan behoefte te hebben om door middel van diagrammen en taartpunten data gevisualiseerd te kunnen inzien.
- De gebruiker geeft aan behoefte te hebben acties en taken direct te kunnen invoeren op data charts en data overzichten.
- De gebruiker geeft aan behoefte te hebben aan een notificatie systeem.
- Gebruikers geven aan het pakket ook met een muis te willen bedienen.

### 2.2.2 Technische specificaties enquête

Uit de uitgevoerde enquête zijn de volgende technische specificaties naar voren gekomen:

- Het systeem dient ingevulde gegevens te kunnen onthouden. Als er nu gegevens worden ingevuld in een formulier, kan er niet terug gebladerd worden, om vervolgens daarna weer naar het formulier te gaan en de gegevens verder in te vullen.
- Het pakket dient snel dataoverzichten te kunnen laden.
- Er wordt aangegeven dat er behoefte is aan het optimaal benutten van schermgroottes. Dit is zowel het geval op een desktop als op mobiel en tablet. Op dit moment kan er niet gewerkt worden met Sera vanaf een telefoon of tablet.
- Overzichten van data kunnen niet vanuit het overzicht aangepast worden. Daarnaast worden deze lijsten te langzaam gegenereerd in het programma zelf.
- De export van deze lijsten dient gepersonaliseerd te kunnen worden.
- De filtering in lijsten werkt niet efficiënt.
- De gebruiker geeft aan behoefte te hebben om dataoverzichten op een mobiel in te kunnen zien.
- De gebruiker geeft aan de behoefte te hebben om het webbased pakket op een tablet te kunnen gebruiken.
- De gebruiker geeft aan dat de invoervelden in formulieren gelimiteerd zijn op het aantal tekens. Hierdoor passen sommige e-mailadressen niet.
- Het systeem toont soms de verkeerde dataoverzichten.
- Soms worden gebruikers zomaar uit Sera gegooid. Dit kan te maken hebben met achterstallige techniek.

### 2.2.3 Contextuele specificaties enquête

Uit de uitgevoerde enquête zijn de volgende contextuele specificaties naar voren gekomen:

- De hulpdocumentatie is bij klanten vaak niet of amper beschikbaar. Daarnaast is deze te algemeen en gaat deze dus niet in op de module waarmee op dat moment gewerkt word.
- Het webbased pakket dient een hedendaags uiterlijk te hebben.
- Niet duidelijk wat alle functionaliteiten binnen het softwarepakket zijn.
- De gebruiker geeft aan dat de inhoud van de foutmeldingen onduidelijk zijn.
- De gebruiker geeft aan dat fouten met een technische inhoud niet zelf opgelost kunnen worden.
- Niet alle modules hebben een bijpassende titel. De indruk wordt gewekt dat de functionaliteiten een andere functie hebben.
- Er dient gebruik te worden gemaakt van een hedendaagse terminologie.
- Het is niet duidelijk dat er een Customer Relations Management module gebruikt kan worden.

### 2.3 Specificaties uit benchmark

De specificaties uit de benchmark zijn naar opgesteld naar aanleiding van de concurrentieanalyse van het ERP pakket van Microsoft Dynamics NAV, Visma.net Accountview en Infor LN. Uit deze analyse zijn de functionele specificaties naar voren gekomen. Deze zullen beschreven worden in de volgende paragrafen.

#### 2.3.1 Functionele specificaties Microsoft Dynamics NAV

- Het systeem biedt een role centre aan, waarmee gebruikers specifieke modules, menukopjes en content wordt getoond.
- Elke gebruiker heeft een eigen keuze in welke modules op het dashboard getoond worden.
- Het systeem visualiseert data door middel van diagrammen, taartpunten en grafieken.
- Het systeem doet suggesties naar aanleiding van bepaalde taken of handelingen.
- Het systeem biedt de functionaliteit het pakket één keer volledig te laten installeren en biedt daarna een snellere installatie voor andere computers.
- Het systeem maakt gebruik van Skype om met medewerkers te kunnen communiceren.
- Het systeem kan exports maken van data uit het pakket en een live koppeling behouden met de spreadsheetgenerator waar de data naartoe is geëxporteerd.
- Het systeem heeft een hoofdmenu die ten allen tijde beschikbaar is.

#### 2.3.2 Functionele specificaties Visma.net Accountview

- Het systeem is geoptimaliseerd voor alle schermgroottes.
- Het systeem heeft realtime data updates.
- Het systeem biedt een eigen keuze voor widgets op het dashboard.
- Het systeem kan datalijsten creëren met de mogelijkheid direct vanuit deze overzichten data te kunnen aanpassen.
- Naast het "tabben" door de invoervelden is het in dit systeem ook mogelijk om invoervelden te selecteren met de muis om aanpassingen te doen.
- Het systeem geeft de gebruiker de mogelijkheid een gefilterd dataoverzicht te exporteren.
- Het systeem kan gepland offertes laten versturen.
- Het systeem heeft een hoofdmenu die elk moment gebruikt kan worden.

#### 2.3.3 Functionele specificaties Infor LN

- Het systeem heeft een gepersonaliseerd dashboard.
- Het systeem heeft een notificatiesysteem om bijvoorbeeld orders en magazijntekorten aan te geven.
- Het systeem heeft datalijsten waar direct vanuit het overzicht data gewijzigd kan worden.
- Het systeem heeft een Social Business Network: al het personeel heeft een eigen account en kan via het ERP pakket communiceren over bijvoorbeeld voorraden en productieprocessen.
- Het systeem heeft een hoofdmenu die ten allen tijde beschikbaar is.

# 3 Overzicht specificaties

Het doel van dit document is het in kaart brengen van alle specificaties die toegevoegd en/of verbeterd dienen te worden. In de volgende paragrafen is er onderscheid gemaakt in functionele, technische en contextuele specificaties die later dit project gebruikt worden om de systeemeisen op te stellen.

### 3.1 Functionele specificatieoverzicht

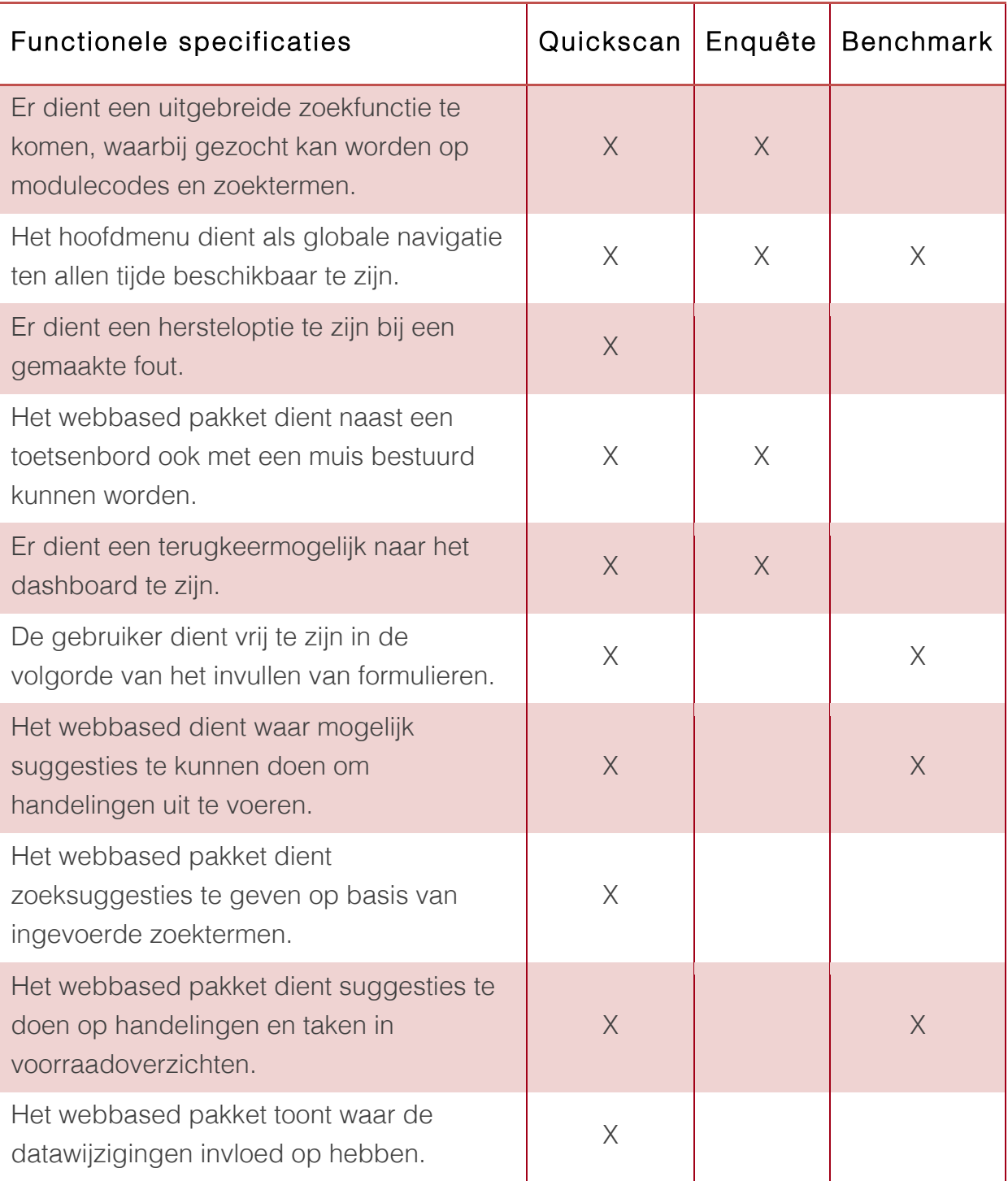

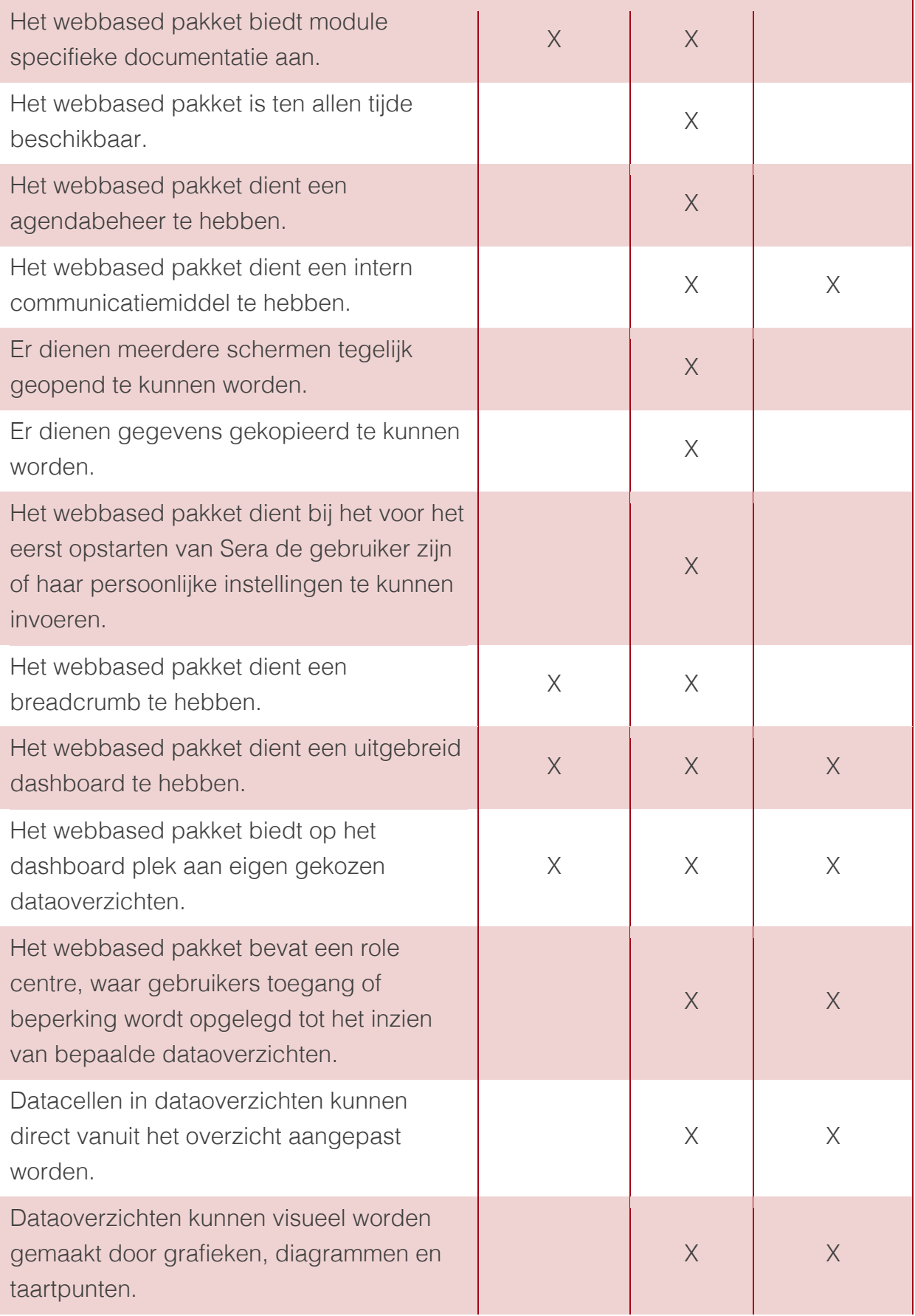

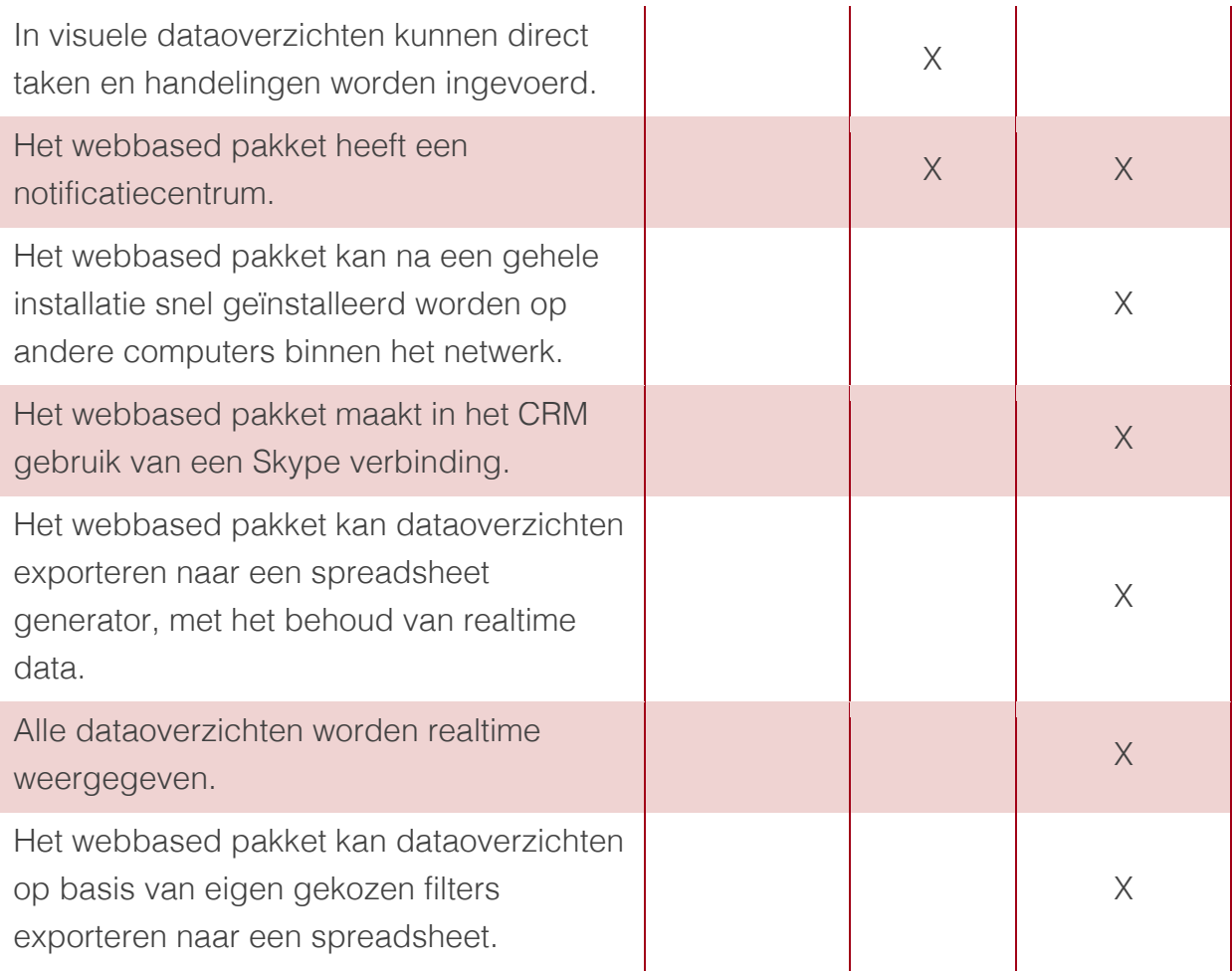

### 3.2 Technische specificatieoverzicht

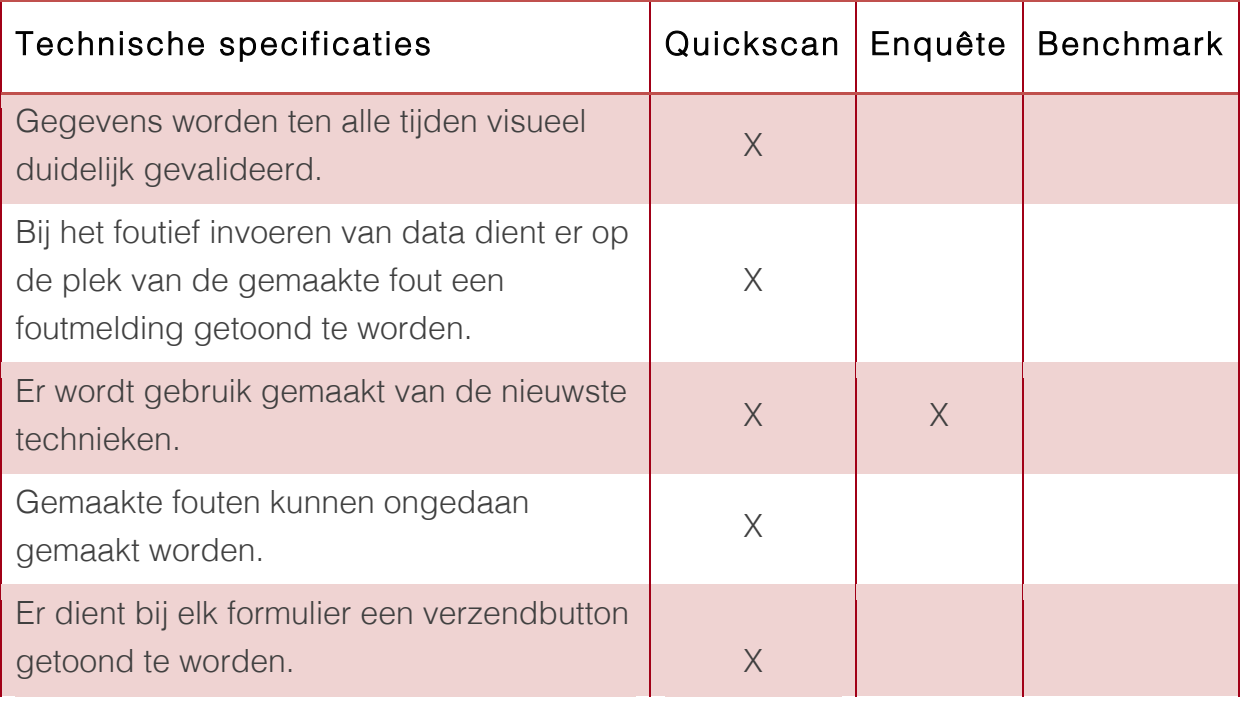

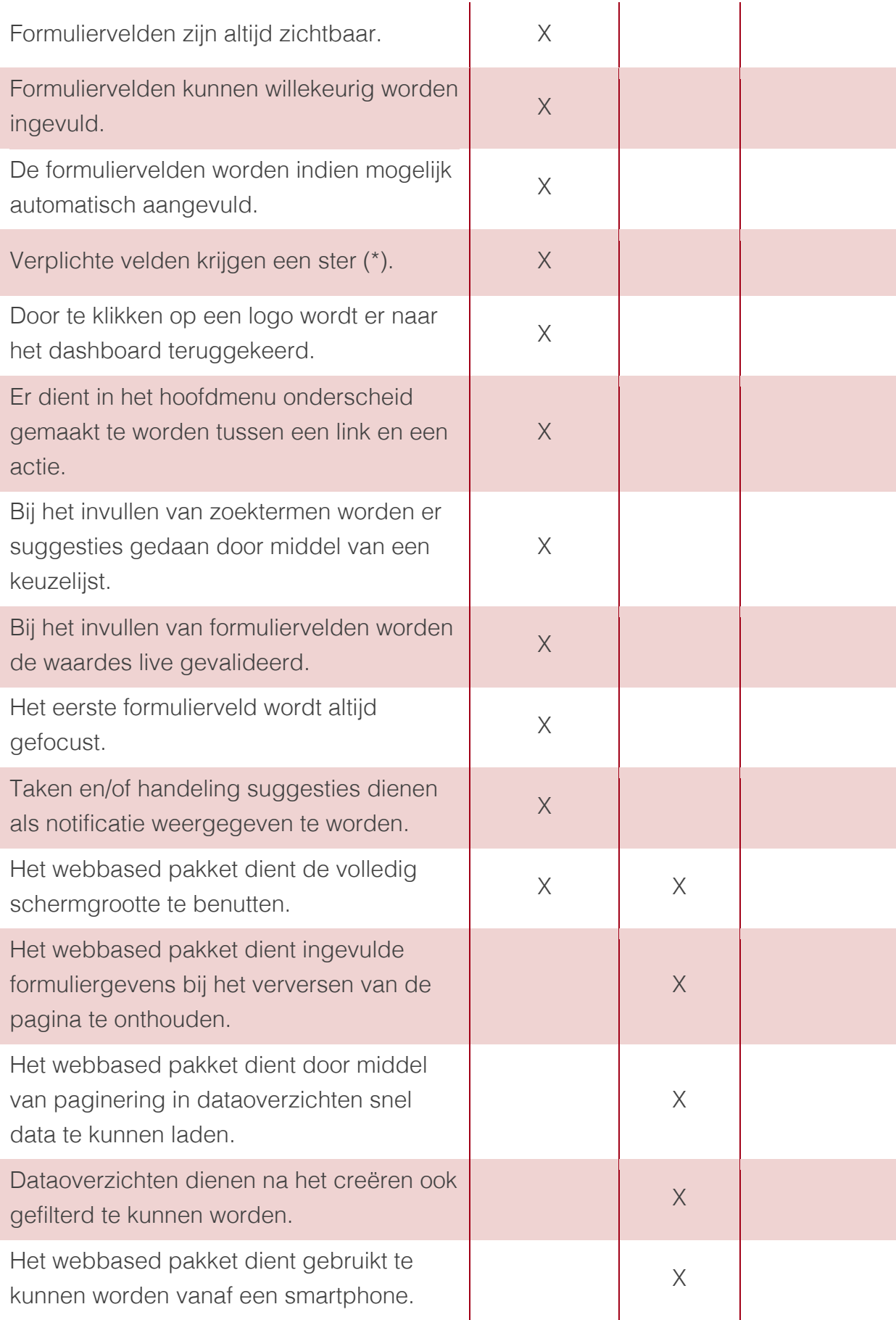

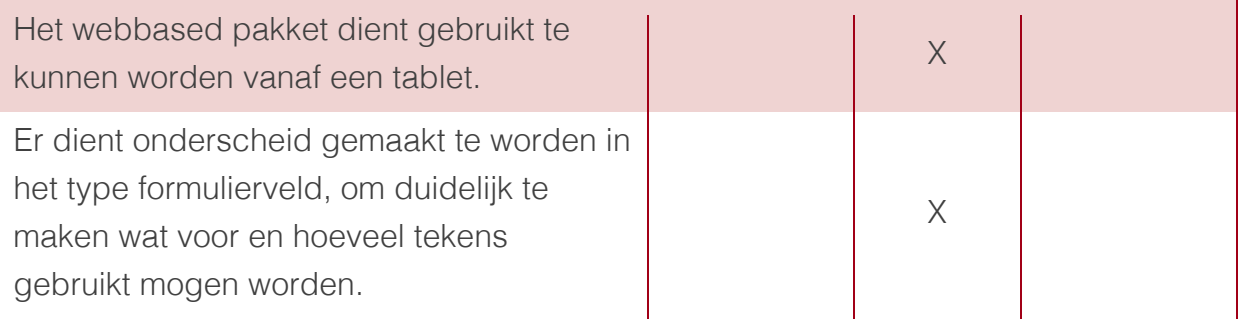

### 3.3 Contextuele specificatieoverzicht

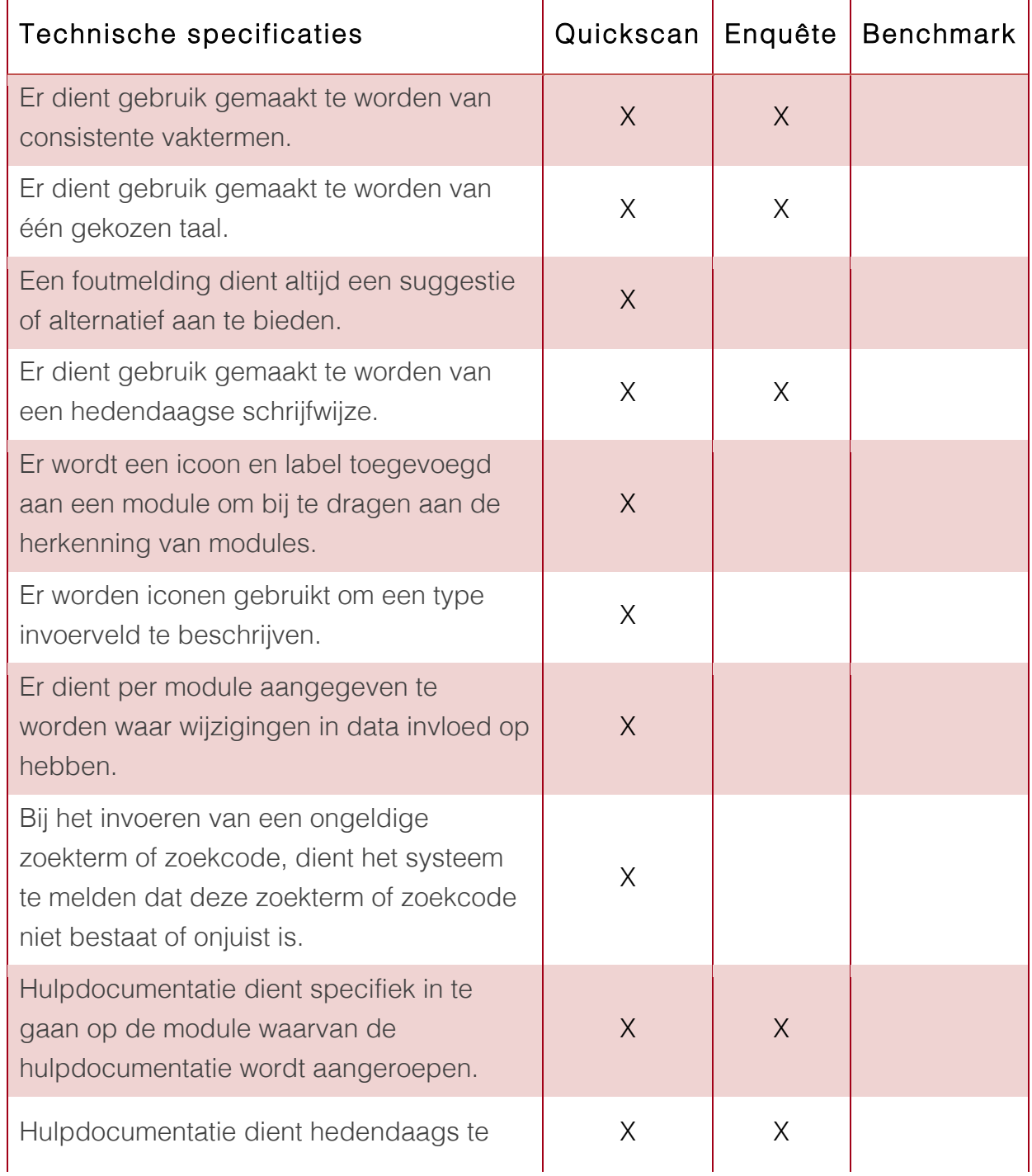

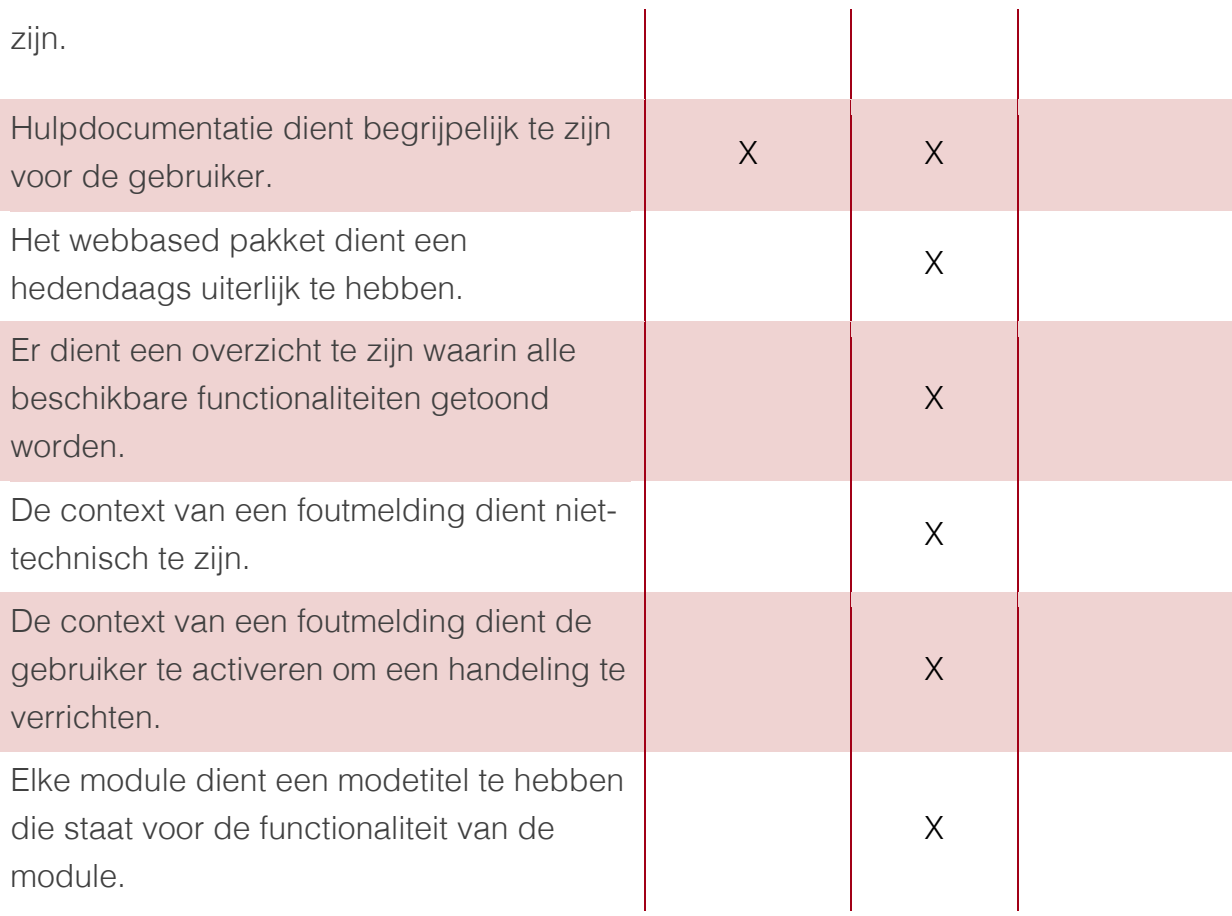

# 4 Bibliografie

Nielsen, J. (1995, 1 1). *10 Usability Heuristics for User Interface Design*. Opgeroepen op 02 11, 2014, van NN Group: http://www.nngroup.com/articles/tenusability-heuristics/

Bijlage G: Systeemeisen

# Systeemeisen

Een overzicht van alle geprioriteerde systeemeisen voor het te ontwerpen webbased pakket

Jasper den Neijsel Sera Business Design Alphen aan den Rijn 07-04-2014 Versie 1.2

# Inhoudsopgave

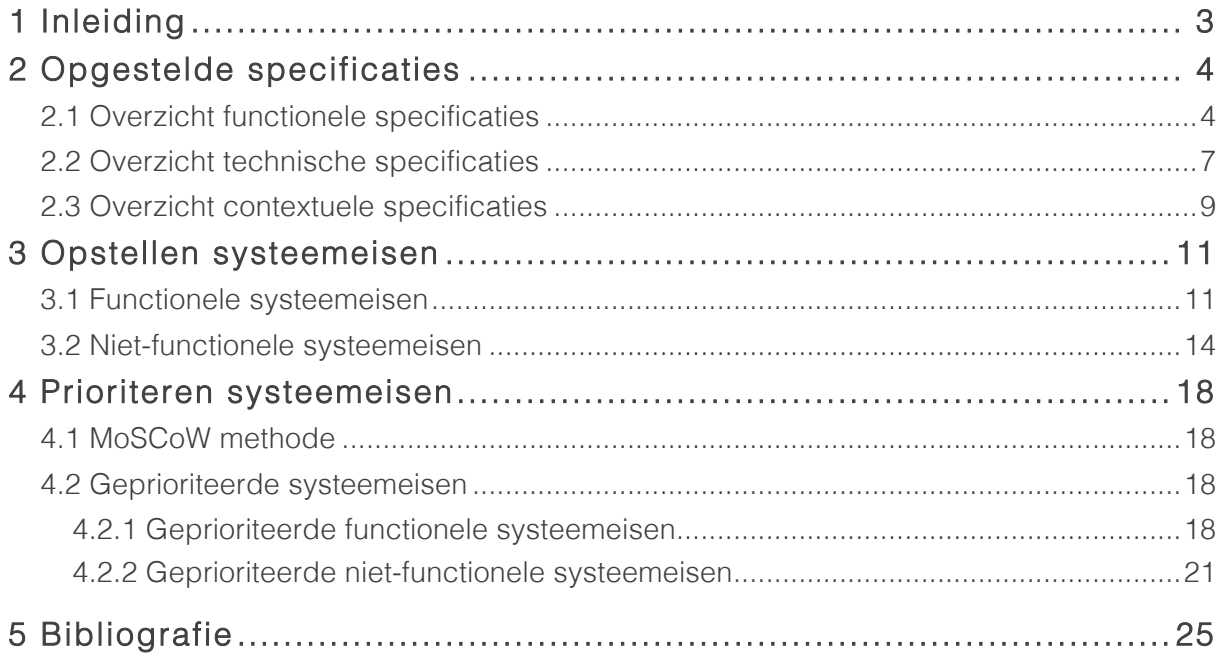

# 1 Inleiding

Voor u ligt het document die de systeemeisen omvatten en beschrijven. Dit document is geschreven om inzicht te krijgen in hoe de vergaarde functionele, technische en contextuele specificaties uit de quickscan, de enquête en de benchmark, omgezet kunnen worden in systeemeisen. Het doel van dit document is het opstellen van geprioriteerde systeemeisen die gebruikt zullen worden bij het ontwerpen van het clickable prototype.

In hoofdstuk twee zullen de specificaties, vergaart uit de quickscan, de enquête en de benchmark, beschreven komen. Vervolgens zullen in hoofdstuk drie deze specificaties omgezet worden naar systeemeisen, die in hoofdstuk vier geprioriteerd worden aan de hand van de MoSCoW Methode.

# 2 Opgestelde specificaties

In het document "Analyse specificates", zijn de resultaten van de te verbeteren en de toe te voegen specificaties van het webbased pakket van Sera tot één overzicht gebracht. Deze specificaties worden in dit document gebruikt om geprioriteerde systeemeisen op te stellen. In de volgende paragrafen worden de functionele, technische en contextuele specificaties herhaald.

### 2.1 Overzicht functionele specificaties

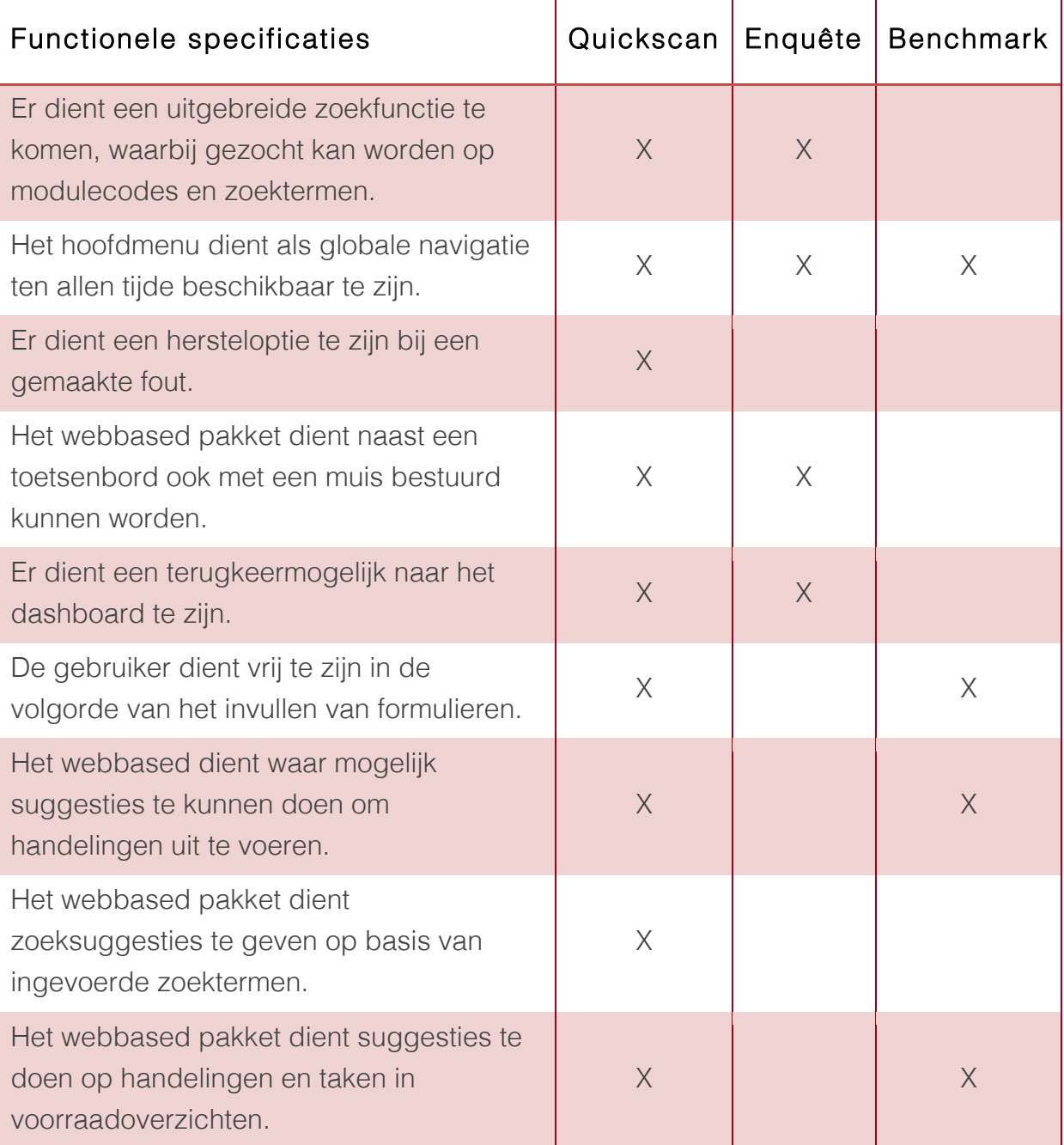

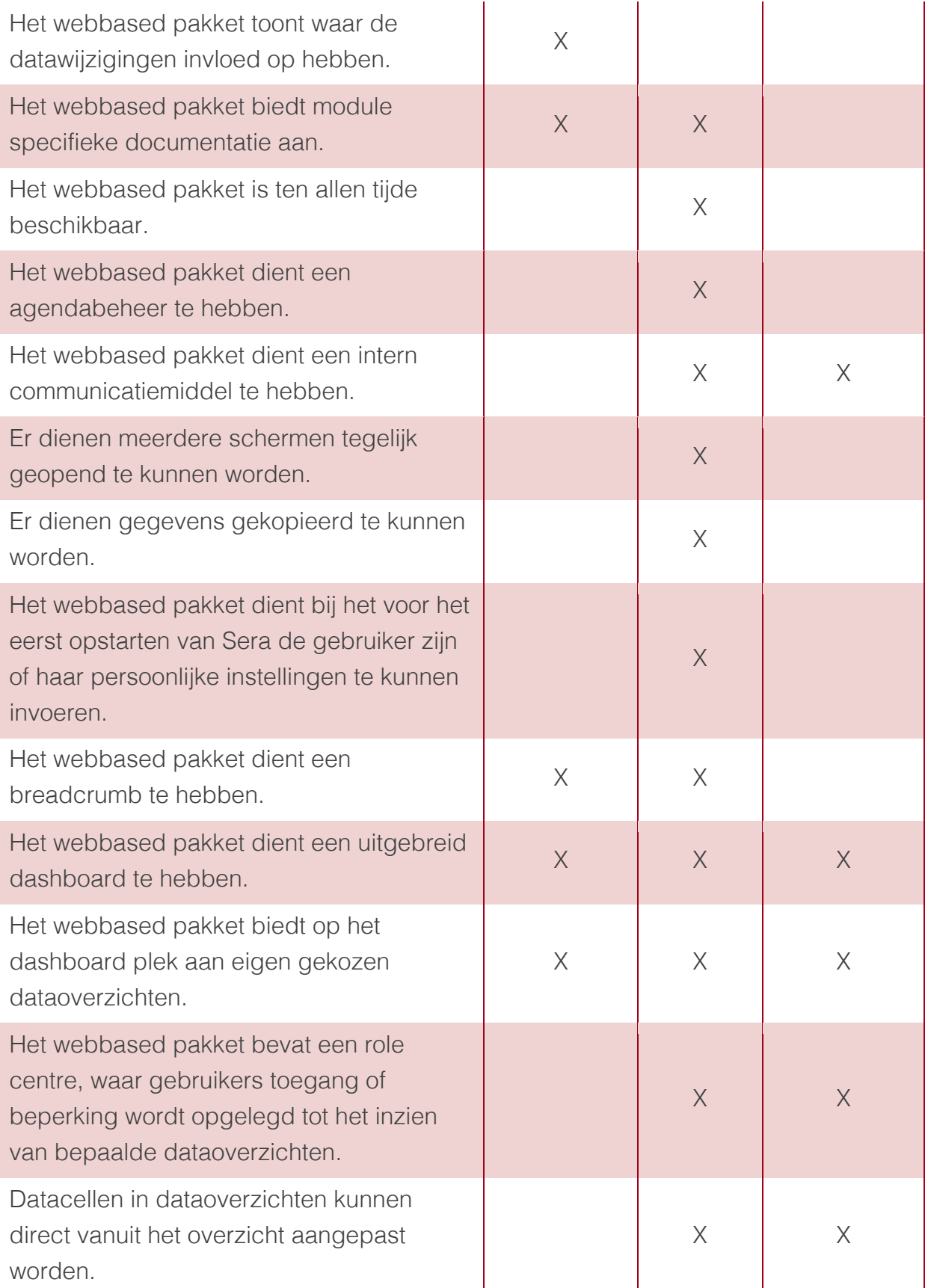

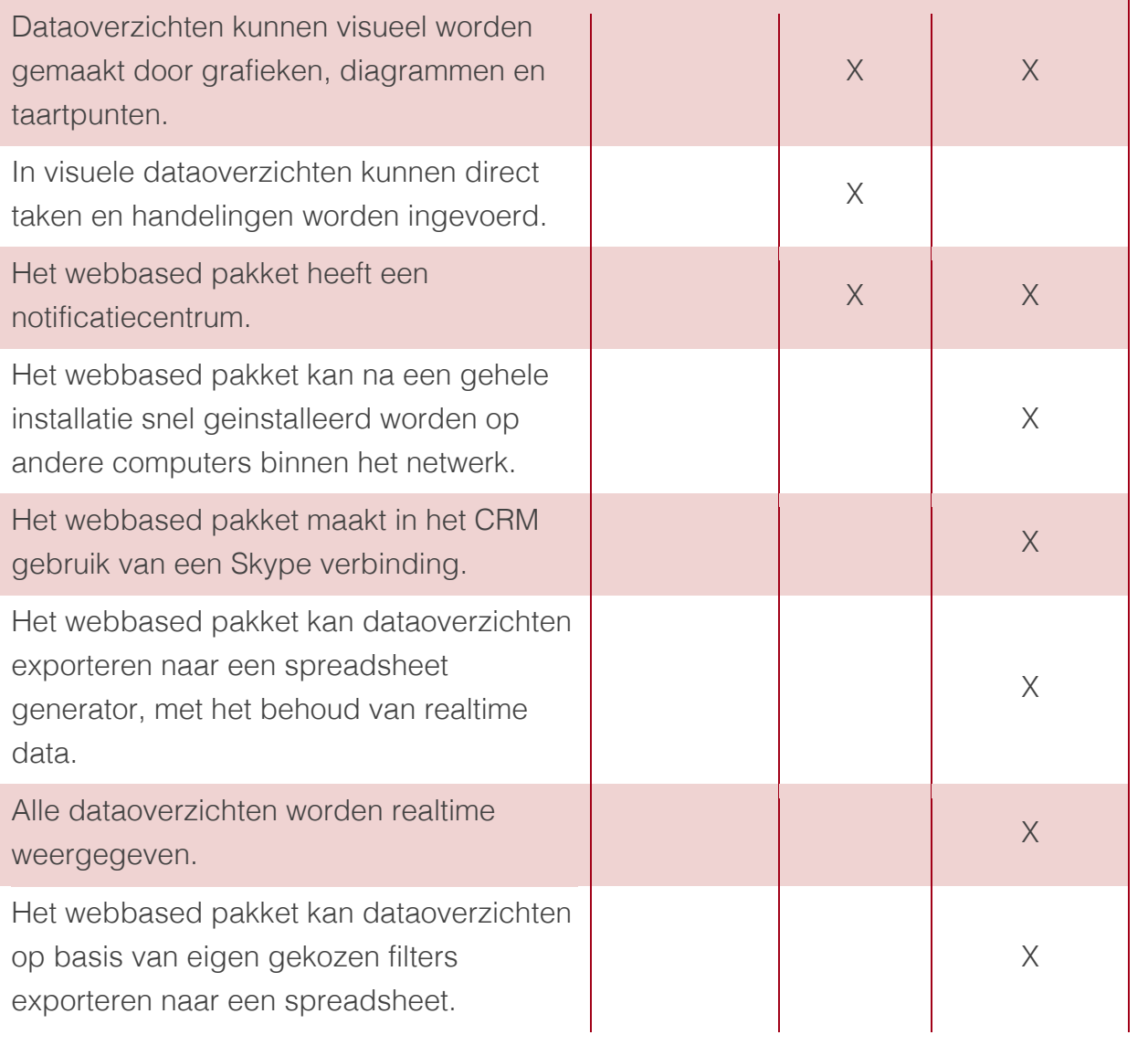

### 2.2 Overzicht technische specificaties

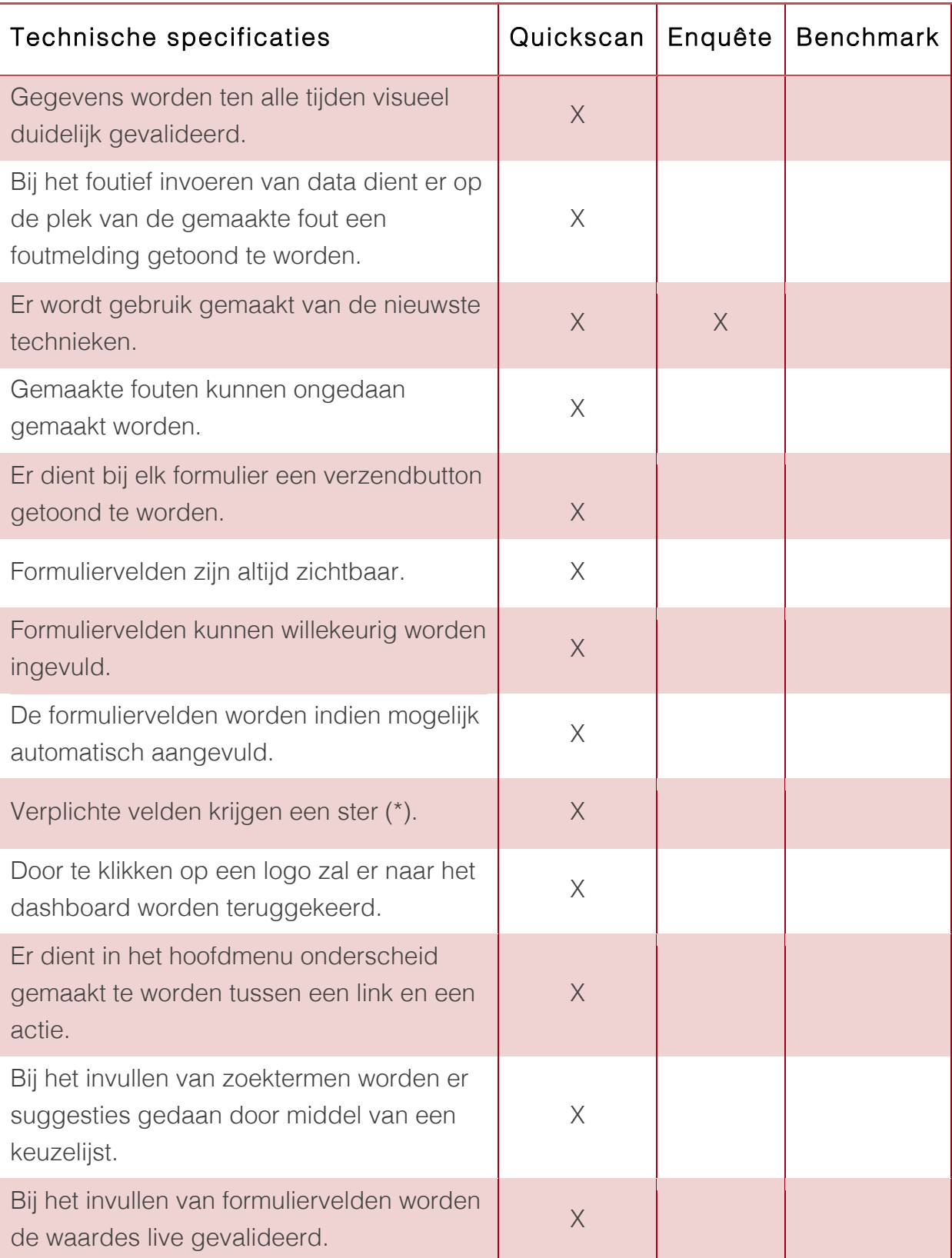

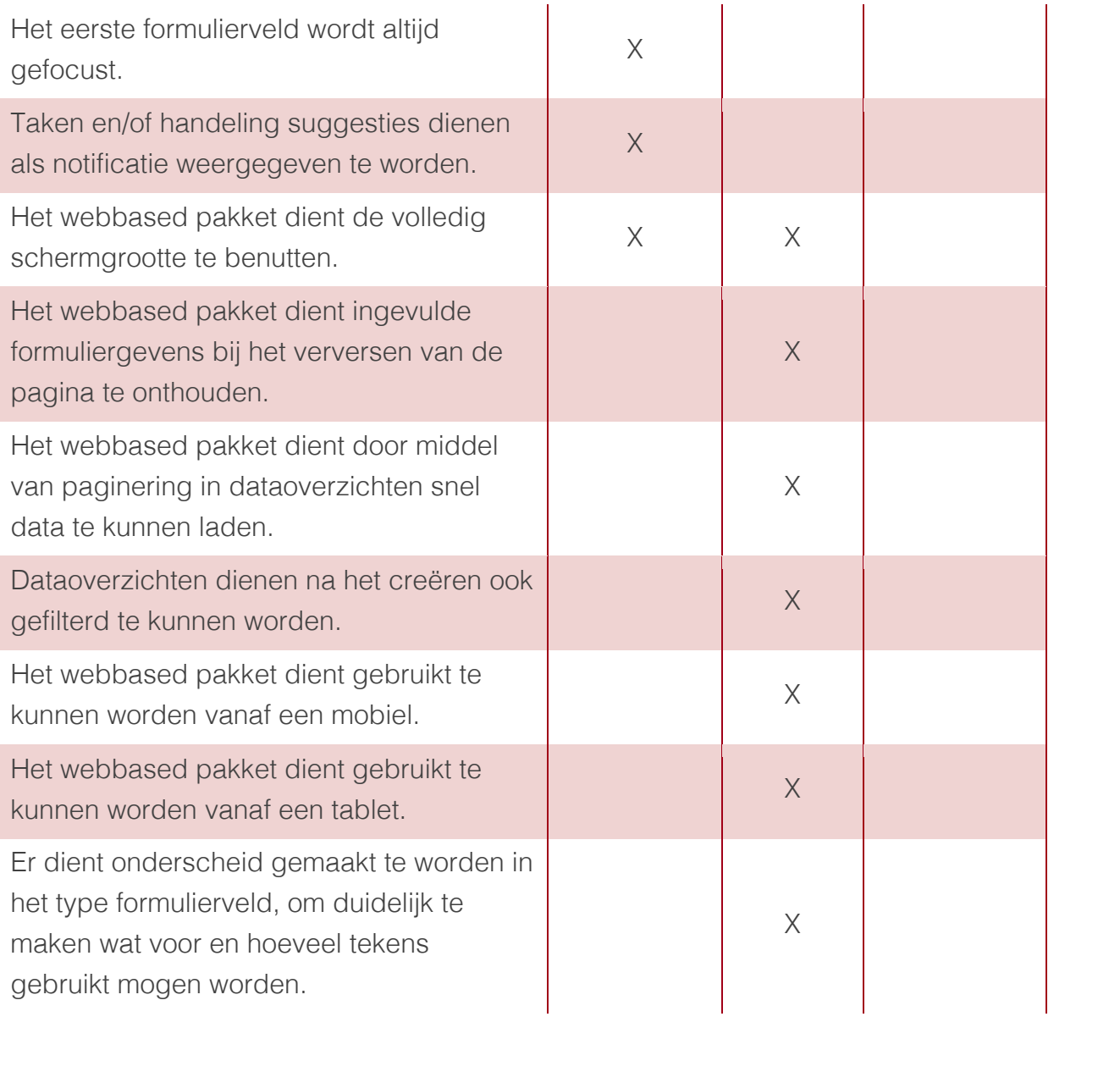

## 2.3 Overzicht contextuele specificaties

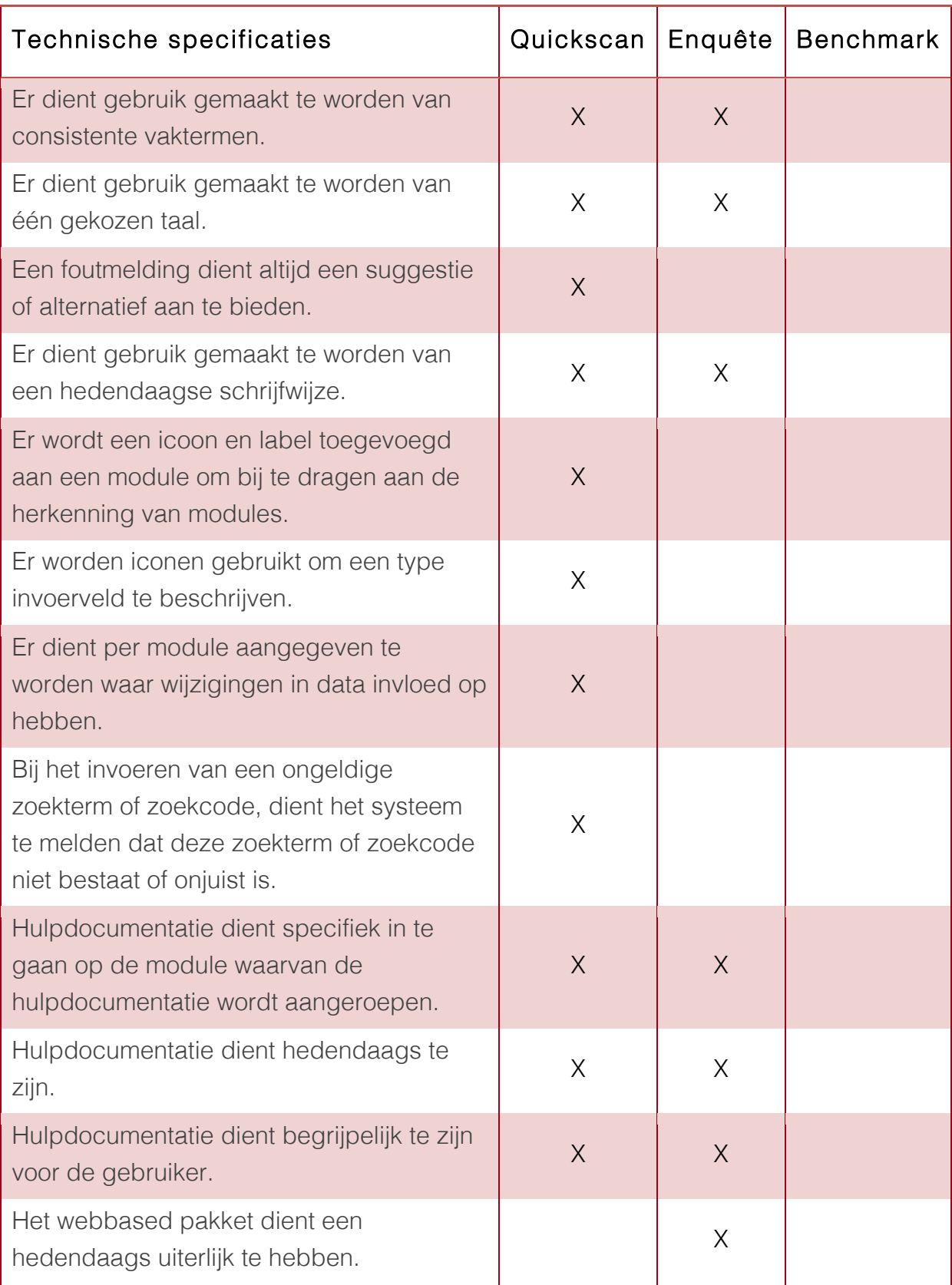

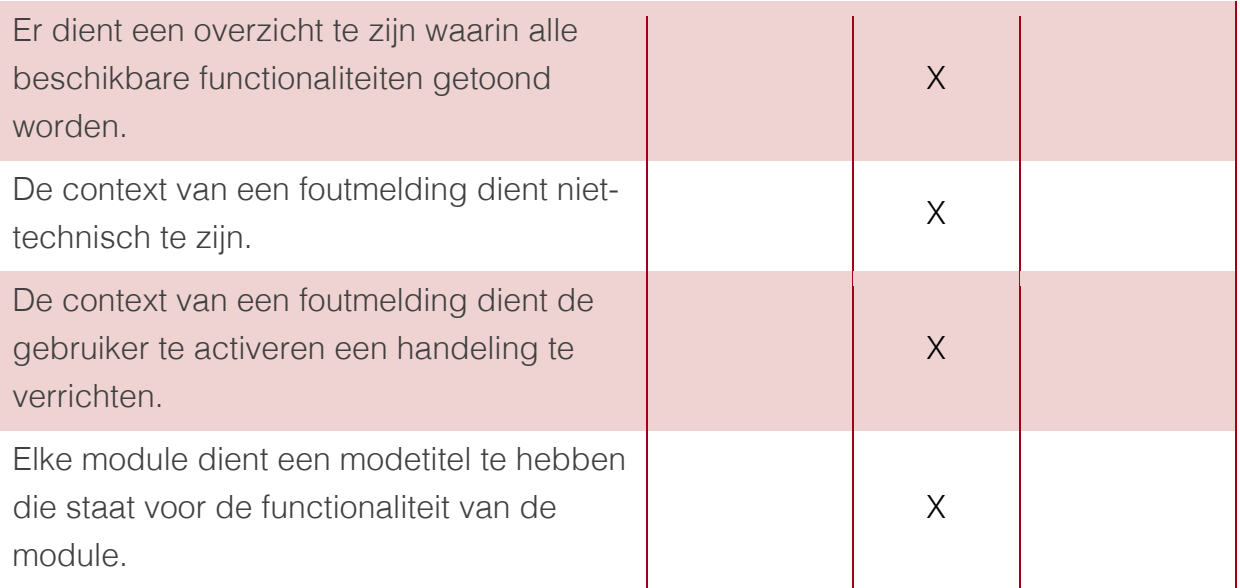

# 3 Opstellen systeemeisen

Nu bekend is welke functionele, technische en contextuele specificaties er verbeterd of toegevoegd dienen te worden, is het mogelijk deze om te zetten naar systeemeisen. Deze zijn onderverdeeld in functionele en niet-functionele systeemeisen. Elke systeemeis krijgt een nummer met daarachter een omschrijving.

### 3.1 Functionele systeemeisen

Functionele systeemeisen zijn systeemeisen die de functionaliteit en werking van het systeem beschrijven. Deze functionele systemeisen zijn gebaseerd op de eerder opgestelde functionele specificaties. Deze functionele systeemeisen worden onderverdeeld in onderwerpen die de werking van het ERP pakket omvatten. De onderverdeling van de systeemeisen is als volgt:

- 1. Algemeen
- 2. Dashboard
- 3. Zoeken
- 4. Modules
- 5. Dataoverzichten

Hieronder wordt het overzicht van de functionele systeemeisen getoond:

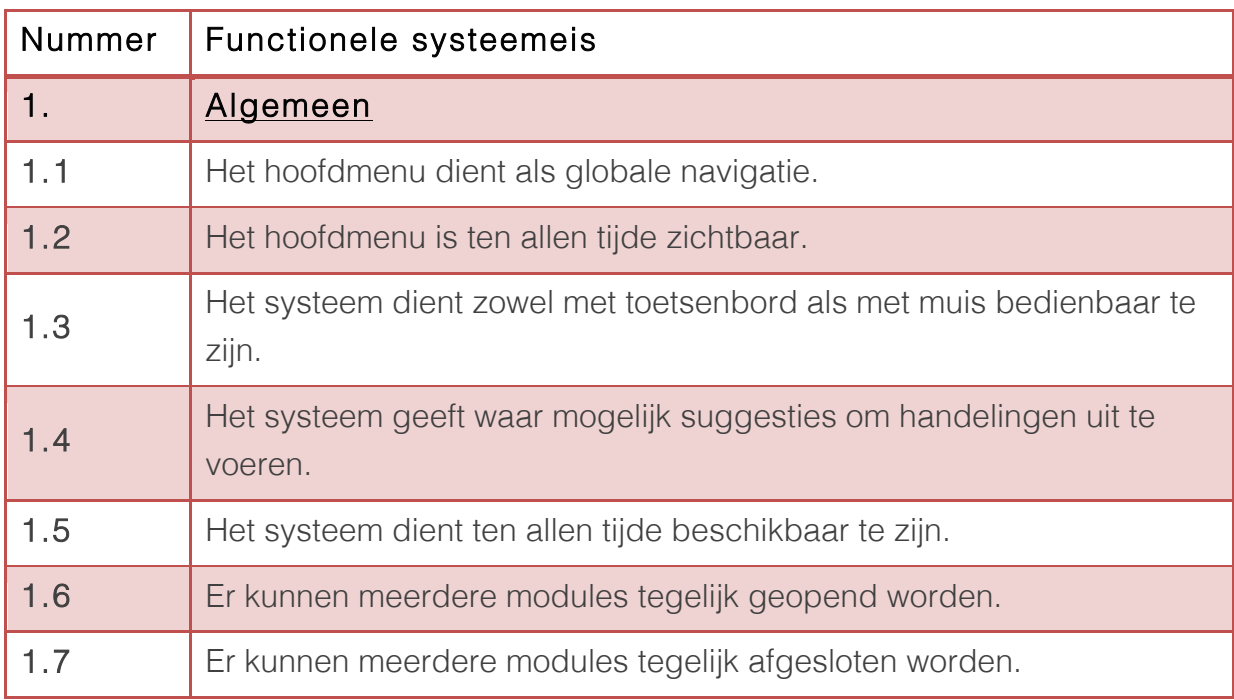
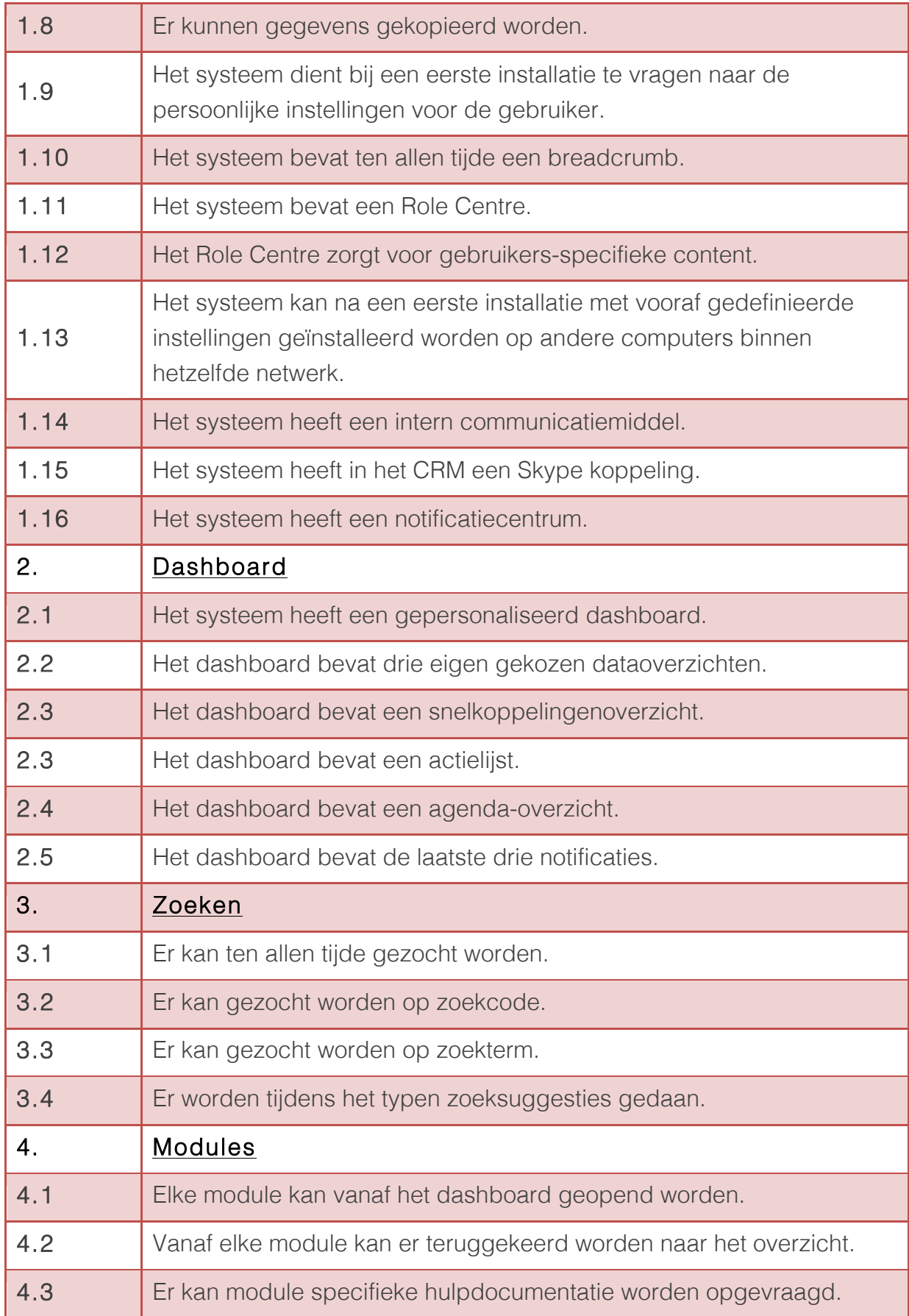

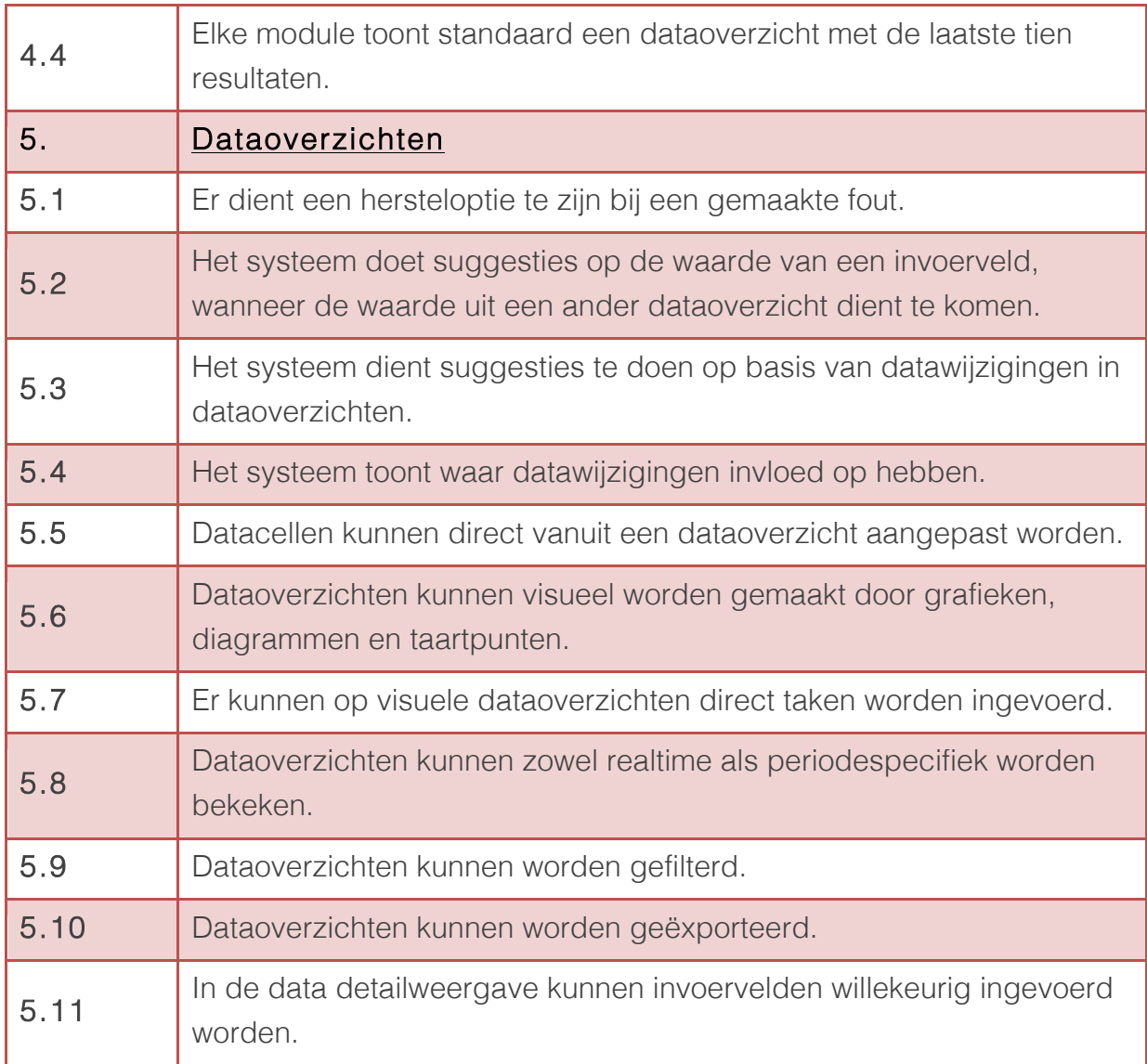

## 3.2 Niet-functionele systeemeisen

Kwaliteitseisen zijn eisen waaraan een systeem moet voldoen om de kwaliteit te waarborgen. Deze zijn belangrijk voor het succes van het systeem. Deze nietfunctionele eisen bestaan uit de technische en de contextuele specificaties en worden ingedeeld volgens de ISO 25010-norm. Er is hiervoor gekozen, omdat dit een norm is die de productkwaliteit waarborgt.

De ISO 25010-norm bestaan uit de volgende kenmerken (Smart test, 2012):

- 1. Geschiktheid
- 2. Prestatie-efficiëntie
- 3. Uitwisselbaarheid
- 4. Bruikbaarheid
- 5. Betrouwbaarheid
- 6. Beveiligbaarheid
- 7. Onderhoudbaarheid
- 8. Overdraagbaarheid

Hieronder wordt het overzicht van de niet-functionele systeemeisen getoond:

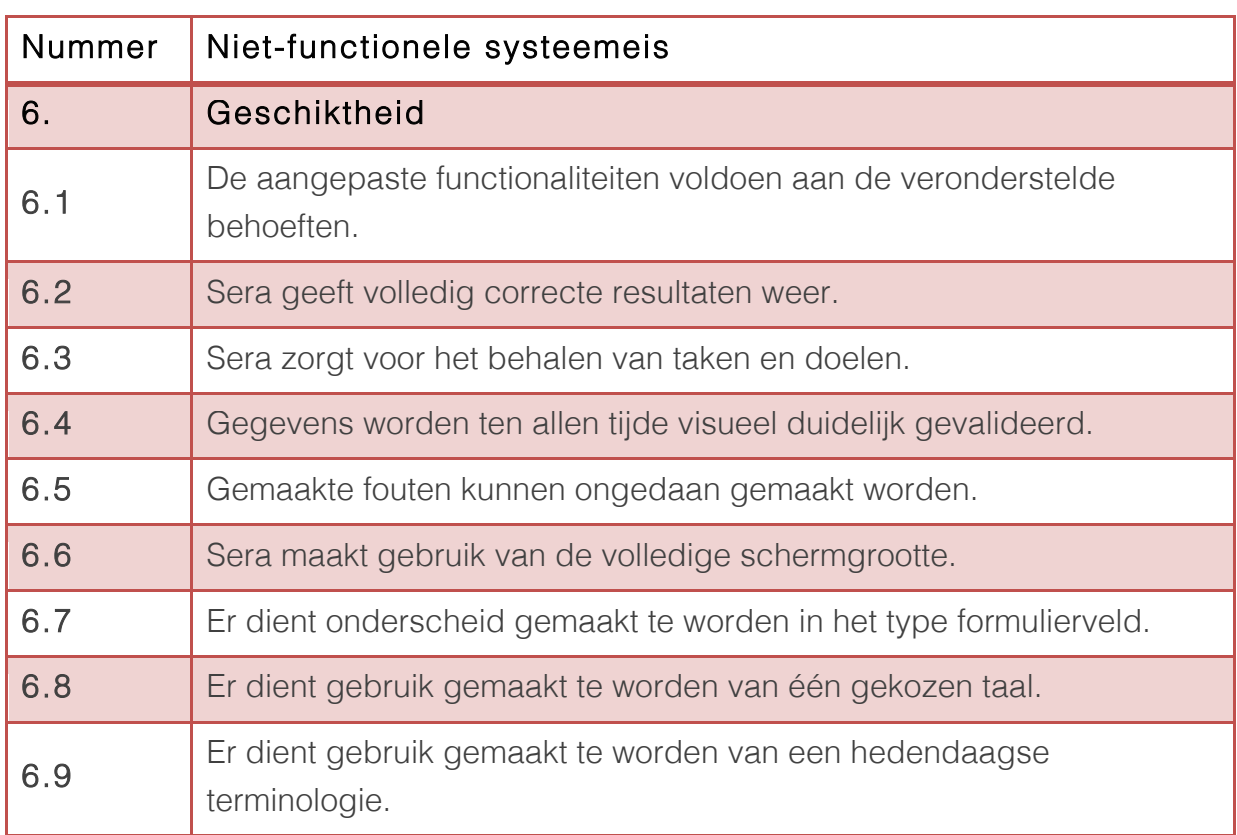

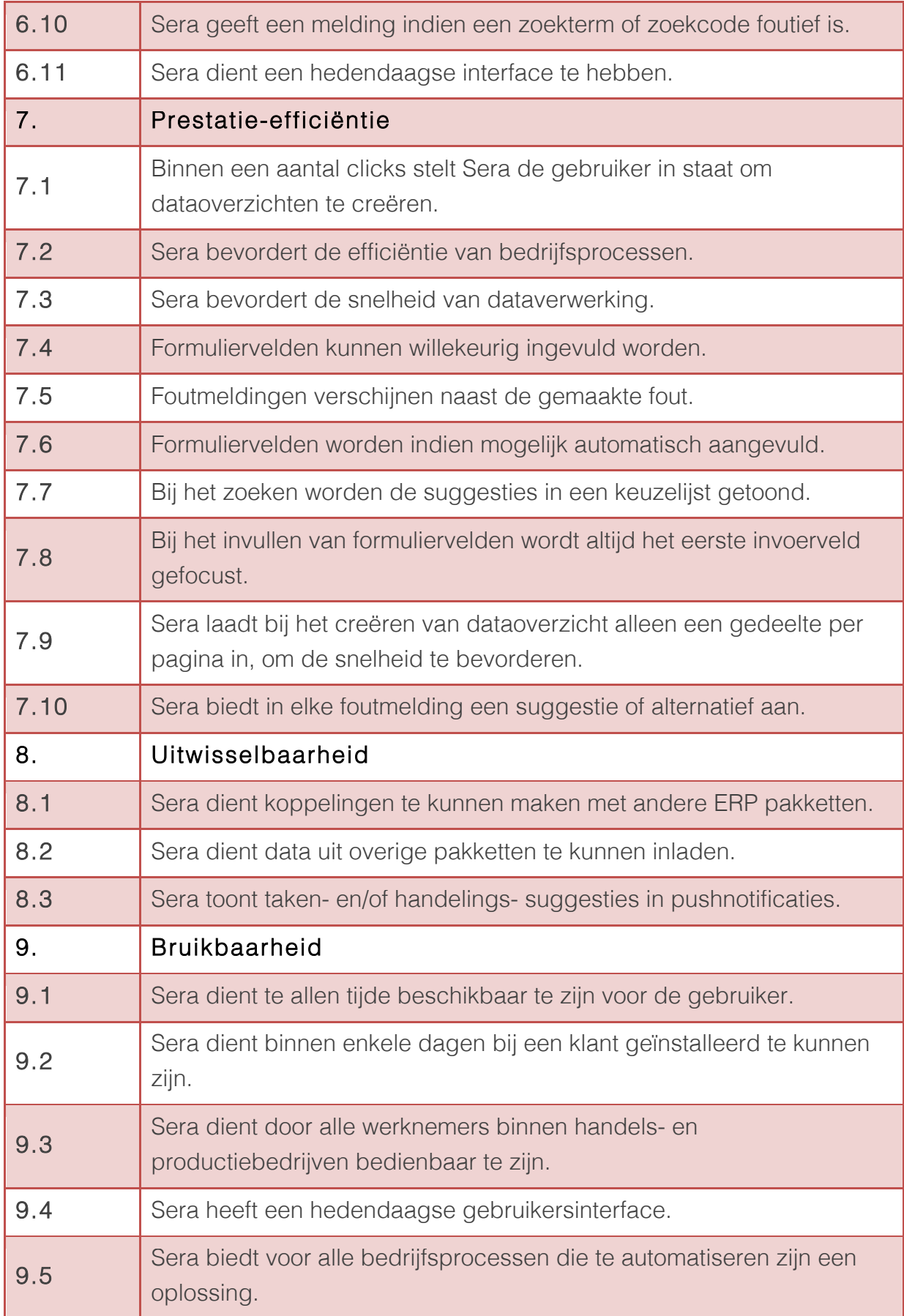

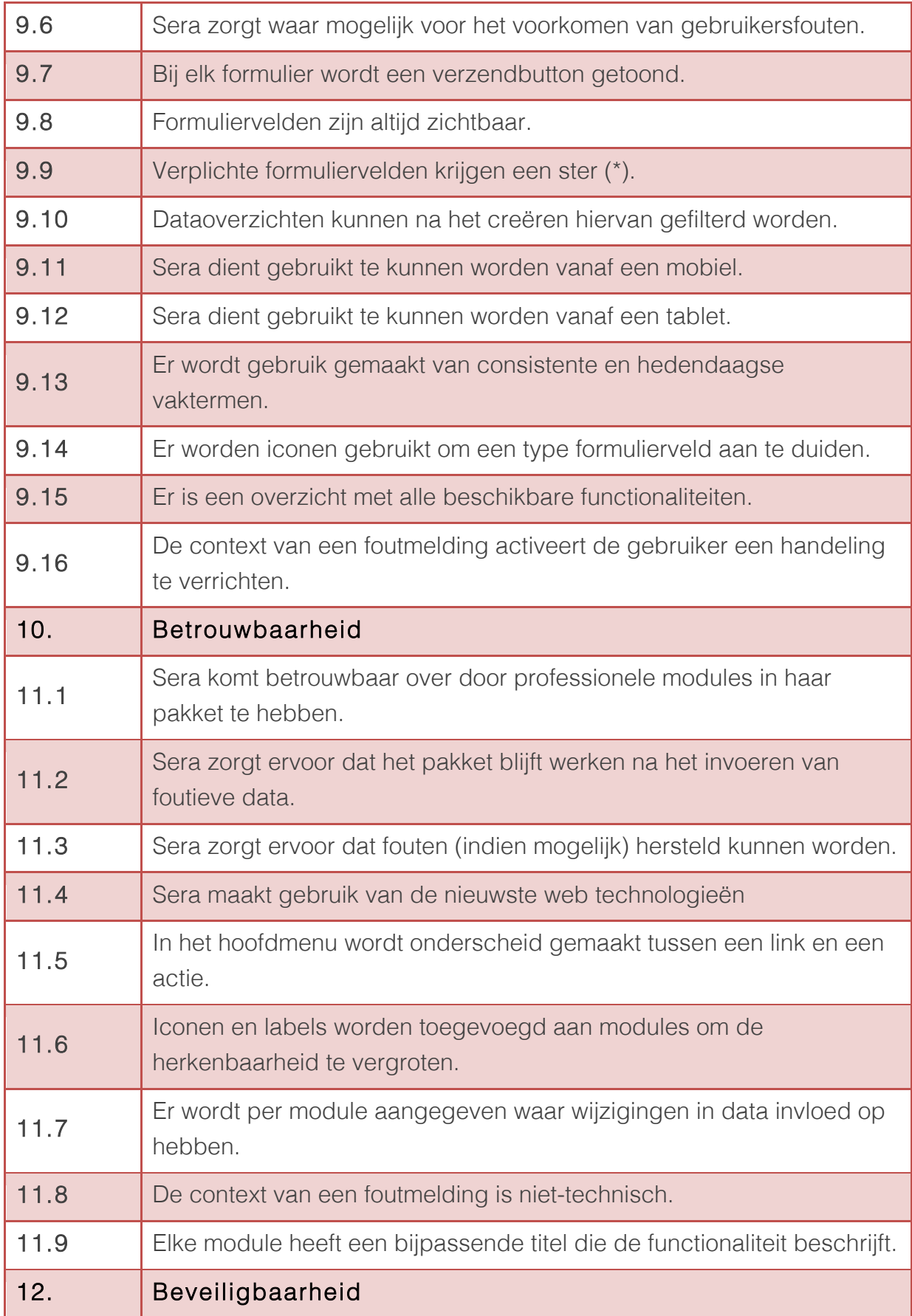

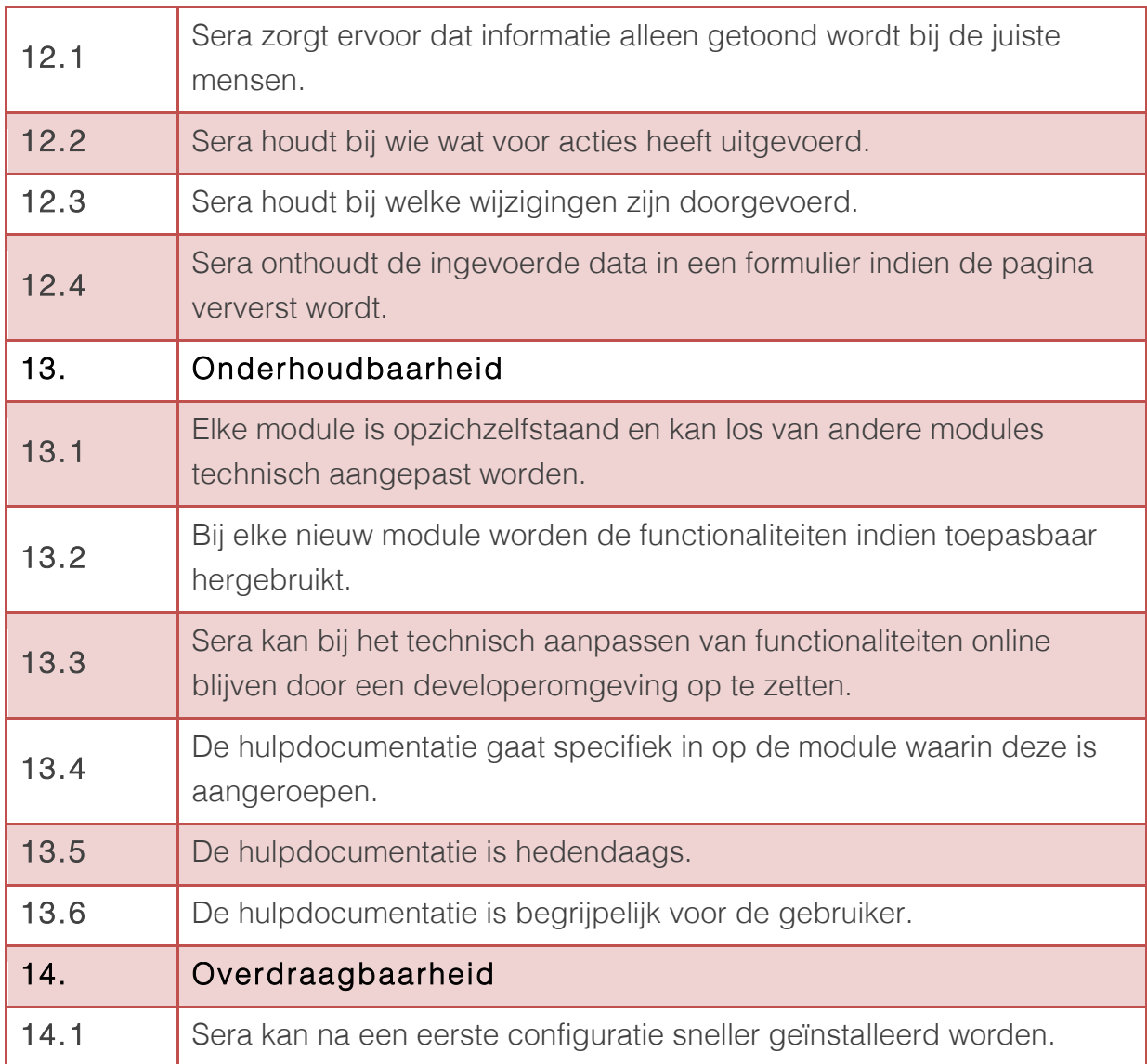

## 4 Prioriteren systeemeisen

Nu bekend is welke systeemeisen in het webbased pakket geïntegreerd gaan worden, dienen deze geprioriteerd te worden. "Dit is van belang, omdat je hierdoor weet wat je gaat bouwen en wat juist niet". (Garrett, 2002)

Het prioriteren van de in het vorige hoofdstuk opgestelde functionele en nietfunctionele systeemeisen, wordt gedaan met behulp de MoSCoW methode.

## 4.1 MoSCoW methode

Niet alle opgestelde systeemeisen kunnen geïntegreerd worden in het clickable prototype, omdat sommige systeemeisen niet gebruikt kunnen worden in de eerste versie van het eindproduct. Daarom zullen de systeemeisen geprioriteerd moeten worden. De MoSCoW-methode stelt in staat requirements, in dit geval systeemeisen, te prioriteren. Dat gebeurt door middel van de volgende indeling (MarketingTermen.nl, 2014):

- Must haves: systeemeisen die vereist zijn om een werkbaar clickable prototype te kunnen opleveren.
- Should haves: hoge prioriteit, maar niet vereist om een werkbaar clickable prototype te kunnen opleveren.
- Could haves: systeemeisen die alleen worden uitgevoerd als er bij het ontwikkelen van het clickable prototype tijd over is.
- Won't haves: systeemeisen die op dit moment niet worden opgenomen bij het ontwikkelen van het clickable prototype.

## 4.2 Geprioriteerde systeemeisen

Bij het prioriteren van de systeemeisen wordt dezelfde onderverdeling gebruikt als bij het opstellen van de systeemeisen.

### 4.2.1 Geprioriteerde functionele systeemeisen

In deze paragraaf is het totaaloverzicht aan functionele systeemeisen, geprioriteerd volgens de MoSCoW-methode, te vinden.

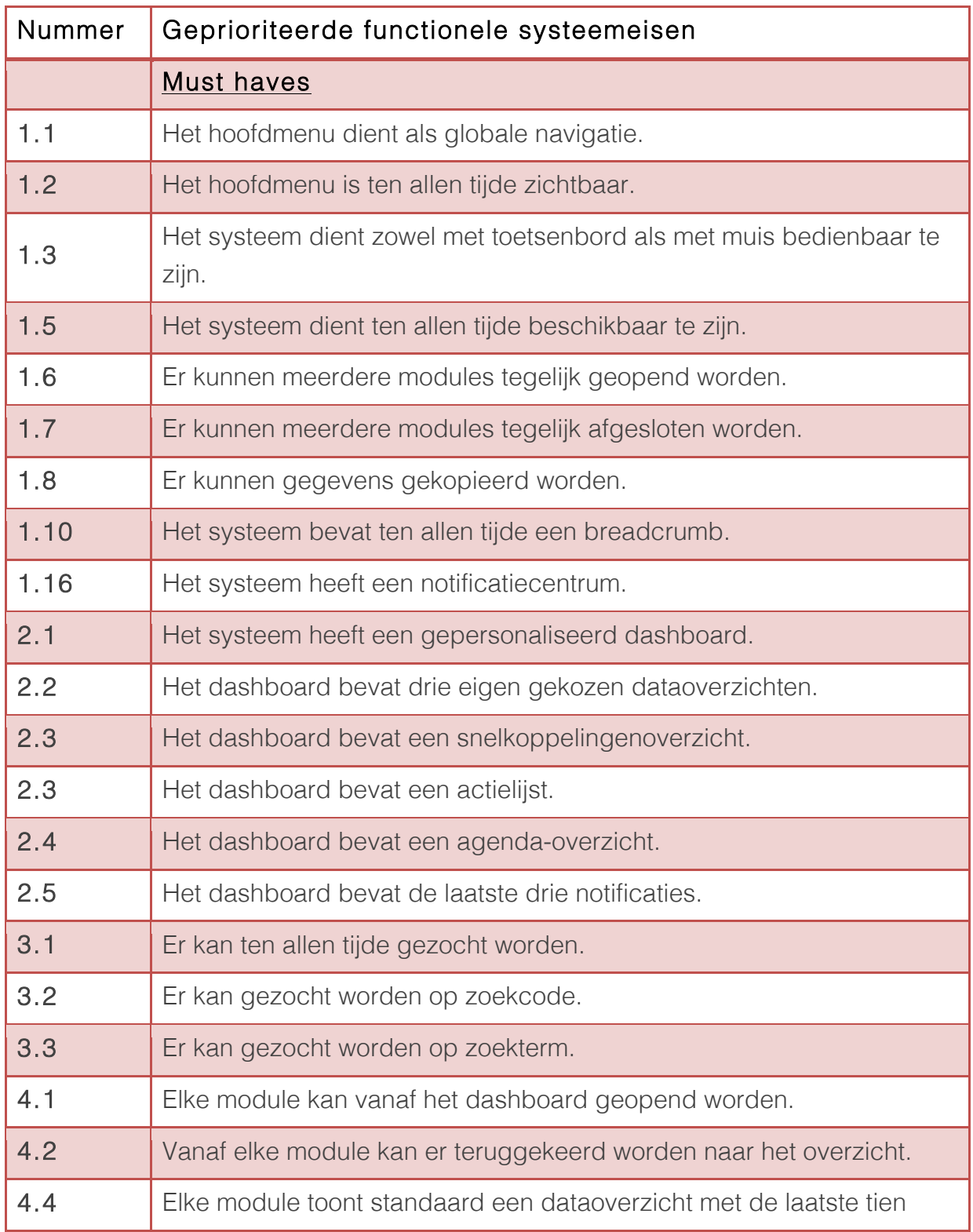

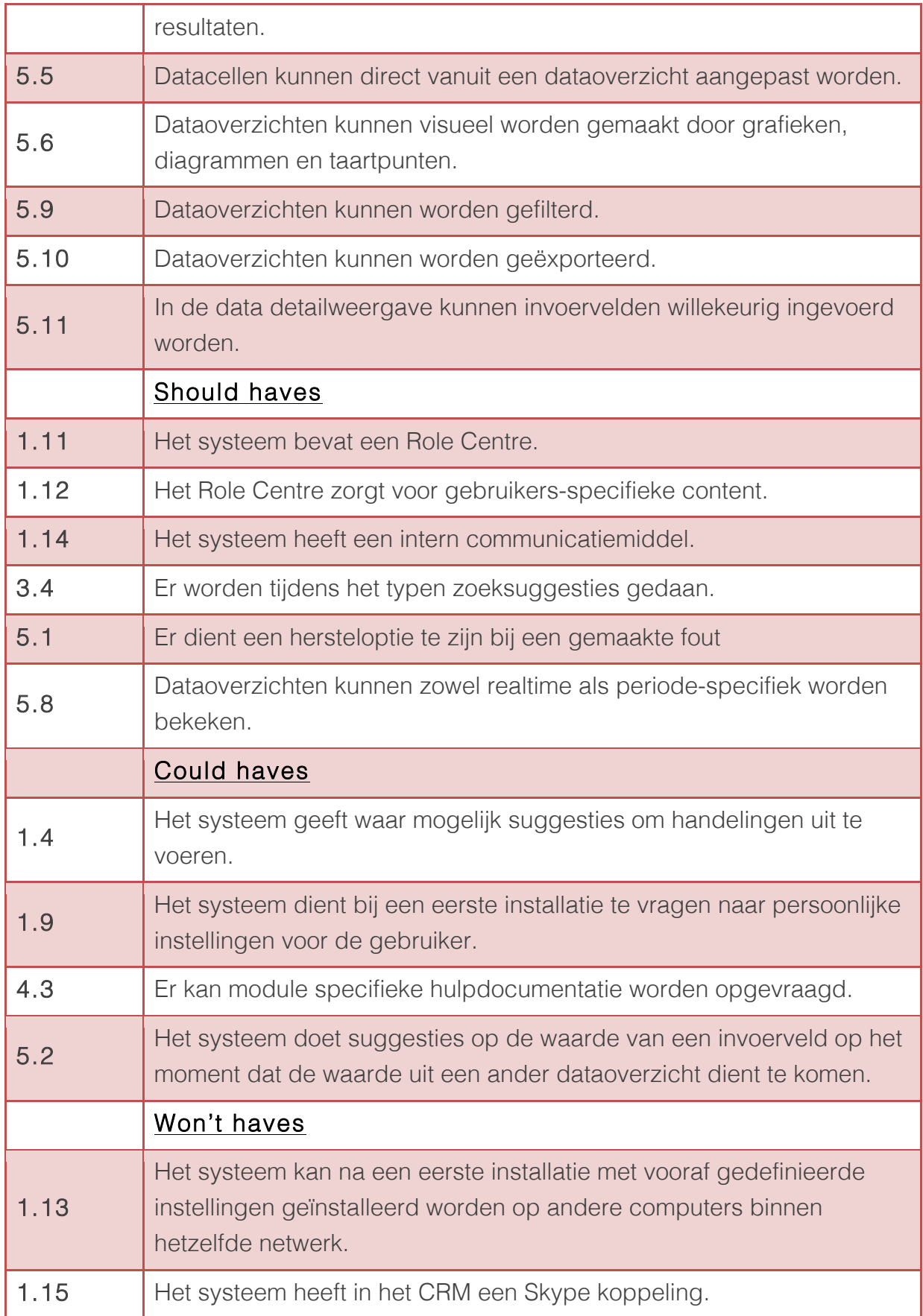

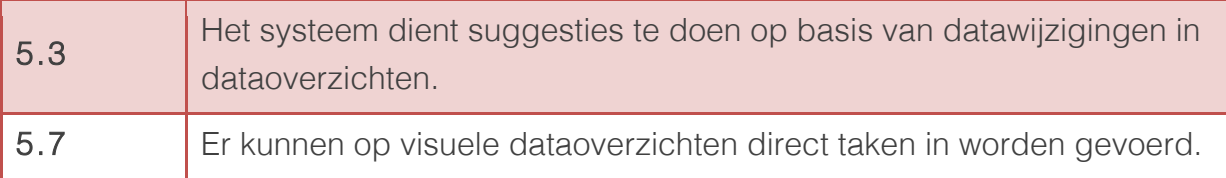

## 4.2.2 Geprioriteerde niet-functionele systeemeisen

In deze paragraaf is het totaaloverzicht aan niet-functionele systeemeisen, geprioriteerd volgens de MoSCoW-methode, te vinden.

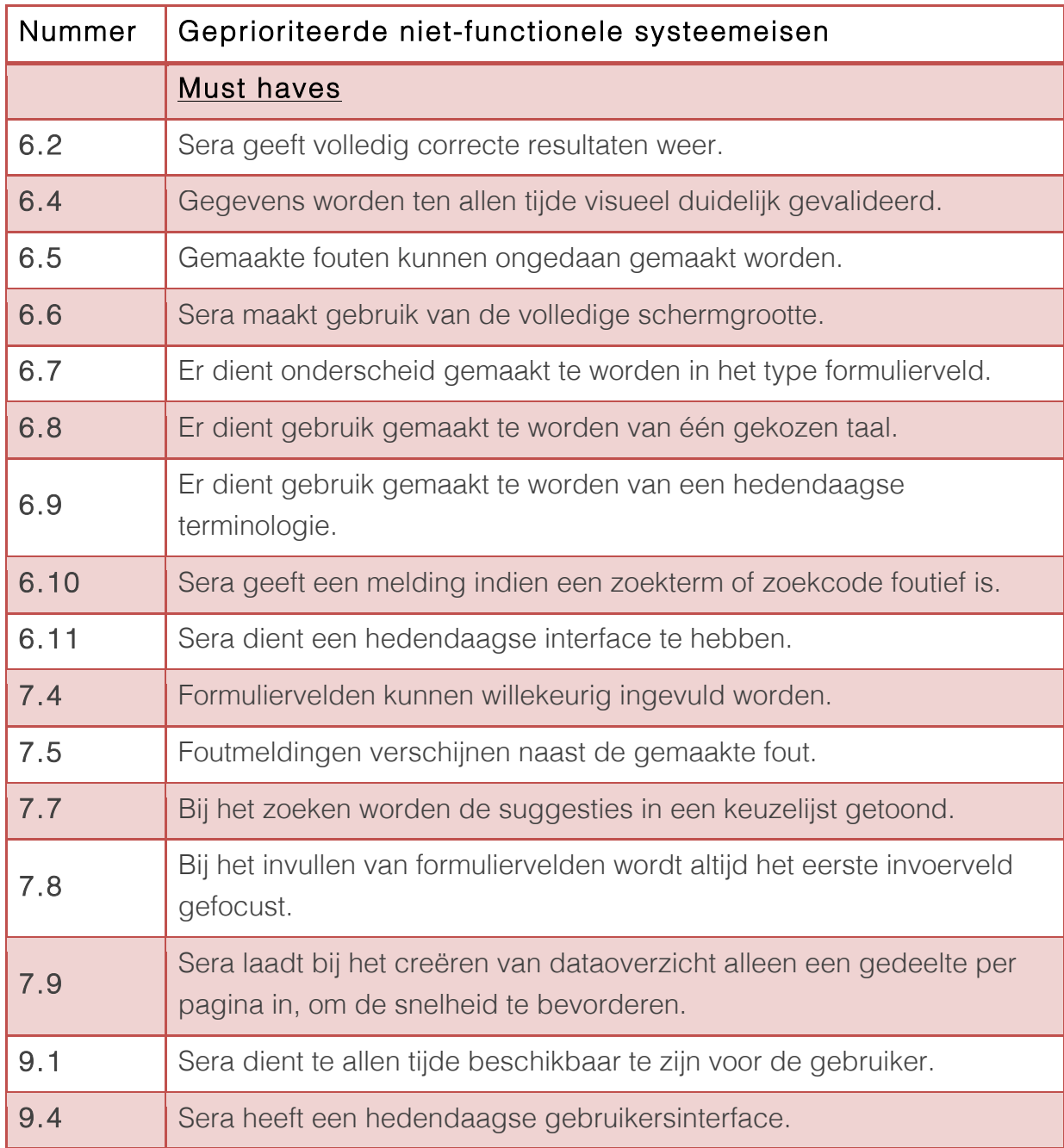

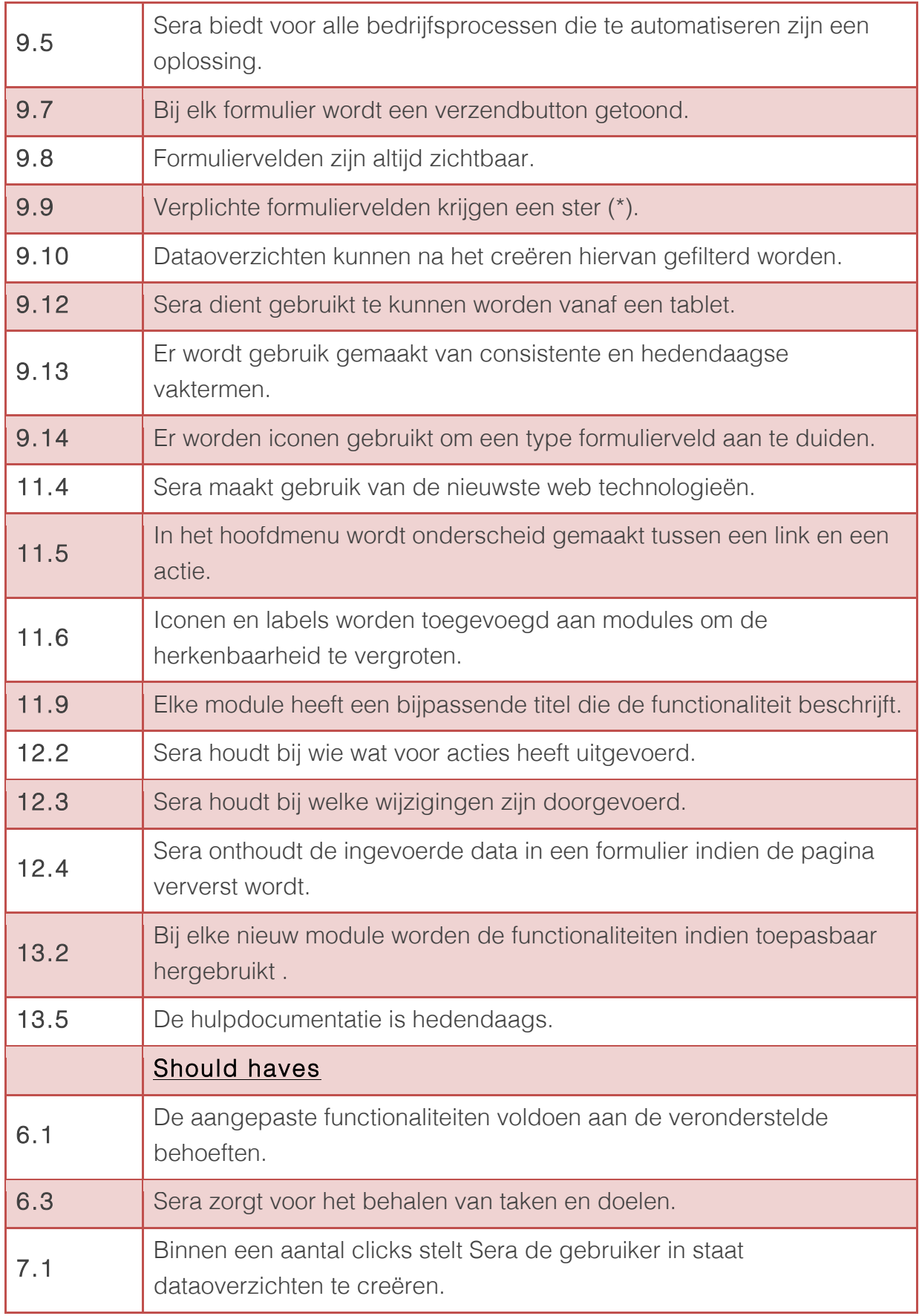

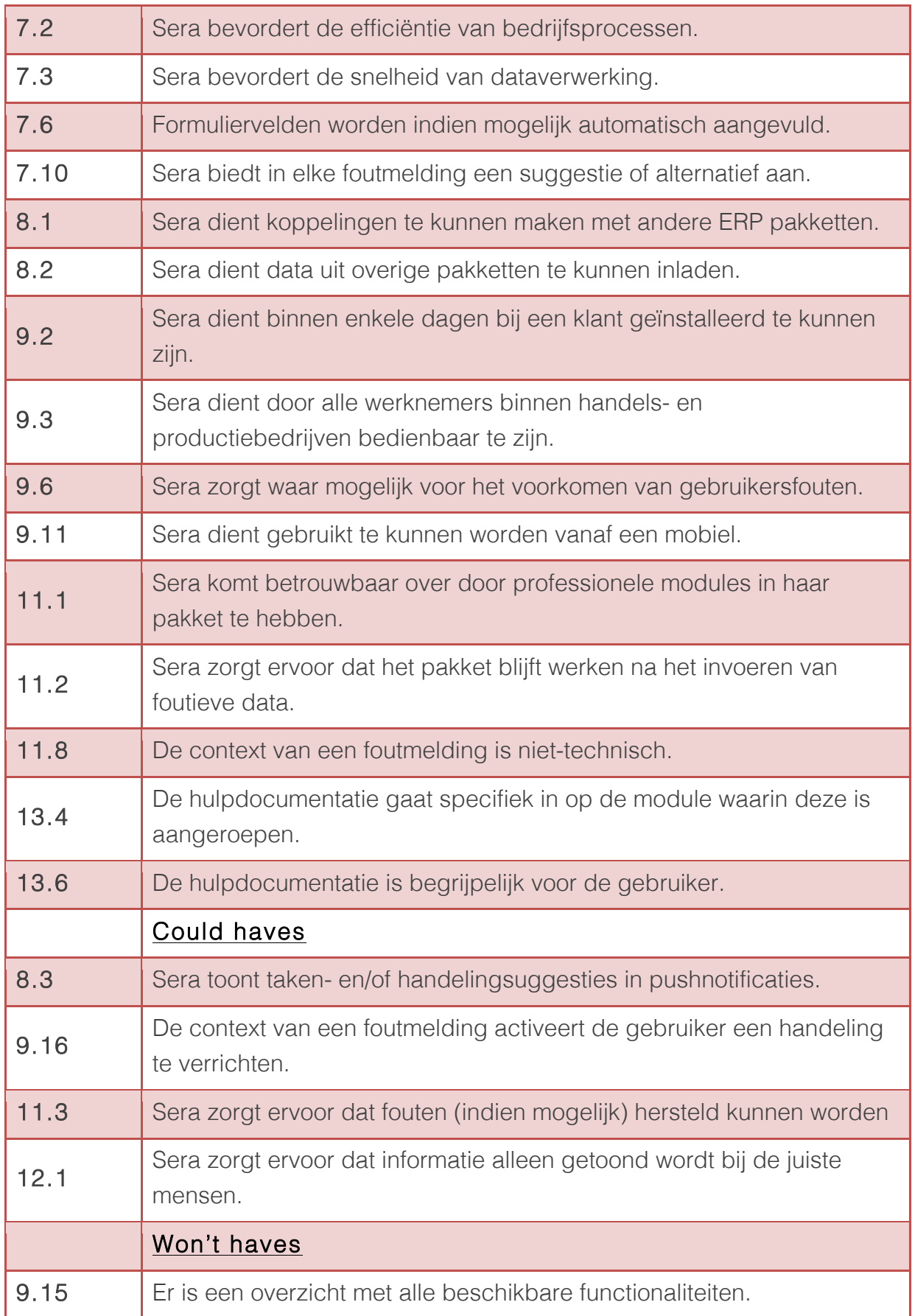

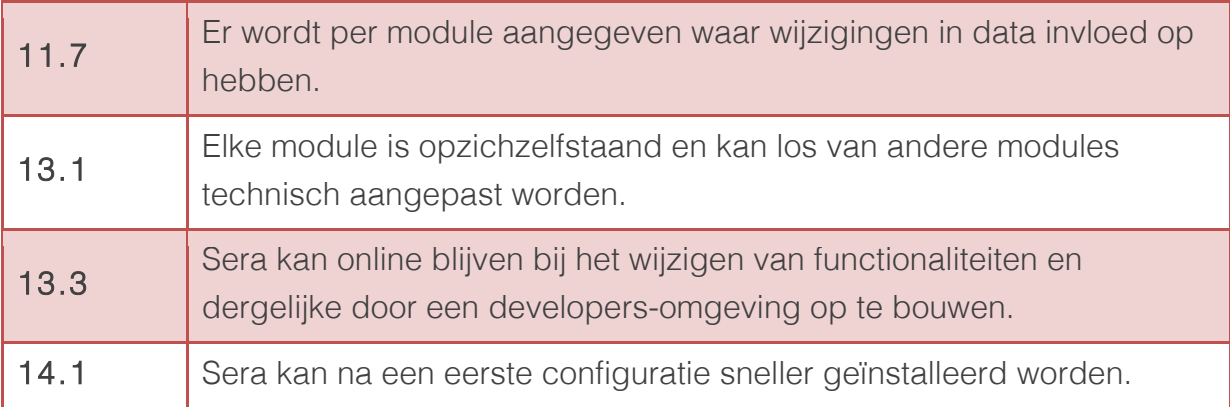

## 5 Bibliografie

Garrett, J. J. (2002). *The Elements of the User Experience.* New York: AIGA.

MarketingTermen.nl. (2014). *MoSCoW-methode*. Opgeroepen op 03 30, 2014, van marketingtermen.nl: http://www.marketingtermen.nl/begrip/moscow-methode

Smart test. (2012). *Kwaliteitsmodel ISO 25010*. Opgeroepen op 04 14, 2014, van http://www.smartest.nl/verdieping/kwaliteitsmodellen/iso\_25010

Bijlage H: Ontwerpdocument

# Ontwerpdocument

Beschrijving ontwerpstrategie clickable prototype Sera

Jasper den Neijsel Sera Business Design Alphen aan den Rijn 20-04-2014 Versie 1.2

## Inhoudsopgave

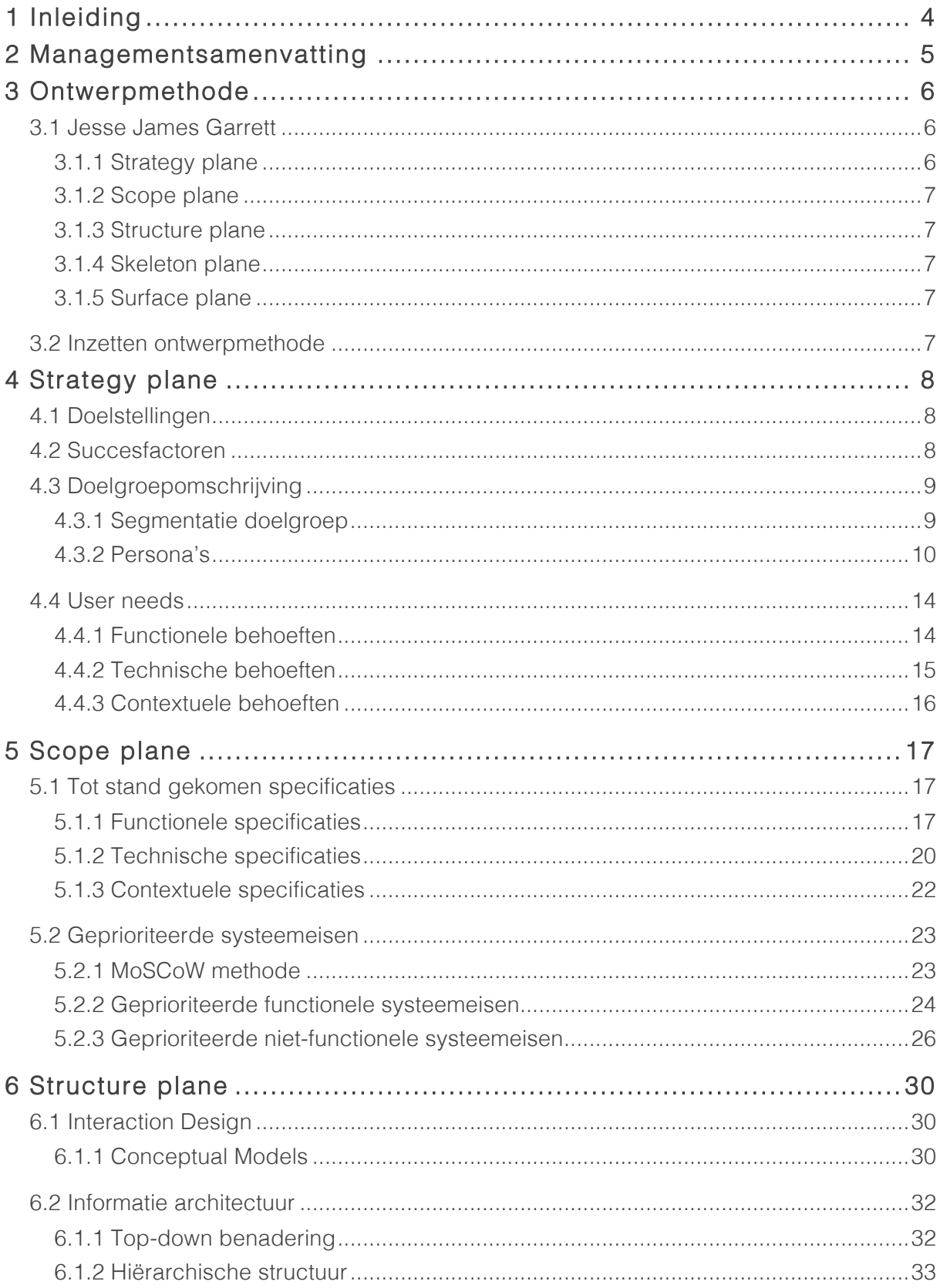

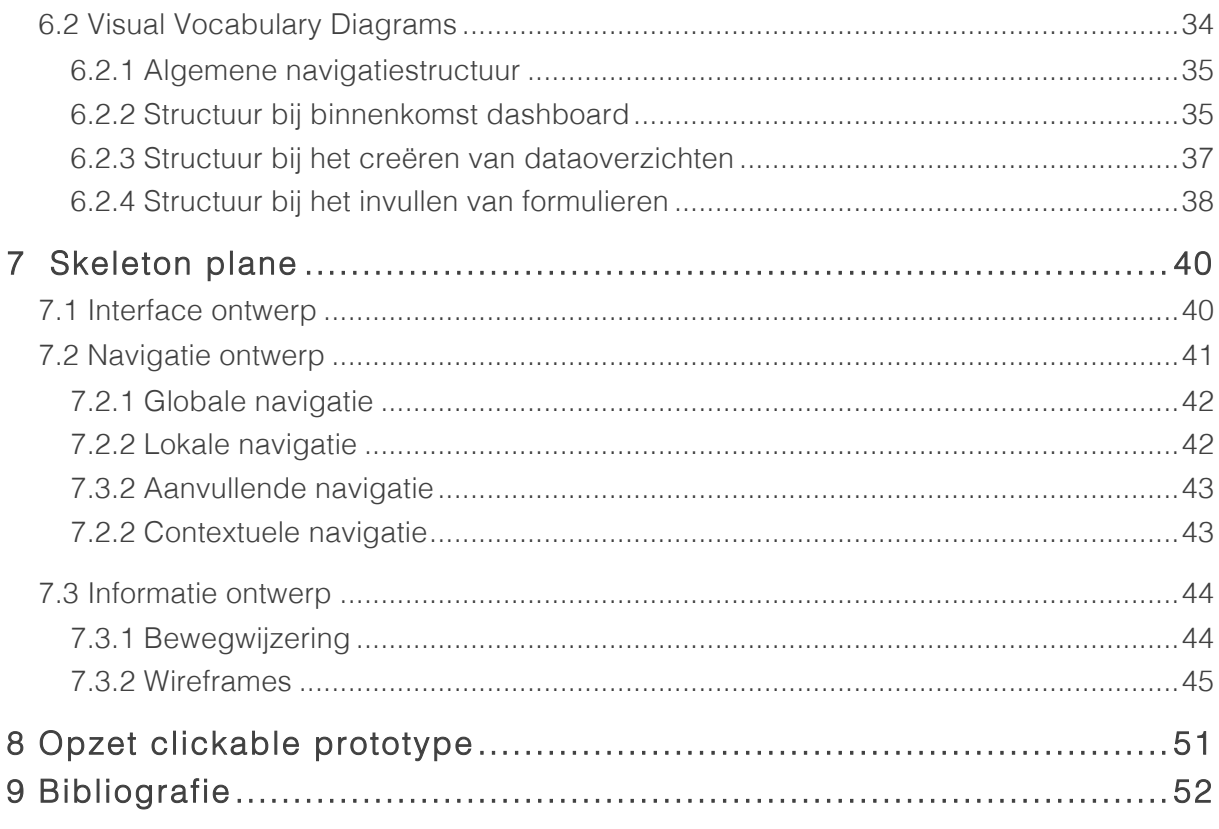

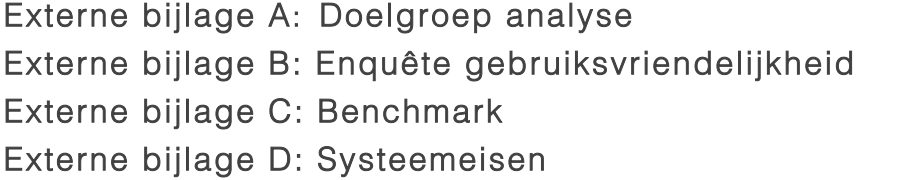

## 1 Inleiding

Voor u ligt het ontwerpdocument wat de basis vormt van het te ontwerpen clickable prototype. Het doel van dit project is het vergaren van de user needs van de gebruikers van het Enterprise Resource Planning (ERP) softwarepakket Sera, die gebruikt wordt om een clickable prototype van het nieuwe webbased pakket te kunnen ontwikkelen en op te kunnen leveren.

Dit ontwerpdocument is geschreven voor de opdrachtgever Sera Business Design, met als doel inzicht te krijgen in de gemaakte stappen die uiteindelijk zullen leiden tot het eindproduct.

In hoofdstuk twee zal de managementsamenvatting aan bod komen, in hoofdstuk drie zal de ontwerpmethode die gebruikt is bij dit project beschreven worden, vervolgens wordt in hoofdstuk vier de gebruikte strategie beschreven, daarna in hoofdstuk vijf komt de scope aan bod. Vervolgens wordt in hoofdstuk zes de structuur bedacht van het op te leveren eindproduct. In hoofdstuk zeven zal deze structuur vorm krijgen door middel van wireframes en zullen deze in hoofdstuk acht omgezet worden in een clickable prototype.

## 2 Managementsamenvatting

Sera Business Design is een bedrijf dat op dit moment ongeveer drie jaar bestaat. Dit bedrijf is een dochteronderneming van Sera Software. Dit bedrijf heeft 25 jaar geleden een Enterprise Resource Planning (ERP) softwarepakket op de markt gebracht. Op dit moment is Sera Business Design bezig het ERP softwarepakket om te zetten naar een webbased pakket, waarbij gebruik gemaakt wordt van de nieuwste technieken. Alleen Sera Business Design weet de user needs niet en weet dus niet welke functionele, technische en contextuele specificaties in de ogen van de gebruiker verbeterd dienen te worden.

Sera Business Design heeft de opdracht gegeven om deze user needs te vergaren. Met behulp van deze informatie kan er een user-centered clickable prototype worden ontworpen. Om ervoor te zorgen dat geen enkele stap bij het ontwerpen van een clickable prototype wordt overgeslagen, is er een ontwerpmethode gehanteerd. Dit is de methode van Jesse James Garrett. Een user-centered ontwerpmethode, waarbij er naar een user-centered eindproduct toegewerkt wordt.

Voor het meten van de user needs is er door middel van een doelgroep analyse in kaart gebracht wat de doelgroep van het ERP pakket is. Met deze informatie is er een enquête opgesteld, waarbij er gevraagd is naar de tevredenheid over de functionaliteiten en gebruiksvriendelijkheid van het ERP pakket. Daarnaast is er gevraagd naar de user needs voor het te ontwerpen webbased pakket.

Naast het meten van de user needs is er ook een quickscan uitgevoerd om een indruk te krijgen van het softwarepakket. Daarnaast is er een benchmark gemaakt om sterke functionaliteiten van concurrenten te analyseren. De resultaten van de quickscan, de enquête en de benchmark zijn geanalyseerd en gebruikt bij het opstellen van geprioriteerde systeemeisen.

Deze geprioriteerde systeemeisen zijn gebruikt om interface-, information- en navigation designs op te stellen. Op basis van deze drie ontwerpen zijn er wireframes gemaakt. Deze wireframes zijn gebruikt voor het opstellen van een clickable prototype, die het model is van het webbased pakket. Het clickable prototype is dan ook het eindproduct voor Sera Business Design.

## 3 Ontwerpmethode

Bij dit project dient er een ontwerpmethode gebruikt te worden. In dit hoofdstuk zal uitgelegd worden welke methode er is gekozen en zal deze methode nader worden toegelicht.

## 3.1 Jesse James Garrett

Er is gekozen om de ontwerpmethode van Jesse James Garrett te gebruiken. Deze methode staat beschreven in zijn boek The Elements of the User Experience.

Deze methode is gekozen, omdat de gebruiker bij de ontwerpstappen centraal staat. Dit houdt in dat er gefocust wordt op de user needs van de gebruiker. De ontwerpkeuzes zijn gebaseerd op user needs en acties die een gebruiker zou kunnen uitvoeren in het te ontwerpen eindproduct.

Deze methode is opgesplitst in verschillende stappen, ook wel *planes* genoemd. Jesse James Garrett heeft de volgende planes opgesteld:

- 1. Strategy plane
- 2. Scope plane
- 3. Structure plane
- 4. Skeleton plane
- 5. Surface plane

In de volgende paragrafen zullen deze planes nader worden toegelicht. In de afbeelding hiernaast zijn deze planes met de bijbehorende ontwerpstappen ook te zien.

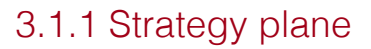

Voordat er een clickable prototype ontworpen kan worden, zal er eerst gemeten moeten worden wat de user needs zijn en wat het doel van het product is. Dit wordt gedaan in de *strategy plane*.

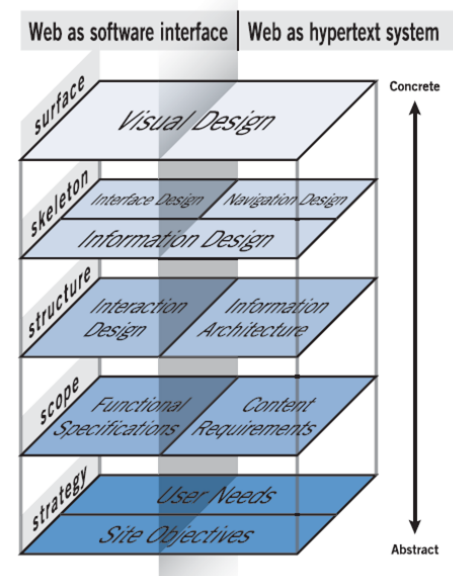

Afbeelding 1 "Meet the planes" - Jesse James Garrett

#### 3.1.2 Scope plane

Als de strategie bekend is, zullen er in de *scope plane* systeemeisen worden opgesteld waaraan het eindproduct moet voldoen. Deze eisen zijn zowel functioneel als niet-functioneel. Vervolgens worden deze systeemeisen geprioriteerd "om te weten wat er ontworpen gaat worden en wat juist niet". (Garrett, 2002)

#### 3.1.3 Structure plane

In de *structure plane* zullen de opgestelde systeemeisen vorm krijgen door het ontwerpen van Interaction Design en Information Architecture. Dit houdt in dat er ontworpen wordt hoe het eindproduct zich gedraagt op acties van de gebruiker. Daarnaast wordt er een informatie architectuur opgesteld om in kaart te brengen waar de gebruiker binnen het eindproduct informatie kan vinden. Interaction Design en Information Architecture vormen samen de structuur van het eindproduct.

#### 3.1.4 Skeleton plane

Nadat de structuur is opgesteld, kan er in de *skeleton plane* het skelet van het eindproduct worden ontworpen. Deze komt tot stand door het opstellen van Information-, Interface- en Navigation Design. Hierbij wordt de manier van navigeren bedacht en de interface elementen en wireframes ontworpen. Op basis van de wireframes kan er een clickable prototype ontwikkeld worden.

#### 3.1.5 Surface plane

Nadat de skeleton plane doorlopen is, kan in de *surface plane* het visuele ontwerp gemaakt worden. Dit ontwerp bestaat uit het opstellen van een kleurenpallet en het ontwerpen van een iconenset. Deze laatste plane zal bij dit ontwerpdocument niet doorlopen worden, omdat het eindproduct geen visuele uitwerking van het webbased pakket is, maar een clickable prototype, die bij het afronden van de skeleton plane tot stand gekomen is.

### 3.2 Inzetten ontwerpmethode

Het bedrijf Sera Business Design heeft een bestaand softwarebased Enterprise Resource Planning pakket, vanaf hier een ERP softwarepakket genoemd, die omgezet wordt naar een webbased pakket. Sera Business Design heeft een eerste versie van het webbased pakket ontwikkeld, alleen dit pakket is echter niet gebaseerd op user needs. Er dient een clickable prototype gemaakt te worden van op user needs gebaseerd webbased ERP pakket. De user-centered ontwerpmethode van Jesse James Garrett zal worden gebruikt om het clickable prototype te kunnen ontwikkelen.

## 4 Strategy plane

Zoals in het vorige hoofdstuk is beschreven, begint het ontwerpproces met het bepalen van de strategie. In dit hoofdstuk zal deze strategie beschreven worden door de doelstellingen te bepalen, de doelgroep te definiëren en de user needs in kaart te brengen.

## 4.1 Doelstellingen

"Doelstellingen worden opgesteld om de strategie voor het project te bepalen en te begrijpen". (Garrett, 2002)

De doelstellingen van het te ontwerpen webbased pakket zijn in overleg met de opdrachtgever als volgt geformuleerd:

- Het webbased pakket is afgestemd op de doelgroep
- Het webbased pakket is gebruiksvriendelijk
- Het webbased pakket levert tijdwinst op ten opzichte van het softwarepakket
- Het webbased pakket maakt gebruik van de nieuwste technieken van het web

### 4.2 Succesfactoren

"Om te bepalen wanneer en hoe een doelstelling behaald wordt, dienen er succesfactoren opgesteld te worden". (Garrett, 2002) Per doelstelling zijn de volgende succesfactoren opgesteld:

- *Het webbased pakket is afgestemd op de doelgroep.*
	- o De gebruiker beoordeelt het clickable prototype met een voldoende.
	- o De gebruiker beoordeelt het clickable prototype als duidelijk.
- *Het webbased pakket is gebruiksvriendelijk.*
	- o De gebruiker kan snel met het clickable prototype werken.
- *Het webbased pakket levert tijdwinst op ten opzichte van het softwarepakket.*
	- o De gebruiker beoordeelt het clickable prototype als efficiënt.
- *Het webbased pakket maakt gebruik van de nieuwste technieken van het web.*
	- o De codeertalen HTML5, CSS3 zijn gebruikt. Daarnaast zijn de libraries jQuery, Bootstrap en Modenizr gebruikt om alle mogelijke functionaliteiten uit de oudere én nieuwste versies van browsers te gebruiken. Daarnaast is de nieuwste versie van de programmeertaal PHP.

## 4.3 Doelgroepomschrijving

Nadat er bekend is wat de doelstellingen van het te ontwerpen webbased ERP pakket zijn, wordt de doelgroep omgeschreven. Om erachter te komen wie de gebruikers van het webbased pakket zijn, is er een doelgroep analyse uitgevoerd. Hierbij is de doelgroep gesegmenteerd en zijn er persona's opgesteld. Deze doelgroep analyse is te vinden in de externe bijlage A: Doelgroep analyse.

### 4.3.1 Segmentatie doelgroep

Naar aanleiding van een interview met de opdrachtgever kon de volgende algemene doelgroepomschrijving worden opgesteld:

*Het personeel van kleine en middelgrote handels- en productiebedrijven die haar bedrijfsprocessen heeft geautomatiseerd met behulp van het softwarepakket van Sera Business Design.*

Deze doelgroepomschrijving is gesegmenteerd om een specifieke primaire en secundaire doelgroep op te kunnen stellen. Het tot stand komen van de segmentatiecriteria is te lezen in de externe bijlage A: Doelgroep analyse. De primaire en secundaire doelgroep worden hieronder beschreven.

#### Primaire doelgroep webbased pakket

*Medewerkers van handels- en productiebedrijven die computervaardigheden hebben en intensief gebruik maken van het Sera softwarepakket.*

#### Kenmerken en eigenschappen:

- Gemiddeld 40 jaar
- Beschikt over gemiddelde computervaardigheden
- Bereid nieuwe technieken aan te leren
- Gemiddelde technische learnability
- Werkt niet met de nieuwste technieken
- Werkt dagelijks met het ERP pakket van Sera

#### Secundaire doelgroep webbased pakket

*Medewerkers van handels- en productiebedrijven die computervaardigheden hebben, maar weinig kennis hebben van het Sera softwarepakket. Deze medewerkers gaan wel met het webbased pakket werken.* 

#### Kenmerken en eigenschappen:

- Gemiddeld 40 jaar
- Beschikt over gemiddelde computervaardigheden
- Bereid nieuwe technieken aan te leren
- Gemiddelde technische learnability
- Werkt niet met de nieuwste technieken
- Werkt soms met het ERP pakket van Sera

#### 4.3.2 Persona's

Om een representatie te geven van de doelgroep, zijn er persona's gemaakt. Deze persona's zijn niet-bestaande figuren die de doelgroep vertegenwoordigen. Persona's krijgen een identiteit en brengen daarmee de factor "mens" weer terug bij het uit te voeren ontwerpproces. Omdat er een primaire en een secundaire doelgroep is, zijn er voor beiden een persona gemaakt.

#### Primaire persona

Een persona van de primair doelgroep vertegenwoordigt de grootste groep gebruikers van de doelgroep. Dit zijn medewerkers van handels- en productiebedrijven die kennis hebben en gebruik maken van het Sera softwarepakket. Hieronder zijn twee persona's van de primaire doelgroep beschreven.

#### Tabel 1 Primaire persona 1

#### Primaire persona

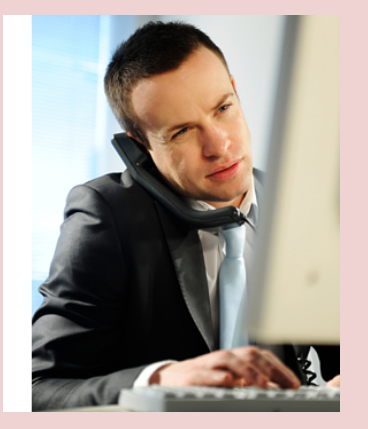

Naam: Gabriel de Jong **Beroep:** Hoofd inkoop staalfabriek Leeftijd: 41

#### Bedrijf:

G. de Jong werkt al 10 jaar bij een staalfabriek waar ongeveer 200 mensen werken. Dit bedrijf heeft een aantal afdelingen, waaronder een inkoop-, verkoop en productie afdeling. Ook is er een officemanagement waar de heer de Jong werkt. Hij is verantwoordelijk voor de inkoop van grondstoffen om staalplaten te produceren. De gegevens die hierbij komen kijken worden ingevuld in het Sera Software pakket.

Dit doet de heer De Jong met een eigen computer met het besturingssysteem Windows 7. De heer De Jong logt in op het Sera softwarepakket en gaat naar de module "inkoop/voorraad". Hier ziet hij het complete overzicht van de voorraad staal en kan hij beslissen of er ingekocht dient te worden. Voor deze handelingen dient de heer De Jong te kunnen omgaan met computers en weten hoe een toetsenbord werkt. Het Sera pakket is namelijk volledig te bedienen met een toetsenbord.

Wat de heer De Jong lastig vindt, is dat hij altijd naar zijn kantoor moet en alleen op deze plek deze voorraadoverzichten in kan zien. Dit kan dus niet op de bouwplaats. Ook vindt de heer De Jong het lastig dat hij geen acties of taken kan invoeren vanuit overzichten van de voorraad.

#### Primaire persona 2

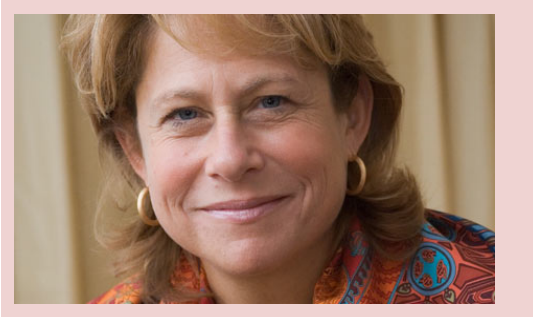

Naam: Lisa Brink Beroep: directrice doppenfabriek Leeftijd: 44

#### Bedrijf:

Lisa Brink werkt bij dezelfde doppenfabriek als Pieter Koninck. Zij is directrice van het bedrijf en geeft leiding aan de verschillende afdelingen. Zij heeft een computer op haar bureau waar zij dagelijks werkt met het Sera softwarepakket.

Lisa bekijkt elke dag de inkoop/verkoop orders, keurt deze goed of af en ziet hoe het bedrijf er financieel voorstaat. Dit, samen met haar andere werkzaamheden, is nu een dagtaak. Lisa vindt het lastig dat de eerder genoemde overzichten niet in één keer bij binnenkomst in het Sera pakket te zien zijn, zodat dit mindert tijd kost om te bekijken.

Tabel 2 Primaire persona 2

#### Secundaire persona

Een secundaire persona wordt opgesteld om de overige groep gebruikers in beeld te brengen en een gezicht te geven. Hieronder de secundaire persona.

#### Tabel 3 Secundaire persona 1

#### Secundaire persona 1

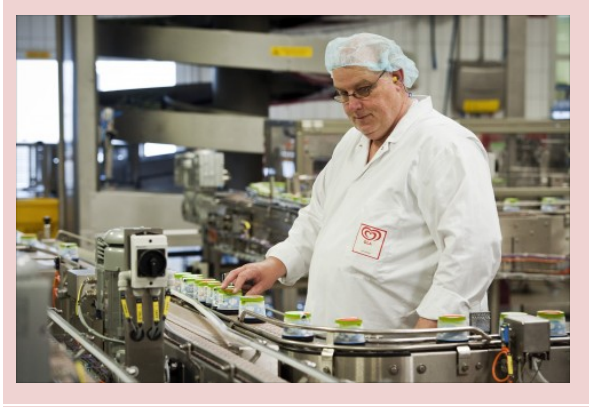

Naam: Pieter Koninck Beroep: Productiemedewerker doppenfabriek Leeftijd: 48

#### Bedrijf:

Pieter Koninck is een productiemedewerker van het bedrijf die werkt aan de lopende band van een doppenfabriek. Pieter werkt bij de afdeling productie, één van de vier verschillende afdelingen die af en toe werken met het Sera softwarepakket.

Pieter heeft een computer waar Windows XP op draait naast zich staan. Op deze computer krijgt Pieter de doppenorders binnen. Zodra de doppen geproduceerd zijn, voert Pieter in hoeveel doppen er gemaakt worden en binnen hoeveel tijd dit gebeurd is. Omdat Pieter geen vaste gebruiker van Sera is (gemiddeld twee keer per week), moet Pieter een hoop uitzoekwerk verrichten voordat de juiste gegevens eindelijk in het systeem staan. Pieter vind het lastig dat dit niet automatisch gebeurd.

## 4.4 User needs

Om user needs te vergaren, is er een enquête uitgegaan naar respondenten die binnen de primaire en secundaire doelgroep vielen. Er is hierbij gevraagd naar de tevredenheid over het softwarepakket en naar de user needs over de functionaliteiten, de gebruiksvriendelijkheid en het uiterlijk van Sera. De resultaten zijn gebruikt bij het opstellen van de systeemeisen. In hoofdstuk vijf meer hierover. De enquête en de resultaten hiervan zijn te vinden in de externe bijlage B: "Enquête gebruiksvriendelijkheid". De user needs van de doelgroep zijn onderverdeeld in functionele, technische en contextuele behoeften en zijn te lezen in de volgende paragrafen.

#### 4.4.1 Functionele behoeften

- De gebruiker geeft aan de behoefte te hebben overal bij de dataoverzichten te kunnen.
- Het systeem dient een agendafunctie te hebben.
- Gebruikers geven aan dat er behoefte is aan een intern communicatiemiddel waarbij overlegd kan worden over bepaalde beslissingen binnen het ERP pakket.
- Gebruikers geven aan de behoefte te hebben naar het openen van meerdere modules en programma's tegelijkertijd.
- Modules en programma's dienen in één keer of per programma afgesloten te kunnen worden.
- De gebruiker heeft de behoefte om gegevens te kunnen kopiëren.
- De gebruiker heeft de behoefte aan een zoekfunctie waarbij gezocht kan worden op zoektermen en programmacodes.
- De gebruiker wil bij het eerste gebruik van het pakket de gepersonaliseerde instellingen kunnen opgeven.
- De gebruiker heeft behoefte aan hulpdocumenten, gespecificeerd per scherm.
- De gebruiker heeft behoefte aan een structuurherkenningsmogelijkheid.
- Het moduleoverzicht (soort dashboard) is te beperkt.
- De gebruiker geeft aan behoefte te hebben aan een rolebased pakket. Gebruikers krijgen een eigen account met eigen gekozen data.
- De gebruiker geeft aan een duidelijke menustructuur te willen gebruiken.
- De gebruiker geeft aan behoefte te hebben om data direct vanuit dataoverzichten te kunnen aanpassen.
- De gebruiker geeft aan de behoefte te hebben aan eigen gepersonaliseerde dataoverzichten, waarbij zelf gekozen kan worden welke dataoverzichten getoond worden.
- De gebruiker geeft aan behoefte te hebben om door middel van diagrammen en taartpunten data gevisualiseerd te kunnen inzien.
- De gebruiker geeft aan behoefte te hebben acties en taken direct te kunnen invoeren op data charts en data overzichten.
- De gebruiker geeft aan behoefte te hebben aan een notificatie systeem.
- Gebruikers geven aan het pakket ook met een muis te willen bedienen.

#### 4.4.2 Technische behoeften

- Het systeem dient ingevulde gegevens te kunnen onthouden. Als er nu gegevens worden ingevuld in een formulier, kan er niet terug gebladerd worden, om vervolgens daarna weer naar het formulier te gaan en de gegevens verder in te vullen.
- Het pakket dient snel dataoverzichten te kunnen laden.
- Er wordt aangegeven dat er behoefte is aan het optimaal benutten van schermgroottes. Dit is zowel het geval op een desktop als op mobiel en tablet. Op dit moment kan er niet gewerkt worden met Sera vanaf een telefoon of tablet.
- Overzichten van data kunnen niet vanuit het overzicht aangepast worden. Daarnaast worden deze lijsten te langzaam gegenereerd in het programma zelf.
- De export van deze lijsten dient gepersonaliseerd te kunnen worden.
- De filtering in lijsten werkt niet efficiënt.
- De gebruiker geeft aan behoefte te hebben om dataoverzichten op een mobiel in te kunnen zien.
- De gebruiker geeft aan de behoefte te hebben om het webbased pakket op een tablet te kunnen gebruiken.
- De gebruiker geeft aan dat de invoervelden in formulieren gelimiteerd zijn op het aantal tekens. Hierdoor passen sommige e-mailadressen niet.
- Het systeem toont soms de verkeerde dataoverzichten.
- Soms worden gebruikers zomaar uit Sera gegooid. Dit kan te maken hebben met achterstallige techniek.

### 4.4.3 Contextuele behoeften

- De hulpdocumentatie is bij klanten vaak niet of amper beschikbaar. Daarnaast is deze te algemeen en gaat deze dus niet in op de module waarmee op dat moment gewerkt word.
- Het webbased pakket dient een hedendaags uiterlijk te hebben.
- Niet duidelijk wat alle functionaliteiten binnen het softwarepakket zijn.
- De gebruiker geeft aan dat de inhoud van de foutmeldingen onduidelijk zijn.
- De gebruiker geeft aan dat fouten met een technische inhoud niet zelf opgelost kunnen worden.
- Niet alle modules hebben een bijpassende titel. De indruk wordt gewekt dat de functionaliteiten een andere functie hebben.
- Er dient gebruik te worden gemaakt van een hedendaagse terminologie.
- Het is niet duidelijk dat er een Customer Relations Management module gebruikt kan worden.

## 5 Scope plane

Nu bekend is wat de strategie wordt van het te ontwerpen eindproduct, is het mogelijk te bepalen wat voor vorm het eindproduct gaat krijgen. Dit is gedaan door verschillende analyses te maken. Naast het meten van de user needs in het vorige hoofdstuk, is er een quickscan uitgevoerd om zelf een indruk te krijgen van het pakket. Ook is er een benchmark uitgevoerd om sterke specificaties van concurrerende ERP pakketten te vergaren. De resultaten hiervan zijn samengevoegd tot één lijst aan specificaties die moeten worden verbeterd of worden toegevoegd.

## 5.1 Tot stand gekomen specificaties

De specificaties kunnen onderverdeeld worden in drie soorten, namelijk functionele, technische en contextuele specificaties. Deze specificaties zijn gebruikt bij het opstellen van de systeemeisen, waar verder op ingegaan zal worden in hoofdstuk 5.2.

### 5.1.1 Functionele specificaties

Functionele specificaties zijn specificaties die een functionaliteit beschrijven. Naar aanleiding van de resultaten van de quickscan, de enquête en de benchmark zijn de volgende functionele specificaties opgesteld:

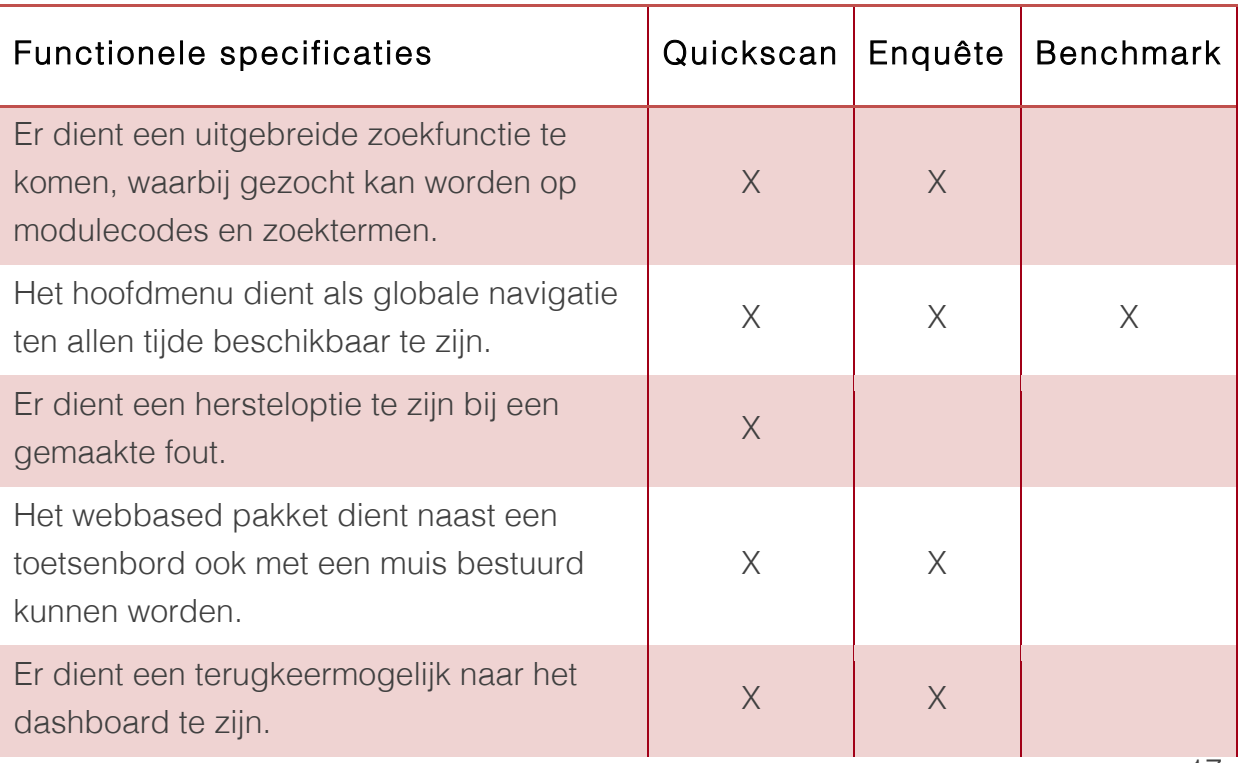

#### Tabel 4 Functionele specificaties uit de quickscan, de enquête en de benchmark

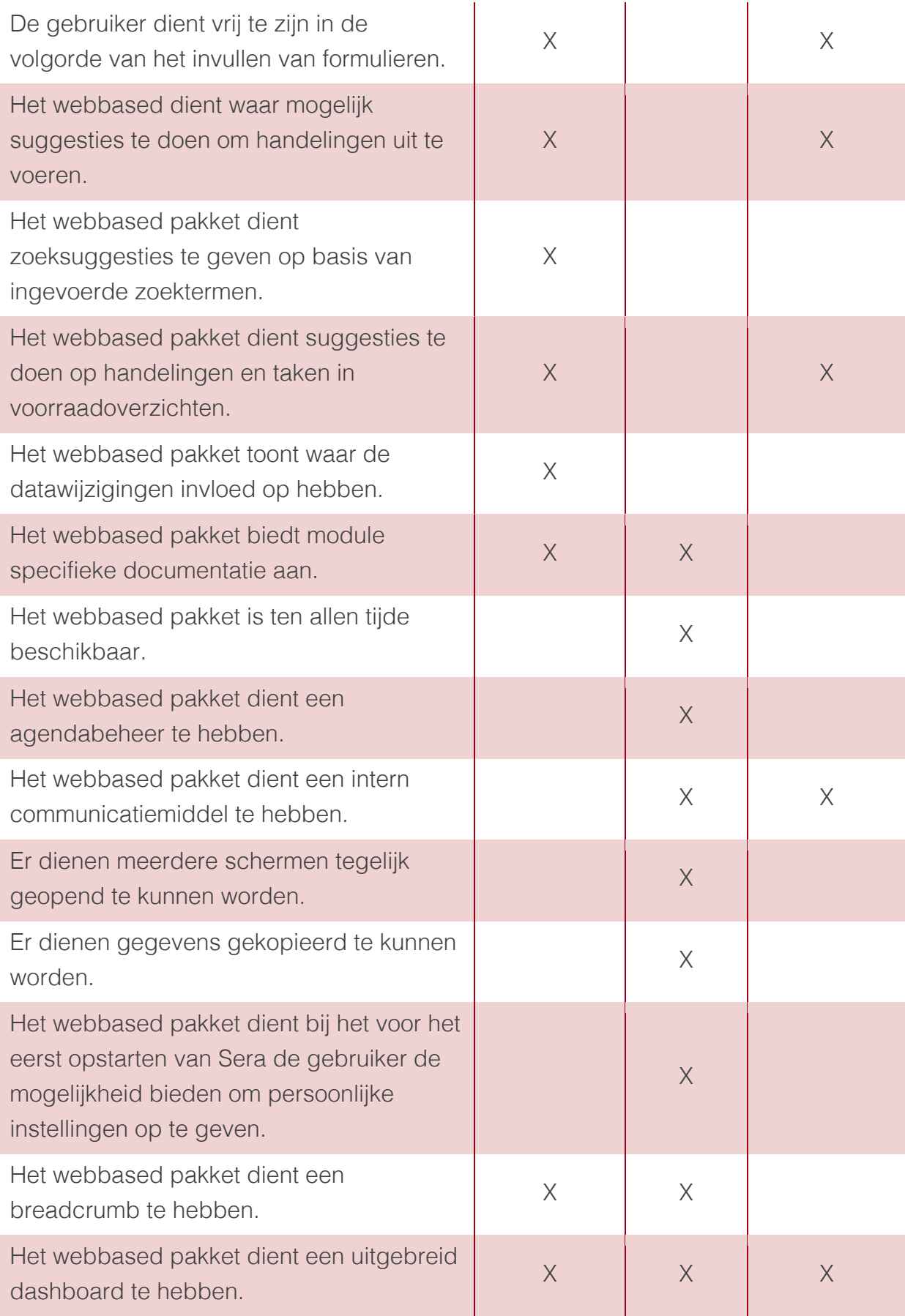

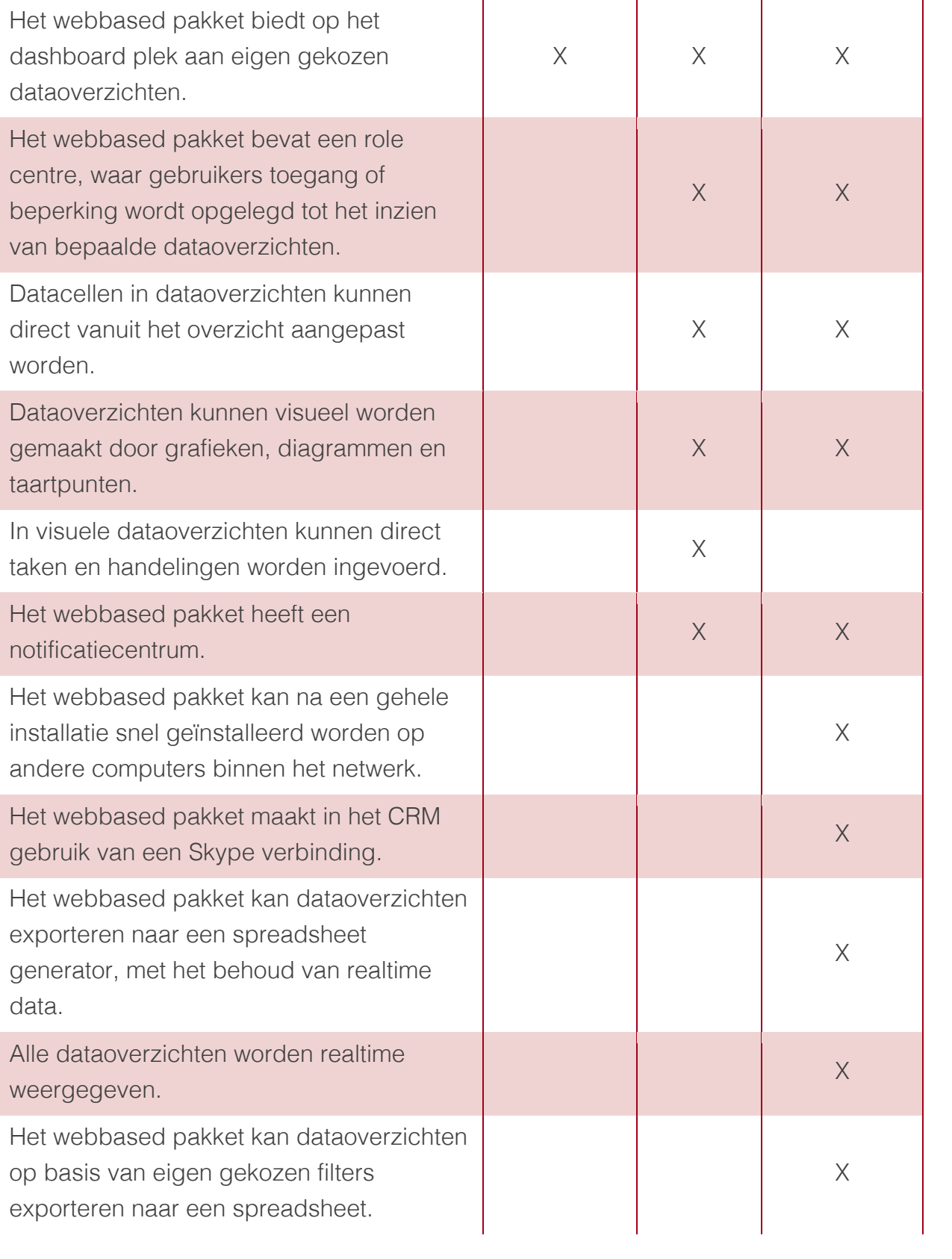

### 5.1.2 Technische specificaties

Technische specificaties zijn de technische eisen die opgesteld dienen te worden om de functionele specificaties te kunnen realiseren. Naar aanleiding van de resultaten van de quickscan, de enquête en de benchmark zijn de volgende technische specificaties opgesteld:

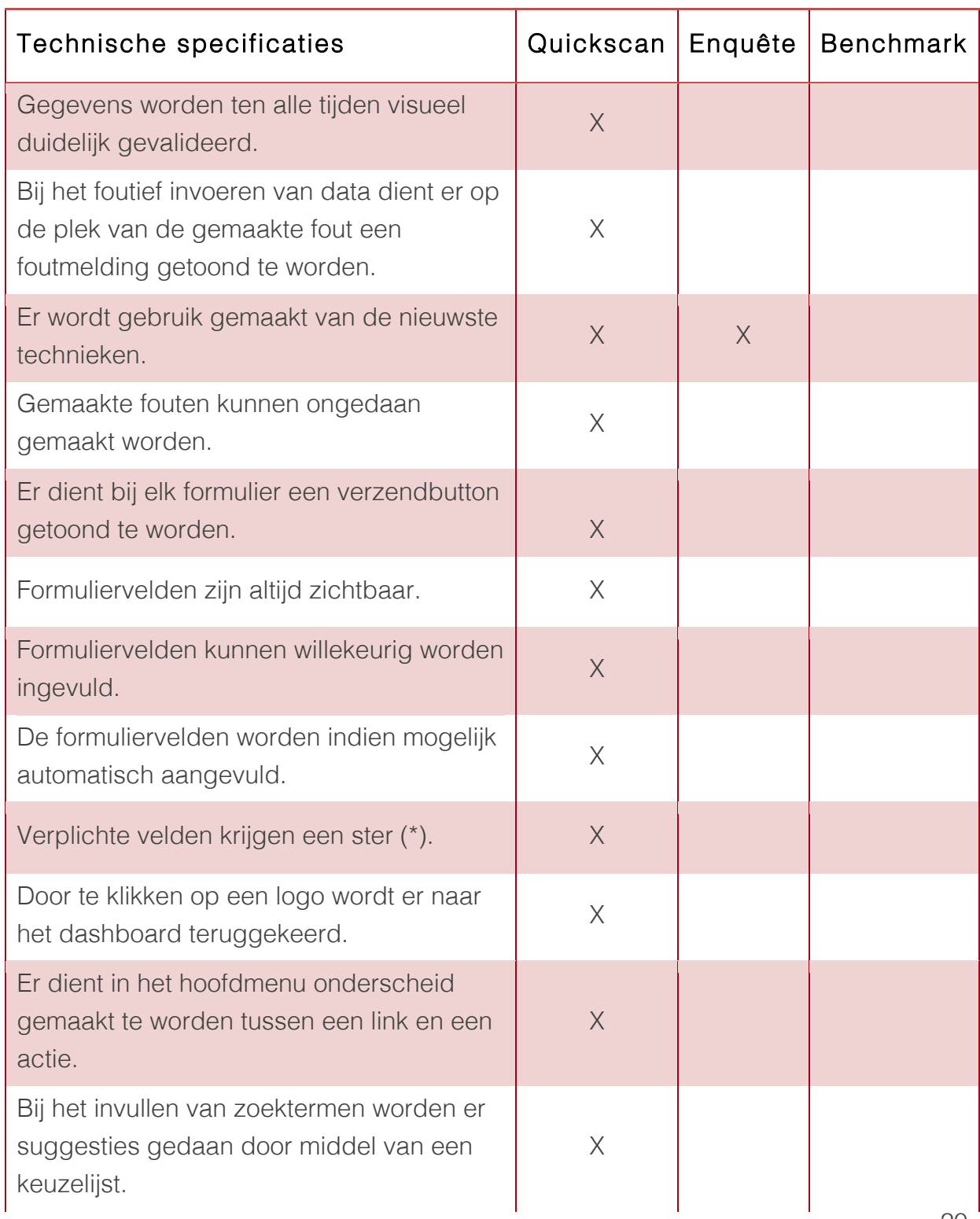

#### Tabel 5 Technische specificaties uit de quickscan, de enquête en de benchmark

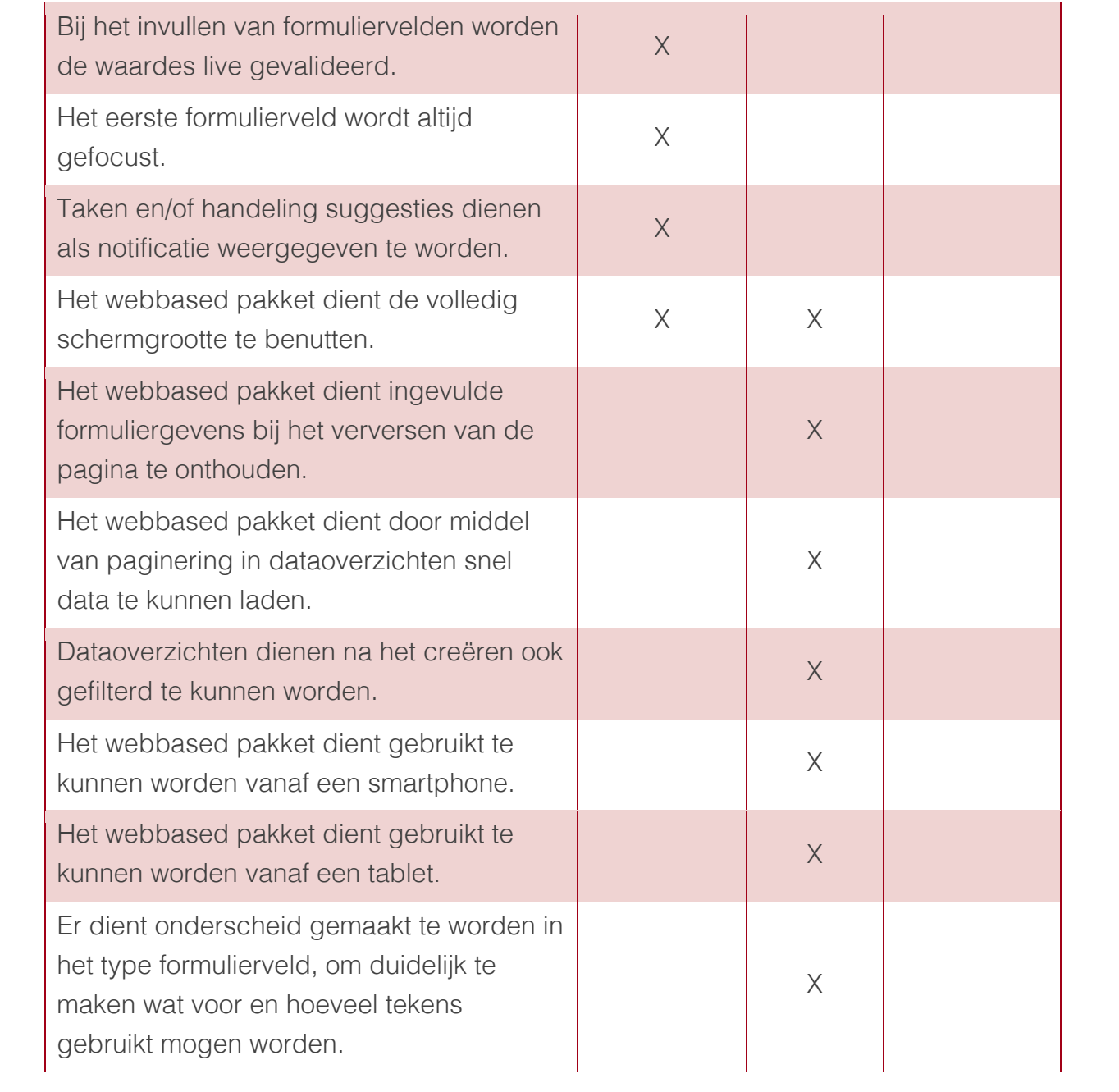
# 5.1.3 Contextuele specificaties

Contextuele specificaties zijn specificaties die functionele en technische eisen contextueel kunnen ondersteunen. Naar aanleiding van de resultaten van de quickscan, de enquête en de benchmark zijn de volgende contextuele specificaties opgesteld:

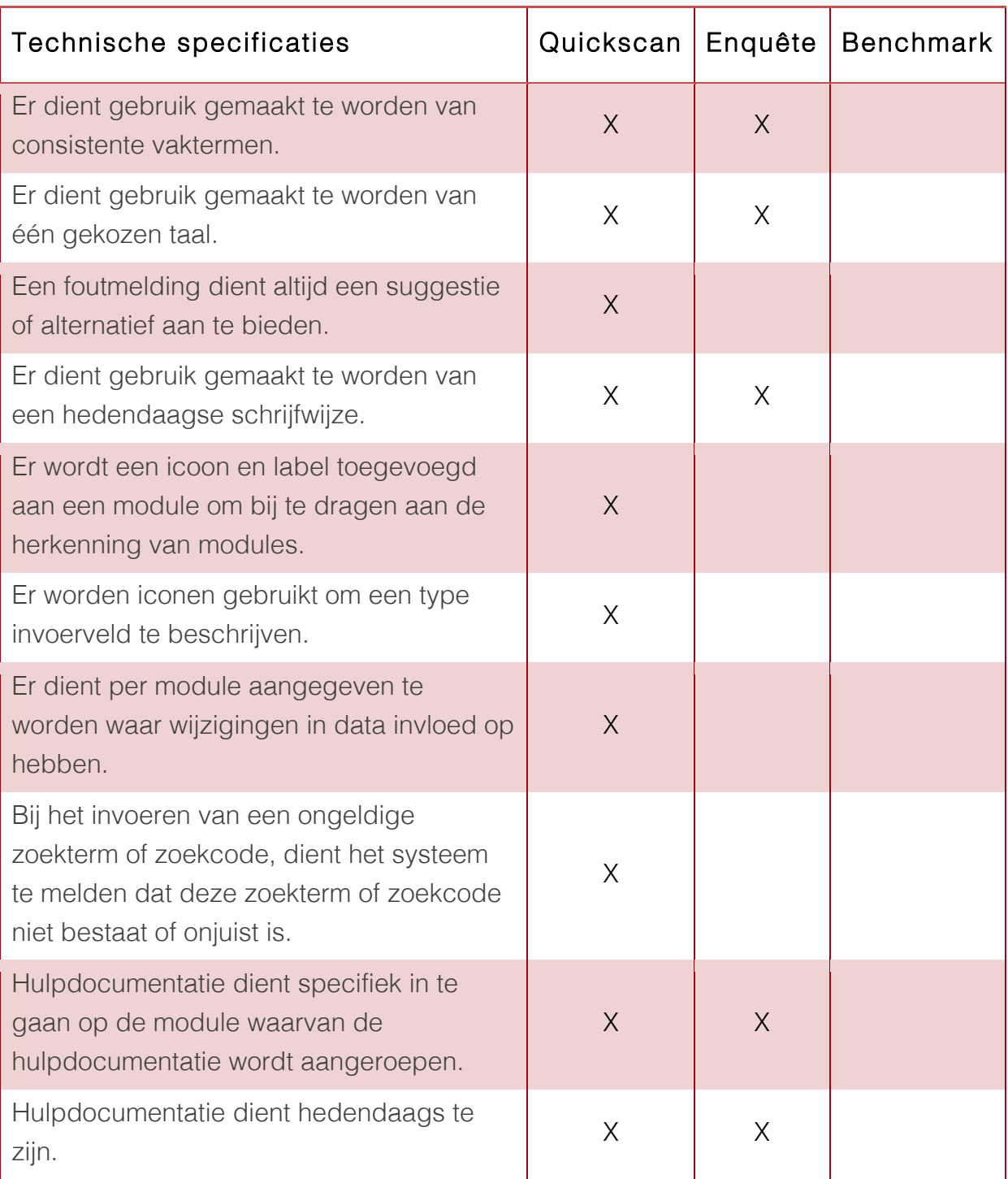

#### Tabel 6 Contextuele specificaties uit de quickscan, de enquête en de benchmark

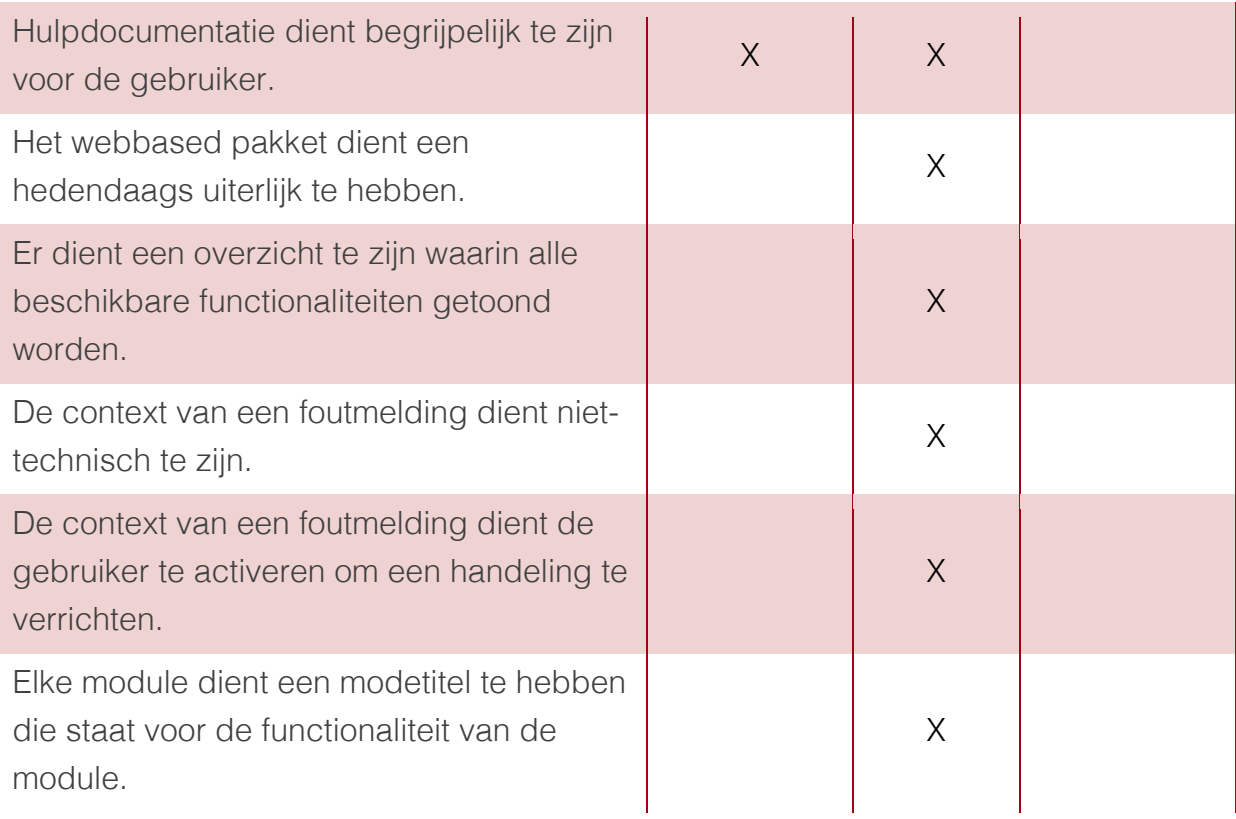

# 5.2 Geprioriteerde systeemeisen

Naar aanleiding van de toe te voegen en/of te verbeteren specificaties, kunnen systeemeisen worden opgesteld (Garrett, 2002). Deze systeemeisen bestaan uit functionele, niet-functionele en content eisen. De opgestelde systeemeisen zijn te vinden in de externe bijlage C "Systeemeisen". Daarnaast worden deze opgestelde systeemeisen geprioriteerd. "Door het prioriteren van syseemeisen valt er te begrijpen wat er ontwikkeld gaat worden, maar vooral ook wat juist niet". (Garrett, 2002) Het prioriteren van de systeemeisen wordt gedaan met behulp van de MoSCoW-methode.

# 5.2.1 MoSCoW methode

Omdat niet alle opgestelde systeemeisen hoeven en kunnen worden geïntegreerd in het clickable prototype, zijn deze geprioriteerd. De MoSCoW-methode stelt in staat requirements, in dit geval systeemeisen, te prioriteren.

Dit wordt door middel van de volgende indeling gedaan:

- Must haves: systeemeisen die vereist zijn om een werkbaar clickable prototype te kunnen opleveren.
- Should haves: hoge prioriteit, maar niet vereist om een werkbaar clickable prototype te kunnen opleveren.
- Could haves: systeemeisen die alleen worden uitgevoerd als er bij het ontwikkelen van het prototype tijd over is.
- Won't haves: systeemeisen die op dit moment niet worden opgenomen bij het ontwikkelen van het clickable prototype.

# 5.2.2 Geprioriteerde functionele systeemeisen

Functionele systeemeisen zijn eisen die de functionaliteit en werking van het systeem beschrijven. Deze systeemeisen zijn het uitgangspunt bij het op te stellen interactie ontwerp.

Hieronder zijn de geprioriteerde functionele systeemeisen weergegeven.

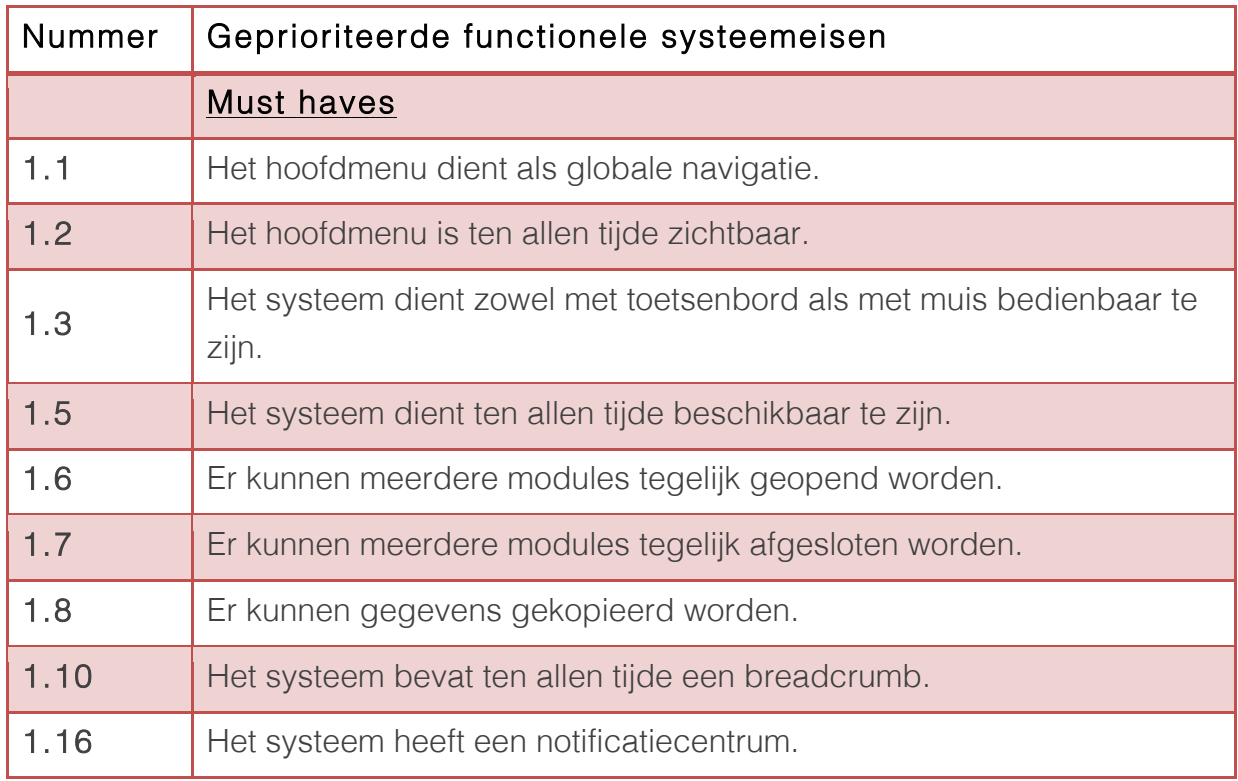

#### Tabel 7 Geprioriteerde functionele systeemeisen

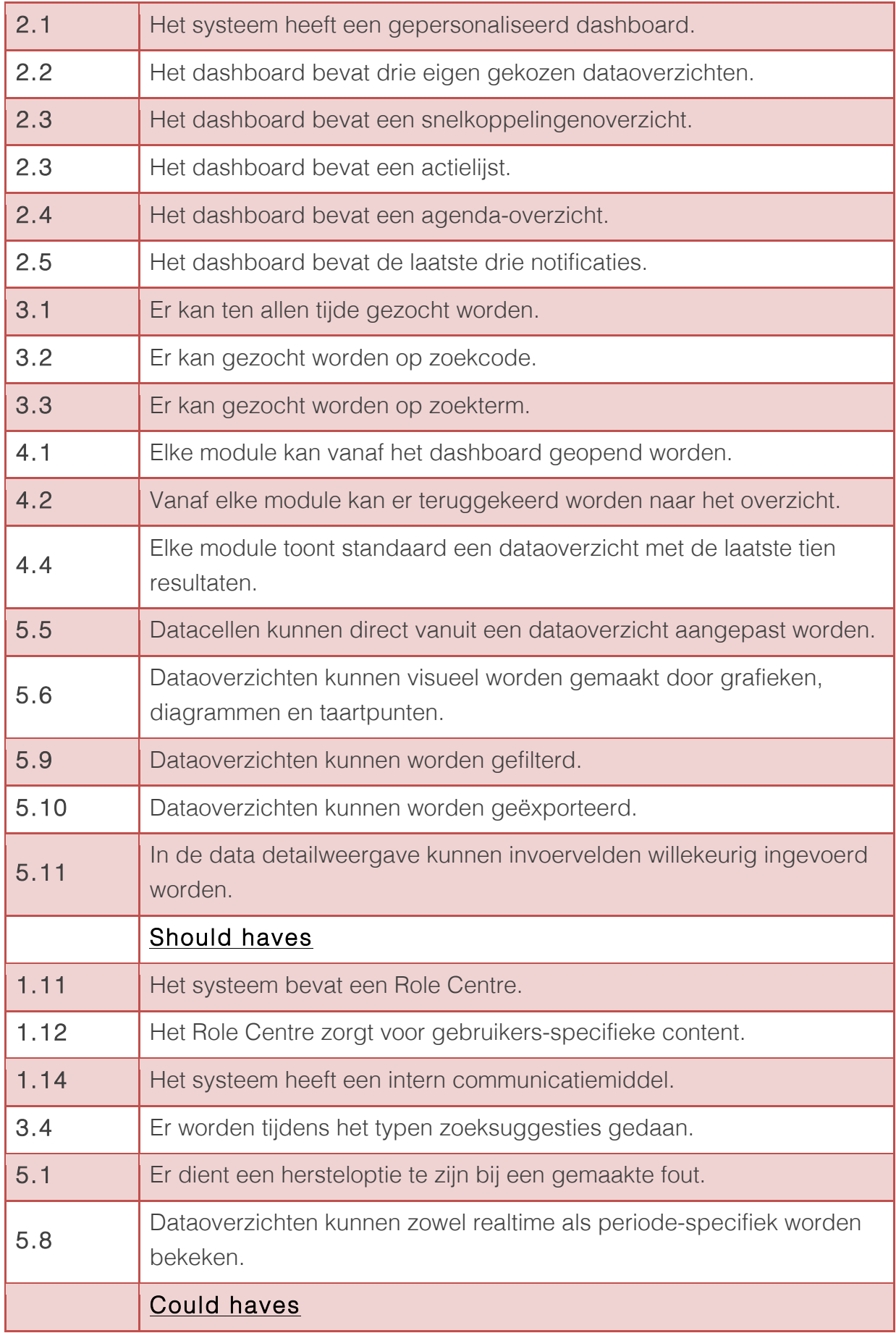

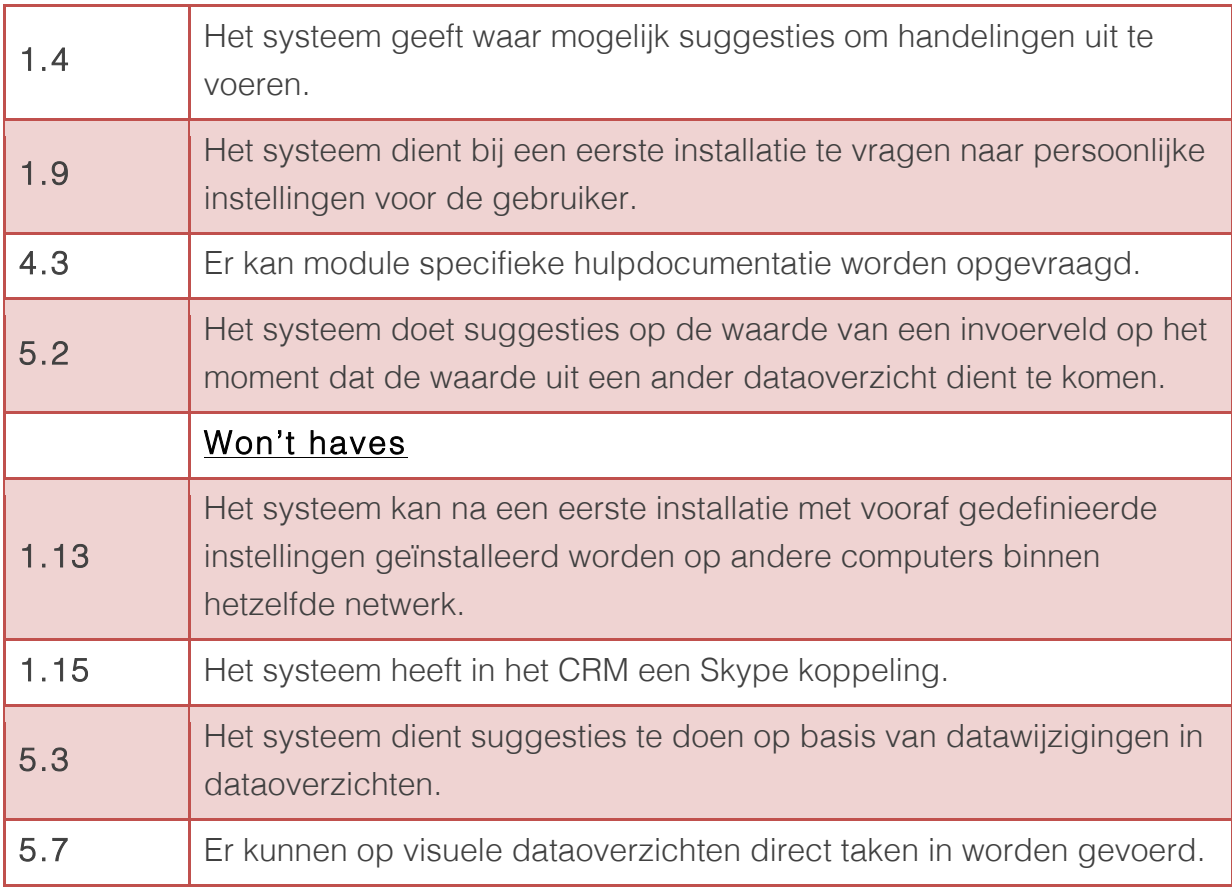

# 5.2.3 Geprioriteerde niet-functionele systeemeisen

Niet-functionele systeemeisen zijn kwaliteitseisen waaraan een systeem moet voldoen. Deze zijn belangrijk voor het succes van het systeem. Deze nietfunctionele systeemeisen worden beschreven volgens de ISO 25010-norm. Hiervoor is gekozen, omdat dit het officiële model is om de productkwaliteit van software te verhogen. Hieronder het overzicht van de niet-functionele geprioriteerde systeemeisen.

#### Tabel 8 Geprioriteerde niet-functionele systeemeisen

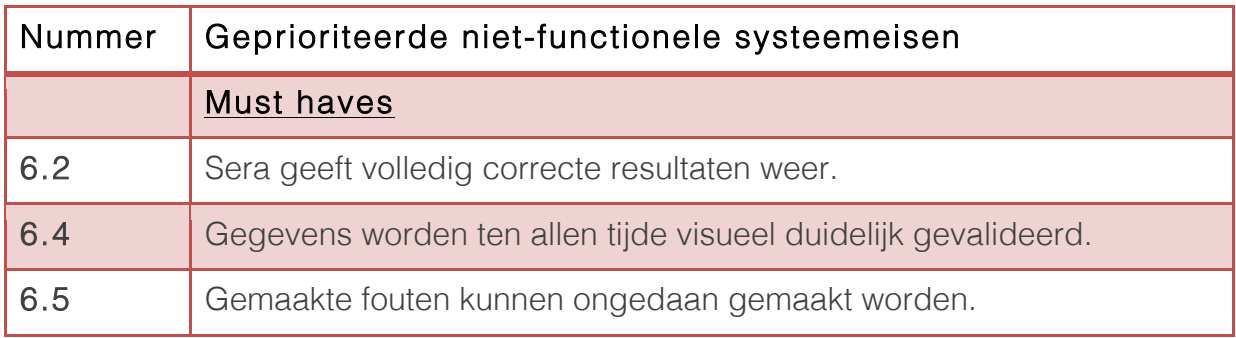

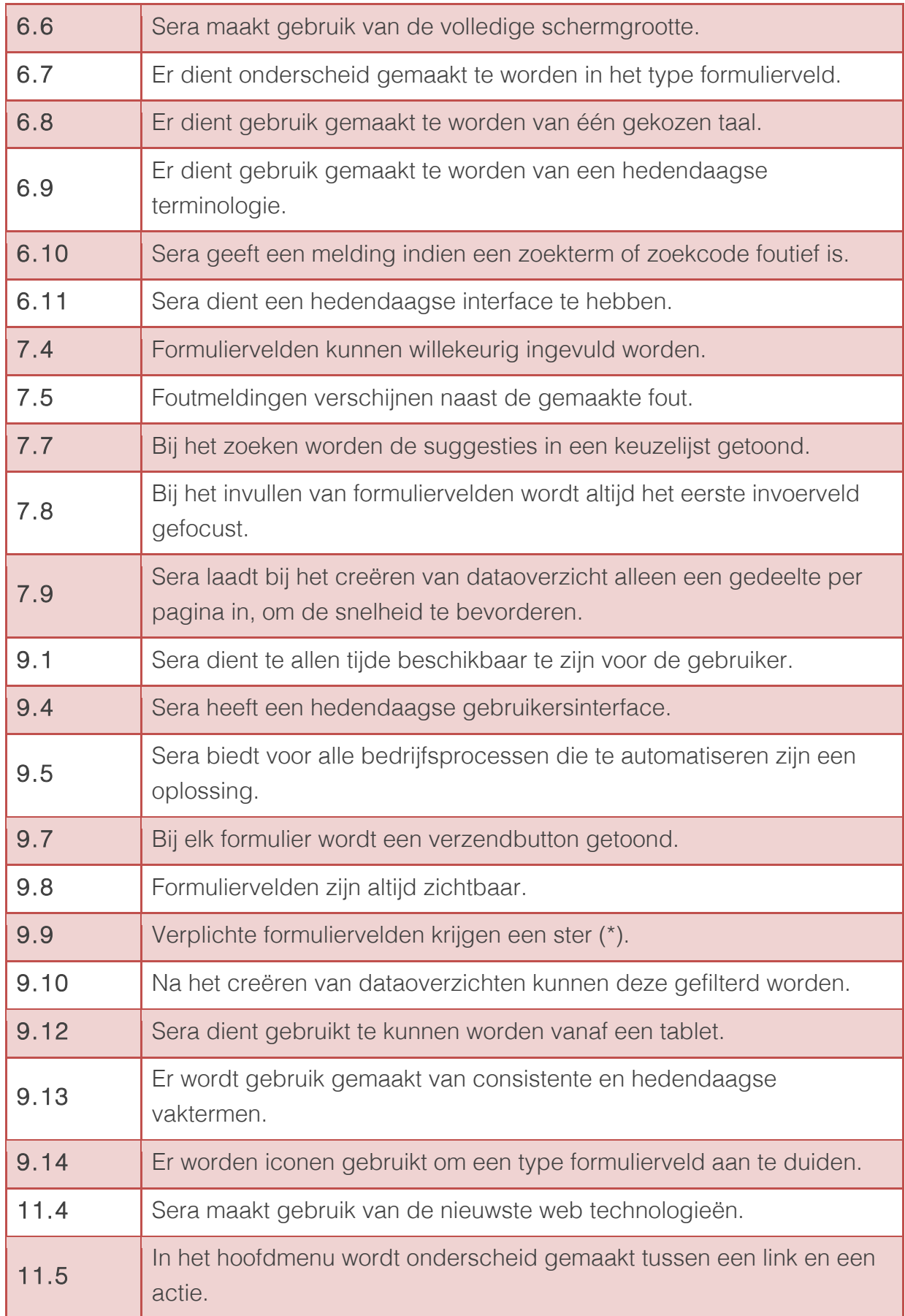

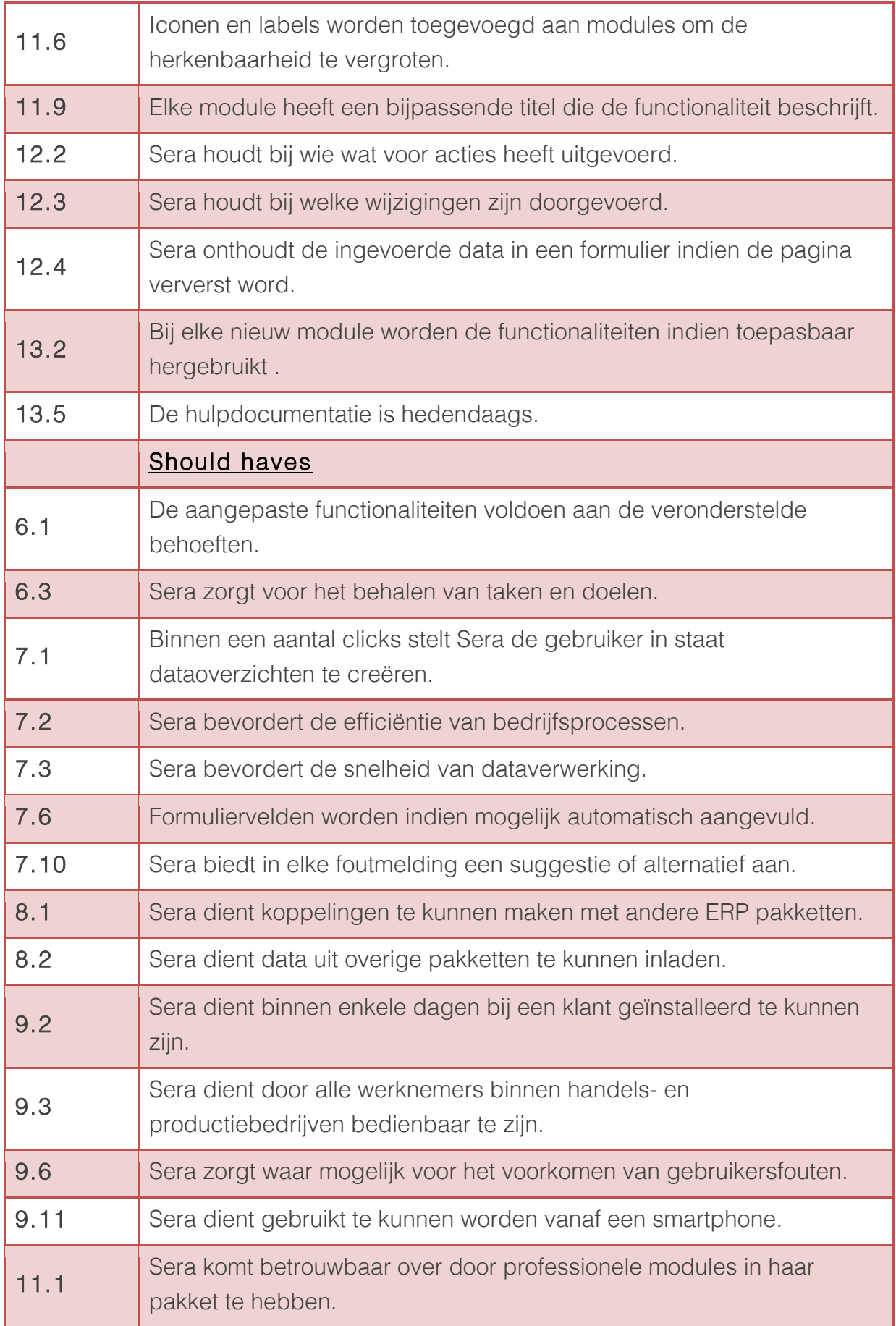

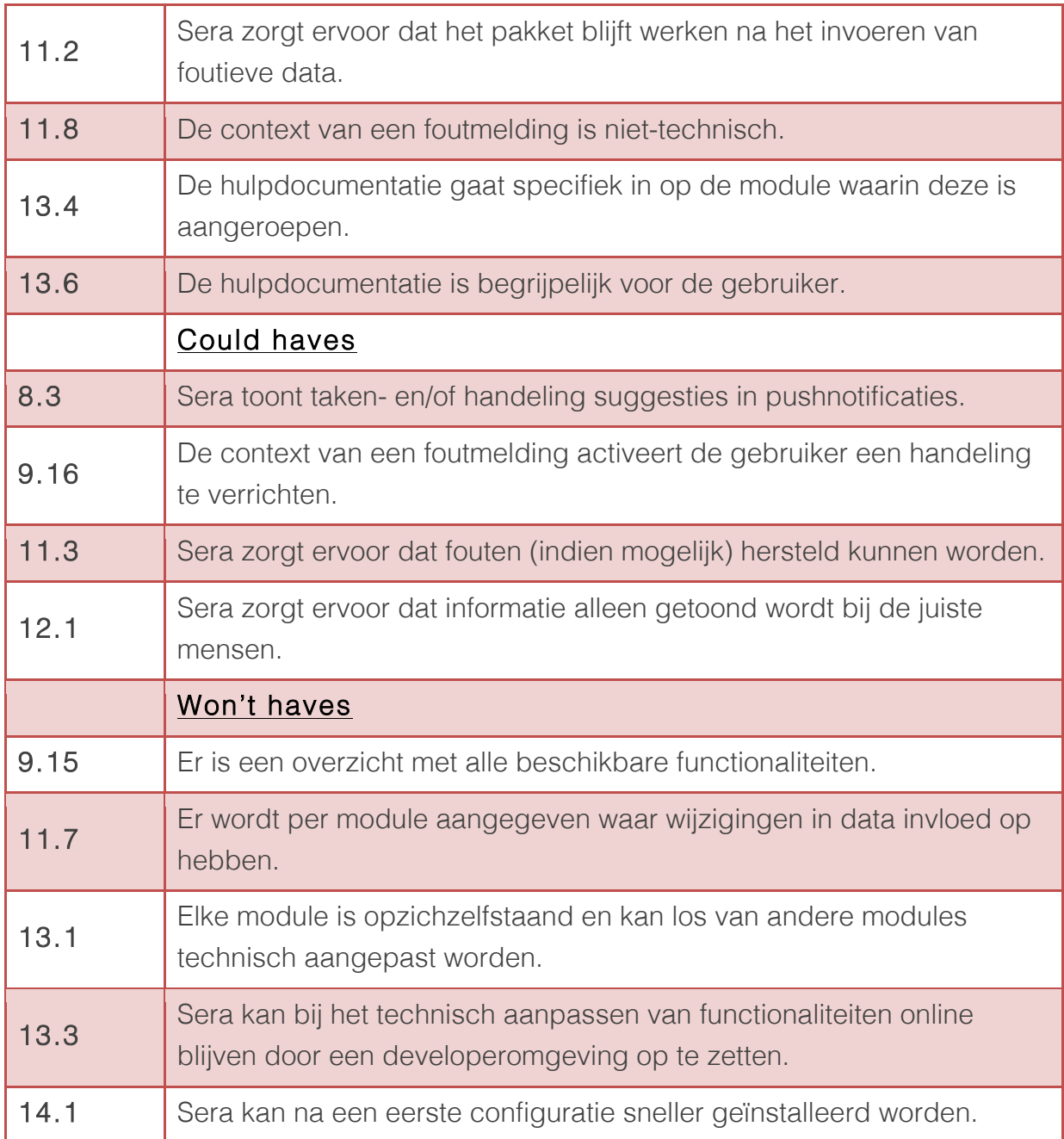

# 6 Structure plane

De volgende stap bij het ontwikkelen van het eindproduct, is het ontwerpen van de structuur van het clickable prototype. Naar aanleiding van de geprioriteerde systeemeisen, is het mogelijk Interaction Design en Information Architecture op te stellen. "Interaction Design en Information Design zorgen ervoor dat het eindproduct van een abstract naar een concreet niveau gebracht wordt". (Garrett, 2002) Dit betekent dat nadat de interactie ontworpen is en de informatie architectuur opgesteld is, de basis voor het ontwerp van het clickable prototype ontworpen is.

# 6.1 Interaction Design

"Het ontwerpen van interactie betekent dat er nagedacht moet worden over hoe de gebruiker het te ontwerpen product kan gebruiken en hoe het product op de handelingen van de gebruiker reageert." (Garrett, 2002) Het ontwerpen van de interactie tussen het te ontwerpen webbased pakket en de gebruiker is gedaan door middel van Conceptual Models. Bij deze conceptual models is er rekening gehouden met het voorkomen van fouten. Dit zal per conceptual model duidelijk worden.

#### 6.1.1 Conceptual Models

"Gebruikers van het te ontwerpen webbased pakket zijn met betrekking op de werking van de functionaliteiten beïnvloed door andere bestaande systemen. Conceptual Models zijn modellen waarbij beschreven wordt hoe er rekening gehouden wordt met de door de gebruiker verwachte werking van een functionaliteit". (Garrett, 2002)

De functionaliteiten die als conceptual model worden beschreven, zijn gebaseerd op de systeemeisen die gegroepeerd kunnen worden tot het volgende overzicht:

- 1. Inloggen
- 2. Dashboard
- 3. Dataoverzichten
- 4. Data details
- 5. Zoeken

#### Inloggen

De gebruiker verwacht bij het inloggen een gebruikersnaam en wachtwoord te moeten invoeren. Vervolgens kan de gebruiker deze informatie versturen naar het webbased pakket, die de opgegeven gegevens in de database controleert. Het webbased pakket bekijkt in de database welk bedrijf aan de ingevoerde gebruikersnaam hangt.

Vervolgens wordt er aan de gebruiker laten weten of de gebruikersnaam en/of wachtwoord klopt. Indien de data niet goed is, wordt door het webbased pakket aan de gebruiker gevraagd de juiste gebruikersnaam of wachtwoord op te geven. Indien deze wel goed zijn, wordt de gebruiker doorgestuurd naar het dashboard.

#### **Dashboard**

Nadat de gebruiker is ingelogd, komt hij terecht op het dashboard. Bij het voor het eerst inloggen van de gebruiker, wordt hij gevraagd om persoonlijke instellingen op te geven. Deze instellingen worden aan de gebruiker getoond door middel van een popup. Hier kan de gebruiker meer informatie over zichzelf invullen en kan de gebruiker drie gepersonaliseerde dataoverzichten kiezen. Zodra deze drie gepersonaliseerde overzichten gekozen zijn, laadt het webbased pakket de juiste data in en toont deze op het dashboard. De gebruiker kan nu via deze dataoverzichten naar de data details pagina navigeren. De gebruiker kan dit ook doen via het hoofdmenu, die ten allen tijde in het webbased pakket beschikbaar blijft voor de gebruiker. Elke module kan vanaf dit hoofdmenu benaderd worden.

#### **Dataoverzichten**

Zoals bij het dashboard benoemd, kan de gebruiker naar de modules navigeren via het hoofdmenu. Indien de gebruiker kiest voor een bepaald overzicht, bijvoorbeeld de cashflow, haalt het webbased pakket de juiste informatie met de juiste koppeling boven. De resultaten worden getoond in een universeel sjabloon. Dit sjabloon kan gebruikt worden voor alle dataoverzichten. De werking van het dataoverzicht staat dichtbij de manier van werken waaraan de gebruiker gewend is. Dit is namelijk het werken met Excel als spreadsheet generator. Excel wordt door vele bedrijven gebruikt. Dit is ook uit de benchmark gekomen. Het dataoverzicht zal grotendeels werken zoals Excel. Hierbij valt te denken aan het in-cell aanpassen van data. De waarde van een data-cell kan direct worden aangepast, zonder dat er eerst naar een detailpagina genavigeerd moet worden.

#### Data details

Vanuit de dataoverzichten kan de gebruiker de details van een bepaalde rij uit het overzicht gedetailleerd bekijken. De gebruiker vraagt specifieke data op en het

webbased pakket reageert hierop door deze specifieke data in een data details pagina te tonen. Deze data kan gewijzigd worden en wordt direct gevalideerd om foutafhandelingen te voorkomen. Daarnaast zullen er bij het invoeren of wijzigen van data suggesties worden gedaan op wat de gebruiker wilt gaan invoeren of wijzigen. Het webbased pakket probeert per geslagen toets een resultaat op te halen uit de database. Hierdoor zal de gebruiker minder snel fouten maken.

#### Zoeken

Daarnaast kan de gebruiker naar verschillende dataoverzichten, details overzichten of andere modules zoeken. De gebruiker voert in het zoekveld, die ten allen tijde beschikbaar is, een zoekterm of zoekcode van de module of functionaliteit in. Bij elke geslagen toets zal het webbased pakket suggesties doen op wat de gebruiker wilt zoeken. Dit zorgt ervoor dat de gebruiker sneller een bepaalde functionaliteit kan vinden en gebruiken. De gebruiker kan door middel van deze suggesties navigeren naar het juiste zoekresultaat.

# 6.2 Informatie architectuur

Bij het ontwerpen van informatie architectuur wordt er nagedacht over hoe een gebruiker efficiënt en effectief door het eindproduct heen kan navigeren. Er wordt ontworpen hoe gebruikers modules en dataoverzichten kunnen openen en welke handelingen zij daarvoor moeten verrichten om dataoverzichten te bereiken.

#### 6.1.1 Top-down benadering

"Er zijn twee verschillende manieren tot het benaderen van informatie, namelijk een bottom-up en een top-down benadering". (Garrett, 2002) Voor het clickable prototype is er gekozen voor een top-down benadering. Deze benadering houdt in dat er vanaf een overkoepelend punt in het webbased pakket naar verschillende diepere lagen gegaan kan worden. Deze diepere lagen leiden tot het ophalen van specifieke content, zoals hieronder is afgebeeld.

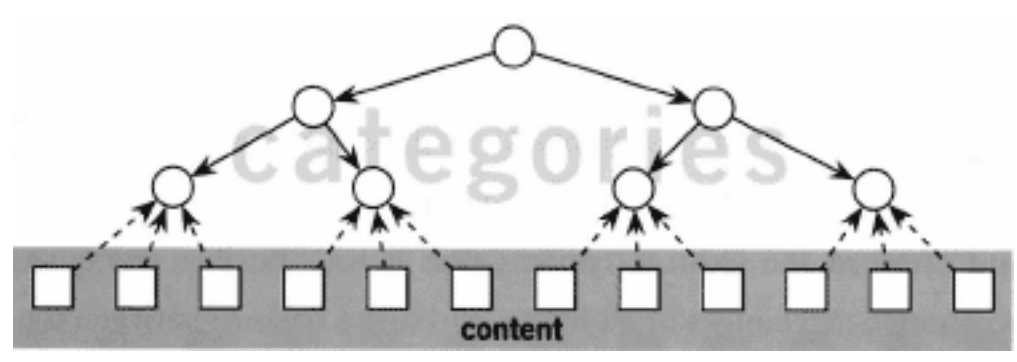

Afbeelding 0.1 Top-down benadering clickable prototype

In de systeemeisen is bepaald dat er een dashboard ontworpen wordt waar vanaf hier modules geopend kunnen worden. In deze modules kan vervolgens informatie en andere content opgehaald worden. Op deze wijze wordt content van bovenaf benaderd.

## 6.1.2 Hiërarchische structuur

Daarnaast kan deze top-down benadering verder gespecificeerd worden door te bepalen wat voor structuur er aan deze benadering hangt. Deze structuur voor het clickable prototype is een hiërarchische structuur. Zoals in de vorige paragraaf beschreven, is informatie vanaf een bepaalde root, in dit geval het dashboard, te bereiken. Het dashboard fungeert als eerste scherm na het inloggen, waarvan alle informatie en functionaliteiten die het clickable prototype te bieden heeft, te bereiken is. Vanaf het dashboard is het mogelijk de verschillende modules te openen.

Ook is het bij het te ontwerpen clickable prototype van belang dat er door dieper in de modules te zoeken, meer content kan worden vergaard. Elke module heeft dus eigen functionaliteiten waar ook weer functionaliteiten of content aan hangen. Daarom is er gekozen het organisatie principe vanaf het dashboard te sorteren op de verschillende modules. Deze verschillende modules zijn overgenomen van het softwarepakket van Sera en zijn als volgt omschreven:

- 1. Voorraad en magazijnen
- 2. Seriematige productie
- 3. Verkoop
- 4. Financiële administratie
- 5. Projecten/klantenorders/services
- 6. Inkoop
- 7. Reparaties

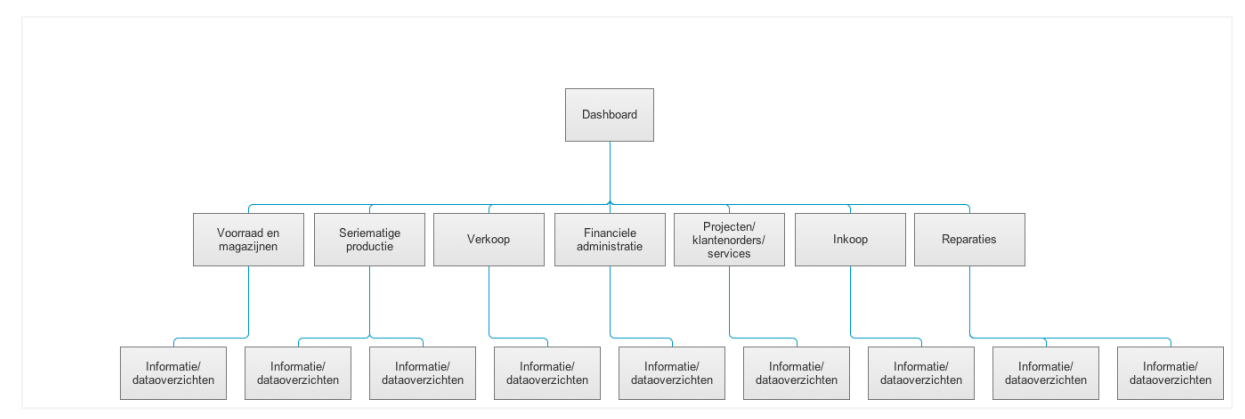

Afbeelding 0.2 Hiërarchische structuur voorbeeld met maximaal aantal modules

# 6.2 Visual Vocabulary Diagrams

Naast dat vastgesteld moet worden wat voor informatiestructuur het webbased pakket gaat hebben, "is het van belang te bepalen wat voor stappen de gebruiker moet maken om zijn of haar doel te behalen. Dit wordt gedaan in de vorm van Visual Vocabulary Diagrams". (Garrett, 2002) Dit zijn diagrammen waarbij op een hiërarchische manier door de structuur van het clickable prototype heen gelopen kan worden.

De volgende diagrammen worden ontworpen om de structuur van het clickable prototype te beschrijven:

- 1. Algemene navigatiestructuur
- 2. Structuur bij binnenkomst dashboard
- 3. Structuur bij het invullen van formulieren
- 4. Structuur bij het creëren van dataoverzichten

Bij de Visual Docabulary Diagrams worden drie soorten aanduidingen gebruikt. Hieronder een definitie van deze aanduidingen.

#### Tabel 9 Verklaringen aanduidingen Visual Vocabulary Diagrams

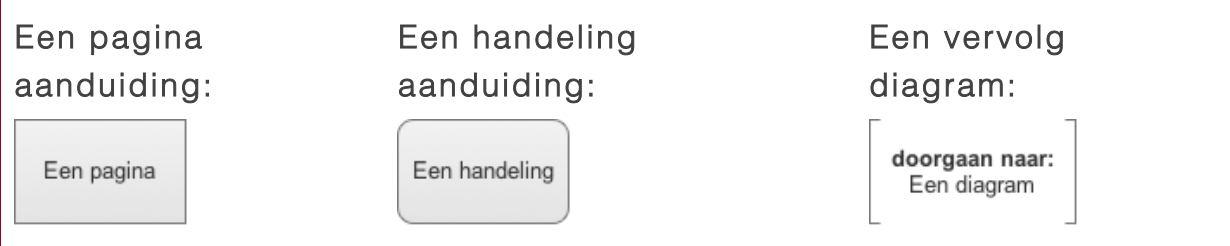

# 6.2.1 Algemene navigatiestructuur

Als eerste wordt de algemene navigatiestructuur beschreven. Hierbij is het inlogproces niet beschreven. Een gebruiker logt in met een gebruikersnaam en wachtwoord en zal na succesvol inloggen naar de eerste pagina geleid worden.

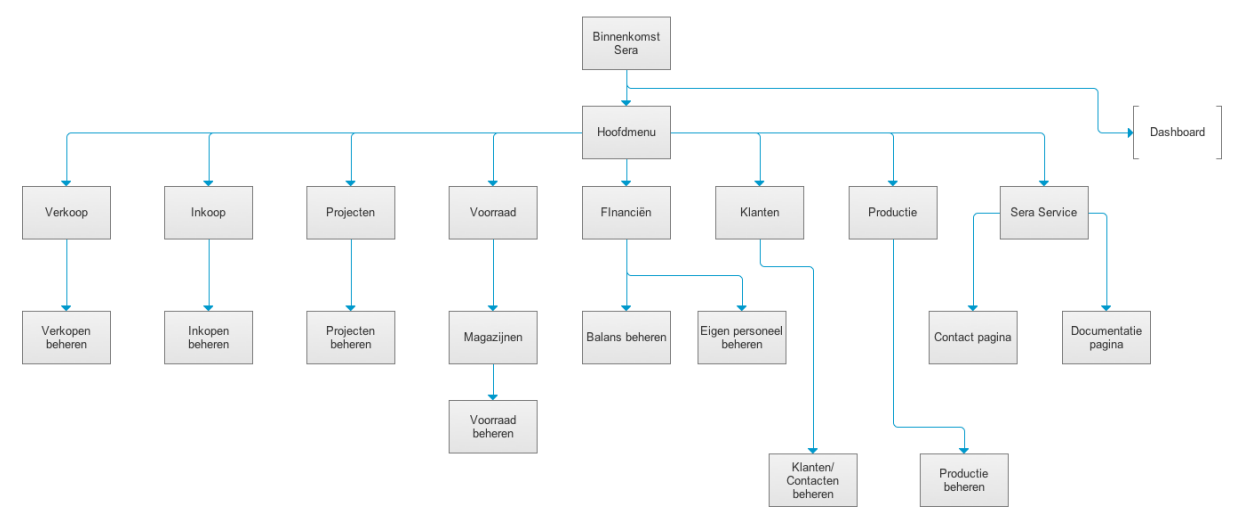

#### Afbeelding 0.3 Navigatiestructuur

Bij binnenkomst komt de gebruiker terecht op het dashboard. De pagina's en handelingen die horen bij het dashboard worden omschreven in de volgende paragraaf.

Een gebruiker kan via het hoofdmenu naar de verschillende modules van het webbased ERP pakket navigeren. De inhoud van het hoofdmenu is gebaseerd op de moduletypen van het oudere softwarepakket van Sera.

## 6.2.2 Structuur bij binnenkomst dashboard

Hieronder is de structuur van het dashboard weergegeven. Het vernieuwde dashboard wordt één van de meest belangrijke functionaliteiten van het webbased pakket, omdat het dashboard ervoor zorgt dat er snel eigen gekozen data ingezien kan worden en genavigeerd kan worden naar de verschillende beschikbare modules.

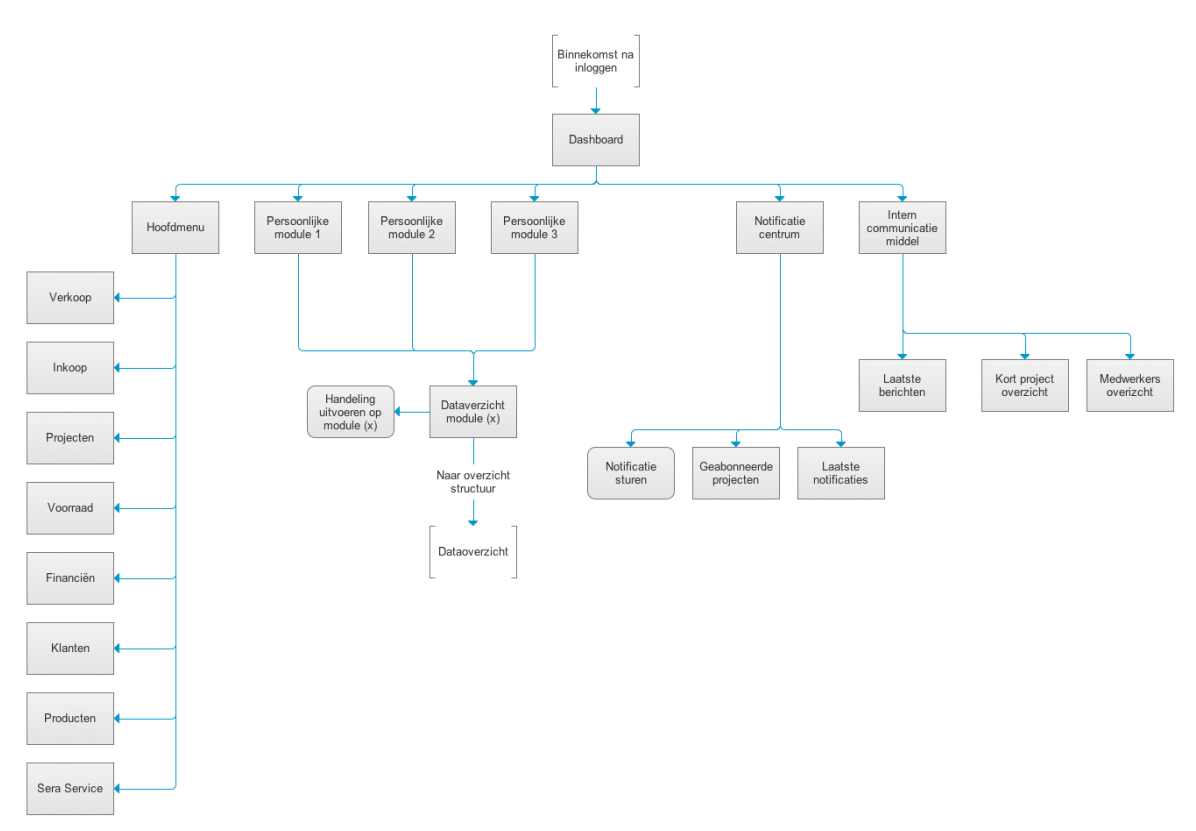

#### Afbeelding 0.4 Dashboard structuur

Het dashboard bestaat uit de drie gepersonaliseerde overzichten, ook wel quickviews genoemd. In de bovenstaande diagram zijn deze quickviews opgenomen om bij de complete dataoverzichten te komen Deze quickviews zijn in de bovenstaande diagram weergegeven als persoonlijke modules waaruit verkorte dataoverzichten geladen kunnen worden. Vanaf deze overzichten kunnen direct acties worden uitgevoerd. Daarnaast kan er van deze verkorte overzichten genavigeerd worden naar de complete dataoverzichten. De werking van deze dataoverzichten is te vinden in de volgende paragraaf.

Ook kan vanaf het dashboard het notificatiescentrum beheerd worden. Vanaf hier kunnen notificaties verstuurd worden, notificatie abonnementen beheerd worden en de laatste notificaties getoond worden.

Tot slot is er een intern communicatiemiddel geplaatst, waarbij je als gebruiker berichten kan sturen naar andere gebruikers. Hierbij kunnen de verschillende projecten naar elkaar gecommuniceerd worden.

# 6.2.3 Structuur bij het creëren van dataoverzichten

Nadat bepaald is hoe het dashboard werkt, zal hieronder toegelicht worden hoe data uit dataoverzichten ingevoerd, gewijzigd en verwijderd kan worden.

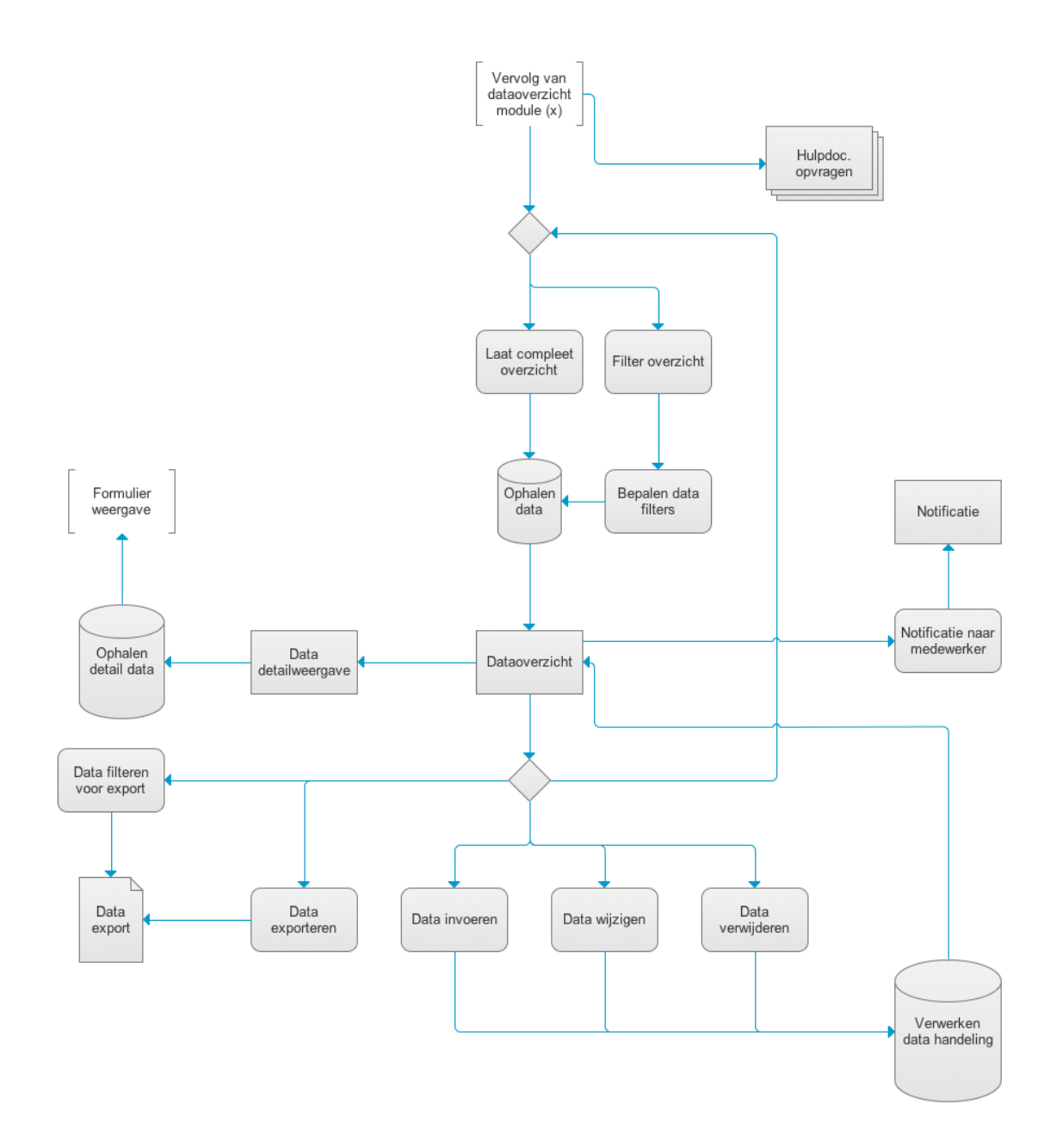

Zoals in de systeemeisen is opgenomen, dient er altijd per module een handleiding beschikbaar te zijn, die specifiek informatie geeft over de huidige module. Deze is vanaf binnenkomst in de module te benaderen. In het geval van dataoverzichten kan dit dan ook.

Bij het kiezen van een dataoverzicht kan er gekozen worden om een compleet overzicht met maximaal 100 resultaten te tonen. De beperking van het aantal

resultaten is gekozen om aan de gebruikersbehoefte betreft de snelheid van het pakket te voldoen.

Ook kan de gebruiker ervoor kiezen om de overzichten te filteren. Nadat de filters zijn gekozen, kan de gebruiker een overzicht genereren.

Daarnaast kunnen er wijzigingen ingevoerd worden vanuit het overzicht. In de systeemeisen is opgesteld dat het mogelijk moet zijn om een data-cel direct vanuit het overzicht aan te kunnen passen. Ook moet dit kunnen door een data regel in het overzicht te openen om de detailweergave te kunnen zien. Op deze pagina kan elk data veld, waar mogelijk, gewijzigd worden.

Tot slot kan data geëxporteerd worden. In de systeemeisen is opgenomen dat de geëxporteerde gegevens zelf samengesteld kunnen worden, dus het moet mogelijk zijn te kunnen filteren voor de export. De detailweergave bevat onder andere een formulierweergave waar ook een Visual Vocabulary Diagram van gemaakt is. Deze is te vinden in de volgende paragraaf.

#### 6.2.4 Structuur bij het invullen van formulieren

De formulierweergave heeft niet alleen betrekking op dataoverzichten, maar ook bijvoorbeeld op het invoeren van uren van personeel en het invoeren van inkooporders. Naar aanleiding van de user needs en de systeemeisen, is gebleken dat formulieren qua interactie ontwerp niet voldoende zijn. Qua structuur zijn deze redelijk op orde. Op de volgend pagina is de structuur te lezen die bedacht is bij het invullen van formulieren.

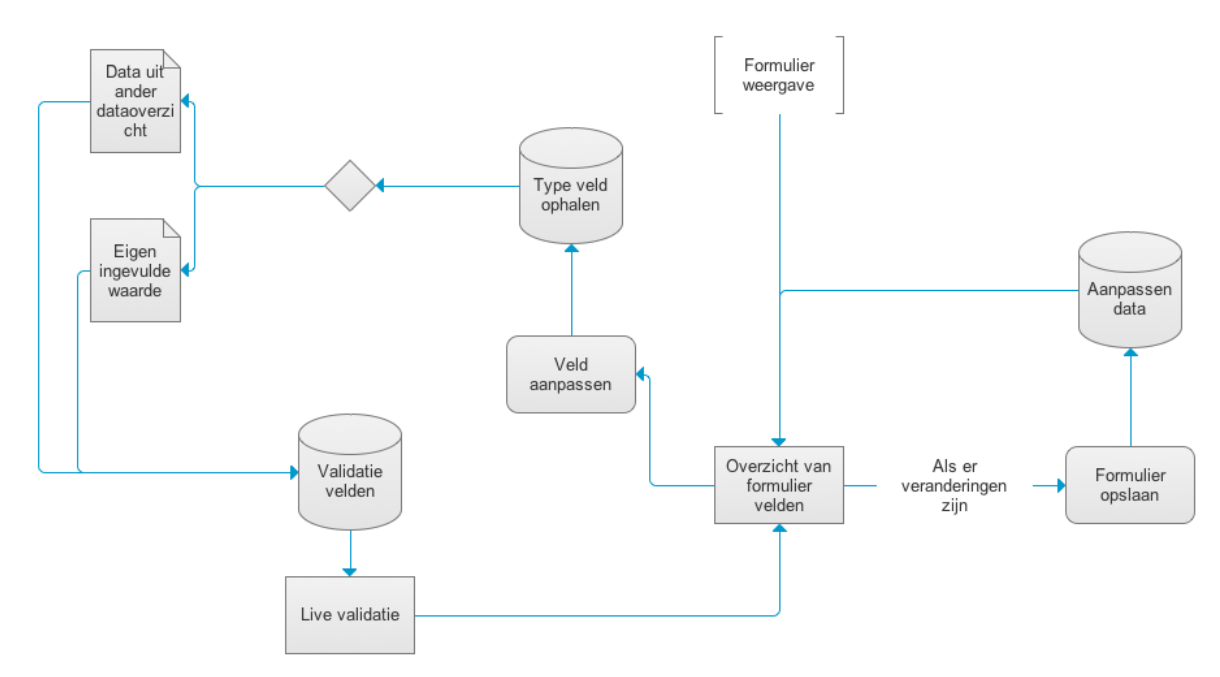

Afbeelding 0.5 Structuur formulierweergave

Uit de bovenstaande afbeelding is te leiden dat gebruikers live formuliervelden kunnen aanpassen. Dit heeft als voordeel dat een gebruiker direct weet of zijn of haar ingevoerde data geldig is. Daarnaast hebben bepaalde invoervelden de eigenschap dat er data ingevuld kan worden, gekozen uit een ander overzicht.

# 7 Skeleton plane

Nu bekend is hoe de structuur van het webbased pakket eruit komt te zien, is het mogelijk deze structuur vorm te geven. Dit wordt gedaan door een interface te ontwerpen, een navigatieontwerp op te stellen en de structuur concreet te maken door informatie ontwerpen te ontwikkelen.

# 7.1 Interface ontwerp

"Succesvolle interfaces zijn degene waarbij de gebruikers direct herkennen waar de belangrijke elementen te vinden zijn". (Garrett, 2002) Daarnaast zal er gezorgd moeten worden dat de elementen die minder belangrijk zijn ook minder opvallen.

#### Visuele feedback

Door middel van visuele feedback wordt er aan de gebruiker gemaakt wanneer een invoerveld verplicht is. Dit wordt gedaan door en ster (\*) toe te toeven.

Een invoerveld waarop een focus ligt, krijgt een gekleurde rand, hiermee wordt er aan de gebruiker getoond welk invoerveld actief is

Een aangevinkte checkbox wordt niet alleen door de checkbox duidelijk gemaakt of deze actief of niet actief is, dit wordt ook gedaan door de checkbox het bijbehorende label van een andere kleur te voorzien.

Door middel van de AJAX kan er client-sided formulieren worden opgeslagen. De gebruiker weet wanneer een formulier is opgeslagen doorat de verzendbutton een grijze kleur krijgt en de tekst van de verzendbutton van "opsturen" naar "verwerkt" veranderd.

#### Toetsenbord én muis als bedieding

Het volledige pakket dient met een muis en met een toetsenbord bedient te worden. De bekende snelkoppelingen zijn mogelijk, maar naast deze zijn er persoonlijke snelkoppelingen die modules en pagina's kunnen openen en handelingen kunnen uitvoeren.

#### Kleurcodes als moduleidentificatie

Door middel van verschillende kleuren aan modules te labelen, wordt het voor de gebruiker in én oogopslag duidelijk op welke positie hij zich in het webbased pakket bevind.

#### Vooraf gedefinieerde keuzes

Een optie die hieraan bijdraagt is het vooraf definiëren van keuzes bij het voor het eerst inloggen op het webbased pakket. Er worden standaard instellingen ingeladen, zodat een gebruiker niet bij elke login bijvoorbeeld het dashboard dient te personaliseren.

#### Vooraf gedefinieerde modules op dashboard

Op het dashboard worden drie eigen gekozen modules getoond. Het webbased pakket kiest standaard modules om de schermen te vullen met content. De standaard schermen zijn: voorraad, cashflow en projecten. Indien deze leeg zijn, zal in de lege ruimte per module een link geplaatst worden, die doorverwijst naar de module waar data ingevuld kan worden.

#### Onthouden van gegevens

Het webbased Sera pakket zal gegevens die meerdere keren ingevuld dienen te worden, onthouden of als suggestie geven op opnieuw te gebruiken. Hierbij valt te denken aan het onthouden van een gebruikersnaam, de huidige datum bij bijvoorbeeld het invullen van orders en bij het per ongeluk terugbladeren in de browser, terwijl er gegevens in een formulier stonden ingevuld zonder deze te hebben opgeslagen.

#### Nieuwste browsertechnieken

Volgens de systeemeisen dient webbased pakket zo snel mogelijk te zijn. Dit wordt onder gedaan door gebruik te maken van de nieuwste browsertechnieken. Dit houdt in dat er gebruik gemaakt zal worden van HTML5, CSS3, jQuery, Prepared Statements (PDO) om SQL injection te voorkomen en worden icon lettertypes te gebruiken om het inladen van plaatjes te reduceren.

# 7.2 Navigatie ontwerp

Naast het ontwerpen van elementen voor een succesvolle interface, is het volgens Jesse James Garrett van belang dat er een navigatieontwerp gemaakt dient te worden. Dit is een ontwerp waarin de navigatie ontworpen word, bestaande uit het kiezen van de juiste doorlink mogelijkheden, het linken naar een pagina moet een logische verbinding zijn en de link moet vertellen wat een gebruiker op de doorlink pagina kan verwachten.

Om deze drie punten te ondersteunen, is er gekozen gebruik te maken van vier soorten navigatie. Deze zijn globale, lokale, aanvullende en contextuele navigatie.

# 7.2.1 Globale navigatie

Deze vorm van navigeren wordt bij het clickable prototype gebruikt als hoofdnavigatie. Zoals in het vorige hoofdstuk te lezen is, is bij de algemene navigatiestructuur een overzicht gemaakt naar welke pagina's gelinkt kan worden. Het doel van deze navigatie is dat deze ten allen tijde benaderbaar blijft. Dit wil zeggen: het hoofdmenu dient als globale navigatie en dient altijd op het clickable prototype toegankelijk te zijn.

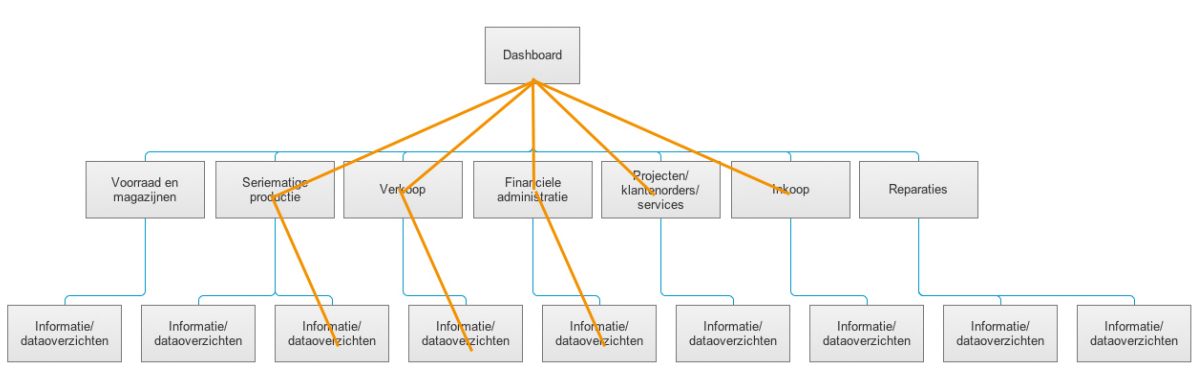

Afbeelding 7.1 Globale navigatie

# 7.2.2 Lokale navigatie

Lokale navigatie brengt de gebruiker naar een pagina die dichtbij staat bij de huidige pagina. In het clickable prototype dient dit duidelijk gemaakt te worden door in dataoverzichten naar verschillende tabjes te kunnen navigeren.

Daarnaast kan je via de dataoverzichten naar de data detail pagina. Dit zijn dan de zogeheten child-pagina's, pagina's die onder een hoofdpagina vallen.

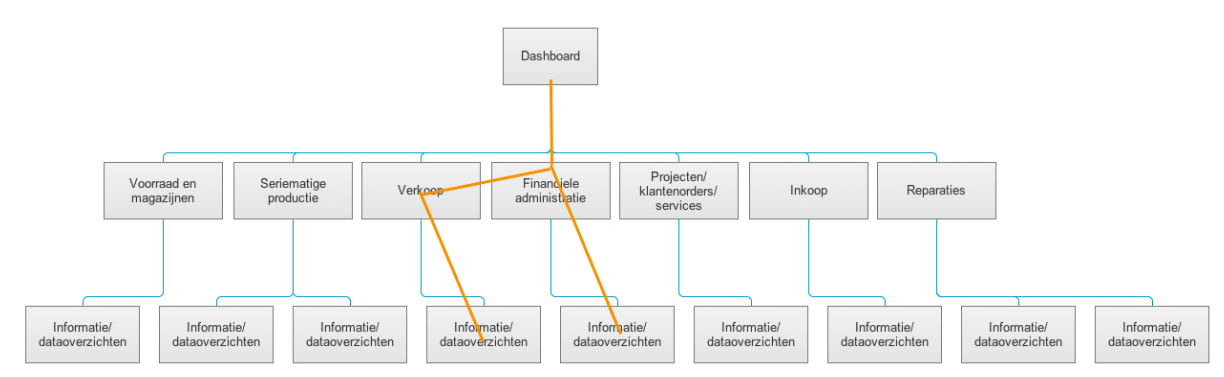

Afbeelding 7.2 Lokale navigatie

# 7.3.2 Aanvullende navigatie

Daarnaast wordt er ook gebruik gemaakt van aanvullende navigatie. Deze vorm van navigeren draagt bij aan de toegankelijkheid van content die normaliter niet onder de hoofdpagina valt en ook niet in de globale of lokale navigatie te vinden zijn. Dit zijn pagina's die onder een andere hoofdpagina vallen.

Deze vorm van navigatie wordt bijvoorbeeld gebruikt bij het linken naar jaarverslagen. Ook bij het opvragen van handleidingen en de veel gestelde vragen pagina, welke beiden onder een andere hoofdpagina vallen, zijn direct vanaf modules benaderbaar.

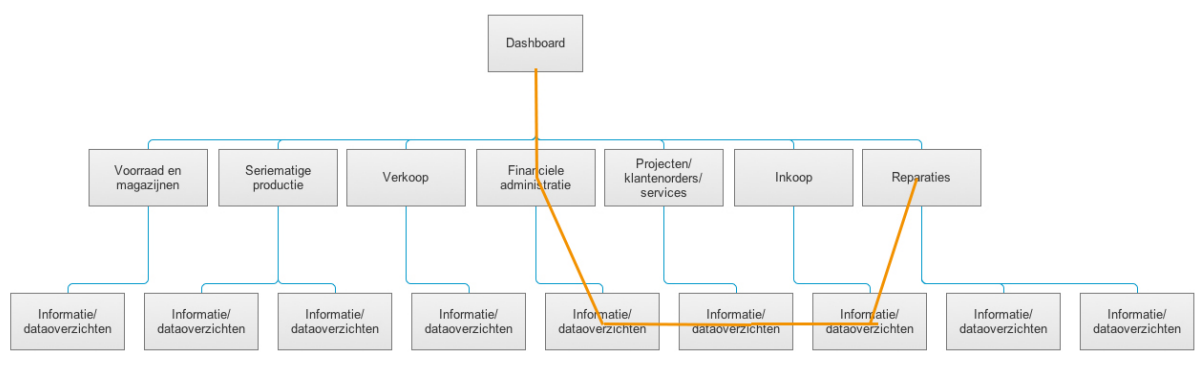

Afbeelding 7.3 Aanvullende navigatie

# 7.2.2 Contextuele navigatie

Waar tot slot gebruik van wordt gemaakt, is contextuele navigatie. Deze vorm van navigatie wordt gebruikt vanuit content. Dit is bijvoorbeeld het navigeren naar dataoverzichten vanuit een pushnotificicatie. Als een gebruiker naar een andere gebruiker een dataoverzicht wilt sturen, dient de gebruiker deze te delen via een pushnotificatie waarin een link zit bijgevoegd naar het juiste overzicht.

Ook staat op het dashboard een overzicht met alle eigen gekozen snelkoppelingen naar bepaalde datastukken of modules. Dit is ook een vorm van contextuele navigatie.

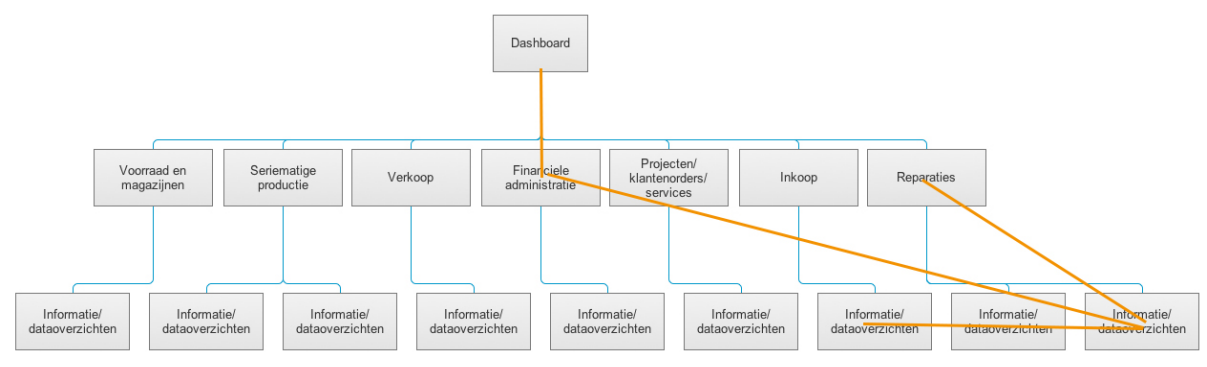

Afbeelding 7.4 Contextuele navigatie

# 7.3 Informatie ontwerp

Nadat de interface elementen zijn ontworpen en de vormen van de te gebruiken navigatie zijn beschreven, dient er een informatie ontwerp te worden opgesteld. "Informatie ontwerp wordt opgesteld om te begrijpen hoe informatie gepresenteerd gaat worden aan de gebruiker, met als doel de gebruiker informatie sneller en gemakkelijker te laten begrijpen". (Garrett, 2002).

Het ontwerpen hiervan wordt gedaan door middel van het ontwerpen van bewegwijzering en wireframes van het clickable prototype.

# 7.3.1 Bewegwijzering

Deze vorm van informatie ontwerp valt samen met het navigatieontwerp. De bewegwijzering heeft hierbij als functie om de gebruiker op de hoogte te stellen op welke plek binnen het webbased pakket hij of zij zich bevindt. Het clickable prototype maakt gebruik van een iconenset dat zowel een visueel als een functioneel doel heeft. Met behulp van iconen kunnen type modules worden beschreven, hoofditems worden gelabeld en soorten invoervelden in formulieren worden geïdentificeerd.

Daarnaast wordt er gebruik gemaakt van kleurenlabeling. Elke module krijgt een eigen detailkleur. Deze kleur zorgt ervoor dat de gebruiker weet, zonder dat de gebruiker hiervoor teksten of kopjes hoeft te lezen, op welke plek binnen het webbased pakket de gebruiker zich bevind.

# 7.3.2 Wireframes

Het belangrijkste deel van de skeleton plane is het ontwerpen van wireframes. Hierbij wordt het informatie-, interface- en navigatie ontwerp samengevoegd tot een samenhangend skelet van het webbased pakket. In dit skelet krijgen de interface elementen een plek, elke vorm van het navigatie ontwerp wordt toegevoegd en er zal laten zien worden hoe elke vorm van het informatie ontwerp wordt gebruikt.

De wireframes die opgesteld worden leggen de basis van het op te leveren eindproduct, een clickable prototype. Deze wireframes worden ontworpen met behulp van het programma Axure Pro. Met dit programma kunnen wireframes worden ontworpen, waarbij er directe interactie tussen de verschillende wireframes kan worden vastgelegd. Het product wat voortkomt uit Axure Pro is het eindpoduct van dit project.

De wireframes zijn onderverdeeld aan de verschillende soorten schermen. Deze zijn gekozen door naar de visual vocabulary diagrams, die in hoofdstuk 6.2 zijn opgesteld, te kijken. Deze diagrammen geven de grootste unieke veranderingen weer voor het nieuwe webbased pakket ten opzichte van het oudere softwarepakket. Daarnaast zijn uit de systeemeisen de *must haves* samengevoegd tot vier onderwerpen waarop wireframes gemaakt kunnen worden. Deze onderwerpen zijn als volgt:

- 1. Login scherm
- 2. Dashboard
- 3. Dataoverzicht
- 4. Data details

Deze overzichten zijn te vinden vanaf de volgende pagina.

#### Login scherm

Bij binnenkomst in het nieuwe webbased pakket wordt er eerst ingelogd.

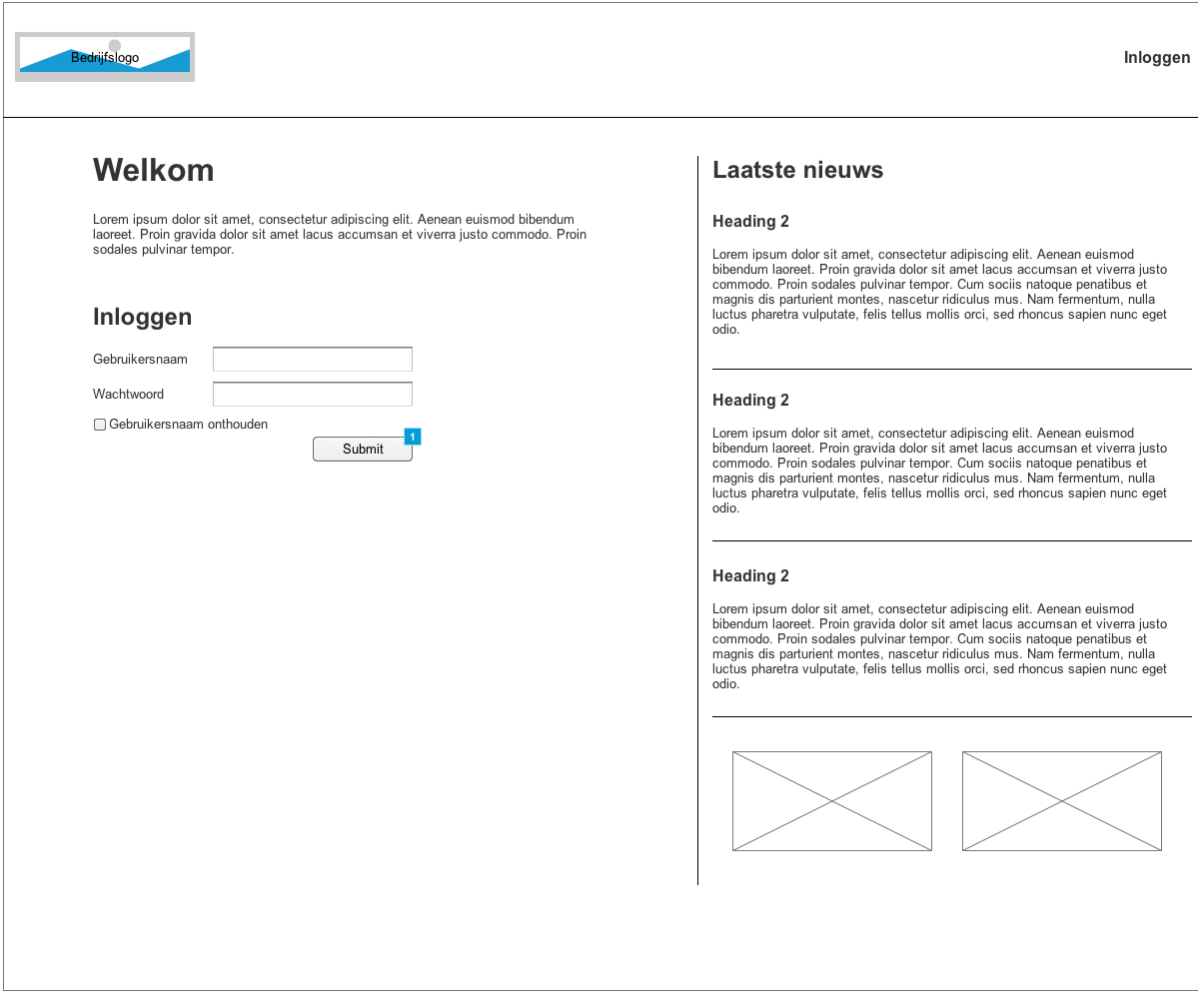

Afbeelding 0.5 Wireframe: inloggen Sera

Bij het inlogscherm wordt een formulier weergegeven, die dient als inlogformulier. Naast het formulier is een nieuwsoverzicht te vinden. Dit is een nieuwsoverzicht van het bedrijf waar het pakket bij draait.

#### **Dashboard**

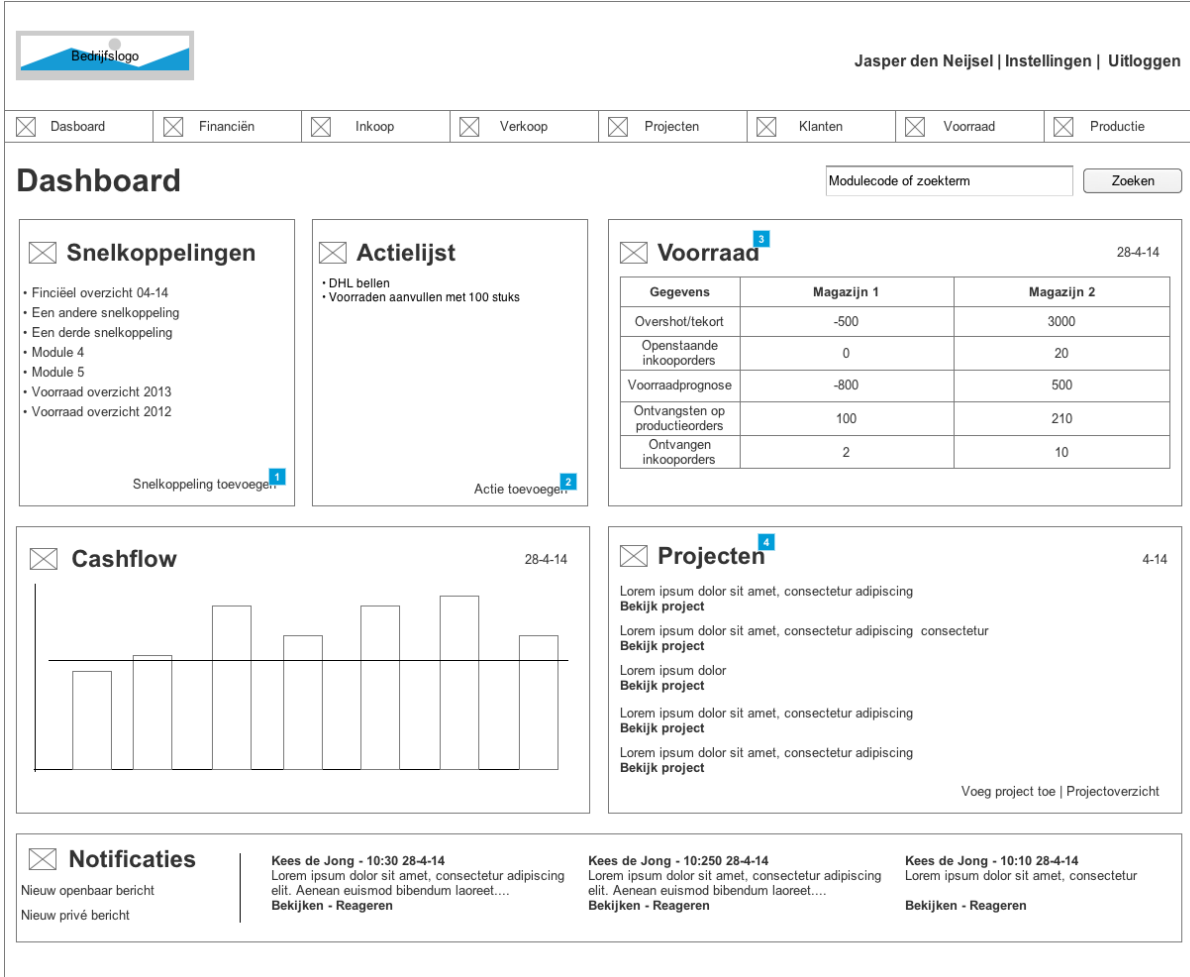

Na het inloggen wordt het dashboard getoond.

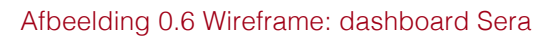

Dit dashboard is het belangrijkste scherm binnen het nieuwe Sera. In het dashboard zijn drie eigen gepersonaliseerde overzichten te zien. Deze overzichten kunnen zelf veranderd worden, door middel van de instellingen knop rechts bovenin. Het menu blijft ten allen tijde zichtbaar. Achter de hoofdkopjes, die in dit geval alle modules bevatten, schuilen subkopjes die naar specifiekere gedeelten van de module gelinkt worden.

Daarnaast is het mogelijk snelkoppelingen en actielijsten te personaliseren. "Snelkoppelingen" zijn linkjes naar eigen gekozen overzichten, modules en andere persoonlijke links. "Actielijsten" kan gebuikt worden als een kladblok aan punten die gedaan dienen worden.

Tot slot zijn onderaan de pagina de notificaties te vinden. Deze kunnen ontvangen en verstuurd worden, zowel openbaar als privé.

Daarnaast kan je vanaf het dashboard een popup openen om bijvoorbeeld de snelkoppelingen en de actielijst te beheren. Deze zijn hieronder weergegeven.

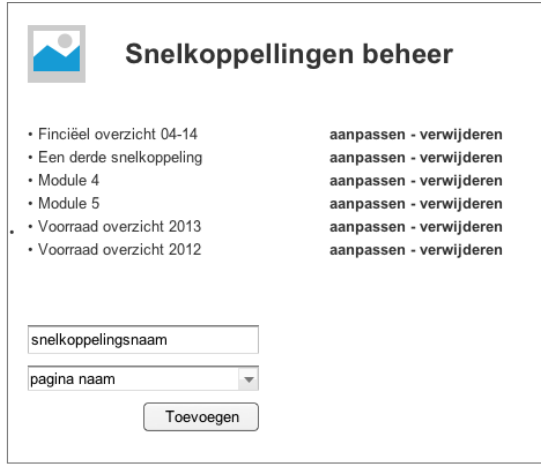

Afbeelding 0.7 Wireframe: popup snelkoppelingen beheer

**Actielijst beheer** · DHL bellen aanpassen - verwijderen · Voorraden aanvullen met 100 stuks aanpassen - verwijderen Actie titel Toevoegen

Afbeelding 0.8 Wireframe: popup actielijst beheer

#### Dataoverzicht

Vanaf het dashboard kan er genavigeerd worden naar de verschillende kopjes. Voor het clickable prototype is het kopje "financiën" gebruikt als voorbeeld. Elk overzicht van data heeft hetzelfde sjabloon en daarom is er een universele wireframe ontworpen.

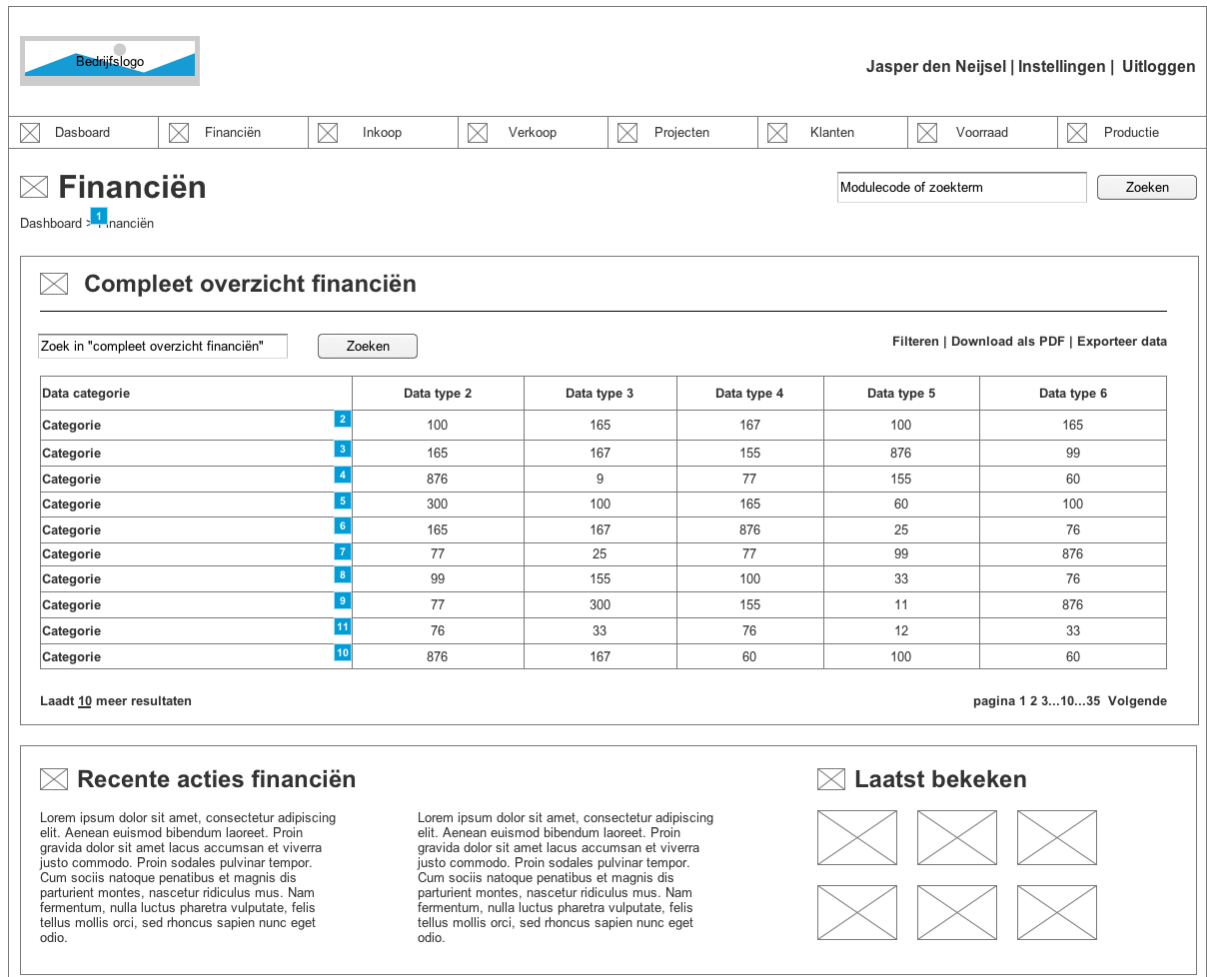

#### Afbeelding 0.9 Wireframe: data overzicht

In het dataoverzicht is ook het hoofdmenu te zien. Hiermee wordt aangetoond dat het hoofdmenu een globale navigatiestructuur heeft. Vanaf elk plek in het webbased pakket is dit menu benaderbaar.

Een breadcrumb blijft na het dashboard ten allen tijde aanwezig, om de gebruiker duidelijk te maken op wat voor locatie binnen het pakket hij of zij zich bevindt. Het overzicht aan data kan vanuit de tabelvelden worden aangepast. Dit was één van de belangrijkste functionaliteiten die veranderd diende te worden. Een andere belangrijke functionaliteit is de zoekfunctie binnen het overzicht. Deze zoekfunctie werk als een zogeheten "auto-completer". Het zoekwoord vult automatisch aan bij de zoekterm.

Onder het overzicht zijn de laatste acties te vinden in de vorm van tekst. Daarnaast zijn vier knoppen te vinden die naar de laatste paar bezochte overzichten leiden, zodat als de gebruiker een fout maakt door bijvoorbeeld een overzicht weg te clicken, deze altijd nog terug kan keren naar het laatst bezochte overzicht.

#### Data details

Vanaf het dataoverzicht kan er naar een data details pagina genavigeerd worden. Deze wireframe is hieronder te vinden.

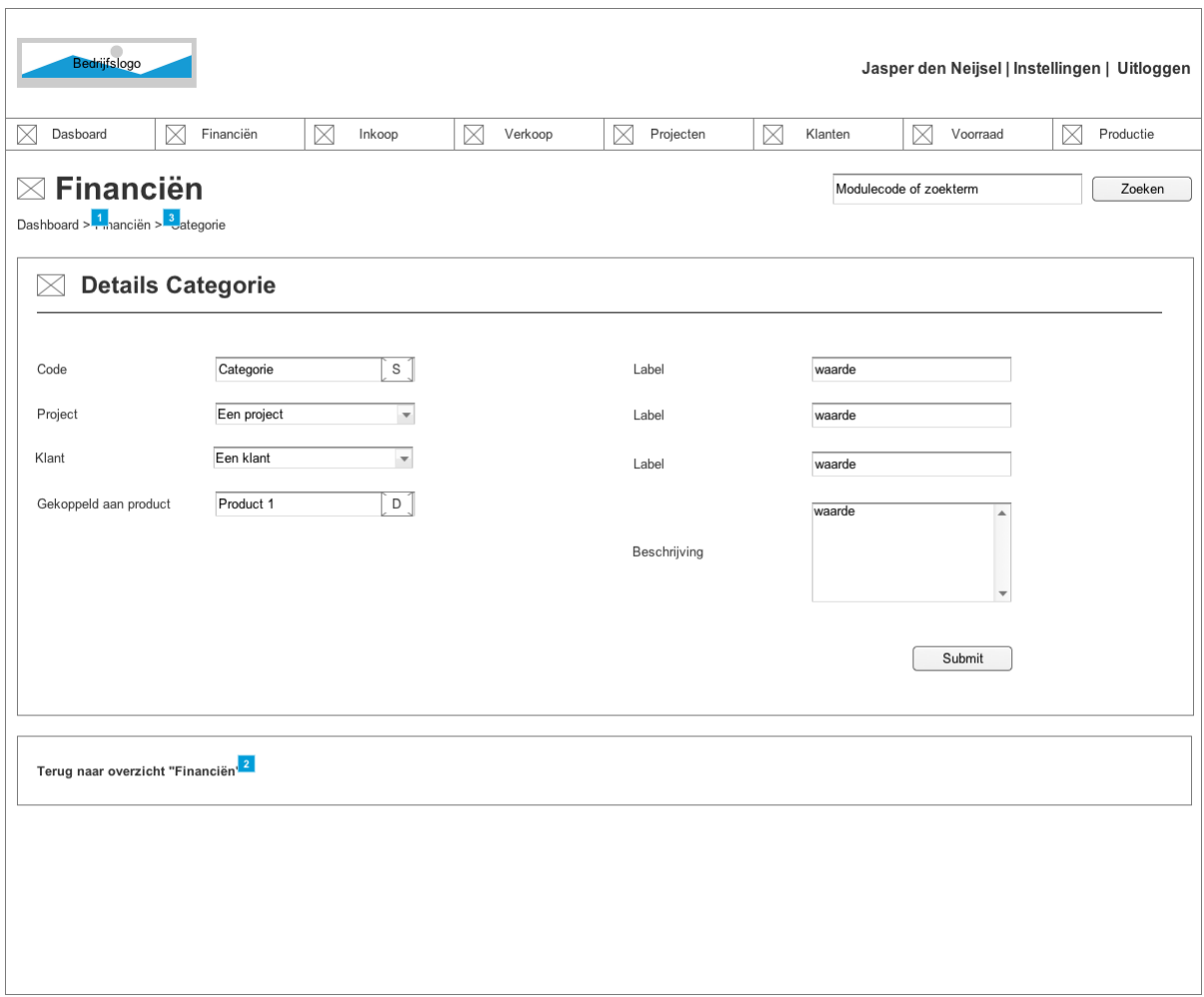

#### Afbeelding 0.10 Wireframe: categorie details

Dit is de detailweergave van het overzicht "categorie". Deze is ook universeel. Elk overzicht waarbij data aangepast kan worden, zal er zo uitzien. Ook hierbij kunnen velden wanneer mogelijk automatisch aangevuld worden. Als een gebruiker hier een woord intypt, wordt automatisch een suggestie gedaan vanuit een dropdown lijst. Deze velden zijn aangegeven met het symbool "S". Het symbool "D" geeft aan dat er data gekozen kan worden uit een ander overzicht, die met behulp van de tab toets naar voren gehaald kan worden in een popup.

# 8 Opzet clickable prototype

Naar aanleiding van de opgestelde wireframes in het vorige hoofdstuk, is het mogelijk een clickable prototype te maken. Door de wireframes in het programma Axure functionaliteiten en interactie te geven, is het mogelijk het een prototype te noemen. Bij het prototype zijn alleen de wireframes klikbaar gemaakt en niet het gehele pakket ontworpen. Het webbased pakket is dermate groot, dat de wireframes die gemaakt zijn universeel en algemeen zijn en daardoor de belangrijkste functionaliteiten van het pakket omvatten.

Het clickable prototype is te vinden op:

http://f6lirr.axshare.com Wachtwoord: afstuderen

# 9 Bibliografie

Centraal Bureau voor de Statistiek. (2013, Juli 3). *Bedrijven; grootte, rechtsvorm, bedrijfstak/branche (SBI 2008), 1 januari.* Opgeroepen op Februari 20, 2014, van http://statline.cbs.nl/StatWeb/publication/?DM=SLNL&PA=81588NED&D1=0- 10&D2=0,3,9,13,52,54,59,63,70,77,80,90,94,98,108,117,119,121,127,132,136,139&  $D3=18$ VW $=T$ 

Centraal Bureau voor de Statistiek. (2003, Februari). *Determinantenonderzoek.* (V. F. Veen, Red.) Opgeroepen op Februari 2014, 2014, van http://www.cbs.nl/NR/rdonlyres/5C173CFC-7CF0-4E5F-8D0E-6D58D1823F8E/0/determinantenonderzoekpcbezit.pdf

Centraal Bureau voor de Statistiek. (2012). *ICT, kennis en economie 2012.* Opgeroepen op Februari 19, 2014, van http://www.cbs.nl/NR/rdonlyres/130F8419- 05C1-43AE-B5ED-4C373F34EC82/0/2012i78pub.pdf

Centraal Bureau voor de Statistiek. (2013, Februari 15). *ICT-gebruik bij bedrijven naar bedrijfsgrootte, 2012*. Opgeroepen op Februari 17, 2014, van http://statline.cbs.nl/StatWeb/publication/?DM=SLNL&PA=81934NED&D1=81- 123&D2=0-4&HDR=G1&STB=T&VW=T

Europese Unie. (2003, Juni 6). *Definitie van kleine en middelgrote ondernemingen (MKB)*. Opgeroepen op Februari 14, 2014, van http://europa.eu/legislation\_summaries/other/n26001\_nl.htm

Frankwatching - Raymond Klompsma. (2009, April 1). *Hoe persona's en user stories bijdragen aan een succesvol designproces*. Opgeroepen op Februari 19, 2014, van http://www.frankwatching.com/archive/2009/04/01/hoe-personas-en-user-storiesbijdragen-aan-een-succesvol-designproces/

Garrett, J. J. (2002). *The Elements of the User Experience.* New York: AIGA.

Hoksbergen, M. (2009). *Sterke samenhang tussen beroep en computer- en internetvaardigheden.* Opgeroepen op Februari 20, 2014, van http://www.cbs.nl/NR/rdonlyres/BFE5EB4D-E7BF-448C-A97D-FABF51566862/0/SET\_20094\_Pag4953.pdf

Logistiek.nl. (2013, September 1). *Wat is ERP?* Opgeroepen op Februari 17, 2014, van http://www.logistiek.nl/Supply-Chain/algemeen/2013/9/2-Wat-is-ERP-LOGDOS112430W/

MarketingTermen.nl. (2014). *MoSCoW-methode*. Opgeroepen op 03 30, 2014, van marketingtermen.nl: http://www.marketingtermen.nl/begrip/moscow-methode

seo.nl. (2013, Oktober). *Monitor Technische Arbeidsmarkt 2013 .* Opgeroepen op Februari 19, 2014, van http://www.seo.nl/uploads/media/2013- 61\_Monitor\_Technische\_Arbeidsmarkt\_01.pdf

Smart test. (2012). *Kwaliteitsmodel ISO 25010*. Opgeroepen op 04 14, 2014, van http://www.smartest.nl/verdieping/kwaliteitsmodellen/iso\_25010

Verhoeff, G. (2012, Februari 22). *Online doelgroep segmentatie*. Opgeroepen op Februari 18, 2014, van http://geertverhoeff.blogspot.nl/2012/02/online-3-doelgroepsegmentatie.html

Bijlage I: Testplan

# **Testplan**

Het opstellen van een testplan voor het clickable prototype Sera

Jasper den Neijsel Sera Business Design Alphen aan den Rijn 18-05-2014 Versie 1.0

# Inhoudsopgave

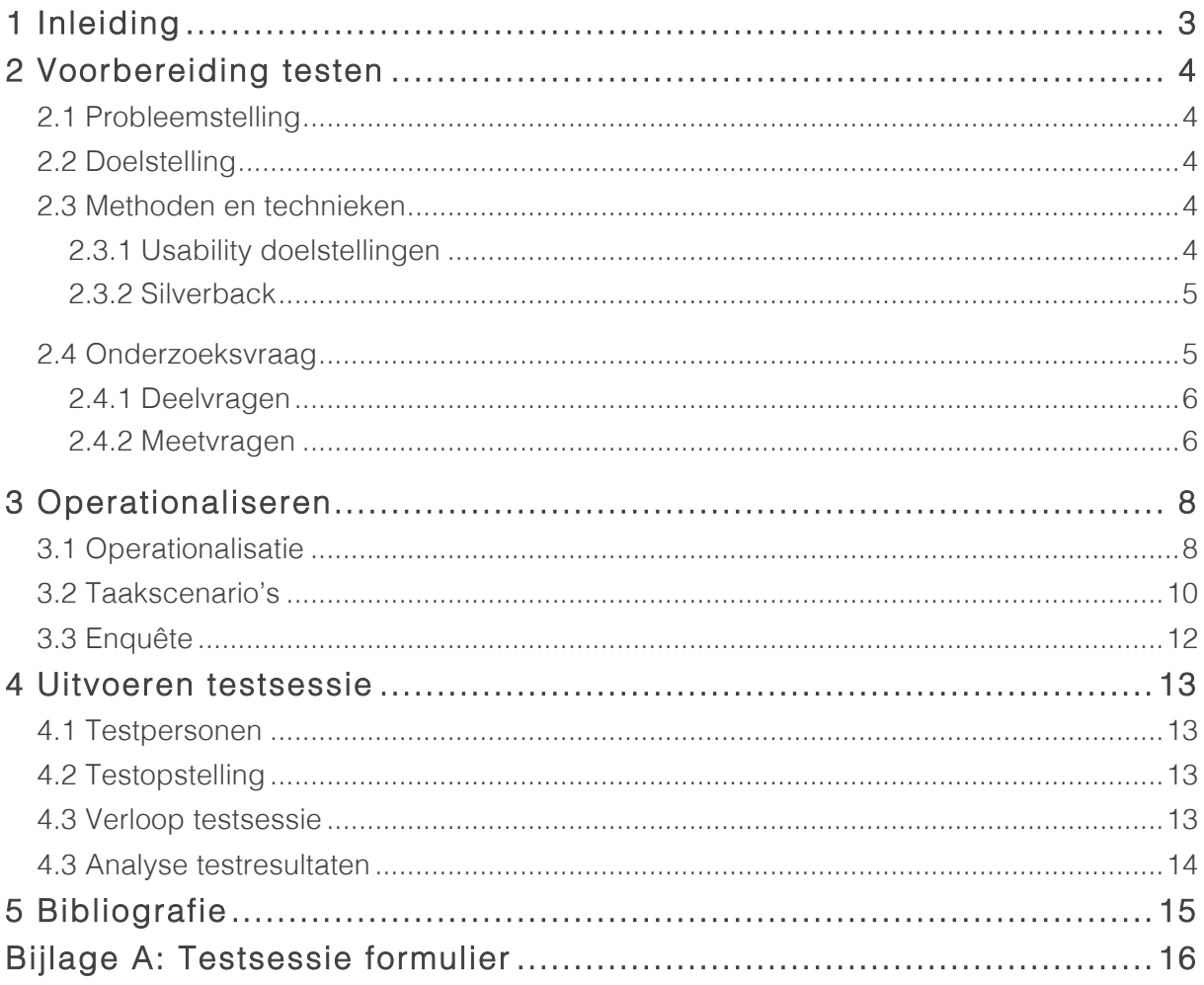

# 1 Inleiding

Voor u ligt het document waarin er wordt voorbereid om het opgestelde clickable prototype voor Sera Business Design te testen op verschillende usability eigenschappen. Het doel van dit verslag is om een plan op te stellen voor de wijze waarop het clickable prototype getest zal gaan worden en hoe de resultaten verwerkt zullen worden.

Dit document is geschreven voor de student Jasper den Neijsel, die de testsessie zal gaan uitvoeren.

In hoofdstuk twee is de voorbereiding van de test te lezen, in hoofdstuk drie wordt beschreven hoe de resultaten verwerkt zullen worden.
## 2 Voorbereiding testen

In dit hoofdstuk zal de usabilitytest voorbereid worden. Er dienen methoden en technieken gekozen te worden en er dient een onderzoeksvraag te worden opgesteld. Op basis van deze onderzoeksvraag kunnen er testtaken en taakscenario's worden opgesteld.

## 2.1 Probleemstelling

Er is voor het bedrijf Sera een clickable prototype ontwikkeld die dient als een ontwerp van het nieuwe webbased ERP pakket. Bij het ontwikkelen van het clickable prototype zijn user needs de basis geweest van het ontwerp. Sera heeft geen invloed gehad bij het uitwerken hiervan. Er is dus geen informatie over de mening van Sera met betrekking tot het clickable prototype.

### 2.2 Doelstelling

De doelstelling van het uitvoeren van een usabilitytest is het vergaren van verbeteringen van de gebruiksvriendelijkheid van het clickable prototype.

### 2.3 Methoden en technieken

Een usabilitytest is gekozen techniek om de doelstelling te bereiken. Dit is een test waarbij usability gemeten kan worden door testpersonen testtaken te laten uitvoeren op het clickable prototype. Deze test zal gehouden worden onder experts van het bedrijf Sera Business Design. Om ervoor te zorgen dat de usabilitytest kwalitatieve resultaten kan opleveren, worden er methoden en technieken gebruikt. Er zal getest worden op usability doelstellingen en er zal gebruik gemaakt worden van het opnameprogramma Silverback.

### 2.3.1 Usability doelstellingen

"Usability doelstellingen kunnen worden verbonden aan vijf eigenschappen. Elke requirement kan omgevormd worden tot een usability doelstelling, passend bij één van de vijf eigenschappen." (McCloskey, 2014)

De vijf usability eigenschappen zijn:

- 1. Efficient
- 2. Effective
- 3. Engaging
- 4. Error tolerant
- 5. Easy to learn

Het te testen product is een clickable prototype, waarbij niet alle vijf usability eigenschappen kunnen worden behandeld. *Error tolerant* kan niet worden getest bij een clickable prototype, omdat er geen data wordt gevalideerd of beperkingen worden opgelegd op handelingen van de gebruikers, waarbij foutmeldingen verschijnen. *Easy to learn* zal ook niet worden gebruikt als te meten usability eigenschap. In het clickable prototype kan geen data worden gewijzigd of verwijderd. Hierdoor kan er dus niet getest worden hoe snel een gebruiker leert om te gaan met het verwerken van data. *Efficient, effective* en *engaging* zullen wel getest worden.

#### 2.3.2 Silverback

Er zal gebruik gemaakt worden van de opnamesoftware Silverback. Met behulp van dit programma kan gemeten worden hoe snel en binnen hoeveel clicks de testpersoon de taakscenario's volbrengt. In hoofdstuk 3.2 zal meer informatie worden gegeven over de taakscenario's.

### 2.4 Onderzoeksvraag

Als voorbereiding op de usabilitytest dient er een onderzoeksvraag te worden opgesteld. "De onderzoeksvraag moet niet te ruim geformuleerd zijn, maar ook niet te krap. Je formuleert de onderzoeksvraag helder en duidelijk, objectief, specifiek en positief" . (Boenders, 2009) Daarnaast dient de onderzoekvraag begrippen te bevatten. Deze begrippen zijn gebaseerd op de usability doelstellingen. Deze begrippen zijn *clickable prototype, expert, effectief, efficiënt* en *engaging.*

De opgestelde onderzoeksvraag is als volgt geformuleerd:

*In welke mate is het clickable prototype Sera voor experts effectief, efficiënt en engaging?*

Het antwoord op deze onderzoeksvraag is niet met ja of nee te beantwoorden en zal worden onderverdeeld in deelvragen.

#### 2.4.1 Deelvragen

Zoals in de vorige paragraaf is beschreven, wordt de onderzoeksvraag in deelvragen onderverdeeld, omdat de onderzoeksvraag algemeen is. De termen *effective, efficient* en *engaging* kunnen gebruikt worden om deelvragen te kunnen opstellen.

#### **Effective**

- In welke mate is het clickable prototype effectief?

#### **Efficient**

- In welke mate is het clickable prototype efficiënt?

#### Engaging

- In welke mate is het clickable prototype engaging?

Op basis van deze drie deelvragen, kunnen meetvragen worden bedacht.

#### 2.4.2 Meetvragen

De deelvragen zijn vragen die net als de onderzoeksvraag niet met ja of nee te beantwoorden zijn. Deze deelvragen zijn specifieker en minder breed geformuleerd dan de onderzoeksvraag, maar kunnen niet direct aan de testpersoon worden gesteld. Daarom worden er meetvragen opgesteld. Dit zijn vragen die de deelvragen opsplitsen in specifieke en meetbare vragen. Deze vragen zijn gebaseerd op de door Jacob Nielsen opgestelde usability principes en zijn als volgt geformuleerd:

- In welke mate is het clickable prototype effectief?
	- o Vindt de testpersoon de stap naar een webbased versie effectief?
	- o Begrijpt de testpersoon wat de functie van het dashboard is?
	- o Begrijpt de testpersoon hoe data verwerkt wordt?
	- o Begrijpt de testpersoon hoe formulieren ingevuld kunnen worden?
	- o Begrijpt de gebruiker op welke locatie hij zich in het clickable prototype bevind?
- In welke mate is het clickable prototype efficiënt?
	- o Voltooid de testpersoon zijn testtaak binnen de afgesproken tijd?
	- o Kan de testpersoon binnen het vastgesteld aantal stappen de testtaak voltooien?
	- o Herkent de testpersoon de functionaliteiten van het clickable prototype?
- In welke mate is het clickable prototype engaging?
	- o Is de testpersoon tevreden over de interface van het clickable prototype?
	- o Is de testpersoon tevreden over de interaction design van het clickable prototype?
	- o Vindt de testpersoon het clickable prototype herkenbaar?
	- o Is de gebruiker tijdens de testsessie gefrustreerd geraakt?
	- o In hoeverre vindt de testpersoon het clickable prototype consistent?
	- o Voelt de testpersoon zich aangesproken om het clickable prototype als basis te zien voor het nieuwe webbased product?

Deze vragen worden in de vorm van testtaken en enquêtevragen bij de gebruiker getoetst. Deze zijn te vinden in het volgende hoofdstuk, de operationalisatie.

## 3 Operationaliseren

Om antwoord te krijgen op de opgestelde meetvragen uit het vorige hoofdstuk, worden deze meetvragen onderverdeeld in testtaken en enquêtevragen. Daarnaast dient vastgesteld te worden hoe deze vragen gemeten kunnen worden. Dit zal beschreven worden in een operationalisatie. Deze twee manieren van het beantwoorden van de meetvragen worden tijdens de testsessie aan de gebruiker voorgelegd. Dit document is te vinden in de bijlage A "Testsessie formulier".

## 3.1 Operationalisatie

Om de meetvragen te specificeren met het vaststellen van een bepaald meetmoment, meeteenheid en bereik, wordt er een operationalisatie gemaakt. Het meetmoment bestaat uit twee verschillende vormen, namelijk een testtaak en een enquêtevraag. In paragraaf 2.3 en 3.3 wordt hier nader op ingegaan. Met meeteenheid wordt bedoeld welke variabelen en welk meetniveau er wordt gehanteerd. Het bereik beschrijft wat voor soort antwoord er verwacht wordt. Dit kan nominaal, ordinaal of continu zijn.

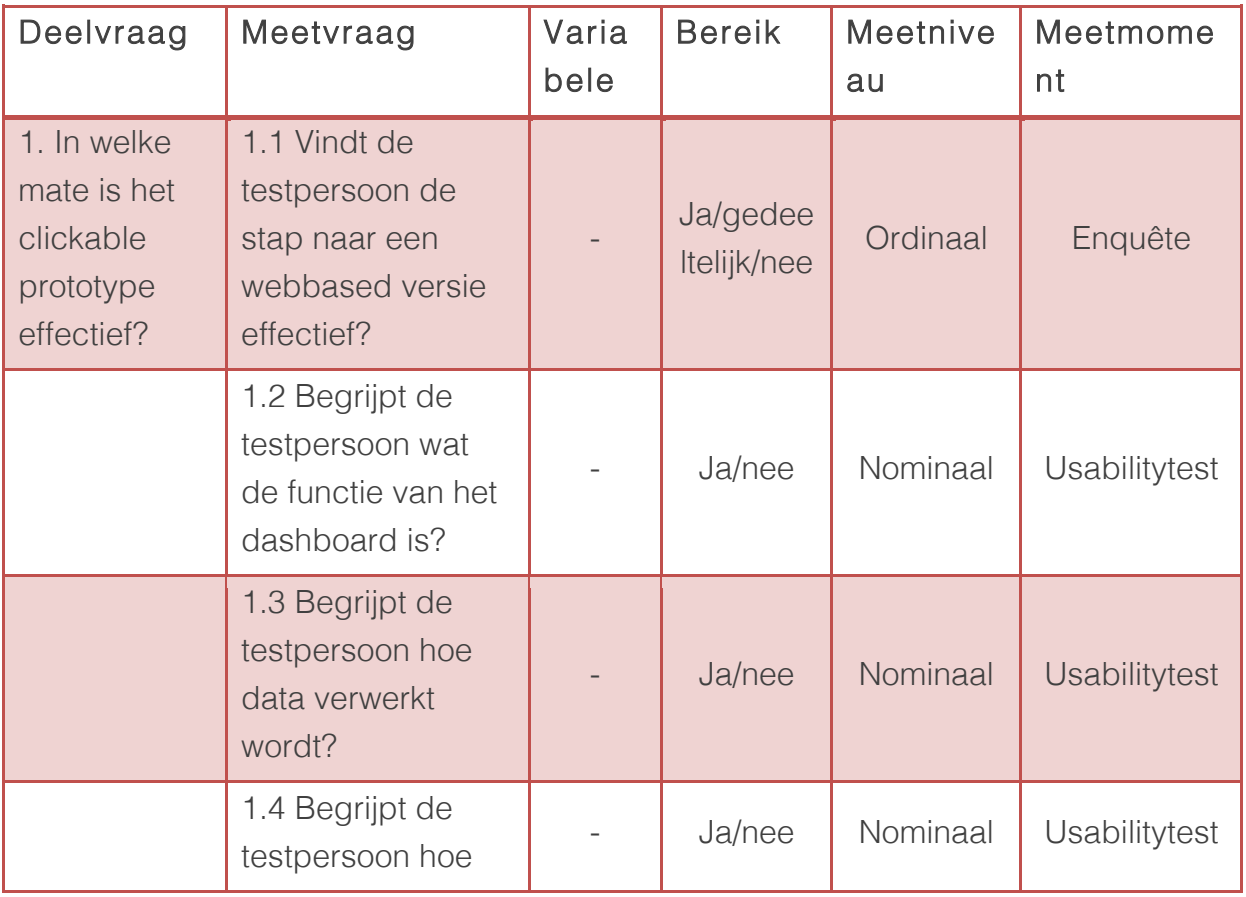

Deze specificaties zijn in het schema hieronder beschreven.

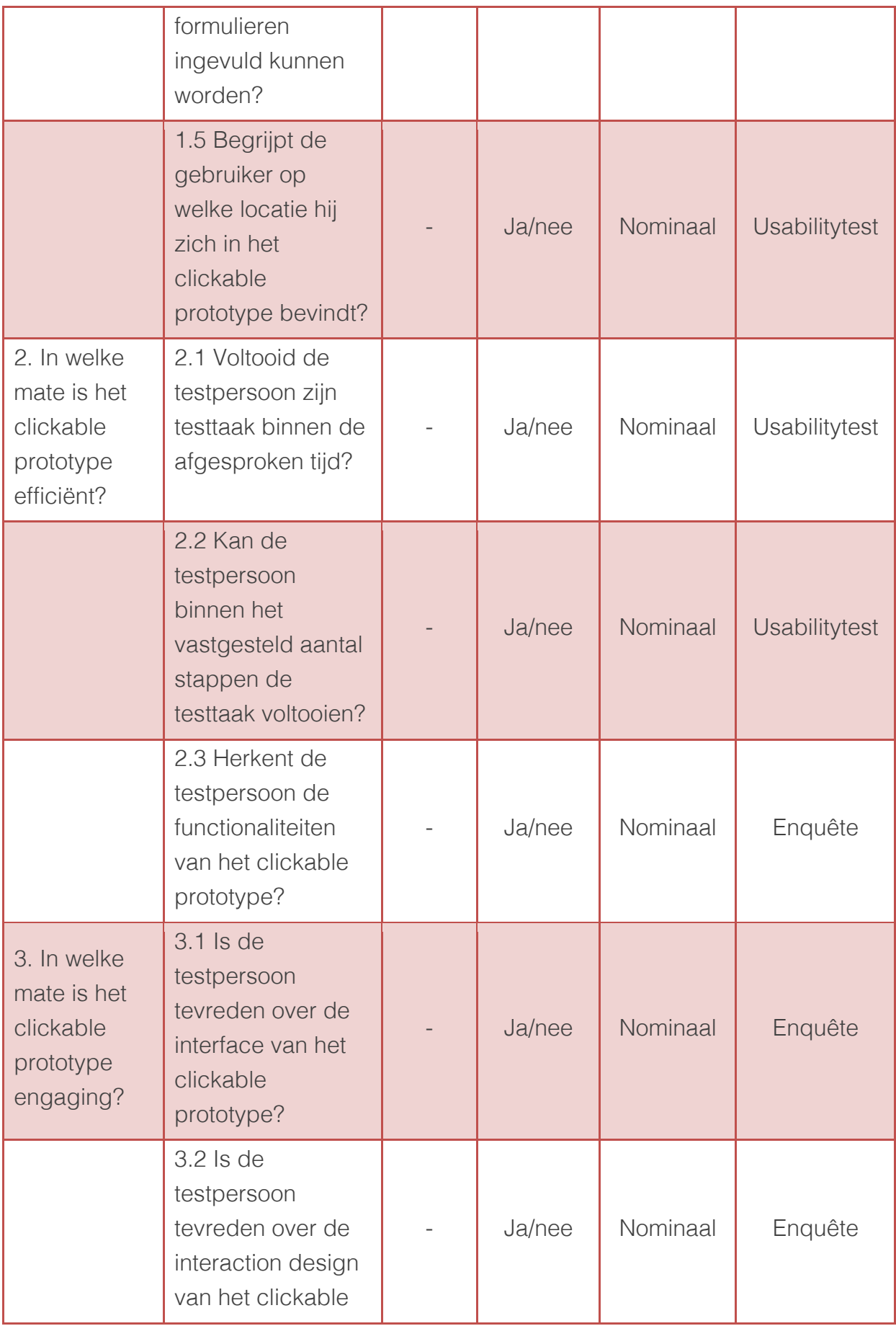

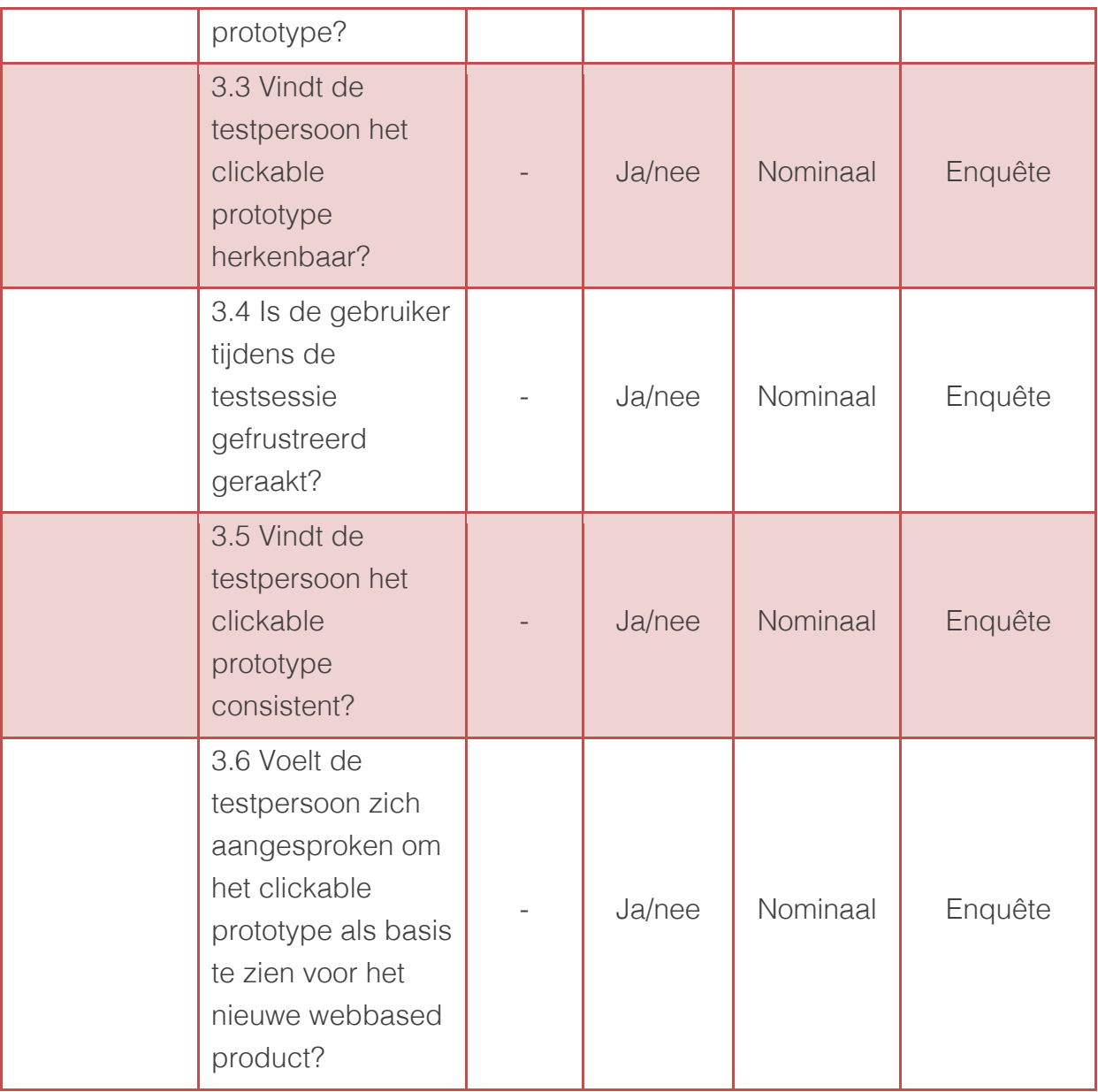

### 3.2 Taakscenario's

In de vorige paragraaf zijn de meetvragen onderverdeeld in twee meetmomenten. De usabilitytest bevat de meetvragen die door middel van testtaken gemeten kunnen worden. Dit zijn taken die de gebruiker uitvoert op het clickable prototype. Deze testtaken worden in de vorm van taakscenario's aan de testpersoon voorgelegd. Taakscenario's bestaan uit een inleiding, een opdracht en een afsluiting. Om de taakscenario's meetbaar te maken, dient er bepaald te worden hoe lang de gebruiker over een taak mag doen. Hieronder zal per meetvraag een taakscenario worden opgesteld.

#### 1. Beschrijven functionaliteit dashboard

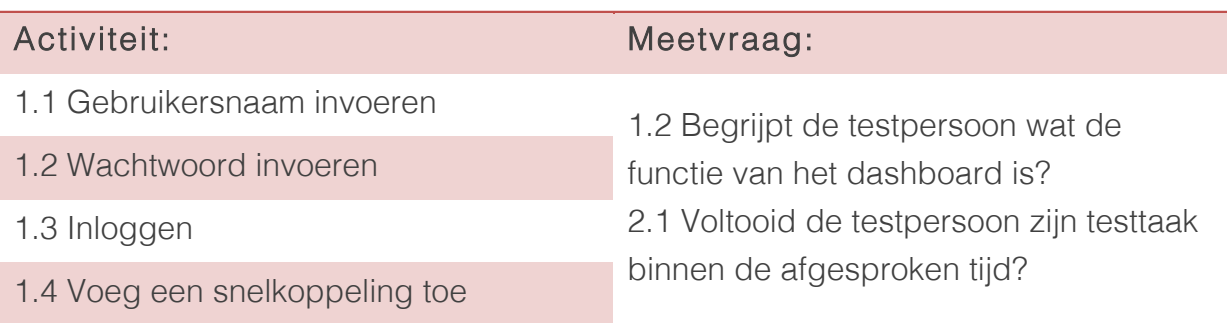

#### *Toelichting*

Activiteit 1.1 tot en met 1.4 dienen uitgevoerd te worden binnen 10 seconden. De testpersoon dient vervolgens op het testformulier een beschrijving te geven wat de verwachte functionaliteit is van het dashboard. Met deze informatie wordt meetvraag 1.2 beantwoord.

#### 2. Wijzigen data financieel dataoverzicht

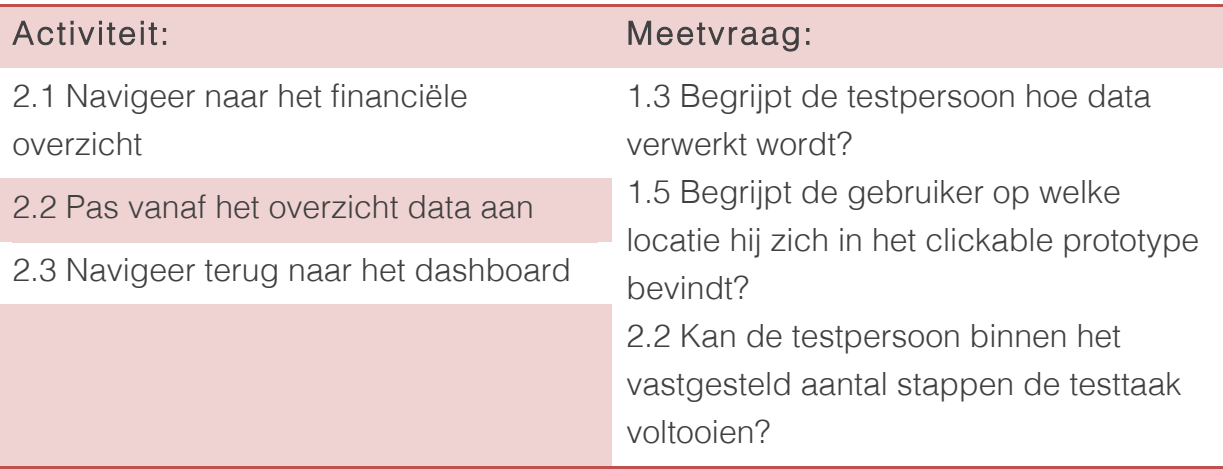

#### *Toelichting*

Activiteit 2.1 tot en met 2.3 geven antwoord op meetvraag 1.3, 1.5 en 2.2 en dienen te worden voltooid binnen vijf clicks. In het clickable prototype is het niet mogelijk data aan te passen, dus dit wordt gesimuleerd. Hiervan wordt de testpersoon op de hoogte gesteld.

#### 3. Bekijken projectdetails

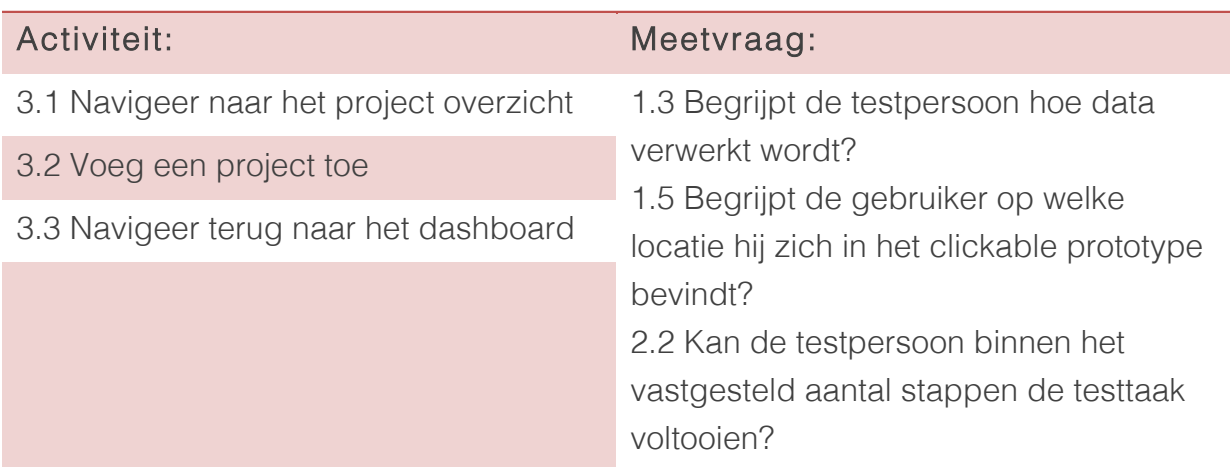

#### *Toelichting*

Activiteit 3.1 tot en met 3.3 geven antwoord op meetvraag 1.3, 1.5 en 2.2 en dienen te worden voltooid binnen zes clicks. In het clickable prototype is het niet mogelijk data aan te passen, dus dit wordt gesimuleerd. Hiervan wordt de testpersoon op de hoogte gesteld.

De drie opgestelde taakscenario's zullen in de vorm van testtaken aan de gebruiker worden gesteld. Deze testtaken zijn te vinden in de bijlage A "Testsessie formulier".

## 3.3 Enquête

Voorafgaand aan de usabilitytest zal er een enquête worden gehouden. Om verbeteringen en/of suggesties te vergaren, worden er open en meerkeuzevragen gesteld. De enquêtevragen zijn gebaseerd op de meetvragen die niet beantwoorden kunnen worden door de usabilitytest. De meetvragen die in de enquête behandeld worden, zijn te vinden in de bijlage A "Testsessie formulier".

## 4 Uitvoeren testsessie

Nu bekend is wat er getest zal gaan worden, dient er te worden opgesteld hoe deze test zal voorlopen. Dit wordt gedaan door een testmethode te beschrijven, testpersonen vast te stellen en een testopstelling te bedenken.

## 4.1 Testpersonen

Volgens Nielsen "vergaar je 85% van de usability problemen bij het houden van een usabilitysessie met vijf testpersonen". (2000)

Er is gezocht naar vijf experts binnen Sera Business Design die de testsessie zullen doorlopen. Deze vijf testpersonen zijn:

- 1. Joost Schravendeel
- 2. Steffen van Esch
- 3. Sebastiaan Hogervorst
- 4. Machiel van der Schoot
- 5. Jurre van Eyndhoven

Deze testpersonen zijn werknemers van Sera Business Design en werken aan de ontwikkeling van het nieuwe webbased pakket.

## 4.2 Testopstelling

De rol van begeleider zal worden ingevuld door Jasper den Neijsel. Hij zal plaatsnemen schuin voor de testpersoon. Door middel van deze positie wordt het mogelijk non-verbale uitdrukkingen af te lezen. Indien bepaalde testtaken of enquêtevragen niet duidelijk zijn, mag de testpersoon vragen stellen. Zoals eerder beschreven in hoofdstuk 2.3.2 zal het softwareprogramma Silverback het aantal clicks en de tijd per testtaak bijhouden.

### 4.3 Verloop testsessie

De usabilitytest zal op één dag plaatsvinden. Elke testsessie zal tussen de 15-30 minuten duren. Dit hangt af van hoe uitgebreid de testpersoon de enquête invult en hoe lang de testpersoon over de uit te voeren testtaken doet. Na elke testsessie is er vijf minuten de tijd om de testsoftware opnieuw klaar te zetten voor een volgende sessie.

De testpersoon zal worden gestimuleerd hardop te denken. Nielsen vertelt dat "de *Thinking Aloud* methode een goedkope robuste en fexibele manier is om erachter te komen wat een gebruiker nu echt denkt". (Thinking Aloud: The #1 Usability Tool, 2012)

## 4.3 Analyse testresultaten

De resultaten die vergaart worden uit de usabilitytest, worden geanalyseerd en beschreven in een resultatenrapport. Dit resultatenrapport dient als uitgangspunt bij het verbeteren van het clickable prototype.

## 5 Bibliografie

Boenders, S. (2009). *Usabilityonderzoek .* Den Haag: Haagse Hogeschool.

McCloskey, M. (2014, Januari 12). *Turn User Goals into Task Scenarios for Usability Testing*. Opgeroepen op Mei 18, 2014, van Nielsen Norman Group: http://www.nngroup.com/articles/task-scenarios-usability-testing/

Nielsen, J. (1995, 1 1). *10 Usability Heuristics for User Interface Design*. Opgeroepen op 02 11, 2014, van NN Group: http://www.nngroup.com/articles/tenusability-heuristics/

Nielsen, J. (2012, Januari 16). *Thinking Aloud: The #1 Usability Tool*. Opgeroepen op Mei 18, 2014, van http://www.nngroup.com/articles/thinking-aloud-the-1-usabilitytool/

Nielsen, J. (2000, Maart 19). *Why You Only Need to Test with 5 Users*. Opgeroepen op Mei 18, 2014, van Nielsen Norman Group: http://www.nngroup.com/articles/whyyou-only-need-to-test-with-5-users/

Quesenbery, W. (2014, Mei 18). *What Does Usability Mean: Looking Beyond 'Ease of Use'*. Opgeroepen op 2001, van WQusability: http://www.wqusability.com/articles/more-than-ease-of-use.html

Schneider, D. K. (2011, 3 14). Opgeroepen op 4 16, 2014, van Usability and user experience surveys:

http://edutechwiki.unige.ch/en/Usability\_and\_user\_experience\_surveys

Usability.gov. (sd). *Planning a Usability Test*. Opgeroepen op Mei 18, 2014, van http://www.usability.gov/how-to-and-tools/methods/planning-usability-testing.html

## Bijlage A: Testsessie formulier

Bedankt dat u wilt bijdragen aan het verbeteren van het user-centered clickable prototype. Bij deze usabilitytest worden een aantal vragen over de verwachting van het clickable prototype gesteld. Daarnaast worden een aantal activiteiten omschreven die uitgevoerd dienen te worden.

Deze usabilitytest duurt ongeveer 15 minuten. De resultaten die verkregen zijn uit de testsessie, worden uitsluitend gebruikt voor het verbeteren van het clickable prototype. U kunt tijdens deze testsessie vragen stellen. Er wordt gevraagd zoveel mogelijk hardop te denken.

\_\_\_\_\_\_\_\_\_\_\_\_\_\_\_\_\_\_\_\_\_\_\_\_\_\_\_\_\_\_\_\_\_\_\_\_\_\_\_\_\_\_\_\_\_\_\_\_\_\_\_\_\_\_\_\_\_\_\_\_\_\_\_\_\_\_\_\_\_\_\_\_\_\_\_

Volledige naam

Op de volgende pagina worden de uit te voeren activiteiten omschreven.

Voor u ligt een laptop die u zal gebruiken om de usabilitytest te doorlopen. Het clickable prototype is een concept van het webbased pakket, waardoor niet alle linkjes en functionaliteiten werken. Lees daarom de activiteit goed door. Indien u opmerkingen en/of suggesties heeft, kunt u deze aan het einde van de activiteit noteren. Geef bij elke activiteit aan wanneer u deze in uw ogen heeft afgerond.

U kunt beginnen door op de SPATIE balk te drukken. U ziet nu het eerste scherm van het clickable prototype. Ga door naar activiteit 1.

#### Activiteit 1

Het scherm voor u is het inlogscherm. Probeer in te loggen. Als gebruikersnaam en wachtwoord kunt u *test* invullen.

U komt nu op het dashboard terecht. Voer een snelkoppeling in. U gebruikt hier de vooraf ingevulde test data. Geef hieronder aan wat uw eerste indruk is. Geef daarna aan wanneer u activiteit 1 heeft afgerond.

\_\_\_\_\_\_\_\_\_\_\_\_\_\_\_\_\_\_\_\_\_\_\_\_\_\_\_\_\_\_\_\_\_\_\_\_\_\_\_\_\_\_\_\_\_\_\_\_\_\_\_\_\_\_\_\_\_\_\_\_\_\_\_\_\_\_\_\_\_\_\_\_\_\_

\_\_\_\_\_\_\_\_\_\_\_\_\_\_\_\_\_\_\_\_\_\_\_\_\_\_\_\_\_\_\_\_\_\_\_\_\_\_\_\_\_\_\_\_\_\_\_\_\_\_\_\_\_\_\_\_\_\_\_\_\_\_\_\_\_\_\_\_\_\_\_\_\_\_

\_\_\_\_\_\_\_\_\_\_\_\_\_\_\_\_\_\_\_\_\_\_\_\_\_\_\_\_\_\_\_\_\_\_\_\_\_\_\_\_\_\_\_\_\_\_\_\_\_\_\_\_\_\_\_\_\_\_\_\_\_\_\_\_\_\_\_\_\_\_\_\_\_\_

*Opmerkingen of suggesties*

#### Activiteit 2

Via activiteit 2 bent u op het dashboard terecht gekomen. Probeer vanaf het dashboard het financiële overzicht te benaderen.

Vanaf het financiële overzicht is het mogelijk data aan te passen. Pas categorie 3 aan. U mag zelf kiezen welk veld u van categorie 3 wilt aanpassen. Aangezien het clickable prototype geen database connectie heeft, kan de waarde niet veranderd worden. U kunt aan de begeleider aangeven of u het veld gevonden heeft.

Keer terug naar het dashboard.

#### Activiteit 3

Navigeer vanaf het dashboard naar het projectoverzicht. Voeg een project toe. Ook hier is het invullen van de data gesimuleerd. Keer na het invoeren van projectdata terug naar het dashboard.

\_\_\_\_\_\_\_\_\_\_\_\_\_\_\_\_\_\_\_\_\_\_\_\_\_\_\_\_\_\_\_\_\_\_\_\_\_\_\_\_\_\_\_\_\_\_\_\_\_\_\_\_\_\_\_\_\_\_\_\_\_\_\_\_\_\_\_\_\_\_\_\_\_\_

\_\_\_\_\_\_\_\_\_\_\_\_\_\_\_\_\_\_\_\_\_\_\_\_\_\_\_\_\_\_\_\_\_\_\_\_\_\_\_\_\_\_\_\_\_\_\_\_\_\_\_\_\_\_\_\_\_\_\_\_\_\_\_\_\_\_\_\_\_\_\_\_\_\_

\_\_\_\_\_\_\_\_\_\_\_\_\_\_\_\_\_\_\_\_\_\_\_\_\_\_\_\_\_\_\_\_\_\_\_\_\_\_\_\_\_\_\_\_\_\_\_\_\_\_\_\_\_\_\_\_\_\_\_\_\_\_\_\_\_\_\_\_\_\_\_\_\_\_

\_\_\_\_\_\_\_\_\_\_\_\_\_\_\_\_\_\_\_\_\_\_\_\_\_\_\_\_\_\_\_\_\_\_\_\_\_\_\_\_\_\_\_\_\_\_\_\_\_\_\_\_\_\_\_\_\_\_\_\_\_\_\_\_\_\_\_\_\_\_\_\_\_\_

\_\_\_\_\_\_\_\_\_\_\_\_\_\_\_\_\_\_\_\_\_\_\_\_\_\_\_\_\_\_\_\_\_\_\_\_\_\_\_\_\_\_\_\_\_\_\_\_\_\_\_\_\_\_\_\_\_\_\_\_\_\_\_\_\_\_\_\_\_\_\_\_\_\_

\_\_\_\_\_\_\_\_\_\_\_\_\_\_\_\_\_\_\_\_\_\_\_\_\_\_\_\_\_\_\_\_\_\_\_\_\_\_\_\_\_\_\_\_\_\_\_\_\_\_\_\_\_\_\_\_\_\_\_\_\_\_\_\_\_\_\_\_\_\_\_\_\_\_

*Opmerkingen of suggesties*

#### Vragen achteraf

Na de drie uitgevoerde activiteiten, worden hieronder nog een aantal vragen gesteld.

\_\_\_\_\_\_\_\_\_\_\_\_\_\_\_\_\_\_\_\_\_\_\_\_\_\_\_\_\_\_\_\_\_\_\_\_\_\_\_\_\_\_\_\_\_\_\_\_\_\_\_\_\_\_\_\_\_\_\_\_\_\_\_\_\_\_\_\_\_\_\_\_\_\_

\_\_\_\_\_\_\_\_\_\_\_\_\_\_\_\_\_\_\_\_\_\_\_\_\_\_\_\_\_\_\_\_\_\_\_\_\_\_\_\_\_\_\_\_\_\_\_\_\_\_\_\_\_\_\_\_\_\_\_\_\_\_\_\_\_\_\_\_\_\_\_\_\_\_

Vindt u de interface van het clickable prototype effectief?

Ja / Nee

Vindt u de werking van het clickable prototype effectief?

Ja / Nee

Herkent u de functionaliteiten van het clickable prototype?

Ja / Nee

Bent u tevreden over de verwerking van functionaliteiten in het clickable prototype?

\_\_\_\_\_\_\_\_\_\_\_\_\_\_\_\_\_\_\_\_\_\_\_\_\_\_\_\_\_\_\_\_\_\_\_\_\_\_\_\_\_\_\_\_\_\_\_\_\_\_\_\_\_\_\_\_\_\_\_\_\_\_\_\_\_\_\_\_\_\_\_\_\_\_

\_\_\_\_\_\_\_\_\_\_\_\_\_\_\_\_\_\_\_\_\_\_\_\_\_\_\_\_\_\_\_\_\_\_\_\_\_\_\_\_\_\_\_\_\_\_\_\_\_\_\_\_\_\_\_\_\_\_\_\_\_\_\_\_\_\_\_\_\_\_\_\_\_\_

\_\_\_\_\_\_\_\_\_\_\_\_\_\_\_\_\_\_\_\_\_\_\_\_\_\_\_\_\_\_\_\_\_\_\_\_\_\_\_\_\_\_\_\_\_\_\_\_\_\_\_\_\_\_\_\_\_\_\_\_\_\_\_\_\_\_\_\_\_\_\_\_\_\_

\_\_\_\_\_\_\_\_\_\_\_\_\_\_\_\_\_\_\_\_\_\_\_\_\_\_\_\_\_\_\_\_\_\_\_\_\_\_\_\_\_\_\_\_\_\_\_\_\_\_\_\_\_\_\_\_\_\_\_\_\_\_\_\_\_\_\_\_\_\_\_\_\_\_

\_\_\_\_\_\_\_\_\_\_\_\_\_\_\_\_\_\_\_\_\_\_\_\_\_\_\_\_\_\_\_\_\_\_\_\_\_\_\_\_\_\_\_\_\_\_\_\_\_\_\_\_\_\_\_\_\_\_\_\_\_\_\_\_\_\_\_\_\_\_\_\_\_\_

\_\_\_\_\_\_\_\_\_\_\_\_\_\_\_\_\_\_\_\_\_\_\_\_\_\_\_\_\_\_\_\_\_\_\_\_\_\_\_\_\_\_\_\_\_\_\_\_\_\_\_\_\_\_\_\_\_\_\_\_\_\_\_\_\_\_\_\_\_\_\_\_\_\_

\_\_\_\_\_\_\_\_\_\_\_\_\_\_\_\_\_\_\_\_\_\_\_\_\_\_\_\_\_\_\_\_\_\_\_\_\_\_\_\_\_\_\_\_\_\_\_\_\_\_\_\_\_\_\_\_\_\_\_\_\_\_\_\_\_\_\_\_\_\_\_\_\_\_

\_\_\_\_\_\_\_\_\_\_\_\_\_\_\_\_\_\_\_\_\_\_\_\_\_\_\_\_\_\_\_\_\_\_\_\_\_\_\_\_\_\_\_\_\_\_\_\_\_\_\_\_\_\_\_\_\_\_\_\_\_\_\_\_\_\_\_\_\_\_\_\_\_\_

Ja / Nee

Bent u tijdens het doorheen klikken van het clickable prototype tegen punten aangelopen?

Ja / Nee

Vindt u het clickable prototype consistent?

Ja / Nee

Vindt u dat het clickable prototype een model is van een nieuw webbased ERP pakket?

\_\_\_\_\_\_\_\_\_\_\_\_\_\_\_\_\_\_\_\_\_\_\_\_\_\_\_\_\_\_\_\_\_\_\_\_\_\_\_\_\_\_\_\_\_\_\_\_\_\_\_\_\_\_\_\_\_\_\_\_\_\_\_\_\_\_\_\_\_\_\_\_\_\_

\_\_\_\_\_\_\_\_\_\_\_\_\_\_\_\_\_\_\_\_\_\_\_\_\_\_\_\_\_\_\_\_\_\_\_\_\_\_\_\_\_\_\_\_\_\_\_\_\_\_\_\_\_\_\_\_\_\_\_\_\_\_\_\_\_\_\_\_\_\_\_\_\_\_

\_\_\_\_\_\_\_\_\_\_\_\_\_\_\_\_\_\_\_\_\_\_\_\_\_\_\_\_\_\_\_\_\_\_\_\_\_\_\_\_\_\_\_\_\_\_\_\_\_\_\_\_\_\_\_\_\_\_\_\_\_\_\_\_\_\_\_\_\_\_\_\_\_\_

\_\_\_\_\_\_\_\_\_\_\_\_\_\_\_\_\_\_\_\_\_\_\_\_\_\_\_\_\_\_\_\_\_\_\_\_\_\_\_\_\_\_\_\_\_\_\_\_\_\_\_\_\_\_\_\_\_\_\_\_\_\_\_\_\_\_\_\_\_\_\_\_\_\_

Ja / Nee

Zijn er verder nog opmerkingen en/of suggesties over het clickable prototype?

\_\_\_\_\_\_\_\_\_\_\_\_\_\_\_\_\_\_\_\_\_\_\_\_\_\_\_\_\_\_\_\_\_\_\_\_\_\_\_\_\_\_\_\_\_\_\_\_\_\_\_\_\_\_\_\_\_\_\_\_\_\_\_\_\_\_\_\_\_\_\_\_\_\_

\_\_\_\_\_\_\_\_\_\_\_\_\_\_\_\_\_\_\_\_\_\_\_\_\_\_\_\_\_\_\_\_\_\_\_\_\_\_\_\_\_\_\_\_\_\_\_\_\_\_\_\_\_\_\_\_\_\_\_\_\_\_\_\_\_\_\_\_\_\_\_\_\_\_\_

\_\_\_\_\_\_\_\_\_\_\_\_\_\_\_\_\_\_\_\_\_\_\_\_\_\_\_\_\_\_\_\_\_\_\_\_\_\_\_\_\_\_\_\_\_\_\_\_\_\_\_\_\_\_\_\_\_\_\_\_\_\_\_\_\_\_\_\_\_\_\_\_\_

\_\_\_\_\_\_\_\_\_\_\_\_\_\_\_\_\_\_\_\_\_\_\_\_\_\_\_\_\_\_\_\_\_\_\_\_\_\_\_\_\_\_\_\_\_\_\_\_\_\_\_\_\_\_\_\_\_\_\_\_\_\_\_\_\_\_\_\_\_\_\_\_\_\_

Graag wil ik u bedanken voor uw tijd. Uw resultaten zullen worden meegenomen in het afronden van het onderzoek.

Bijlage J: Testrapport

# **Testrapport**

Beschrijving van de resultaten van de usabilitytest

Jasper den Neijsel Sera Business Design Alphen aan den Rijn 22-05-2014 Versie 1.0

## Inhoudsopgave

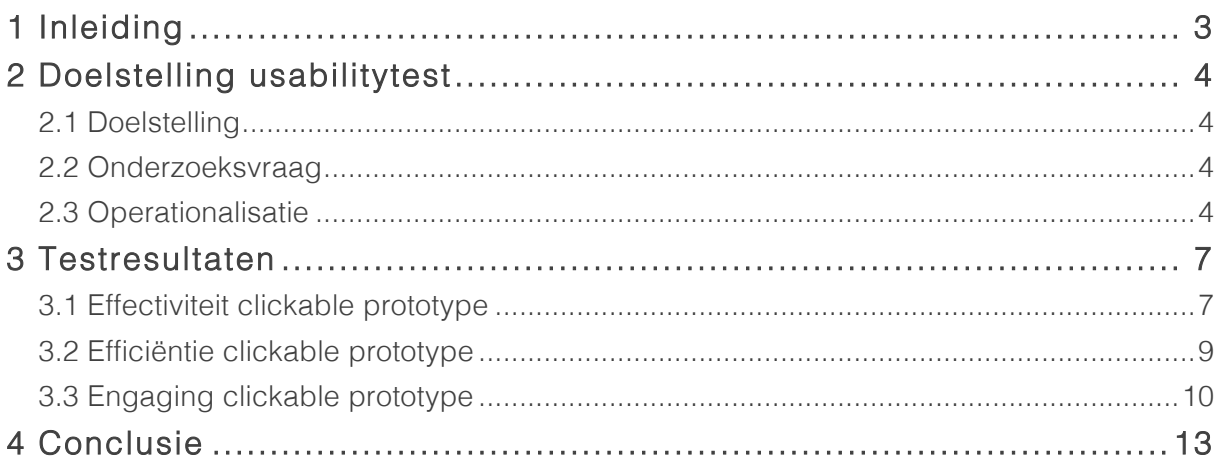

## 1 Inleiding

In het kader van de uitgevoerde usabilitytest van het clickable prototype van het user-centered webbased pakket, is deze testrapportage geschreven.

Het doel van dit document is om de testresultaten van de usabilitytest te analyseren om de onderzoeksvraag te kunnen beantwoorden die opgesteld is in het testplan. Dit document is geschreven voor de afstudeerder Jasper den Neijsel.

In hoofdstuk twee worden de onderzoeks- deel- en meetvragen genoemd. Vervolgens wordt in hoofdstuk drie de testresultaten beschreven. In hoofdstuk vier wordt een conclusie opgesteld.

## 2 Doelstelling usabilitytest

Ter voorbereiding van de usabilitytest is er een testplan opgesteld. In dit plan is een doelstelling geformuleerd. Op basis van deze doelstelling zijn er onderzoeks-, deel-, en meetvragen geformuleerd. Uit de antwoorden van deze vragen zal blijken of de doelstelling gehaald is.

### 2.1 Doelstelling

Dit doel is in het testplan als volgt geformuleerd:

*De doelstelling van het uitvoeren van een usabilitytest is het vergaren van verbeteringen van de gebruiksvriendelijkheid van het clickable prototype.*

### 2.2 Onderzoeksvraag

Op basis van de geformuleerde doelstelling is er een onderzoeksvraag geformuleerd. Deze is als volgt omschreven:

*In welke mate is het clickable prototype Sera voor experts effectief, efficiënt en engaging?*

De onderzoeksvraag is een open vraag en kan beantwoord worden door deze op te delen in verschillende deelvragen.

## 2.3 Operationalisatie

De onderzoeksvraag is onderverdeeld in verschillende meetvragen. Meetvragen zijn vragen die de deelvragen meetbaar maken door een specifieke en gesloten vraag te stellen. Deze vragen zijn beantwoord door middel van een usabilitytest en een enquête. Deze deelvragen met de bijbehorende meetvragen zijn als volgt:

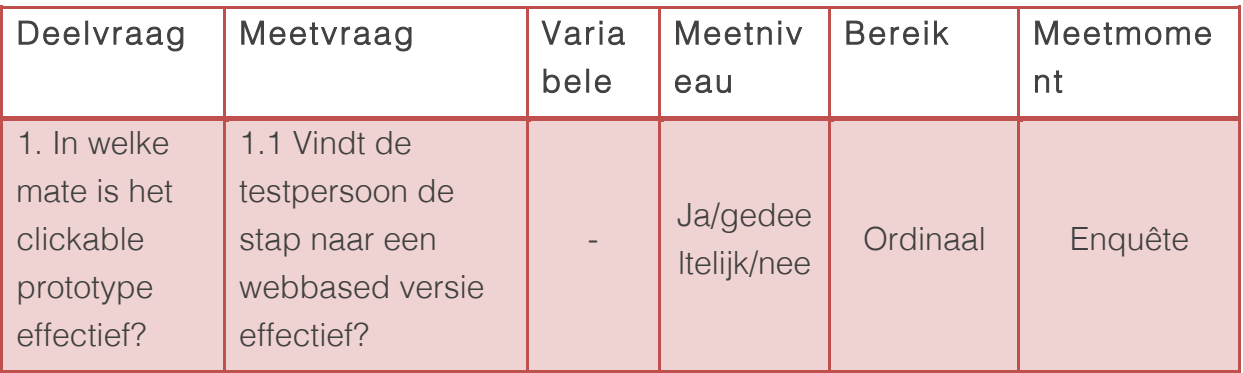

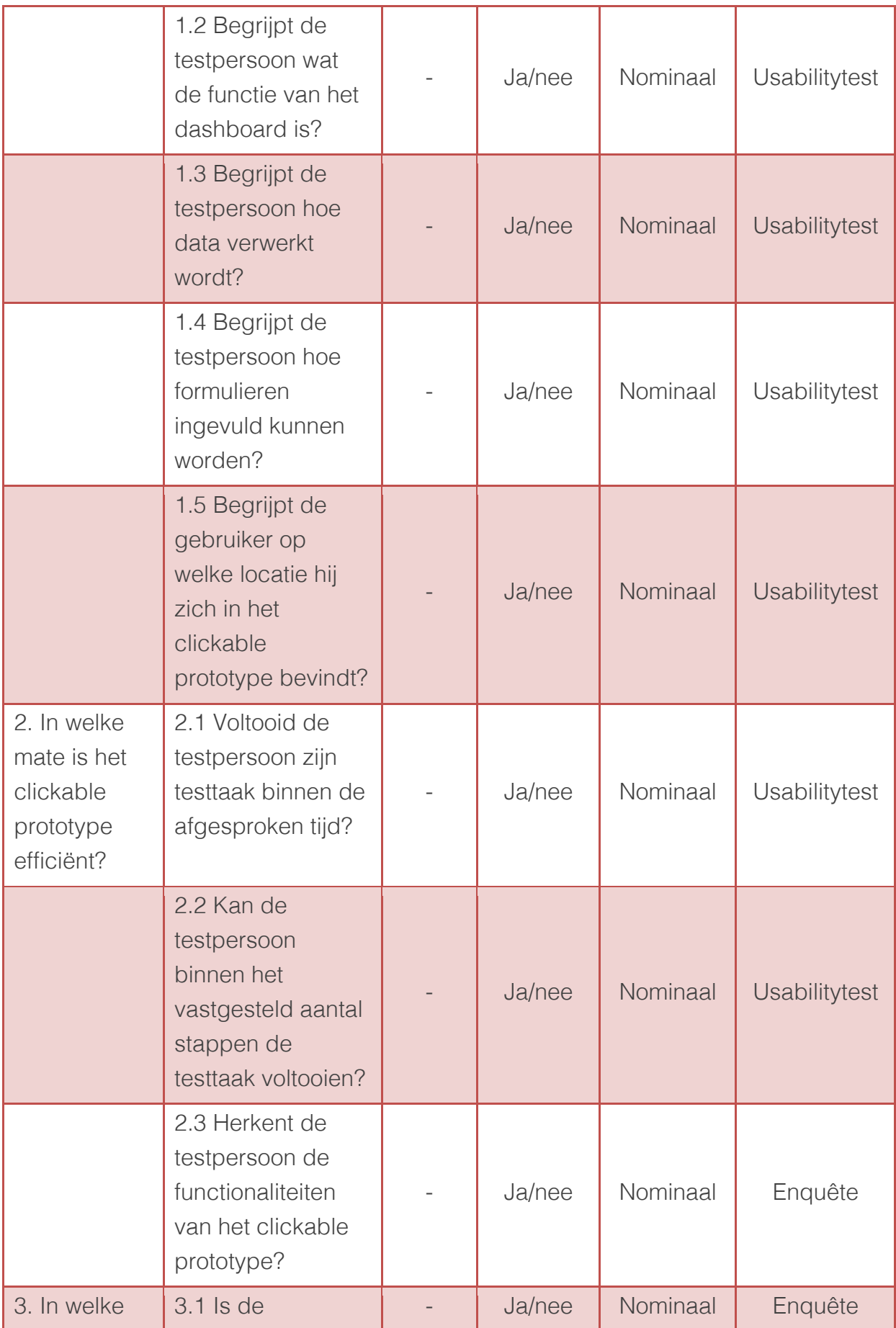

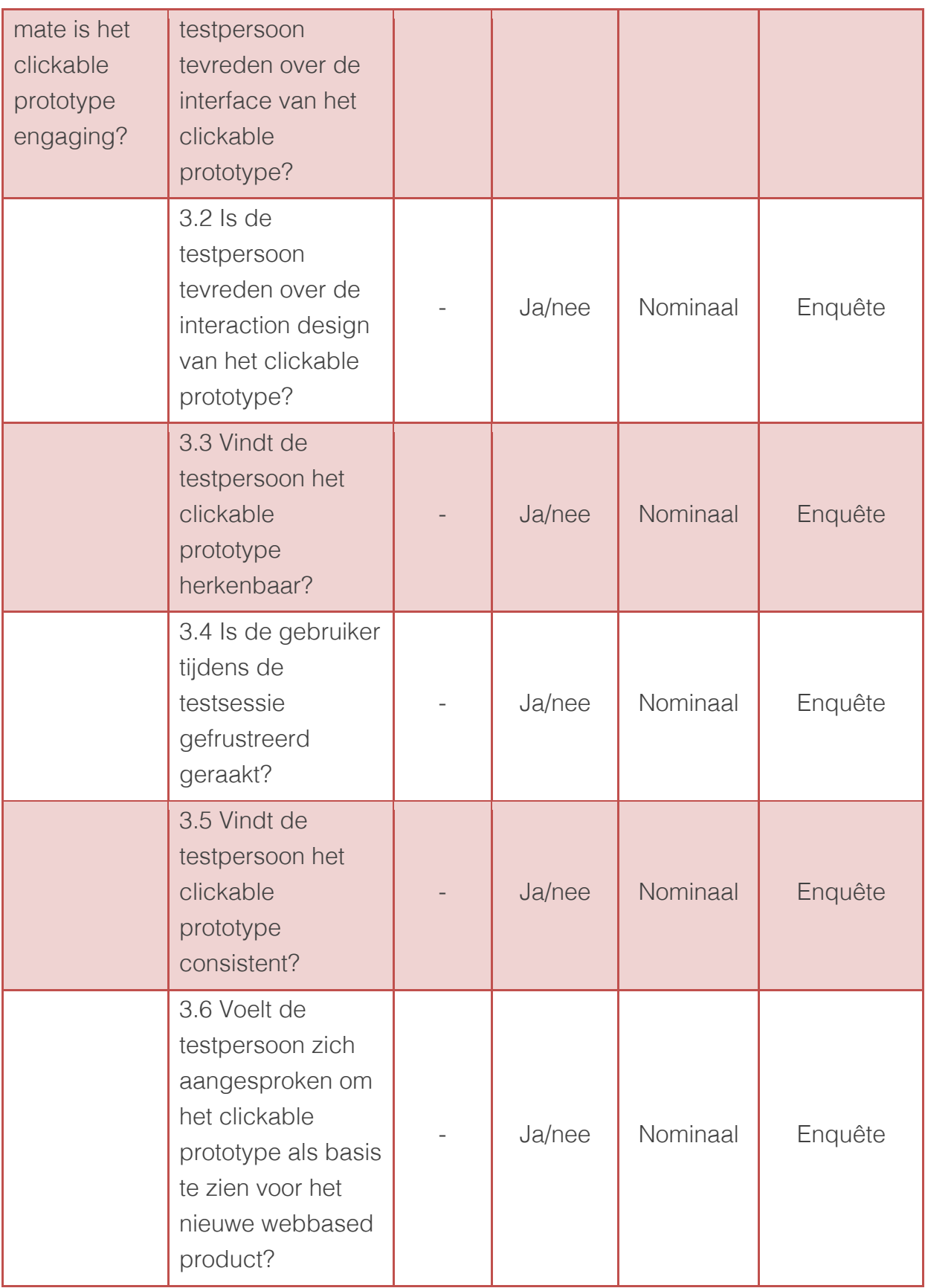

Dit schema zal in het volgende hoofdstuk gebruikt worden om testresultaten op te stellen.

## 3 Testresultaten

Er zijn voor de usabilitytest vijf experts als testpersoon gebruikt. De resultaten van de usabilitytest zullen in dit hoofdstuk worden beschreven. De deelvragen worden gebruikt om een onderverdeling in de resultaten te maken. Per deelvraag zullen de resultaten van de bijbehorende meetvraag weergegeven worden. Tot slot zal er per deelvraag een conclusie beschreven worden.

## 3.1 Effectiviteit clickable prototype

Deze paragraaf beschrijft de resultaten die voorgekomen zijn uit de bijbehorende deelvraag "*In welke mate is het clickable prototype effectief?"*. Hieronder worden per meetvraag de resultaten weergegeven.

#### 1.1 Vindt de testpersoon de stap naar een webbased versie effectief?

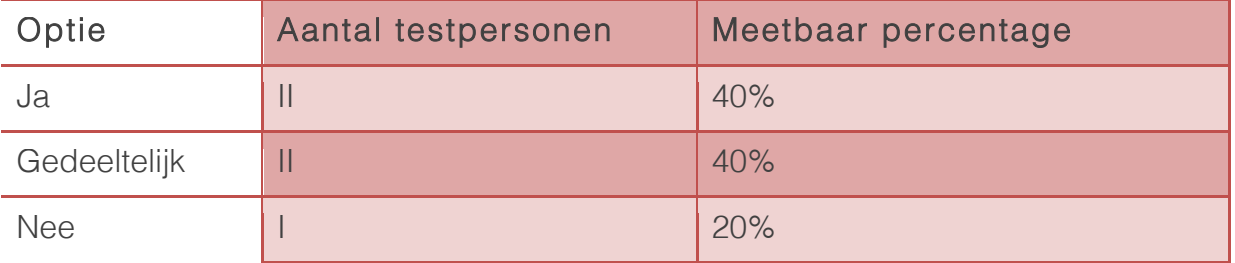

#### 1.2 Begrijpt de testpersoon wat de functie van het dashboard is?

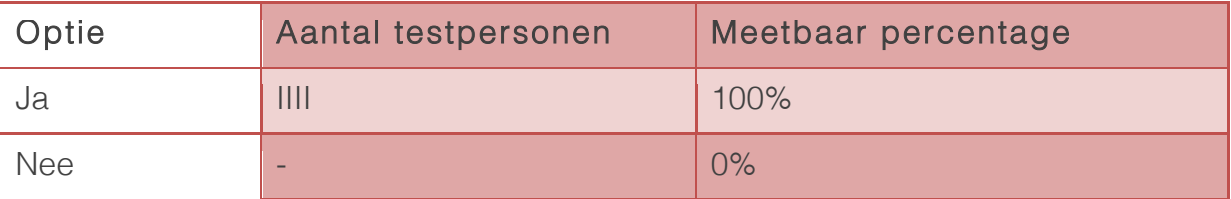

#### 1.3 Begrijpt de testpersoon hoe data verwerkt wordt?

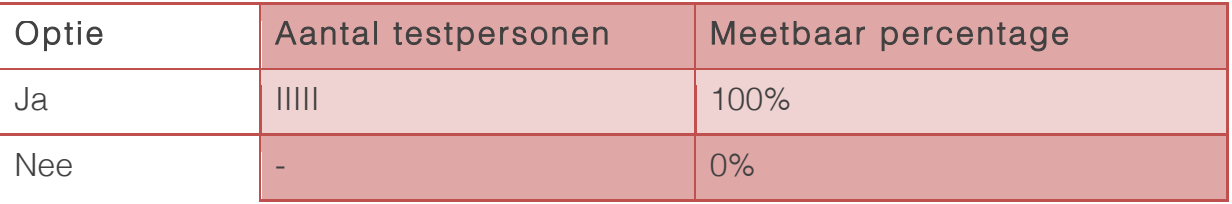

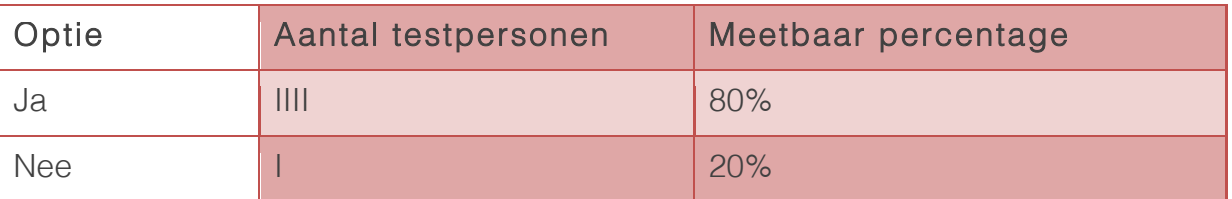

#### 1.4 Begrijpt de testpersoon hoe formulieren ingevuld kunnen worden?

#### 1.5 Begrijpt de gebruiker op welke locatie hij zich in het clickable prototype bevindt?

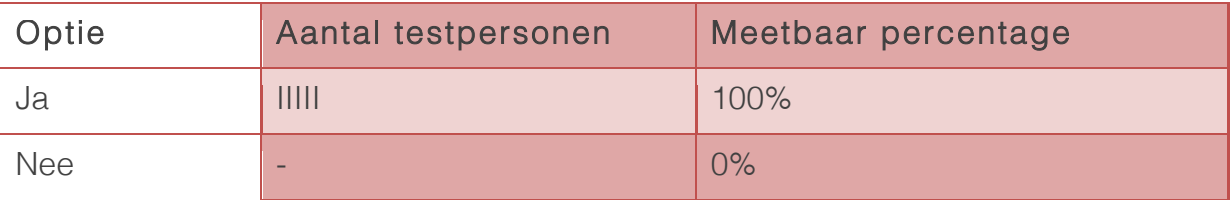

In de onderstaande tabel zal per meetvraag het positieve percentage gegeven worden van hoe effectief de testpersoon het clickable prototype ervaart.

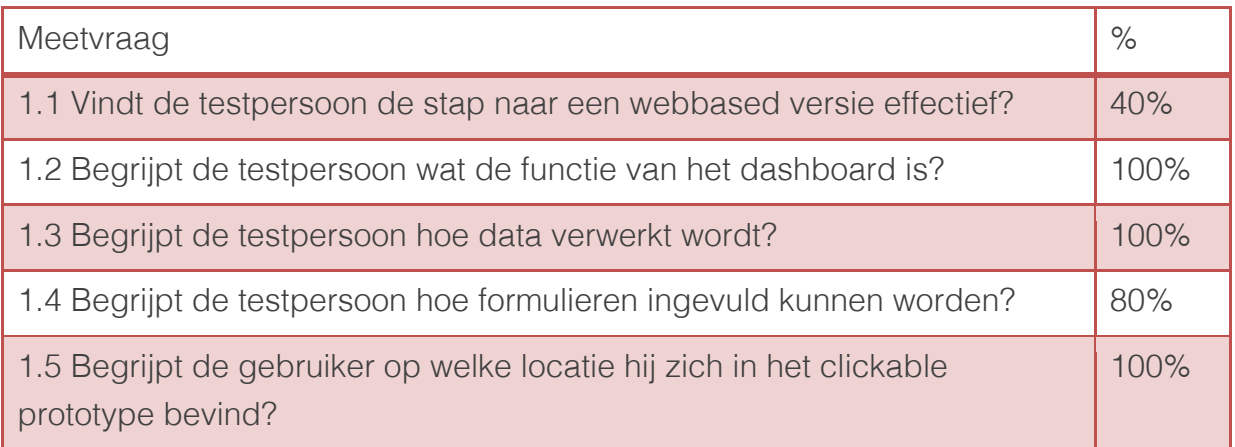

Uit de bovenstaande tabel kan geconcludeerd worden dat de testpersonen het clickable prototype voor 84% effectief vinden. Er werd aangegeven dat het clickable prototype een goede vertegenwoordiging is van een te ontwerpen webbased pakket. De problemen waar de testpersonen tegenaan liepen waren als volgt:

- De testpersonen vonden dat er te weinig rekening was gehouden met de relevantie van bepaalde onderdelen binnen het clickable prototype. Er staat op het dashboard teveel wat niet voor elke gebruiker relevant is, waardoor dit afleidend werkt.

- De testpersoon mist de modulecodes in het hoofdmenu. Modulecodes worden gebruikt om helpdesk ondersteuning te geven aan buitenlandse klanten in verband met de verschillende voertalen.
- Het dashboard is niet voor alle gebruikers relevant. Er dient een scheiding gemaakt te kunnen worden in wat de gebruiker kan zien. Dit is wel een systeemeis, maar kan niet in het clickable prototype getoond worden. Twee testpersonen gaven dit aan.
- Notificaties werden door de testpersonen als nuttig beschouwd. Wel moet er voor gezorgd worden dat notificaties niet als eigen communicatiemiddel worden gebruikt, maar als geautomatiseerde berichten. Gebruikers moeten dus niet notificaties naar elkaar kunnen sturen.

## 3.2 Efficiëntie clickable prototype

Deze paragraaf beschrijft de resultaten die voorgekomen zijn uit de bijbehorende deelvraag "*In welke mate is het clickable prototype efficiënt?"*. Hieronder worden per meetvraag de resultaten weergegeven.

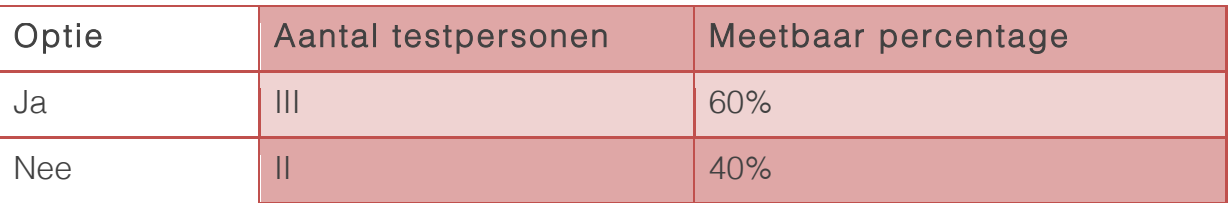

#### 2.1 Voltooid de testpersoon zijn testtaak binnen de afgesproken tijd?

#### 2.2 Kan de testpersoon binnen het vastgesteld aantal stappen de testtaak voltooien?

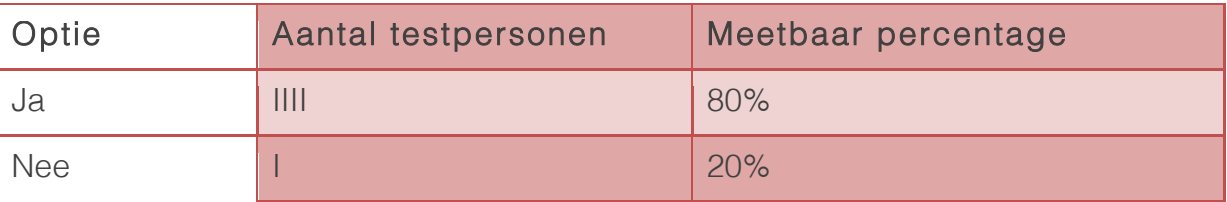

#### 2.3 Herkent de testpersoon de functionaliteiten van het clickable prototype?

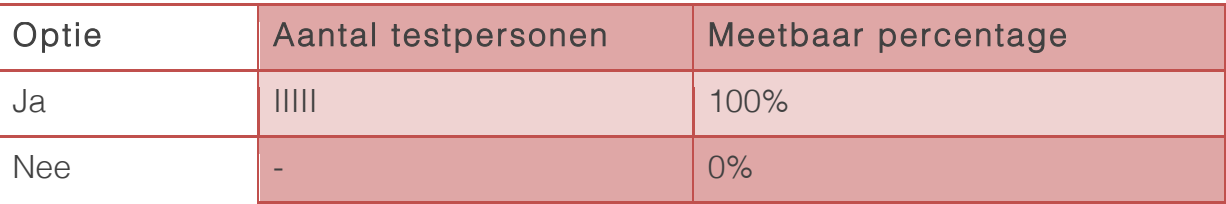

In de onderstaande tabel zal per meetvraag het positieve percentage gegeven worden van hoe efficiënt de testpersoon het clickable prototype ervaart.

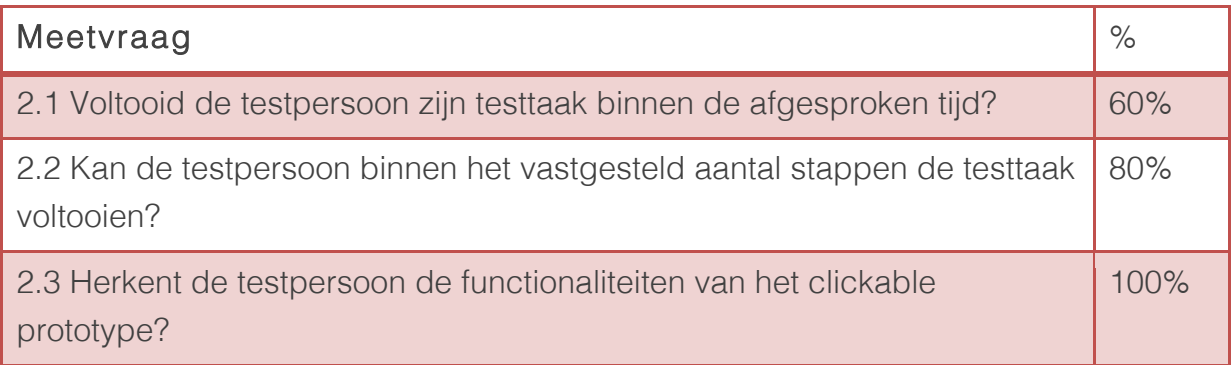

Uit de bovenstaande tabel kan geconcludeerd worden dat de testpersonen het clickable prototype voor 80% efficiënt vinden. De problemen die de testpersonen tegen kwamen zijn als volgt:

- Er dient een extra stap te komen tussen het een hoofdmenu item en een dataoverzicht. In het oudere softwarepakket kon de gebruiker vanuit het hoofdmenu kiezen of een overzicht gegenereerd moest worden of dat er data ingevoerd diende te worden.
- Het toevoegen van acties aan de actielijst op het dashboard dient automatisch te gaan. Indien voorraden niet toereikend zijn, dient de inkoopmanager een actie op zijn actielijst te krijgen om de voorraad toereikend te krijgen. Nu is het alleen mogelijk eigen acties toe te voegen.

## 3.3 Engaging clickable prototype

Deze paragraaf beschrijft de resultaten die voorgekomen zijn uit de bijbehorende deelvraag "*In welke mate is het clickable prototype engaging?"*. Hieronder worden per meetvraag de resultaten weergegeven.

#### 3.1 Is de testpersoon tevreden over de interface van het clickable prototype?

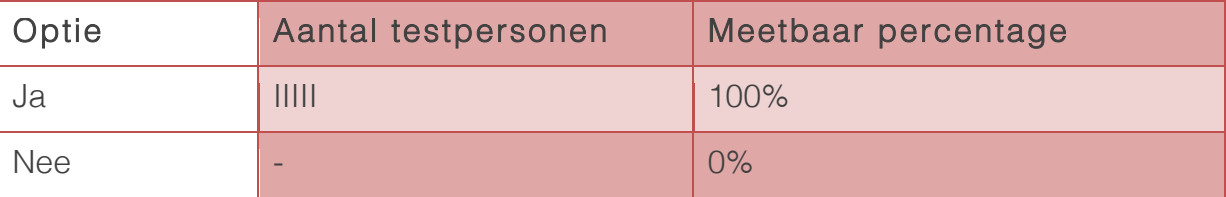

#### 3.2 Is de testpersoon tevreden over de interaction design van het clickable prototype?

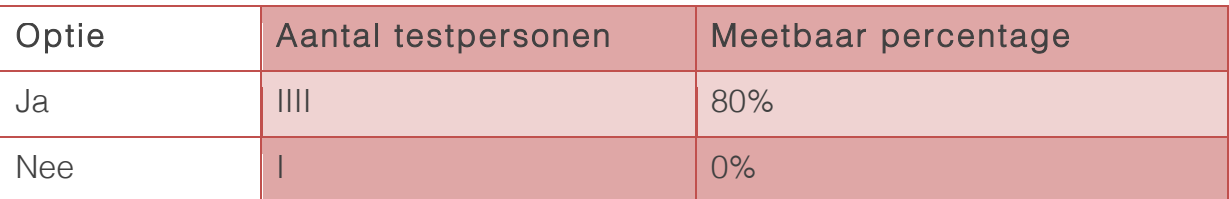

#### 3.3 Vindt de testpersoon het clickable prototype herkenbaar?

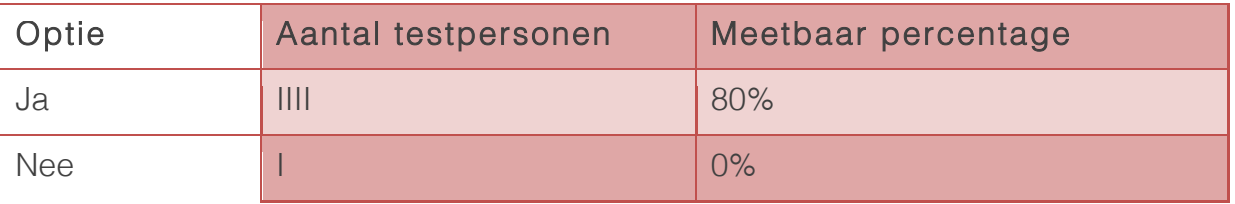

#### 3.4 Is de gebruiker tijdens de testessie gefrustreerd geraakt?

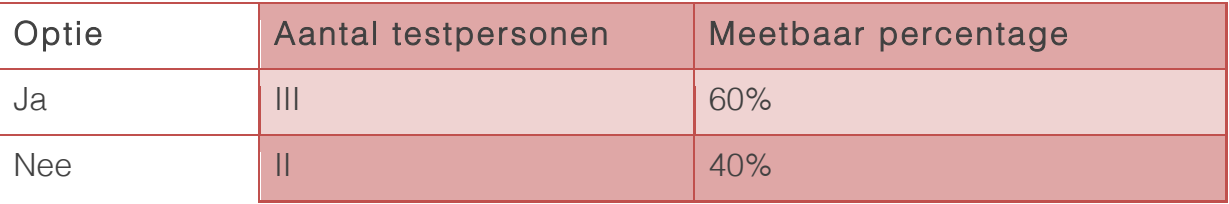

#### 3.5 Vindt de testpersoon het clickable prototype consistent?

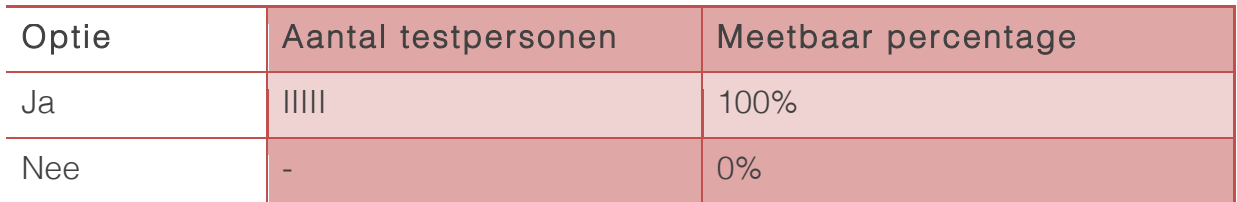

#### 3.6 Voelt de testpersoon zich aangesproken om het clickable prototype als basis te zien voor het nieuwe webbased product?

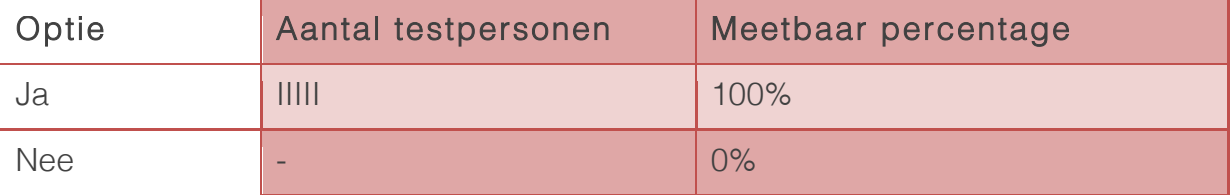

In onderstaande tabel zal per meetvraag het positieve percentage gegeven worden van hoe eganging de testpersoon het clickable prototype ervaart.

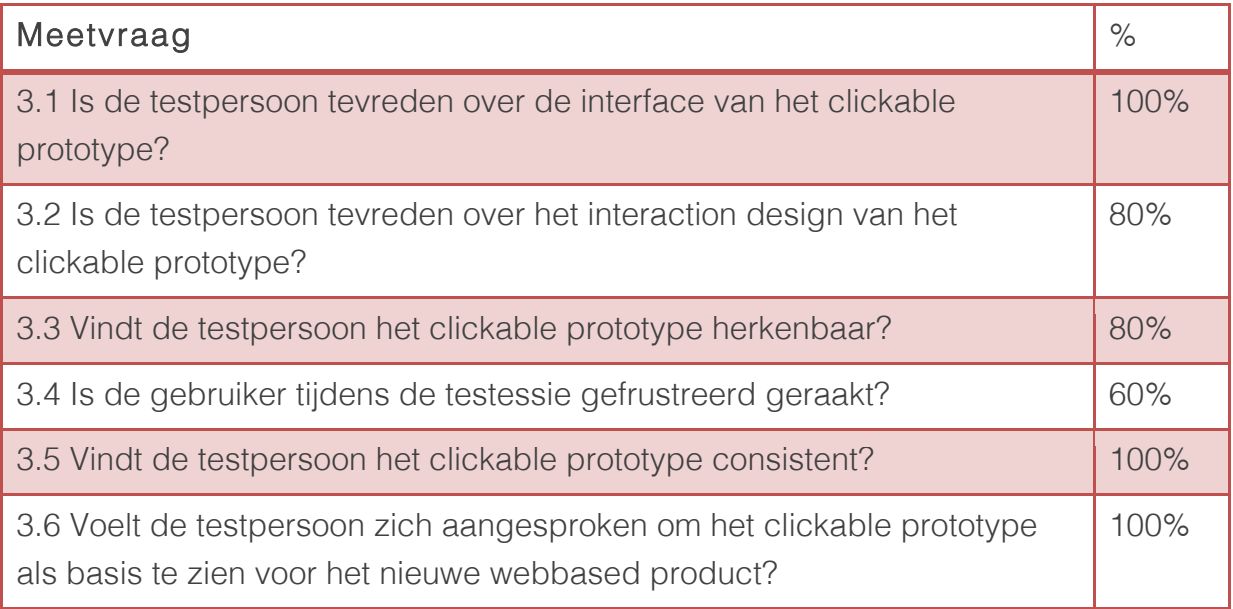

De testpersonen vinden het clickable prototype voor 87% engaging. Opmerkingen die de testpersonen hadden over de engaging van het clickable prototype zijn als volgt:

- Er is te veel afleiding door teksten en functionaliteiten op plekken binnen het interface te plaatsen waar het niet nodig is. Er worden bijvoorbeeld bij het toevoegen van data de laatst bekeken schermen getoond. Als een gebruiker 100 inkooporders moet invoeren, zal deze die functionaliteit niet gebruiken.
- De werking van het invoeren van formulieren wijkt sterk af van het oudere softwarepakket. De testpersonen geven aan dat het goed is om de gebruiker vrij te laten in de volgorde van het invullen van formulieren, maar als een formulier bijvoorbeeld uit 20 velden bestaat, kan de gebruiker gemakkelijk belangrijke velden overslaan.

## 4 Conclusie

Naar aanleiding van de voorafgaande resultaten kan worden vastgesteld dat de doelstelling van het testplan behaald is. Drie usability eigenschappen zijn gemeten, namelijk effectief, efficiënt en engaging. Op basis van deze drie eigenschappen, was de onderzoeksvraag als volgt geformuleerd:

*In welke mate is het clickable prototype Sera voor experts effectief, efficiënt en engaging?*

De onderzoeksvraag is beantwoord door de resultaten te krijgen op de opgestelde deelvragen. De antwoorden op de deelvragen zijn als volgt geformuleerd:

- Het clickable prototype is voor 84% effectief
- Het clickable prototype is voor 80% efficiënt
- Het clickable prototype is voor 87% engaging

Uit deze antwoorden op de deelvragen kan het volgende antwoord op de onderzoeksvraag gegeven kunnen worden:

Volgens usability experts binnen het bedrijf Sera Business Design is het clickable prototype voor 84% effectief, voor 80% efficiënt en voor 87% engaging.

De problemen en verbeterpunten die per deelvraag zijn beschreven, worden gebruikt om het clickable prototype te verbeteren. Dit clickable prototype wordt vervolgens opgeleverd aan de opdrachtgever.